# **ILA2D DeviceNet**

# Lexium Integrated Drive Product manual V2.01, 11.2008

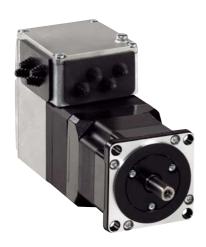

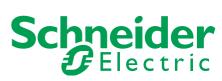

# Important information

This manual is part of the product.

Carefully read this manual and observe all instructions.

Keep this manual for future reference.

Hand this manual and all other pertinent product documentation over to all users of the product.

Carefully read and observe all safety instructions and the chapter "Before you begin - safety information".

Some products are not available in all countries.

For information on the availability of products, please consult the catalog.

Subject to technical modifications without notice.

All details provided are technical data which do not constitute warranted qualities.

Most of the product designations are registered trademarks of their respective owners, even if this is not explicitly indicated.

# **Table of Contents**

|   | Importa                                                   | nt information                          | . 2                  |
|---|-----------------------------------------------------------|-----------------------------------------|----------------------|
|   | Table o                                                   | f Contents                              | . 3                  |
|   | Writing                                                   | conventions and symbols                 | . 9                  |
| 1 | Introdu                                                   | ction                                   | 11                   |
|   | 1.1                                                       | About this manual                       | 11                   |
|   | 1.2                                                       | Unit overview                           | 11                   |
|   | 1.3<br>1.3.1<br>1.3.2                                     | Components and interfaces               | 13                   |
|   | 1.4                                                       | Nameplate                               | 14                   |
|   | 1.5                                                       | Type code                               | 15                   |
|   | 1.6                                                       | Documentation and literature references | 16                   |
|   | 1.7                                                       | Declaration of conformity               | 17                   |
|   | 1.8                                                       | TÜV certificate for functional safety   | 18                   |
| 2 | Before                                                    | you begin - safety information          | 19                   |
|   | 2.1                                                       | Qualification of personnel              | 19                   |
|   | 2.2                                                       | Intended use                            | 19                   |
|   | 2.3                                                       | Hazard categories                       | 20                   |
|   | 2.4                                                       | Basic information                       | 21                   |
|   | 2.5                                                       | Functional safety                       | 22                   |
|   | 2.6                                                       | Standards and terminology               | 23                   |
| 3 | Technic                                                   | al Data                                 | 25                   |
|   | 3.1                                                       | Certifications                          | 25                   |
|   | 3.2                                                       | Ambient conditions                      | 25                   |
|   | 3.3<br>3.3.1<br>3.3.2<br>3.3.3                            | Mechanical data                         | 27<br>28             |
|   | 3.4<br>3.4.1<br>3.4.2<br>3.4.3<br>3.4.4<br>3.4.5<br>3.4.6 | Electrical Data                         | 29<br>30<br>30<br>30 |

|   | 3.5                                                                                                | Conditions for UL 508C                                                                                                    | 32                                                                           |
|---|----------------------------------------------------------------------------------------------------|----------------------------------------------------------------------------------------------------|------------------------------------------------------------------------------|
| 4 | Basics                                                                                             |                                                                                                    | . 33                                                                         |
|   | 4.1                                                                                                | Functional safety                                                                                                    | 33                                                                           |
|   | 4.2<br>4.2.1<br>4.2.2<br>4.2.3<br>4.2.4<br>4.2.5<br>4.2.6<br>4.2.7                                 | DeviceNet fieldbus  DeviceNet technology  Message types  Data structure  Communication via "Explicit Message"  Communication via "I/O Message"  Handshake with Mode Toggle Bit.  Communication parameters                                                                                                    | 35<br>38<br>39<br>40<br>43<br>47<br>48                                       |
| 5 | Engine                                                                                             | ering                                                                                                    | . 57                                                                         |
|   | 5.1                                                                                                | Configurable inputs and outputs                                                                                                    | 57                                                                           |
|   | 5.2<br>5.2.1                                                                                       | External power supply units                                                                                                    | 57<br>57                                                                     |
|   | 5.3                                                                                                | Ground design                                                                                                    | 59                                                                           |
|   | 5.4<br>5.4.1<br>5.4.2<br>5.4.3<br>5.4.4                                                            | Safety function STO ("Safe Torque Off")  Definitions                                                                                                    | 60<br>60<br>61<br>63                                                         |
|   |                                                                                                    |                                                                                                    |                                                                              |
|   | 5.5                                                                                                | Monitoring functions                                                                                                    | 64                                                                           |
| 6 |                                                                                                    | Monitoring functions                                                                                                    |                                                                              |
| 6 |                                                                                                    | •                                                                                                    |                                                                              |
| 6 | Installa                                                                                           | tion                                                                                                    | . 65                                                                         |
| 6 | Installa<br>6.1                                                                                    | tion  Electromagnetic compatibility, EMC                                                                                                    | . <b>65</b> 66 68 70                                                         |
| 6 | 6.1<br>6.2<br>6.3<br>6.3.1<br>6.3.2<br>6.3.3<br>6.3.4<br>6.3.5<br>6.3.6<br>6.3.7<br>6.3.8<br>6.3.9 | Electromagnetic compatibility, EMC  Mechanical installation  Electrical installation  Wiring examples  Overview of all connections  Connection via cable entry.  Connection with industrial connectors  Connection of VDC supply voltage  DeviceNet fieldbus interface connection  RS485 interface connection  24V signal interface connection  Connection of STO safety function | . 65<br>66<br>68<br>70<br>71<br>72<br>73<br>76<br>77<br>80<br>82<br>83<br>85 |

| 7 | Commissioning                                                                                  |                                                                                                    |                                                               |  |
|---|------------------------------------------------------------------------------------------------|----------------------------------------------------------------------------------------------------|---------------------------------------------------------------|--|
|   | 7.1                                                                                            | Overview                                                                                                    | . 96                                                          |  |
|   | 7.2<br>7.2.1<br>7.2.2<br>7.2.3<br>7.2.4<br>7.2.5<br>7.2.6<br>7.2.7<br>7.2.8<br>7.2.9<br>7.2.10 | Commissioning procedure.  Setting the device address.  Adding the product to the fieldbus  Lexium CT commissioning software.  Setting basic parameters and limit values  Digital inputs / outputs  Checking the signals of the limit switches  Testing safety function STO  Releasing the holding brake manually  Checking direction of rotation  Setting parameters for encoder | . 97<br>. 98<br>100<br>102<br>105<br>106<br>107<br>108<br>109 |  |
|   | 7.3<br>7.3.1<br>7.3.2<br>7.3.3<br>7.3.4<br>7.3.5                                               | Controller optimization with step response Controller structure                                                                                                    | 112<br>113<br>114<br>119                                      |  |
| 8 | Operati                                                                                        | on                                                                                                    | 123                                                           |  |
|   | 8.1                                                                                            | Overview of operating modes                                                                                                    | 123                                                           |  |
|   | 8.2<br>8.2.1<br>8.2.2<br>8.2.3                                                                 | Access control                                                                                                    | 124<br>124                                                    |  |
|   | 8.3<br>8.3.1<br>8.3.2<br>8.3.3                                                                 | Operating states                                                                                                    | 125<br>128                                                    |  |
|   | 8.4<br>8.4.1<br>8.4.2                                                                          | Indicating, starting and changing operating modes Displaying and monitoring the operating mode Starting and changing an operating mode                                                                                                    | 131                                                           |  |
|   | 8.5<br>8.5.1<br>8.5.2<br>8.5.3<br>8.5.4<br>8.5.5<br>8.5.6                                      | Operating modes. Operating mode Jog. Operating mode Speed control. Operating mode Electronic gear. Operating mode Profile position Operating mode Profile velocity Operating mode Homing.                                                                                                    | 133<br>136<br>137<br>141<br>144                               |  |
|   | 8.6<br>8.6.1<br>8.6.2<br>8.6.3<br>8.6.4<br>8.6.5<br>8.6.6                                      | Functions.  Monitoring functions.  Scaling.  Motion profile.  Quick Stop.  Halt.  Fast position capture.                                                                                                    | 160<br>169<br>172<br>175<br>177                               |  |

|    | 8.6.7<br>8.6.8<br>8.6.9<br>8.6.10<br>8.6.11            | Standstill window                                                            | 181<br>182<br>184<br>188<br>189        |
|----|--------------------------------------------------------|------------------------------------------------------------------------------|----------------------------------------|
|    | 8.7<br>8.7.1<br>8.7.2<br>8.7.3<br>8.7.4<br>8.7.5       | Drive profile Position Controller Profile                                    | 190<br>190<br>193<br>194<br>195<br>195 |
| 9  | Exampl                                                 | les                                                                          | . 197                                  |
|    | 9.1                                                    | Wiring examples                                                              | 197                                    |
|    | 9.2                                                    | Wiring of the STO safety function                                            | 198                                    |
|    | 9.3<br>9.3.1<br>9.3.2                                  | Settings as examples                                                         | 198<br>198<br>200                      |
| 10 | ) Diagno                                               | stics and troubleshooting                                                    | . 203                                  |
|    | 10.1                                                   | Service                                                                      | 203                                    |
|    | 10.2<br>10.2.1<br>10.2.2<br>10.2.3<br>10.2.4<br>10.2.5 | Error indication                                                             | 203<br>204<br>207<br>207<br>208<br>210 |
|    | 10.3<br>10.3.1<br>10.3.2                               | Troubleshooting                                                              | 213<br>213<br>214                      |
|    | 10.4                                                   | Table of error numbers                                                       | 216                                    |
| 11 | Parame                                                 | eters                                                                        | . 225                                  |
|    | 11.1<br>11.1.1                                         | Representation of the parameters Explanation of the parameter representation |                                        |
|    | 11.2                                                   | List of all parameters                                                       | 228                                    |
| 12 | Access                                                 | ories and spare parts                                                        | . 257                                  |
|    | 12.1                                                   | Accessories                                                                  | 257                                    |
|    | 12.2                                                   | Gearboxes                                                                    | 258                                    |
| 13 | Service                                                | e, maintenance and disposal                                                  | . 259                                  |
|    | 13.1                                                   | Service address                                                              | 260                                    |
|    | 13.2<br>13.2.1                                         | Maintenance                                                                  |                                        |

| 13.3      | Replacing units             | 261 |
|-----------|-----------------------------|-----|
| 13.4      | Shipping, storage, disposal | 262 |
| 14 Glossa | ry                          | 263 |
| 14.1      | Units and conversion tables | 263 |
| 14.1.1    | Length                      |     |
| 14.1.2    | Mass                        | 263 |
| 14.1.3    | Force                       | 263 |
| 14.1.4    | Power                       | 263 |
| 14.1.5    | Rotation                    |     |
| 14.1.6    | Torque                      | 264 |
| 14.1.7    | Moment of inertia           |     |
| 14.1.8    | Temperature                 | 264 |
| 14.1.9    | Conductor cross section     | 264 |
| 14.2      | Terms and Abbreviations     | 265 |
| 15 Index  |                             | 260 |

# Writing conventions and symbols

Work steps

If work steps must be performed consecutively, this sequence of steps is represented as follows:

- Special prerequisites for the following work steps
- ▶ Step ¹
- Specific response to this work step
- ► Step 2

If a response to a work step is indicated, this allows you to verify that the work step has been performed correctly.

Unless otherwise stated, the individual steps must be performed in the specified sequence.

Bulleted lists

The items in bulleted lists are sorted alphanumerically or by priority. Bulleted lists are structured as follows:

- · Item 1 of bulleted list
- Item 2 of bulleted list
  - Subitem for 2
  - Subitem for 2
- Item 3 of bulleted list

Making work easier

Information on making work easier is highlighted by this symbol:

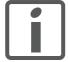

Sections highlighted this way provide supplementary information on making work easier.

**Parameters** 

In text sections, parameters are shown with the parameter name, for example POSdirOfRotat. The way parameters are represented in tables is explained in the chapter Parameters. The parameter list is sorted alphabetically by parameter name.

SI units

SI units are the original values. Converted units are shown in brackets behind the original value; they may be rounded.

Example:

Minimum conductor cross section: 1.5 mm<sup>2</sup> (AWG 14)

ILA2D DeviceNet 1 Introduction

## 1 Introduction

#### 1.1 About this manual

This manual is valid for all ILA2D standard products. This chapter lists the type code for this product. The type code can be used to identify whether your product is a standard product or a customized model.

#### 1.2 Unit overview

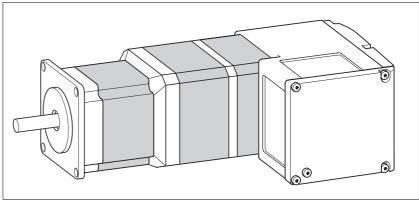

Figure 1.1 Device overview

The "Lexium Integrated Drive" consists of a servo motor and integrated electronics. The product integrates interfaces, control electronics, a holding brake (optional) and the power stage.

Reference value supply

The "Lexium Integrated Drive" moves the motor according to the commands received by a fieldbus master, for example a PLC or a PC.

Safety function

The integrated safety function STO (IEC 61800-5-2) complies with Safety Integrity Level SIL2. The safety function allows for a category 0 stop as per IEC 60204-1 without external power contactors. It is not necessary to interrupt the supply voltage. This reduces the system costs and the response times.

Drive profile

The product supports two different drive profiles:

- CIP "Position Controller Profile"
- Manufacturer-specific drive profile

1 Introduction ILA2D DeviceNet

# 1.3 Components and interfaces

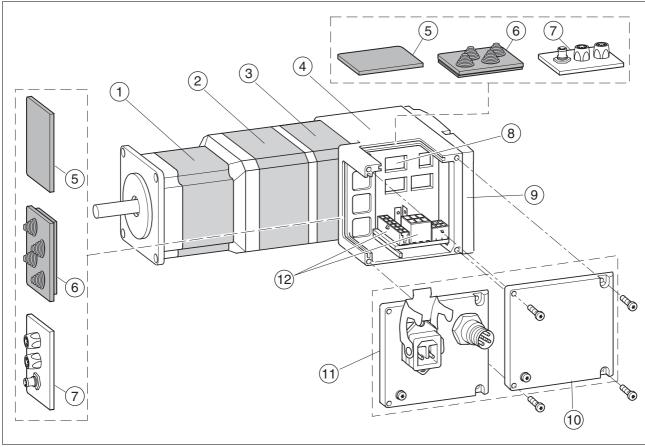

Figure 1.2 Components and interfaces

- (1) AC synchronous servo motor
- (2) Holding brake (optional)
- (3) Encoder
- (4) Electronics housing
- (5) Insert for sealing (accessory)
- (6) Insert with cable entry (accessory)
- (7) I/O insert with industrial connector (accessory)
- (8) Switches for settings
- (9) Cover of electronics housing, must not be removed
- (10) Cover of connector housing, to be removed for installation
- (11) Cover with industrial connector for Vdc supply voltage and IN/OUT fieldbus connection (optional)
- (12) Electrical interfaces

ILA2D DeviceNet 1 Introduction

#### 1.3.1 Components

*Motor* The motor is a brushless AC synchronous servo motor with 3-phase

technology. The motor has a high power density due to the use of the lat-

est magnetic materials and an optimized design.

*Electronics* The electronic system comprises control electronics and power stage.

Control electronics and power stage have a common power supply and

are not galvanically isolated.

The product can be parameterized and controlled via the fieldbus inter-

face.

4 digital 24V signals are also available. Each of these signals can be

used as an input or output.

*Encoder* The standard product operates with a singleturn encoder.

The singleturn encoder has an internal resolution of 32768 increments

per revolution.

Scaling of the product is set to 16384 user-defined units per revolution.

The product can optionally be equipped with a multiturn encoder. The

multiturn encoder covers a range of 4096 motor revolutions.

Holding brake The product can optionally be equipped with an integrated holding

brake. The holding brake is controlled automatically.

#### 1.3.2 Interfaces

Supply voltage VDC The supply voltage VDC supplies the control electronics and the power

stage.

Fieldbus interface The drive features a DeviceNet fieldbus interface. The DeviceNet field-

bus interface is used for controlling and commissioning the drive.

RS485 interface An RS485 interface is provided in addition to the fieldbus interface. The

RS485 interface is also used to commission the drive.

You can also use the RS485 interface and the commissioning software to monitor the drive during operation. It is not possible to establish a si-

multaneous connection with the fieldbus.

24 V signal interface 4 digital 24V signals are available. Each of these signals can be used as

an input or output.

The 24V signals are available to the master controller. However, it is also possible to parameterize special functions such as connection of limit

switches.

1 Introduction ILA2D DeviceNet

# 1.4 Nameplate

The nameplate contains the following data:

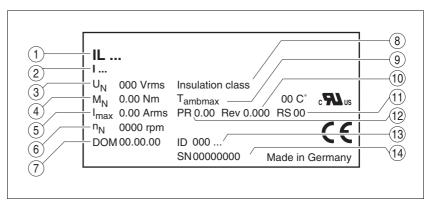

Figure 1.3 Nameplate

- (1) Type code
- (2) Type code (old designation)
- (3) Nominal voltage
- (4) Nominal torque
- (5) Maximum input current
- (6) Nominal speed
- (7) Date of manufacture
- (8) Thermal class
- (9) Maximum ambient air temperature
- (10) Software revision
- (11) Hardware revision
- (12) Firmware number
- (13) Material number
- (14) Serial number

ILA2D DeviceNet 1 Introduction

# 1.5 Type code

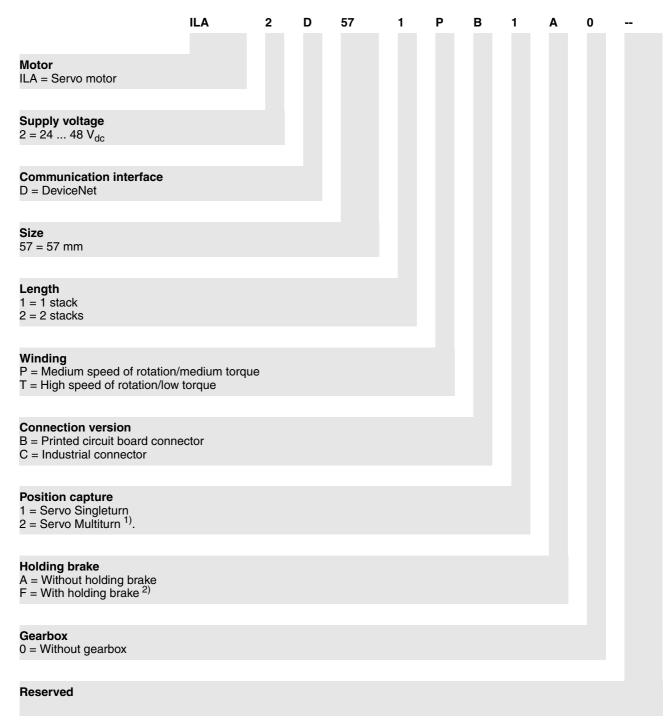

- 1) Not available in combination with the holding brake option
- 2) Not available in combination with the servo multiturn option.

Customized product In the case of a customized product, position 9 is an "S".

Positions 10 ... 13 are the number of the customized product.

Example: IL•••••S1234--

1 Introduction ILA2D DeviceNet

#### 1.6 Documentation and literature references

Source product manuals 
The current product manuals are available for download from the Inter-

net.

http://www.schneider-electric.com

Source EPLAN Macros For easier engineering, macro files and product master data are availa-

ble for download from the Internet at:

http://www.schneider-electric.com

Reference documents • [1] The CIP Networks Library

Volume 1

Common Industrial Protocol

Edition 3.1

• [2] The CIP Networks Library

Volume 3

DeviceNet Adaption of CIP

Edition 1.3

• [3] DeviceNet terms of Usage Agreement

ODVA: http://www.odva.org

User Association Open DeviceNet Vendor Association (ODVA)

http://www.odva.org

Additional literature We recommend the following literature for more in-depth information:

• Ellis, George: Control System Design Guide. Academic Press

 Kuo, Benjamin; Golnaraghi, Farid: Automatic Control Systems. John Wiley & Sons ILA2D DeviceNet 1 Introduction

# 1.7 Declaration of conformity

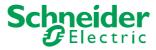

SCHNEIDER ELECTRIC MOTION DEUTSCHLAND GmbH & Co. KG Breslauer Str. 7 D-77933 Lahr

# EC DECLARATION OF CONFORMITY YEAR 2008

□ according to EC Directive Machinery 98/37/EC
 □ according to EC Directive EMC 2004/108/EC

according to EC Directive Low Voltage 2006/95/EC

We declare that the products listed below meet the requirements of the mentioned EC Directives with respect to design, construction and version distributed by us. This declaration becomes invalid with any modification on the products not authorized by us.

Designation: Motors with integrated control electronics

Type: ILA, ILE, ILS

Product number: 0x6600xxxxxxx, 0x6610xxxxxxx, 0x66206xxxxxx, 0x66307xxxxxx

0x6640xxxxxxx, 0x66606xxxxxx, 0x66707xxxxxx

Applied EN ISO 13849-1:2006, Performance Level "d" (category 3)

harmonized EN 61800-3:2004, second environment

standards, EN 62061:2005, SILcl 2 especially: EN 61508:2001, SIL 2

Applied UL 508C

national standards Product documentation and technical

specifications, especially:

Schneider Electric Motion Deutschland GmbH & Co. KG

Company stamp: Postfach 11 80 · D-77901 Lahr
Breslauer Str. 7 · D-77933 Lahr

Date/ Signature: 10 July 2008 Mound will

Name/ Department: Wolfgang Brandstätter/Development

# 1.8 TÜV certificate for functional safety

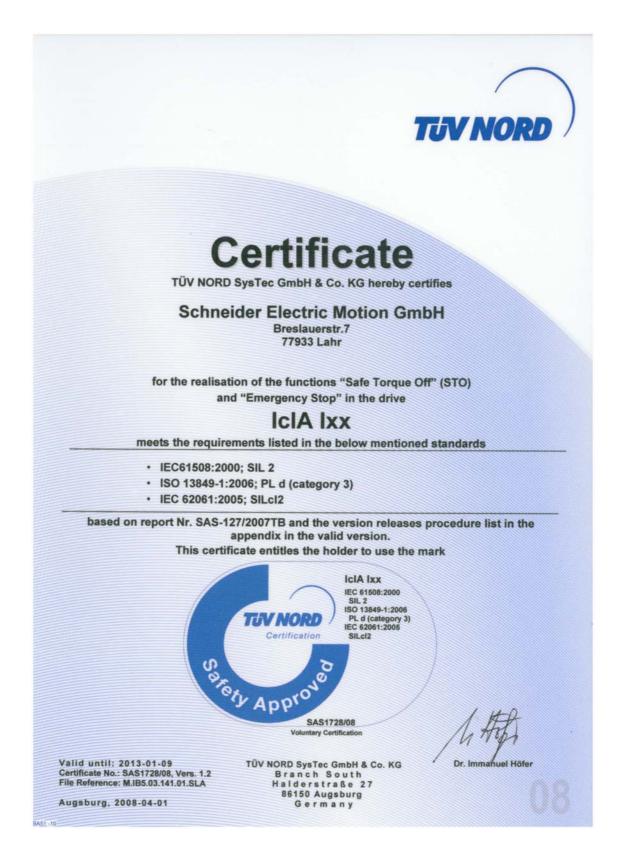

# 2 Before you begin - safety information

## 2.1 Qualification of personnel

Only appropriately trained persons who are familiar with and understand the contents of this manual and all other pertinent product documentation are authorized to work on and with this product. In addition, these persons must have received safety training to recognize and avoid hazards involved. These persons must have sufficient technical training, knowledge and experience and be able to foresee and detect potential hazards that may be caused by using the product, by changing the settings and by the mechanical, electrical and electronic equipment of the entire system in which the product is used.

All persons working on and with the product must be fully familiar with all applicable standards, directives, and accident prevention regulations when performing such work.

#### 2.2 Intended use

This product is a motor with an integrated drive and intended for industrial use according to this manual.

The product may only be used in compliance with all applicable safety regulations and directives, the specified requirements and the technical data.

Prior to using the product, you must perform a risk assessment in view of the planned application. Based on the results, the appropriate safety measures must be implemented.

Since the product is used as a component in an entire system, you must ensure the safety of persons by means of the design of this entire system (for example, machine design).

Operate the product only with the specified cables and accessories. Use only genuine accessories and spare parts.

The product must NEVER be operated in explosive atmospheres (hazardous locations, Ex areas).

Any use other than the use explicitly permitted is prohibited and can result in hazards.

Electrical equipment should be installed, operated, serviced, and maintained only by qualified personnel.

# 2.3 Hazard categories

Safety instructions to the user are highlighted by safety alert symbols in the manual. In addition, labels with symbols and/or instructions are attached to the product that alert you to potential hazards.

Depending on the seriousness of the hazard, the safety instructions are divided into 4 hazard categories.

# **A** DANGER

DANGER indicates an imminently hazardous situation, which, if not avoided, **will result** in death or serious injury.

## **A WARNING**

WARNING indicates a potentially hazardous situation, which, if not avoided, **can result** in death, serious injury, or equipment damage.

## **A** CAUTION

CAUTION indicates a potentially hazardous situation, which, if not avoided, **can result** in injury or equipment damage.

# **CAUTION**

CAUTION used without the safety alert symbol, is used to address practices not related to personal injury (e.g. **can result** in equipment damage).

#### 2.4 Basic information

# **A** DANGER

#### UNINTENDED CONSEQUENCES OF EQUIPMENT OPERATION

When the system is started, the drives are usually out of the operator's view and cannot be visually monitored.

 Only start the system if there are no persons in the hazardous area.

Failure to follow these instructions will result in death or serious injury.

# **A WARNING**

#### **UNEXPECTED MOVEMENT**

Drives may perform unexpected movements because of incorrect wiring, incorrect settings, incorrect data or other errors.

Interference (EMC) may cause unpredictable responses in the system.

- Carefully install the wiring in accordance with the EMC requirements.
- Switch off the voltage at the inputs STO\_A (PWRR\_A) and STO\_B
   (PWRR\_B) to avoid an unexpected restart of the motor before
   switching on and configuring the product.
- Do not operate the product with unknown settings or data.
- Perform a comprehensive commissioning test.

Failure to follow these instructions can result in death or serious injury.

#### **A WARNING**

#### LOSS OF CONTROL

- The designer of any control scheme must consider the potential failure modes of control paths and, for certain critical functions, provide a means to achieve a safe state during and after a path failure. Examples of critical control functions are EMERGENCY STOP, overtravel stop, power outage and restart.
- Separate or redundant control paths must be provided for critical functions.
- System control paths may include communication links. Consideration must be given to the implication of unanticipated transmission delays or failures of the link.
- Observe the accident prevention regulations and local safety guidelines. <sup>1)</sup>
- Each implementation of the product must be individually and thoroughly tested for proper operation before being placed into service.

Failure to follow these instructions can result in death or serious injury.

 For USA: Additional information, refer to NEMA ICS 1.1 (latest edition), Safety Guidelines for the Application, Installation, and Maintenance of Solid State Control and to NEMA ICS 7.1 (latest edition), Safety Standards for Construction and Guide for Selection, Installation for Construction and Operation of Adjustable-Speed Drive Systems.

## **A WARNING**

# UNEXPECTED BEHAVIOR AND DESTRUCTION OF SYSTEM COMPONENTS

When you work on the wiring and when you unplug or plug in connectors, this may cause unexpected behavior and destruction of system components.

• Switch the power supply off before working on the wiring.

Failure to follow these instructions can result in death, serious injury or equipment damage.

# 2.5 Functional safety

Using the safety functions integrated in this product requires careful planning. For more information see chapter 5.4 "Safety function STO ("Safe Torque Off")" on page 60.

# 2.6 Standards and terminology

Technical terms, terminology and the corresponding descriptions in this manual are intended to use the terms or definitions of the pertinent standards.

In the area of drive systems, this includes, but is not limited to, terms such as "safety function", "safe state", "fault", "fault reset", "failure", "error", "error message", "warning", "warning message", etc.

Among others, these standards include:

- IEC 61800 series: "Adjustable speed electrical power drive systems"
- IEC 61800-7 series: "Adjustable speed electrical power drive systems Part 7-1: Generic interface and use of profiles for power drive systems Interface definition"
- IEC 61158 series: "Industrial communication networks Fieldbus specifications"
- IEC 61784 series: "Industrial communication networks Profiles"
- IEC 61508 series: "Functional safety of electrical/electronic/programmable electronic safety-related systems"

Also see the glossary at the end of this manual.

## 3 Technical Data

This chapter contains information on the ambient conditions and on the mechanical and electrical properties of the product family and the accessories.

#### 3.1 Certifications

Product certifications:

| Certified by     | Assigned number | Validity   |
|------------------|-----------------|------------|
| TÜV Nord         | SAS-1728/08     | 2013-01-09 |
| ODVA File Number | 10547           |            |
| UL               | File E 153659   |            |

Certified safety function

This product has the following certified safety function:

Safety function STO "Safe Torque Off" (IEC 61800-5-2)

#### 3.2 Ambient conditions

Ambient temperature during operation

The maximum permissible ambient temperature during operation depends on the distance between the devices and the required power. Observe the pertinent instructions in the chapter Installation.

| Operating temperature 1) 2)                                       | [°C] | 0 40  |
|-------------------------------------------------------------------|------|-------|
| Operating temperature with current reduction of 2 % per Kelvin 1) | [°C] | 40 55 |

<sup>1)</sup> Limit values with flanged motor (steel plate 300x300x10 mm)

Ambient conditions transportation and storage

The environment during transport and storage must be dry and free from dust. The maximum vibration and shock load must be within the specified limits.

| Temperature              | [°C] | -25 +70 |  |
|--------------------------|------|---------|--|
|                          |      |         |  |
| May temperature of power | [°C] | 105     |  |

Temperature

| Max. temperature of power stage 1)      | [°C] | 105 |
|-----------------------------------------|------|-----|
| Max. temperature of motor <sup>2)</sup> | [°C] | 110 |

<sup>1)</sup> Can be read via parameter

Relative humidity

The following relative humidity is permissible during operation:

|  | Relative humidity | [%] 1 | 5 85 |
|--|-------------------|-------|------|
|--|-------------------|-------|------|

<sup>2)</sup> If the product is to be used in compliance with UL 508C, note the information provided in chapter 3.5 "Conditions for UL 508C".

<sup>2)</sup> Measured on the surface

3 Technical Data ILA2D DeviceNet

| Installation altitude The installation altitude is defined as height above |                        | defined as height above sea level.                                                               |
|----------------------------------------------------------------------------|------------------------|--------------------------------------------------------------------------------------------------|
|                                                                            | Installation altitude  | [m] ≤1000                                                                                        |
| Vibration and shock                                                        |                        |                                                                                                  |
|                                                                            | Vibration, sinusoidal  | As per IEC/EN 60068-2-6<br>0.15 mm (from 10 Hz 60 Hz)<br>20 m/s <sup>2</sup> (from 10 Hz 500 Hz) |
|                                                                            | Shock, semi-sinusoidal | As per IEC/EN 60068-2-27:<br>150 m/s <sup>2</sup> (11 ms)                                        |
| EMO                                                                        |                        |                                                                                                  |
| EMC                                                                        | Emission               | IEC/EN 61800-3: Class C2<br>EN 61000-6-4<br>EN 55022: Class A                                    |
|                                                                            | Noise immunity         | IEC/EN 61800-3: Second environment                                                               |

#### 3.3 Mechanical data

## 3.3.1 Degree of protection

IP degree of protection

The product has the following IP degree of protection as per EN 60529.

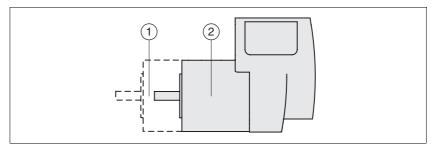

Figure 3.1 IP degree of protection

| Item |                                         | Degree of protection |
|------|-----------------------------------------|----------------------|
| 1    | Shaft bushing                           | IP41                 |
|      | Shaft bushing with GBX gear (accessory) | IP54                 |
| 2    | Housing, except shaft bushing           | IP54                 |

The total degree of protection is determined by the component with the lowest degree of protection.

Overview of IP degrees of protection

| First digit                             |                          | Second digit                          |                                                |  |
|-----------------------------------------|--------------------------|---------------------------------------|------------------------------------------------|--|
| Protection against intrusion of objects |                          | Protection against intrusion of water |                                                |  |
| 0                                       | No protection            | 0                                     | No protection                                  |  |
| 1                                       | External objects >50 mm  | 1                                     | Vertically falling dripping water              |  |
| 2                                       | External objects >12 mm  | 2                                     | Dripping water falling at an angle (75 ° 90 °) |  |
| 3                                       | External objects >2.5 mm | 3                                     | Spraying water                                 |  |
| 4                                       | External objects >1 mm   | 4                                     | Splashing water                                |  |
| 5                                       | Dust-protected           | 5                                     | Water jets                                     |  |
| 6                                       | Dust-tight               | 6                                     | Heavy sea                                      |  |
|                                         |                          | 7                                     | Immersion                                      |  |
|                                         |                          | 8                                     | Submersion                                     |  |

Degree of protection if STO is used

You must ensure that conductive substances cannot get into the product (pollution degree 2). If you use the safety function and conductive substances get into the product, the safety function may become inoperative.

3 Technical Data ILA2D DeviceNet

# 3.3.2 Mounting position

Mounting position

The following mounting positions are defined and approved as per EN 60034-7:

- IM B5 drive shaft horizontal
- IM V1 drive shaft vertical, shaft end down
- IM V3 drive shaft vertical, shaft end up

#### 3.3.3 Dimensions

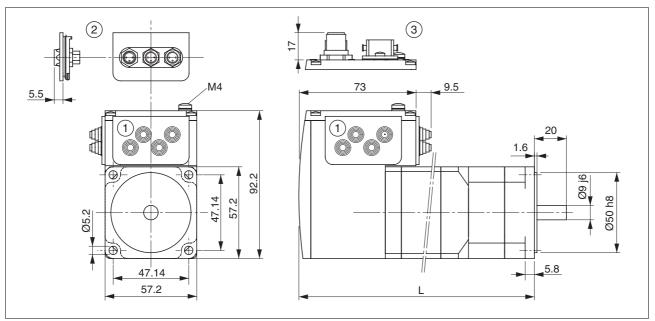

Figure 3.2 Dimensions

- (1) Insert with cable entry (accessory)
- (2) Insert kit (accessory)
- (3) Industrial connector (option)

[mm]

163.8

Total length L

| ILA••571  | ••1      | <b>A</b> 0 | ••2A0 | ••1F0 |
|-----------|----------|------------|-------|-------|
| L         | [mm] 145 | 5.3        | 179.3 | 190.8 |
|           |          |            |       |       |
| II A E 70 | 4        | 40         | 240   | 250   |

197.8

209.3

#### 3.4 Electrical Data

Overview of printed circuit board connectors

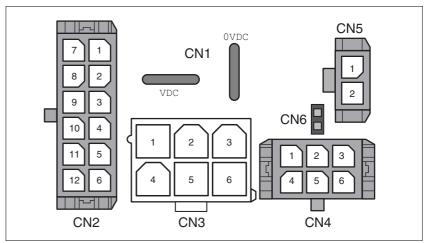

Figure 3.3 Overview of printed circuit board connectors

## 3.4.1 Supply voltage VDC at CN1

|                                                                           |                    | ILA2•571 | ILA2•572 |
|---------------------------------------------------------------------------|--------------------|----------|----------|
| Nominal voltage 1)                                                        | [V <sub>dc</sub> ] | 24 / 48  | 24 / 48  |
| Limit values 1)                                                           | [V <sub>dc</sub> ] | 18 55.2  | 18 55.2  |
| Ripple at nominal voltage                                                 | $[V_{pp}]$         | ≤3.6     | ≤3.6     |
| Max. continuous current input <sup>2)</sup> Winding type P Winding type T | [A]                | 5<br>7.5 | 7<br>7.5 |
| Peak input current<br>Winding type P<br>Winding type T                    | [A]                | 7<br>11  | 8.5<br>9 |
| Fuse to be connected upstream 3)                                          | [A]                | ≤16      | ≤16      |
|                                                                           |                    |          |          |

<sup>1)</sup> If the product is to be used in compliance with UL 508C, note the information provided in chapter 3.5 "Conditions for UL 508C".

Inrush current Charging current for capacitor C=1500 µF

#### 3.4.2 Fieldbus at CN2

DeviceNet signals

The DeviceNet signals conform to the DeviceNet standard and are galvanically isolated.

| Transmission rate     | [kBaud 125 / 250 / 500<br>] |  |
|-----------------------|-----------------------------|--|
| Transmission protocol | DeviceNet                   |  |

<sup>2)</sup> The actual power requirement is often significantly lower, because the maximum possible motor torque is usually not required for operation of a system.

<sup>3)</sup> See chapter 5.2.1 "Supply voltage"

3 Technical Data ILA2D DeviceNet

## 3.4.3 Reference value supply at CN2

Pulse/direction, A/B/I input signals

The pulse/direction and A/B/I signals conform to the RS422 interface specifications

| Symmetrical                     |             | Conforming to RS422 |
|---------------------------------|-------------|---------------------|
| Input resistance                | $[k\Omega]$ | 5                   |
| Input frequency pulse/direction | [kHz]       | ≤400                |
| Input frequency A/B             | [kHz]       | ≤400                |

## 3.4.4 Commissioning at CN3

RS485 signals

The RS485 signals conform to the RS485 standard and are not galvanically isolated.

| Transmission rate     | [kBaud 9.6 / 19.2 / 38.4<br>] |
|-----------------------|-------------------------------|
| Transmission protocol | Modbus RTU                    |

## 3.4.5 24V signals at CN4

Signal inputs

The signal inputs are not protected against reverse polarity and not galvanically isolated.

| Logic 0 (U <sub>low</sub> )     | [V]  | -3 +4.5  |
|---------------------------------|------|----------|
| Logic 1 (U <sub>high</sub> )    | [V]  | +15 +30  |
| Input current (typical at 24 V) | [mA] | 2        |
| Debounce time LIO1 LIO4         | [ms] | 1.25 1.5 |
| Debounce time LIO1 and LIO2 1)  | [ms] | 0.01     |
| Jitter LIO1 and LIO2 1)         | [µs] | <2       |

<sup>1)</sup> When the function "Fast Position Capture is used"

Signal outputs

The signal outputs are short-circuit protected and not galvanically isolated.

| Nominal voltage              | [V]  | 24    |
|------------------------------|------|-------|
| Voltage range                | [V]  | 23 25 |
| Maximum current per output   | [mA] | 100   |
| Maximum total current        | [mA] | 200   |
| Suitable for inductive loads | [mH] | 1000  |
| Voltage drop at 50 mA load   | [V]  | ≤1    |

# 3.4.6 STO safety function at CN5 and CN6

The signal inputs are not galvanically isolated.

| Logic 0 (U <sub>low</sub> )                                              | [V]  | -3 +4.5 |
|--------------------------------------------------------------------------|------|---------|
| Logic 1 (U <sub>high</sub> )                                             | [V]  | +15 +30 |
| Input current STO_A (PWRR_A) (typical at 24 V)                           | [mA] | ≤10     |
| Input current STO_B (PWRR_B) (typical at 24 V)                           | [mA] | ≤3      |
| Debounce time                                                            | [ms] | 1 5     |
| Detection of signal difference between STO_A (PWRR_A) and STO_B (PWRR_B) | [s]  | <1      |
| Response time (until shutdown of power stage)                            | [ms] | <50     |
| Permitted test pulse width of upstream devices                           | [ms] | <1      |

Data for maintenance plan and safety calculations

Use the following data of the STO safety function for your maintenance plan and the safety calculations:

| Lifetime (IEC 61508)                                                  |       | 20 years               |
|-----------------------------------------------------------------------|-------|------------------------|
| SFF (IEC 61508)<br>Safe Failure Fraction                              | [%]   | 47                     |
| HFT (IEC 61508)<br>Hardware Fault Tolerance<br>Type A subsystem       |       | 1                      |
| Safety integrity level<br>IEC 61508<br>IEC 62061                      |       | SIL2<br>SILCL2         |
| PFH (IEC 61508)<br>Probability of Dangerous Hardware Failure per Hour | [1/h] | 5.223*10 <sup>-9</sup> |
| PL (ISO 13849-1)<br>Performance Level                                 |       | d (Category 3)         |
| MTTF <sub>d</sub> (ISO 13849-1)<br>Mean Time to Dangerous Failure     |       | 1995 years             |
| DC (ISO 13849-1)<br>Diagnostic Coverage                               | [%]   | 90                     |

3 Technical Data ILA2D DeviceNet

# 3.5 Conditions for UL 508C

If the product is used to comply with UL 508C, the following conditions must be met:

Ambient temperature during

operation

| Surrounding air temperature                                            | [°C] | 0 +40 |
|------------------------------------------------------------------------|------|-------|
| Surrounding air temperature with current reduction of 2% per Kelvin 1) | [°C] | 40 55 |

Pollution degree

Use in an environment with pollution degree 2.

Power supply

Use only power supply units that are approved for overvoltage

category III.

The supply voltage must not exceed 42 V<sub>dc</sub>.

Wiring Use only 60/75 °C copper conductors.

ILA2D DeviceNet 4 Basics

## 4 Basics

## 4.1 Functional safety

Automation and safety engineering are two areas that were completely separated in the past but recently have become more and more integrated. Engineering and installation of complex automation solutions are greatly simplified by integrated safety functions.

Usually, the safety engineering requirements depend on the application. The level of the requirements results from the risk and the hazard potential arising from the specific application.

#### Working with IEC 61508

IEC 61508 standard

The standard IEC 61508 "Functional safety of electrical/electronic/programmable electronic safety-related systems" covers the safety-related function. Instead of a single component, an entire function chain (for example, from a sensor through the logical processing units to the actuator) is considered as a unit. This function chain must meet the requirements of the specific safety integrity level as a whole. Systems and components that can be used in various applications for safety tasks with comparable risk levels can be developed on this basis.

SIL, Safety Integrity Level

The standard IEC 61508 defines 4 safety integrity levels (SIL) for safety functions. SIL1 is the lowest level and SIL4 is the highest level. A hazard and risk analysis serves as a basis for determining the required safety integrity level. This is used to decide whether the relevant function chain is to be considered as a safety function and which hazard potential it must cover.

PFH, Probability of a dangerous hardware failure per hour To maintain the safety function, the IEC 61508 standard requires various levels of measures for avoiding and controlling faults, depending on the required SIL. All components of a safety function must be subjected to a probability assessment to evaluate the effectiveness of the measures implemented for controlling faults. This assessment determines the PFH (probability of a dangerous failure per hour) for a safety system. This is the probability per hour that a safety system fails in a hazardous manner and the safety function cannot be correctly executed. Depending on the SIL, the PFH must not exceed certain values for the entire safety system. The individual PFH values of a function chain are added; the total PFH value must not exceed the maximum value specified in the standard.

| SIL | PFH at high demand or continuous demand |
|-----|-----------------------------------------|
| 4   | ≥10 <sup>-9</sup> <10 <sup>-8</sup>     |
| 3   | ≥10 <sup>-8</sup> <10 <sup>-7</sup>     |
| 2   | ≥10 <sup>-7</sup> <10 <sup>-6</sup>     |
| 1   | ≥10 <sup>-6</sup> <10 <sup>-5</sup>     |

4 Basics ILA2D DeviceNet

HFT and SFF

Depending on the SIL for the safety system, the IEC 61508 standard requires a specific hardware fault tolerance HFT in connection with a specific proportion of safe failures SFF (safe failure fraction). The hardware fault tolerance is the ability of a system to execute the required safety function in spite of the presence of one or more hardware faults. The SFF of a system is defined as the ratio of the rate of safe failures to the total failure rate of the system. According to IEC 61508, the maximum achievable SIL of a system is partly determined by the hardware fault tolerance HFT and the safe failure fraction SFF of the system.

IEC 61508 distinguishes two types of subsystems (type A subsystem, type B subsystem). These types are specified on the basis of criteria which the standard defines for the safety-relevant components.

| SFF       | HFT t | HFT type A subsystem |      |      | HFT type B<br>subsystem |      |  |
|-----------|-------|----------------------|------|------|-------------------------|------|--|
|           | 0     | 1                    | 2    | 0    | 1                       | 2    |  |
| < 60%     | SIL1  | SIL2                 | SIL3 |      | SIL1                    | SIL2 |  |
| 60% <90%  | SIL2  | SIL3                 | SIL4 | SIL1 | SIL2                    | SIL3 |  |
| 90% < 99% | SIL3  | SIL4                 | SIL4 | SIL2 | SIL3                    | SIL4 |  |
| ≥99%      | SIL3  | SIL4                 | SIL4 | SIL3 | SIL4                    | SIL4 |  |

Fault avoidance measures

Systematic errors in the specifications, in the hardware and the software, usage faults and maintenance faults of the safety system must be avoided to the maximum degree possible. To meet these requirements, IEC 61508 specifies a number of measures for fault avoidance that must be implemented depending on the required SIL. These measures for fault avoidance must cover the entire life cycle of the safety system, i.e. from design to decommissioning of the system.

ILA2D DeviceNet 4 Basics

## 4.2 DeviceNet fieldbus

## 4.2.1 DeviceNet technology

The ODVA (**O**pen **D**eviceNet **V**endor **A**ssociation) is in charge of the specifications for the DeviceNet network and DeviceNet devices. For more information on the ODVA see: <a href="http://www.odva.org">http://www.odva.org</a>

Number of nodes

Up to 64 nodes can operate in a DeviceNet network (0 - 63).

Cable length

The maximum cable length in the individual network segments depends on the baud rate and the conductor cross section.

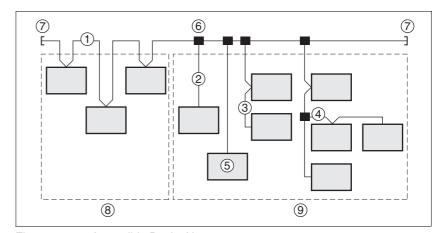

Figure 4.1 A possible DeviceNet structure

- (1) Trunk Line
- (2) Drop Line, 0 6 m
- (3) Daisy Chain Drop-Off
- (4) Branched Drop-Off
- (5) Network Node
- (6) Trunk Line Tap Junction
- (7) Terminating Resistor
- (8) Zero Drop
- (9) Short Drops

| Cable type                       | 125 kbit/s | 250 kbit/s | 500 kbit/s |
|----------------------------------|------------|------------|------------|
| Total length of thick trunk line | 500m       | 250 m      | 100m       |
| Total length of thin trunk line  | 100m       | 100m       | 100m       |
| Total length of flat trunk line  | 420 m      | 200m       | 75 m       |
| max. length of a drop line       | 6 m        | 6 m        | 6 m        |
| max. length of all drop lines    | 156 m      | 78 m       | 39 m       |

The "thick trunk" cable consists of two shielded, twisted lines containing a wire in the center of the cable. The shield is on the outside. The cable is not branched.

The "thin trunk" cable has a more flexible design. Ts easier to install. The cable is used as a drop line and can also be used as a trunk line for short distances.

4 Basics ILA2D DeviceNet

Drive profile The product supports two different drive profiles:

- CIP "Position Controller Profile"
- Manufacturer-specific drive profile

The chapter 8 "Operation" describes the manufacturer-specific drive profile. Information on the "Position Controller Profile" drive profile is provided exclusively in chapter 8.7 "Drive profile Position Controller Profile".

#### **Properties**

The product supports the following communication equipment from the DeviceNet specification:

- CIP "Position Controller" Profil (Device Type = 10<sub>h</sub>)
- Group 2 Server
- UCCM-capable device
- Predefined master/slave connections
  - Explicit Message
  - Polled I/O Connection
  - Full "fragmentation protocol" support
  - Dynamic creation of two explicit messages and an I/O message
- · Heartbeat message
- Shutdown message

#### Data Link Layer

The DeviceNet data link layer uses the transmission mechanisms of the CAN specification. This makes it possible to use a wide selection of available CAN controllers.

#### Physical Layer

The DeviceNet physical layer uses twisted wire pairs. The data is transmitted via one wire pair. The second wire pair is connected to the supply voltage. This means that devices with their own power supply and devices that are powered by DeviceNet (e.g. I/O nodes) can be connected. The DeviceNet must be terminated at both ends with a  $120\Omega$  resistor.

Another feature of DeviceNet is that devices can be inserted or removed during operation. It is not necessary to shut down the bus.

#### Object model

The following object classes from the CIP object model are available:

| Object class                          | Class ID | Instance ID                                                                                                    |
|---------------------------------------|----------|----------------------------------------------------------------------------------------------------|
| Identity Object                       | 1        | 1                                                                                                    |
| Message Router Object                 | 2        | 1                                                                                                    |
| DeviceNet Object                      | 3        | 1                                                                                                    |
| Assembly Object                       | 4        | 101 Standard Output Assembly<br>111 Standard Input Assembly<br>102 Extended Output Assembly<br>112 Extended Input Assembly |
| Connection Object                     | 5        | 1 = Explicit Message<br>2 = Poll Connection<br>5+6 = Dyn. Explicit Connection<br>7 = Dyn. I/O connection                   |
| Position Controller Supervisor Object | 36       | 1                                                                                                    |
| Position Controller Object            | 37       | 1                                                                                                    |
| Acknowledge Handler<br>Object         | 43       | 1                                                                                                    |
| Vendor-specific objects               | 101199   | 1                                                                                                    |

The vendor-specific class IDs 101 to 199 correspond to the object dictionary (class ID = object group + 100). The attributes of a class correspond to the subindex entry within the object group.

#### Communication model

DeviceNet uses the producer-consumer communication model. All nodes check the bus line as to whether a data packet with their identifiers is available. Data packets that are sent by producers can only be received by the consumers of these packets.

Master-slave, multi-master and peer-to-peer topologies can be implemented in the DeviceNet.

#### Groups of connections

DeviceNet is a connection-oriented network. Connections must be established and managed between two nodes. The connection ID is contained in the 11 bit CAN identifier. There are 4 connection groups with different priorities:

| Group 1 Top-priority process data (highest priority) |                                     |  |  |
|------------------------------------------------------|-------------------------------------|--|--|
| Group 2                                              | For simple master-slave connections |  |  |
| Group 3                                              | For explicit messages               |  |  |
| Group 4                                              | Reserved group (lowest priority)    |  |  |

#### Device profile

Device profiles are definitions for various types of nodes. The device profile of a node is described in Electronic Data Sheets (EDS). There are predefined device profiles for:

- · Digital I/O nodes
- · Analog I/O nodes
- Generic profile, adaptable and suitable for all DeviceNet slaves
- Position profiles
- Motor controllers

4 Basics ILA2D DeviceNet

Electronic Data Sheet

An EDS file is a file in ASCII format. This file contains device-specific and vendor-specific descriptions of all parameters for a device. The EDS file also contains the fieldbus-specific communication parameters. The EDS file is required for commissioning.

### 4.2.2 Message types

DeviceNet defines multiple access methods for communication. The product described here uses the "Explicit Message" and "I/O Message" access methods.

Explicit Message

An access is a write or read access to a single parameter. This chapter describes the use of the "Explicit Messages" on the basis of just a small number of messages since this type of communication can be used with all available parameters in the same way.

I/O Message

The "I/O Message" is used for positioning mode since it allows information to be transmitted in a much more compact form. "I/O Messages" contain time-critical data that are specifically compiled for a use case. "I/O Messages" have a high-priority identifier so their transmission via the bus has top priority. The parameters for configuring DeviceNet communication are described in 7 "Commissioning". Chapter 9 "Examples" provides hands-on application examples.

Command processing: Transmit data and receive data

The master sends a command to the drive system (slave) to execute a motion command, activate operating modes or request information from the slave. The slave executes the command and acknowledges it with a result message or an error message.

The master device can send new commands as soon as it has received acknowledgement concerning the current command. Acknowledgement information and error messages are included in the transmitted data in bit-coded form.

The master must then continuously monitor for completion of the processing command by evaluating the receive data of the slave.

#### 4.2.3 Data structure

The data frame with transmit and receive data and all byte, word and double-word values are shown in hexadecimal notation. Hexadecimal values are indicated as such by means of an "h" behind the numerical value, e.g. "31<sub>h</sub>", decimal values have no special identification. Note the different counting format of bits (0 ... 7, right to left) and bytes (0-xx, left to right)

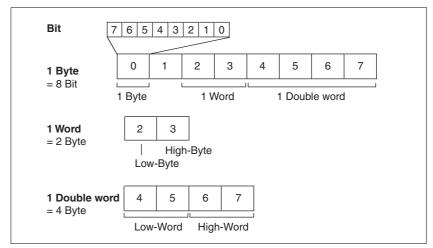

Figure 4.2 General data structure from the bit to the double word

The figure shows the bus view.

In the case of the Big Endian format, the bytes are transmitted one after the other from 0 to 7.

In the case of the Little Endian format, low-byte / high-byte and low-word / high-word are transmitted in a reversed way.

Byte sequence

There are two type of byte sequence: Little Endian / Intel format and Big Endian / Motorola format.

Unless explicitly specified otherwise, this manual uses the Big Endian format from the perspecitive of the DeviceNet scanner.

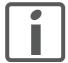

The byte sequence is entered in "Big Endian" format (Motorola format) in the DeviceNet scanner, but is transmitted via the bus in "Little Endian" format (Intel format). The representation is therefore different on the DeviceNet scanner and on the fieldbus monitor!

The data is transmitted via the buis left-aligned in Little Endian format, i.e. numerical values greater than one byte are transmitted with the lowest-value byte first.

4 Basics ILA2D DeviceNet

### 4.2.4 Communication via "Explicit Message"

A single parameter (DeviceNet-specific or vendor-specific) is read or written using an Explicit Message. For an overview of all parameters, see chapter For an overview of all parameters, see chapter 11 "Parameters"..

This chapter provides an example of communication via Explicit Messages in the form of a read request and a write request. This type of communication is identical for all parameters.

#### 4.2.4.1 Reading a parameter

Task

The master (MAC ID 2) is to read the parameter  $n_{act}$  of the slave (MAC ID 10).

Class.Instance.Attribute = 130.1.8 = 82<sub>h</sub>.01<sub>h</sub>.08<sub>h</sub>

Transmit data

| Data 0          | Data 1          | Data 2          | Data 3          | Data 4          |  |
|-----------------|-----------------|-----------------|-----------------|-----------------|--|
| 0A <sub>h</sub> | 0E <sub>h</sub> | 82 <sub>h</sub> | 01 <sub>h</sub> | 08 <sub>h</sub> |  |

Data 0:  $0A_h = Frag = 0$ , XID = 0, Destination MAC ID 0A

Data 1: 0E<sub>h</sub> = Service Code = Get\_Attribute\_Single Request

Data 2:  $82_h^{"}$  = Class 130 Data 3:  $01_h$  = Instance 1

Data 4: 08<sub>h</sub> = Attribute 8

Receive data

| Data 0          | Data 1          | Data 2          | Data 3          |
|-----------------|-----------------|-----------------|-----------------|
| 02 <sub>h</sub> | 8E <sub>h</sub> | 02 <sub>h</sub> | 58 <sub>h</sub> |

Data 0: 02<sub>h</sub> = Frag = 0, XID = 0, Destination MAC ID 2

Data 1: 8E<sub>h</sub> = Get\_Attribute\_Single successful Response

Data 2+3:  $0258_h = 600$ 

#### 4.2.4.2 Writing parameters

Task The master (MAC ID 2) is to set the parameter RAMPsym of the slave (MAC ID 10) to the value 1000.

- Class.Instance.Attribute = 106.1.1 = 6A<sub>h</sub>.01<sub>h</sub>.01<sub>h</sub>
- Value = 1000 = 03E8<sub>h</sub>

#### Transmit data

| Data 0          | Data 1          | Data 2          | Data 3          | Data 4          | Data 5          | Data 6          |
|-----------------|-----------------|-----------------|-----------------|-----------------|-----------------|-----------------|
| 0A <sub>h</sub> | 10 <sub>h</sub> | 6A <sub>h</sub> | 01 <sub>h</sub> | 01 <sub>h</sub> | 03 <sub>h</sub> | E8 <sub>h</sub> |

Data 0:  $0A_h = Frag = 0$ , XID = 0, Source MAC ID 10

Data 1: 10<sub>h</sub> = Service Code = Set\_Attribute\_Single

Data 2:  $6A_h$  = Class 106

Data 3: 01<sub>h</sub> = Instance 1

Data 4: 01<sub>h</sub> = Attribute 1

Data 5+6: 03E8<sub>h</sub> = Value 1000

#### Receive data

| Data 0          | Data 1          |  |  |
|-----------------|-----------------|--|--|
| 02 <sub>h</sub> | 90 <sub>h</sub> |  |  |

Data 0:  $02_h$  = Frag = 0, XID = 0, Destination MAC ID = 02 Data 1:  $90_h$  = Set\_Attribute\_Single successful Response 4 Basics **ILA2D DeviceNet** 

#### 4.2.4.3 Synchronous errors

If a write or read command is unsuccessful, the product responds with an error telegram (error response). The transmitted error number provides information on the exact cause.

Task

The master (MAC ID 2) is to set the parameter n\_act of the slave (MAC ID 10) to a random value.

- Class.Instance.Attribute =  $130.1.8 = 82_h.01_h.08_h$
- Value = any

Transmit data

| Data 0          | Data 1          | Data 2          | Data 3          | Data 4          | Data 5          | Data 6          |
|-----------------|-----------------|-----------------|-----------------|-----------------|-----------------|-----------------|
| 0A <sub>h</sub> | 10 <sub>h</sub> | 82 <sub>h</sub> | 01 <sub>h</sub> | 08 <sub>h</sub> | xx <sub>h</sub> | xx <sub>h</sub> |

Data 0: 0A<sub>h</sub> = Frag = 0, XID = 0, Source MAC ID 10

Data 1: 10<sub>h</sub> = Service Code = Set\_Attribute\_Single

Data 2:  $82_h = Class 130$ Data 3: 01<sub>h</sub> = Instance 1

Data 4: 08<sub>h</sub> = Attribute 8

Data 5+6: any

Receive data

| Data 0          | Data 1          | Data 2          | Data 3          |
|-----------------|-----------------|-----------------|-----------------|
| 02 <sub>h</sub> | 94 <sub>h</sub> | 0E <sub>h</sub> | FF <sub>h</sub> |

Data 0: 02<sub>h</sub> = Frag = 0, XID = 0, Destination MAC D 2

Data 1: 94<sub>h</sub> = Set\_Attribute\_Single Error Response

Data 2:  $0E_h = Error Code$ 

Data 3: FF<sub>h</sub> = Additional code (object-specific)

Data 2+3:  $0EFF_h = Attribute not settable$ 

A list of synchronous error messages in data byte 2 can be found in chapter 10 "Diagnostics and troubleshooting".

### 4.2.5 Communication via "I/O Message"

An "I/O Message" is used for real-time exchange of process data. This type of connection is ideal for positioning mode. Transmission is very fast because the data is sent without administration data and an acknowledgement from the recipient is not required.

The master can control the operating state of the slave by means of "I/O Messages", e.g. enable and disable the power stage, trigger a "Quick Stop", reset faults and activate operating modes.

Changing operating states and activating operating modes must be executed separately. An operating mode can normally only be activated if the operating state is already "Operation Enable".

A new operating mode can only be activated when the motor is at a standstill.

Output - Input

Output and input represent the data direction from the master's perspective.

- Output: Commands from the master to the slave
- · Input: Status messages from the slave to the master

Assembly

I/O messages contain a summary (assembly) of different parameters that are transmitted with a single message.

The following assemblies are permanently defined:

- · Standard Assemblies
  - Output Assembly 101
  - Input Assembly 111
- Extended Assemblies
  - Output Assembly 102
  - Input Assembly 112

Polled I/O Connection

The assemblies are used in a polled I/O connection. A polled I/O connection is initiated by the master with a poll command. The Slave responds with a poll response.

Hands-on examples for using the assemblies can be found in chapter 9 "Examples".

4 Basics ILA2D DeviceNet

#### 4.2.5.1 Output Assemblies

Standard Output Assembly

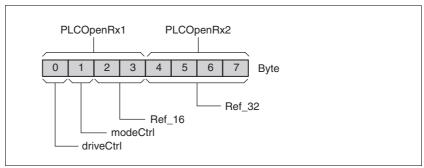

Figure 4.3 Output Assembly 101

#### Extended Output Assembly

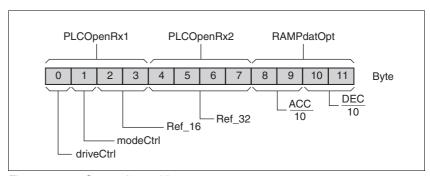

Figure 4.4 Output Assembly 102

driveCtrl The operating state is set with the "driveCtrl" byte.

For a detailed description of the bits, see chapter 8.3.3 "Changing operating states".

modeCtrl The operating mode is set with the "modeCtrl" byte.

For a detailed description of the bits, see chapter 8.4.2 "Starting and changing an operating mode".

- Ref\_16 The reference value for the speed of rotation is set with the "Ref\_16" word. The reference value depends on the operating mode. See the chapter on the operating mode for a description.
- Ref\_32 The double word "Ref\_32" is used to set the reference value for the target position. The reference value depends on the operating mode. See the chapter on the operating mode for a description.
- ACC/DEC The double word "ACC/DEC" is used to set motor-optimized acceleration and deceleration. The value corresponds to the parameter RAMPaccdec.

#### 4.2.5.2 Input Assemblies

Standard Input Assembly

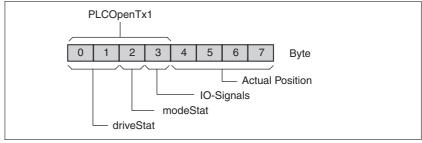

Figure 4.5 Input Assembly 111

#### Extended Input Assembly

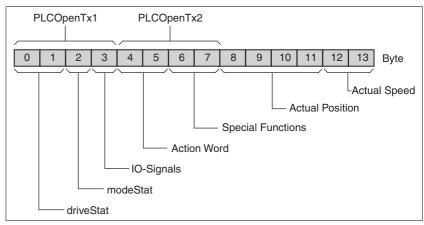

Figure 4.6 Input Assembly 112

driveStat The current operating state is indicated with the "driveStat" word.

For a detailed description of the bits, see chapter 8.3.2 "Indicating the operating states".

modeStat The current operating mode is indicated with the "modeStat" byte.

For a detailed description of the bits, see chapter 8.4.1 "Displaying and monitoring the operating mode".

I/O signals The "I/O signals" byte is used to indicate the status of the digital signal inputs / outputs.

| Bit | Pin   | Signal            | Factory setting              |
|-----|-------|-------------------|------------------------------|
| 0   | CN4.3 | LIO1              | Positive limit switch (LIMP) |
| 1   | CN4.6 | LIO2              | Negative limit switch (LIMN) |
| 2   | CN4.2 | LIO3              | No function / free available |
| 3   | CN4.5 | LIO4              | Reference switch (REF)       |
| 4   | CN5.1 | STO_A<br>(PWRR_A) | Safety function STO 1)       |
| 5   | CN5.2 | STO_B<br>(PWRR_B) | Safety function STO 1)       |
| 6   | -     | -                 | Not assigned                 |
| 7   | -     | -                 | Not assigned                 |

<sup>1)</sup> Cannot be modified

4 Basics ILA2D DeviceNet

#### Action Word

The "Action Word" is used to provide information on the motor and profile generator.

| Bit  | Meaning                                                                |
|------|------------------------------------------------------------------------|
| 0 4  | Error class                                                            |
| 5    | Reserved                                                               |
| 6    | Motor at standstill, actual speed = 0                                  |
| 7    | MOTP: Motor rotates clockwise (positive)                               |
| 8    | MOTN: Motor rotates counterclockwise (negative)                        |
| 9 10 | Reserved                                                               |
| 11   | TAR0: Profile generator at standstill, reference speed of rotation = 0 |
| 12   | DEC: Profile generator decelerates                                     |
| 13   | ACC: Profile generator accelerates                                     |
| 14   | CONST: Profile generator moves at constant speed                       |
| 15   | Reserved                                                               |

#### Special Functions

The "Special Functions" word is used to get the data of the event counter of the "Fast Position Capture" function.

For a description of the function, see chapter 8.6.6 "Fast position capture".

| Bit  | Meaning                                 |
|------|-----------------------------------------|
| 0 1  | Bits 0 and 1 of the parameter CaplCount |
| 2 3  | Bits 0 and 1 of the parameter Cap2Count |
| 4 15 | Reserved                                |

#### Actual position

The current motor position is indicated with the double word "Actual Position". The value corresponds to the parameter \_p\_actusr.

#### Actual speed

The current speed is indicated with the word "Actual Speed". The value corresponds to the parameter  $\_n\_act$ .

### 4.2.6 Handshake with Mode Toggle Bit

Mode Toggle

Synchronized processing can be carried out with the transmit data in byte "modeCtrl" bit "Mode Toggle" and the receive data in byte "modeStat" bit "Mode Error" and bit "Mode Toggle". Synchronized processing means that the master waits for feedback messages from the slave so it can respond appropriately.

Example 1: Positioning

The master starts a positioning task. At points in time  $t_1, t_2 ...$ , the master checks the responses from the slave. It waits for the end of positioning. The end is identified by bit "x\_end" = 1.

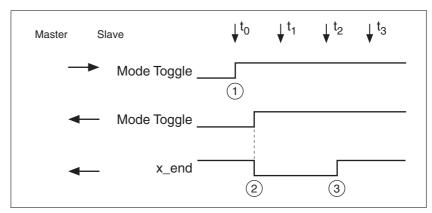

Figure 4.7 Mode Toggle Handshake

- (1) Master starts positioning with "Mode Toggle" = 1
- (2) Slave signals that positioning is running with "Mode Toggle" = 1; at the same time "x\_end" = 0
- (3) Slave signals that positioning is ended with "x\_end" = 1

Example 2: Short-time positioning

The master starts a positioning movement that will only take a very short time. The duration is shorter than the polling cycle of the master. At point in time  $t_1$  the movement is already complete. Using bit "x\_end", the master does not know whether the movement is already complete or has not yet been started. However, it can identify this with the "Mode Toggle" bit.

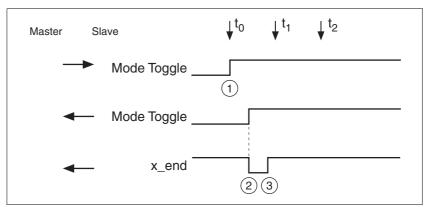

Figure 4.8 Mode Toggle Handshake, short movement

- (1) Master starts positioning with "Mode Toggle" = 1
- (2) Slave signals that positioning is running with "Mode Toggle" = 1; at the same time "x\_end" = 0
- (3) Slave signals that positioning is ended with  $x_end = 1$

4 Basics ILA2D DeviceNet

### 4.2.7 Communication parameters

This chapter describes the communication parameters supported by the product.

The following DeviceNet classes are supported:

- Identity
- Message Router
- DeviceNet
- Assembly
- DeviceNet Connection
- Acknowledge Handler
- Position Controller Supervisor
- Position Controller
- Vendor-specific objects

Acronyms

NV: Non-Volatile, persistent V: Volatile, not persistent

RO: Read Only RW: Read Write

#### 4.2.7.1 Identity object

#### Class ID 1 (01<sub>h</sub>)

The Identity object contains the identification data of the product. The object defines an instance with ID 1.

#### **Class attributes**

| ID | Access         | Name         | Data type | Description                                                                      | Value |
|----|----------------|--------------|-----------|----------------------------------------------------------------------------------|-------|
| 1  | Get<br>(NV-RO) | Revision     | UINT      | Revision                                                                         | 1     |
| 2  | Get<br>(NV-RO) | Max instance | UINT      | Greatest currently existing instance number of an object derived from this class | 1     |

#### Instance attributes

| ID | Access         | Name                               | Data type      | Description              | Value                                    |
|----|----------------|------------------------------------|----------------|--------------------------|------------------------------------------|
| 1  | Get<br>(NV-RO) | Vendor ID 1)                       | UINT           | Unique vendor number     | 348 (15C <sub>h</sub> )                  |
| 2  | Get<br>(NV-RO) | Device families type <sup>2)</sup> | UINT           | Unit series              | 10 <sub>h</sub><br>(Position Controller) |
| 3  | Get<br>(NV-RO) | Product type                       | UINT           | Unique device type       | xxxx                                     |
| 4  | Get<br>(NV-RO) | Revision                           | STRUCT of      | Revision of device       | xx.xx                                    |
|    |                | MainRevison<br>SubRevision         | USINT<br>USINT |                          |                                          |
| 5  | Get<br>(V-RO)  | Status 3)                          | WORD           | Summarized device status |                                          |

| ID | Access             | Name                       | Data type        | Description                                      | Value                                         |
|----|--------------------|----------------------------|------------------|--------------------------------------------------|-----------------------------------------------|
| 6  | Get<br>(NV-RO)     | Serial number              | UDINT            | Serial number                                    |                                               |
| 7  | Get<br>(NV-RO)     | Product name <sup>4)</sup> | SHORT_<br>STRING | Device name in text form                         |                                               |
| 8  | Get<br>(V-RO)      | Device status              | USINT            | Current device state in state machine            |                                               |
| 10 | Get/Set<br>(NV-RW) | Heartbeat Interval         | USINT            | Interval between two heartbeat messages (in sec) | Default value is 0<br>(no Heartbeat messages) |

### 4.2.7.2 DeviceNet object

### Class ID 3 (03<sub>h</sub>)

The DeviceNet object contains the communication parameters for the DeviceNet interface. There is one instance with ID 1.

#### **Class attributes**

| ID | Access         | Name         | Data type | Description                                                                      | Value |
|----|----------------|--------------|-----------|----------------------------------------------------------------------------------|-------|
| 1  | Get<br>(NV-RO) | Revision     | UINT      | Revision                                                                         | 2     |
| 2  | Get<br>(NV-RO) | Max instance | UINT      | Greatest currently existing instance number of an object derived from this class | 1     |

### Instance attributes

| ID | Access             | Name                                    | Data type | Description                                                                                                    | Value                                                                             |
|----|--------------------|-----------------------------------------|-----------|----------------------------------------------------------------------------------------------------|-----------------------------------------------------------------------------------|
| 1  | Get/Set<br>(NV-RW) | MAC ID 1)                               | USINT     | Device address                                                                                                    | 063                                                                               |
| 2  | Get<br>(V-RO)      | Read value baud rate <sup>2)</sup>      | USINT     | Specified baud rate                                                                                                    | 0 = 125 kBaud<br>1 = 250 kBaud<br>2 = 500 kBaud                                   |
| 3  | Get/Set<br>(V-RW)  | BOI                                     | BOOL      | Reaktion auf Bus Off Interrupt                                                                                           | CAN Controller remains in Bus Off (Default)     Controller reset and then restart |
| 4  | Get/Set<br>(V-RW)  | Bus Off Counter                         | USINT     | Counter indicating the number of<br>times the CAN Controller was in<br>Bus Off Status<br>Write access clears the counter | 0255                                                                              |
| 5  | Get<br>(V-RO)      | Allocation Information                  | STRUCT of |                                                                                                    |                                                                                   |
| 5  | Get<br>(V-RO)      | Allocation selection byte <sup>3)</sup> | BYTE      |                                                                                                    |                                                                                   |
| 5  | Get<br>(V-RO)      | MAC ID from master                      | BYTE      | Detected master MAC ID                                                                                                   | 063                                                                               |

Vendor number assigned by ODVA
 Corresponds to the ODVA device profile

<sup>3)</sup> Current device status; bits 8...11 contain the error status 4) Max. 32 characters

| ID  | Access             | Name                            | Data type | Description                                                          | Value                                                                     |
|-----|--------------------|---------------------------------|-----------|----------------------------------------------------------------------|---------------------------------------------------------------------------|
| 6   | Get<br>(V-RO)      | MAC ID switch changed           | BOOL      | Switch with device address has changed since it was last switched on | 0 = No change<br>1 = Change                                               |
| 8   | Get<br>(V-RO)      | Status of MAC ID switch 1)      | USINT     | Switch setting for device address                                    | 099                                                                       |
| 100 | Get/Set<br>(NV-RW) | Baud rate setting <sup>2)</sup> | USINT     | Baud rate setting                                                    | 0 = 125 kBaud<br>1 = 250 kBaud<br>2 = 500 kBaud<br>3 = Autobaud (default) |

<sup>1)</sup> MAC ID 0...63: The MAC address depends on the switch setting; MAC ID 64...99: Address is determined by attribute 1

#### 4.2.7.3 Assembly object

#### Class ID 4(04<sub>h</sub>)

An Assembly object is a container that contains one or more attributes of other objects. This way, multiple attributes can be transmitted from or to a slave simultaneously with a single connection.

In this context, the terms input data and output data are important:

- · Outputs are commands from the network to the device
- Inputs are status messages from the device to the network

The following instances of the Assembly Object are implemented in the device:

| Instance ID | Туре            | Name                              | Number of bytes |
|-------------|-----------------|-----------------------------------|-----------------|
| 101         | Output Assembly | Vendor-specific standard profile  | 8               |
| 111         | Input Assembly  | Vendor-specific standard profile  | 8               |
| 102         | Output Assembly | Vendor-dependent extended profile | 12              |
| 112         | Input Assembly  | Vendor-dependent extended profile | 14              |

### **Class attributes**

| ID | Access         | Name         | Data type | Description                                                                      | Values |
|----|----------------|--------------|-----------|----------------------------------------------------------------------------------|--------|
| 1  | Get<br>(NV-RO) | Revision     | UINT      | Revision                                                                         | 2      |
| 2  | Get<br>(NV-RO) | Max instance | UINT      | Greatest currently existing instance number of an object derived from this class | 5      |

#### **Common instance attributes**

The Assembly Objects are all static. The mapping of the objects can be read with attributes 1 and 2 (read only).

Attribute 3 is the standard data attribute.

The instance attributes supported in the class Assembly are described in the following table:

<sup>2)</sup> The baud rate is automatically detected with Autobaud

<sup>3)</sup> See: The CIP Netwoks Library, Volume 3, DeviceNet Adaption of CIP, chapter 5-3

| ID | Access            | Name                               | Data type          | Description                    | Value     |
|----|-------------------|------------------------------------|--------------------|--------------------------------|-----------|
| 1  | Get<br>(NV-RO)    | Number of mem-<br>bers in the list | UINT               |                                | See below |
| 2  | Get<br>(NV-RO)    | List of members <sup>1)</sup> :    | ARRAY of<br>STRUCT | List of DeviceNet paths        | See below |
|    |                   | Data type                          | UINT               | Size in bits                   | See below |
|    |                   | Path size                          | UINT               | Path size in bytes             | See below |
|    |                   | Path                               | EPATH              |                                | See below |
| 3  | Get/Set<br>(V-RW) | Contents of assembly <sup>2)</sup> | ARRAY of<br>BYTE   | Data from/to device            |           |
| 4  | Get<br>(NV-RO)    | Size                               | UINT               | Number of bytes in attribute 3 | See below |

<sup>1)</sup> List of all members with data type and DeviceNet path to the attributes contained

### 4.2.7.4 Connection object

### Class ID 5(05<sub>h</sub>)

The Connection object with class ID 5 manages access channels to or from the devices.

As a group 2 server on the DeviceNet, the drive supports the "Predefined Master/Slave Connection Set".

#### **Class attributes**

| ID | Access         | Name         | Data type | Description         | Value |
|----|----------------|--------------|-----------|---------------------|-------|
| 1  | Get<br>(NV-RO) | Revision     | UINT      | Revision            | 1     |
| 2  | Get<br>(NV-RO) | Max instance | UINT      | Number of instances | 5     |

#### **Explicit message connection object**

Instance ID 1 = predefined Explicit Connection
Instance ID 5 and 6 = dynamic Explicit Connection

This instance represents a point-to-point connection between two devices. In an explicit message one **single** attribute of an object is transmitted to a device or read by the terminal device.

| ID | Access         | Name                       | Data type | Description                | Value                                            |
|----|----------------|----------------------------|-----------|----------------------------|--------------------------------------------------|
| 1  | Get<br>(NV-RO) | Status                     | USINT     | Status of object           | 0 = Non-existent<br>3 = Assembled<br>5 = Deleted |
| 2  | Get<br>(NV-RO) | Instance type              | USINT     | I/O or Explicit Message    | 0 = Explicit Message                             |
| 3  | Get<br>(NV-RO) | Transport Class<br>Trigger | BYTE      | Behavior of the connection | 83 <sub>h</sub> = Class 3 Server                 |
| 4  | Get<br>(NV-RO) | Produced Connection ID     | UINT      |                            | 11000xxxxxx<br>xxxxxx = Node address             |
| 5  | Get<br>(NV-RO) | Consumed Connection ID     | UINT      |                            | 11100xxxxxx<br>xxxxxx = Node address             |

<sup>2)</sup> Attribute 3 contains the Input Assemblies or the Output Assemblies. "Set" access is only possible with the output assemblies

| ID | Access             | Name                               | Data type | Description                                                      | Value                                                               |
|----|--------------------|------------------------------------|-----------|------------------------------------------------------------------|---------------------------------------------------------------------|
| 6  | Get<br>(NV-RO)     | Initial Comm Characteristics       | BYTE      |                                                                  | 33 <sub>h</sub><br>Producer: Group 3 msg.<br>Consumer: Group 3 msg. |
| 7  | Get<br>(NV-RO)     | Produced Connection Size           | UINT      | Maximum number of bytes that are transmitted via this connection | 44                                                                  |
| 8  | Get<br>(NV-RO)     | Consumed Connection Size           | UINT      | Maximum number of bytes that are transmitted via this connection | 44                                                                  |
| 9  | Get/Set<br>(NV-RW) | Expected Paket<br>Rate             | UINT      | Time response of connection (ms)                                 | 2500                                                                |
| 12 | Get/Set<br>(NV-RW) | Watchdog Timeout<br>Action         | USINT     | Response after timeout                                           | 1 = Auto Delete<br>3 = Deferred Delete<br>(Default = 1)             |
| 13 | Get<br>(NV-RO)     | Produced Connection Path length    | UINT      | Length of attribute 14                                           | 0                                                                   |
| 14 | Get/Set<br>(NV-RW) | Produced Connection Path           | EPATH     |                                                                  | Zero                                                                |
| 15 | Get<br>(NV-RO)     | Consumed Connection Path length    | UINT      | Length of attribute 16                                           | 0                                                                   |
| 16 | Get/Set<br>(NV-RW) | Consumed Connection Path           | EPATH     |                                                                  | Zero                                                                |
| 18 | Get/Set<br>(NV-RW) | Connection Time-<br>out Multiplier | USINT     | For Watchdog Timer to monitor the Expected Paket Rate 1)         | 0                                                                   |

<sup>1)</sup> See: The CIP Netwoks Library, Volume 1, Common Industrial Protocol, chapter 3-4.4.18

Explicit messages must be confirmed. An error is confirmed with an error message.

#### Polled I/O Message Object

Instance ID 2 = Predefined Poll Connection Instance ID 7 = Dynamic I/O Connection

A poll command message and a poll response message transmit multiple I/O data between a master and one or more slaves.

In a poll I/O connection a DeviceNet master acts as a client and a DeviceNet slave as a server. The client sends commands to the server in a Poll Command message, the server returns status data to the client in a Poll Response message.<sup>1</sup>

| ID | Access         | Name                       | Data type | Description                              | Value                                            |
|----|----------------|----------------------------|-----------|------------------------------------------|--------------------------------------------------|
| 1  | Get<br>(NV-RO) | Status                     | USINT     | Status of object                         | 0 = Non-existent<br>3 = Assembled<br>5 = Deleted |
| 2  | Get<br>(NV-RO) | Instance type              | USINT     | I/O or Explicit Message                  | 1 = I/O Message                                  |
| 3  | Get<br>(NV-RO) | Transport Class<br>Trigger | BYTE      | Behavior of the connection <sup>1)</sup> | 83 <sub>h</sub> = Class 3 Server                 |
| 4  | Get<br>(NV-RO) | Produced Connection ID     | UINT      |                                          | 01111xxxxxx<br>xxxxxx = Node address             |

1. See: The CIP Netwoks Library, Volume 3, DeviceNet Adaption of CIP, chapter 3-11

| ID  | Access             | Name                               | Data type | Description                                                                               | Value                                                                              |
|-----|--------------------|------------------------------------|-----------|-------------------------------------------------------------------------------------------|------------------------------------------------------------------------------------|
| 5   | Get<br>(NV-RO)     | Consumed Connection ID             | UINT      |                                                                                           | 10xxxxxx101<br>xxxxxx = Node address                                               |
| 6   | Get<br>(NV-RO)     | Initial Comm Characteristics       | BYTE      |                                                                                           | 01 <sub>h</sub><br>Producer: Group 1 msg.<br>Consumer: Group 2 msg.                |
| 7   | Get<br>(NV-RO)     | Produced Connection Size           | UINT      | Maximum number of bytes that can be transmitted via this connection without fragmentation | 8                                                                                  |
| 8   | Get<br>(NV-RO)     | Consumed Connection Size           | UINT      | Maximum number of bytes that can be transmitted via this connection without fragmentation | 8                                                                                  |
| 9   | Get/Set<br>(NV-RW) | Expected Paket<br>Rate             | UINT      | Time response of the connection (ms) <sup>2)</sup>                                        | 1000                                                                               |
| 12  | Get/Set<br>(NV-RW) | Watchdog Timeout<br>Action         | USINT     |                                                                                           | 0 = Transition to Timeout<br>1 = Auto Delete<br>2 = Auto Reset<br>(Default = 0) 3) |
| 13  | Get<br>(NV-RO)     | Produced Connection Path length    | UINT      | Length of attribute 14                                                                    | 6                                                                                  |
| 14  | Get/Set<br>(NV-RW) | Produced Connection Path           | EPATH     | Application objects whose data is produced via this connection.                           | 20 24 24 00 30 21 <sub>h</sub>                                                     |
|     |                    |                                    |           | Factory settings:<br>Position Controller                                                  |                                                                                    |
| 15  | Get<br>(NV-RO)     | Consumed Connection Path length    | UINT      | Length of attribute 16                                                                    | 6                                                                                  |
| 16  | Get/Set<br>(NV-RW) | Consumed Connection Path           | EPATH     | Application objects whose data is consumed via this connection                            | 20 24 24 00 30 20 <sub>h</sub>                                                     |
|     |                    |                                    |           | Factory settings:<br>Position Controller                                                  |                                                                                    |
| 18  | Get/Set<br>(NV-RW) | Connection Time-<br>out Multiplier | USINT     | For Watchdog Timer to monitor the Expected Paket Rate <sup>4)</sup>                       | 0                                                                                  |
| 100 | Get/Set            | Polled I/O Input                   | USINT     | Input Position Controller Profil                                                          | 110                                                                                |
|     | (NV-RW)            |                                    |           | Input Assembly Instanz                                                                    | 111, 112                                                                           |
| 101 | Get/Set            | Polled I/O Output                  | USINT     | Output Position Controller Profil                                                         | 100                                                                                |
|     | (NV-RW)            |                                    |           | Output Assembly Instanz                                                                   | 101, 102                                                                           |

### 4.2.7.5 Acknowledge Handler object

### Class ID 43(2B<sub>h</sub>)

The Acknowledge Handler object manages the incoming messages via DeviceNet. It provides information on received confirmations, timeouts, repetitions, etc.

The Acknowledge Handler object defines exactly one instance.

<sup>1)</sup> See: The CIP Netwoks Library, Volume 1, Common Industrial Protocol, chapter 3-4.4.3 2) See: The CIP Netwoks Library, Volume 1, Common Industrial Protocol, chapter 3-4.5 3) See: The CIP Netwoks Library, Volume 1, Common Industrial Protocol, chapter 3-4.4.12

<sup>4)</sup> See: The CIP Netwoks Library, Volume 1, Common Industrial Protocol, chapter 3-4.4.18

4 Basics ILA2D DeviceNet

#### **Class attributes**

| ID | Access         | Name         | Data type | Description                                                                      | Value |
|----|----------------|--------------|-----------|----------------------------------------------------------------------------------|-------|
| 1  | Get<br>(NV-RO) | Revision     | UINT      | Revision                                                                         | 1     |
| 2  | Get<br>(NV-RO) | Max instance | UINT      | Greatest currently existing instance number of an object derived from this class | 1     |

#### Instance attributes

| ID | Access            | Name                                    | Data type                                         | Description                                                                                      | Value                                       |
|----|-------------------|-----------------------------------------|---------------------------------------------------|--------------------------------------------------------------------------------------------------|---------------------------------------------|
| 1  | Get/Set<br>(V-RW) | Acknowledge Timer                       | UINT                                              | Time to wait for confirmation before a transmission retry is required                            | 165535 ms<br>0 = Invalid<br>16 = Default    |
| 2  | Get/Set<br>(V-RW) | Retry Limit                             | USINT                                             | Number of Ack Timeouts before<br>the application is informed of a<br>"Retry_Limit_Reached" event | 0255<br>1=Default                           |
| 3  | Get/Set<br>(V-RW) | COS Producing<br>Connection<br>Instance | UINT                                              | Instance of connection that is informed via Ack handler events                                   | Default: 4<br>(COS/Cyclic I/O Connection)   |
| 4  | Get<br>(V-RO)     | Ack List Size                           | BYTE                                              | Max. number of list entries in Ack<br>List                                                       | Default: 1                                  |
| 5  | Get<br>(V-RO)     | Ack List                                | BYTE,<br>ARRAY of<br>UINT                         | List of active connections that receive confirmations                                            | Default: {01 04 00} <sub>h</sub>            |
| 6  | Get<br>(V-RO)     | Data with Ack Path<br>List Size         | BYTE                                              | Max. number in attribute 7                                                                       | Default: 1                                  |
| 7  | Get<br>(V-RO)     | Data with Ack Path<br>List              | BYTE,<br>ARRAY of<br>- UINT<br>- USINT<br>- EPATH |                                                                                                  | Default: { 01 04 00 06 20 01 24 6D 30 03 }h |

All attributes are stored in volatile memory. The application can set the values for Acknowledge Timer, Retry Limit and Producing Connection Instance to values different from those specified.

#### 4.2.7.6 Vendor-specific objects

### Class ID 101 - 199 (65<sub>h</sub> - C7<sub>h</sub>)

The device-specific parameters are defined in object class 101 and higher. For a detailed description of the individual parameters, see chapter 11 "Parameters".

### 4.2.7.7 Network management

Device Heartbeat Message

The device supports the heartbeat protocol as per "The CIP Networks Library", Volume 3, DeviceNet Adaption of CIP, chapter 2-12. The heartbeat message provides the device status at cyclic intervals with the Device Fault bit.

The cycle time is defined with Identity object, attribute 10 "Heartbeat Interval".

The following information is sent by the drive with the heartbeat message:

- Device Status (1 Byte): Attribute 8 of the Identity object
- SF System Fault (1 bit): Bus communication error
- UF User Fault (1 bit): Error caused by user commands
- DF Device Fault (1 bit): Device fault

Device Shutdown Message

The device supports the shutdown protocol as per "The CIP Networks Library", Volume 3, DeviceNet Adaption of CIP, chapters 2-13. This message is generated if the device switches to offline status.

Two bytes in the shutdown message are reserved for the shutdown code. This code is vendor-specific; it is shown for the device in the following table:

| Class ID | Instance ID | Shutdown Code | Description                                                                                                    |
|----------|-------------|---------------|----------------------------------------------------------------------------------------------------|
| 1        | 1           | 4             | Remote request: Reset Service for the Identity object (service code 5)                                                                                                    |
| 2        | 1           | 4             | Remote request: Setting of the MAC ID via attribute 1 of the DeviceNet object                                                                                                    |
| 3        | 0           | 5             | Internal Diagnostics Fault: The device switched to shutdown status as a result of one of the following causes:  1. CAN Transmit Queue Overrun  2. CAN Receive Queue Overrun  3. CAN Receive Buffer |

# 5 Engineering

This chapter contains information on the application of the product that is vital in the design phase.

## 5.1 Configurable inputs and outputs

This product has digital inputs and outputs that can be configured. This standard assignment can be adapted to the requirements of the customer's installation. For more information, see chapter 8.6.9 "Configurable inputs and outputs".

## 5.2 External power supply units

## **A** DANGER

#### **ELECTRIC SHOCK CAUSED BY INCORRECT POWER SUPPLY UNIT**

The VDC and +24VDC supply voltages are connected with many exposed signal connections in the drive system.

- Use a power supply unit that meets the PELV (Protective Extra Low Voltage) requirements.
- For North America: Use a power supply unit with a maximum of 42 V<sub>dc</sub> for compliance with UL 508C.
- Connect the negative output of the power supply unit to PE (ground).

Failure to follow these instructions will result in death or serious injury.

### 5.2.1 Supply voltage

General

The power supply unit must be rated for the power requirements of the drive. The input current can be found in the technical data.

The actual power requirements are often significantly lower because the maximum possible motor torque is usually not required for normal operation of a system.

When designing the system, note that the input current of the drive is higher during the motor acceleration phase than during constant movement.

Protection against reverse polarity

In the case of reverse polarity, the supply voltage is short-circuited. The drive is continuous short circuit-proof up to a short-circuit current of a maximum of 15 A. If the power is supplied by a transformer power supply unit, several hundred amperes may flow for a short period of time in the event of reverse polarity; the drive is rated for this and will not be damaged.

Fuse: a circuit-breaker (16 A, trip characteristic B) or a blade fuse (FKS, max. 15 A) or a fuse (5 mm x 20 mm, 10 A slow-blow).

5 Engineering ILA2D DeviceNet

Regeneration condition

Note the following for drives with large external mass moments of inertia or for highly dynamic applications:

Motors return regeneration energy during deceleration. The DC bus can store a limited amount of energy in the capacitors. Connecting additional capacitors to the DC bus increases the amount of energy that can be stored.

If the capacity of the capacitors is exceeded, the excess energy must be discharged via internal or external braking resistors. If the energy is not discharged, an overvoltage monitor will shut off the power stage.

Overvoltages can be limited by adding a braking resistor with a corresponding braking resistor controller. This converts the regenerated energy to heat energy during deceleration.

Braking resistor controllers can be found in chapter 12 "Accessories and spare parts". See the product manual for a description of the braking resistor controller.

### **A WARNING**

#### LOSS OF CONTROL DUE TO REGENERATION CONDITION

Regeneration conditions resulting from braking or external driving forces may increase the VDC supply voltage to an unexpected level. Components not rated for this voltage may be destroyed or cause misoperation.

- Verify that all VDC consumers are rated for the voltage occurring during regeneration conditions (for example limit switches).
- Use only power supply units that will not be damaged by regeneration conditions.
- Use a braking resistor controller, if necessary.

Failure to follow these instructions can result in death, serious injury or equipment damage.

Internal 24V signal power supply

An internal 24V power supply for the sensor system is integrated in the product.

The internal 24V signal power supply must not be connected to the internal 24V signal power supply of another product.

# 5.3 Ground design

The ground connections of all interfaces are galvanically connected, including the ground for the  $\mathtt{VDC}$  supply voltage.

The following points must be considered when you wire the drives in a system:

- The voltage drop in the VDC power supply lines must be kept as low as possible (less than 1 V). At higher ground potential differences between different drives, the communication / control signals may be affected.
- If the distance between the system components is greater, it is recommended to use decentralized power supply units close to the individual drives to supply the VDC voltage. However, the ground connections of the individual power supply units must be connected with the largest possible conductor cross section.
- The internal 24V signal power supply must not be connected in parallel with the internal 24V signal power supply of a different drive.
- If the master controller (e.g. PLC, IPC etc.) does not have galvanically isolated outputs for the drives, you must verify that the current of the VDC supply voltage has no path back to the power supply unit via the master controller. Therefore, the master controller ground may be connected to the VDC supply voltage ground at a single point only. This is usually the case in the control cabinet. The ground contacts of the various signal connectors in the drive are therefore not connected; there is already a connection via the VDC supply voltage ground.
- If the controller has a galvanically isolated interface for communication with the drives, the ground of this interface must be connected to the signal ground of the first drive. This ground may be connected to a single drive only to avoid ground loops. This also applies to a galvanically isolated CAN connection.

Equipotential bonding conductors

Potential differences can result in excessive currents on the cable shields. Use equipotential bonding conductors to reduce currents on the cable shields.

The equipotential bonding conductor must be rated for the maximum current flowing. Practical experience has shown that the following conductor cross sections can be used:

- 16 mm<sup>2</sup> (AWG 4) for equipotential bonding conductors up to a length of 200 m
- 20 mm<sup>2</sup> (AWG 4) for equipotential bonding conductors with a length of more than 200 m

5 Engineering **ILA2D DeviceNet** 

#### 5.4 Safety function STO ("Safe Torque Off")

See page 33 for information on using the IEC 61508 standard.

#### 5.4.1 **Definitions**

Safety function STO (IEC 61800-5-The safety function STO ("Safe Torque Off", "Safe Torque Off") shuts off 2)

the motor torque safely. It is not necessary to interrupt the supply volt-

age. There is no monitoring for standstill.

"Power Removal" The STO safety function ("Safe Torque Off") is also known as "Power

Removal".

Category 0 stop (IEC 60204-1) Stopping by immediate removal of power to the machine actuators (i.e.

an uncontrolled stop).

Category 1 stop (IEC 60204-1) Controlled stop with power available to the machine actuators to achieve

the stop. Power is not interrupted until the stop is achieved.

#### 5.4.2 **Function**

The STO safety function integrated into the product can be used to implement an "EMERGENCY STOP" (IEC 60204-1) for category 0 stops. With an additional, approved EMERGENCY STOP module, it is also possible to implement category 1 stops.

Function principle

The STO safety function is triggered via 2 redundant inputs. The circuits of the two inputs must be separate so that there are always two channels.

The switching process must be simultaneous for both inputs (skew <1s). The power stage is disabled and an error message is generated. The motor can no longer generate torque and coasts down without braking. A restart is possible after resetting the error message with a "Fault Reset".

The power stage is disabled and an error message is generated if only one of the two inputs is switched off or if the skew is too great. This error message can only be reset by switching off the product.

### 5.4.3 Requirements for using the safety function

#### **A WARNING**

#### LOSS OF SAFETY FUNCTION

Incorrect usage may cause a hazard due to the loss of the safety function.

Observe the requirements for using the safety function.

Failure to follow these instructions can result in death or serious injury.

Category 0 stop

During a category 0 stop, the motor coasts down in an uncontrolled way. If access to the machine coasting down involves a hazard (results of the hazard and risk analysis), you must take appropriate measures.

Category 1 stop

A controlled stop must be triggered with a category 1 stop. The controlled standstill is not monitored by the drive system. In the case of power outage or an error, a controlled stop is impossible. Final shutoff of the motor is achieved by switching off the two inputs of the STO safety function. The shutoff is usually controlled by a standard EMERGENCY STOP module with a safe time delay.

Behavior of holding brake

Triggering the STO safety function means that the delay time for motors with holding brake is not effective. The motor cannot generate holding torque to bridge the time to application of the holding brake. Especially in the case of vertical axes it is important to verify whether additional measures are required to avoid lowering of the load.

Vertical axes, external forces

If external forces act on the motor (vertical axis) and an unwanted movement, for example caused by gravity, could cause a hazard, the motor must not be operated without additional measures for fall protection.

Unintended restart

To avoid an unexpected restart after restoration of power (e.g. after a power outage), the parameter IO\_AutoEnable must be set to "off". Note that a master controller must not trigger an unintended restart.

Degree of protection if STO is used

You must ensure that conductive substances cannot get into the product (pollution degree 2). If you use the safety function and conductive substances get into the product, the safety function may become inoperative.

Protected cable installation

If short circuits or cross circuits can be expected in connection with the two signals of the STO safety function and if they are not detected by upstream devices, protected cable installation is required.

In the case of an unprotected cable installation, the two signals of the STO safety function may be connected to external voltage if a cable is damaged. If the two signals are connected to external voltage, the STO safety function is no longer operative.

5 Engineering ILA2D DeviceNet

Protected cable installation possibilities:

- Use separate cables for two signals. Any additional wires in these cables may only carry voltages according to PELV.
- Use a shielded cable. The grounded shield is designed to dissipate the external voltage in the case of damages and to trip the fuse in this way.
- Use a separately grounded shield. If there are other wires in the cable, the two signals must be isolated from these wires by a grounded, separate shield.

Data for maintenance plan and safety calculations

Use the following data of the STO safety function for your maintenance plan and the safety calculations:

| Lifetime (IEC 61508)                                                  |       | 20 years               |
|-----------------------------------------------------------------------|-------|------------------------|
| SFF (IEC 61508)<br>Safe Failure Fraction                              | [%]   | 47                     |
| HFT (IEC 61508)<br>Hardware Fault Tolerance<br>Type A subsystem       |       | 1                      |
| Safety integrity level<br>IEC 61508<br>IEC 62061                      |       | SIL2<br>SILCL2         |
| PFH (IEC 61508)<br>Probability of Dangerous Hardware Failure per Hour | [1/h] | 5.223*10 <sup>-9</sup> |
| PL (ISO 13849-1)<br>Performance Level                                 |       | d (Category 3)         |
| MTTF <sub>d</sub> (ISO 13849-1)<br>Mean Time to Dangerous Failure     |       | 1995 years             |
| DC (ISO 13849-1)<br>Diagnostic Coverage                               | [%]   | 90                     |

Hazard and risk analysis

As a system manufacturer you must conduct a hazard and risk analysis of the entire system. The results must be taken into account in the application of the STO safety function.

The type of circuit resulting from the analysis may differ from the following application examples. Additional safety components may be required. The results of the hazard and risk analysis have priority.

ILA2D DeviceNet 5 Engineering

### 5.4.4 Application examples STO

Example of category 0 stop 
Application without EMERGENCY STOP module, category 0 stop.

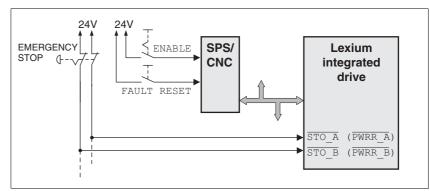

Figure 5.1 Example of category 0 stop

#### Please note:

 When the EMERGENCY STOP switch is tripped, this initiates a category 0 stop

Example of category 1 stop 
Application with EMERGENCY STOP module, category 1 stop.

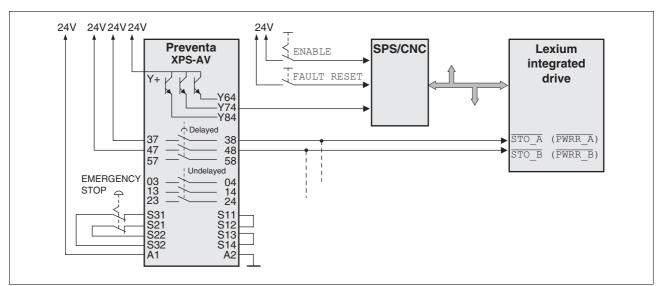

Figure 5.2 Example of category 1 stop

#### Please note:

- The master controller must immediately trigger a controlled stop, e.g. via the "Quick Stop" function.
- The inputs STO\_A (PWRR\_A) and STO\_B (PWRR\_B) must be switched off with a time delay. The delay is set at the EMERGENCY STOP safety module. If the motor has not yet stopped when the delay time has elapsed, it coasts down in an uncontrolled way (uncontrolled stop).
- The specified minimum current and the permissible maximum current of the relay must be observed if the relay outputs of the EMER-GENCY STOP module are used.

5 Engineering ILA2D DeviceNet

# 5.5 Monitoring functions

The monitoring functions in the product can help to guard the system and reduce the risks involved in a system misoperation. These monitoring functions may not be used to protect persons.

The following monitoring functions are available:

| Monitoring                   | Task                                                                         |
|------------------------------|------------------------------------------------------------------------------|
| Data link                    | Error response if the link becomes inoperative                               |
| Limit switch signals         | Monitors for permissible range of travel                                     |
| I <sup>2</sup> t limitation  | Power limitation in event of overloading                                     |
| Tracking error               | Monitors for difference between actual motor position and reference position |
| Overvoltage and undervoltage | Monitors for overvoltage and undervoltage of the supply voltage              |
| Motor overload               | Monitors for excessively high current in the motor phases                    |
| Overtemperature              | Monitors the device for overtemperature                                      |

For a description of the monitoring functions, see chapter 8.6.1 "Monitoring functions", page 160.

### 6 Installation

### **A WARNING**

#### LOSS OF CONTROL

- The designer of any control scheme must consider the potential failure modes of control paths and, for certain critical functions, provide a means to achieve a safe state during and after a path failure. Examples of critical control functions are EMERGENCY STOP, overtravel stop, power outage and restart.
- Separate or redundant control paths must be provided for critical functions.
- System control paths may include communication links. Consideration must be given to the implication of unanticipated transmission delays or failures of the link.
- Observe the accident prevention regulations and local safety guidelines. <sup>1)</sup>
- Each implementation of the product must be individually and thoroughly tested for proper operation before being placed into service.

Failure to follow these instructions can result in death or serious injury.

 For USA: Additional information, refer to NEMA ICS 1.1 (latest edition), Safety Guidelines for the Application, Installation, and Maintenance of Solid State Control and to NEMA ICS 7.1 (latest edition), Safety Standards for Construction and Guide for Selection, Installation for Construction and Operation of Adjustable-Speed Drive Systems.

#### **A** CAUTION

# RISK OF INJURY WHEN THE PRINTED CIRCUIT BOARD CONNECTORS ARE REMOVED

- Before removing the connectors, you must unlocked them.
  - Supply voltage VDC:
     Unlock by pulling at the connector housing
  - Others: Unlock by pressing the connector lock
- Only pull the connector housing (not the cable).

Failure to follow these instructions can result in injury or equipment damage.

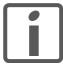

The chapter Engineering contains basic information that you should know before starting the installation.

6 Installation ILA2D DeviceNet

## 6.1 Electromagnetic compatibility, EMC

### **▲ WARNING**

#### SIGNAL AND DEVICE INTERFERENCE

Signal interference can cause unexpected responses of device.

- Install the wiring in accordance with the EMC requirements.
- · Verify compliance with the EMC requirements.

Failure to follow these instructions can result in death, serious injury or equipment damage.

Limit values

This product meets the EMC requirements according to the standard IEC 61800-3, if the measures described in this manual are implemented during installation.

If the selected composition is not designed for category C1, note the following:

### **A WARNING**

#### **HIGH-FREQUENCY INTERFERENCE**

In a domestic environment this product may cause high-frequency interference that may require action to suppress interference.

Failure to follow these instructions can result in death or serious injury.

| EMC measures                                                                                                    | Effect                                                             |
|----------------------------------------------------------------------------------------------------|--------------------------------------------------------------------|
| Keep cables as short as possible. Do not install unnecessary cable loops, use short cables from the star point in the control cabinet to the external ground connection. | Reduces capacitive and inductive interference.                     |
| Ground the product via the motor flange or with a ground strap to the ground connection at the cover of the connector housing.                                           | Reduces emissions, increases immunity.                             |
| Ground shields of digital signal wires at both ends by connecting them to a large surface or via conductive connector housings.                                          | Reduces interference affecting the signal wires, reduces emissions |
| Connect large surface areas of cable shields, use cable clamps and ground straps                                                                                         | Reduces emissions.                                                 |

#### Shielding

The following cables must be shielded:

- Fieldbus cable
- STO safety function, see the requirements in chapter 5.4.3 "Requirements for using the safety function"

The following cables do not need to be shielded:

- Supply voltage VDC
- 24 V signal interface

ILA2D DeviceNet 6 Installation

Equipotential bonding conductors

Potential differences can result in excessive currents on the cable shields. Use equipotential bonding conductors to reduce currents on the cable shields.

The equipotential bonding conductor must be rated for the maximum current flowing. Practical experience has shown that the following conductor cross sections can be used:

- 16 mm<sup>2</sup> (AWG 4) for equipotential bonding conductors up to a length of 200 m
- 20 mm<sup>2</sup> (AWG 4) for equipotential bonding conductors with a length of more than 200 m

6 Installation ILA2D DeviceNet

### 6.2 Mechanical installation

### **A WARNING**

#### MOTOR DAMAGE AND LOSS OF CONTROL

Shock or strong pressure applied to the motor shaft may destroy the motor.

- Protect the motor shaft during handling and transportation.
- · Avoid shocks to the motor shaft during mounting.
- Do not press parts onto the shaft. Mount parts to the shaft by glueing, clamping, shrink-fitting or screwing.

Failure to follow these instructions can result in death, serious injury or equipment damage.

### **A WARNING**

#### MOTOR WITHOUT BRAKING EFFECT

If power outage and faults cause the power stage to be switched off, the motor is no longer stopped by the brake and may increase its speed even more until it reaches a mechanical stop.

- Verify the mechanical situation.
- If necessary, use a cushioned mechanical stop or a suitable brake.

Failure to follow these instructions can result in death, serious injury or equipment damage.

#### **▲ WARNING**

#### LOSS OF BRAKING FORCE DUE TO WEAR OR HIGH TEMPERATURE

Applying the holding brake while the motor is running will cause excessive wear and loss of the braking force. Heat decreases the braking force.

- Do not use the brake as a service brake.
- Note that "EMERGENCY STOPS" may also cause wear
- At operating temperatures of more than 80°C (176°F), do not exceed a maximum of 50% of the specified holding torque when using the brake.

Failure to follow these instructions can result in death, serious injury or equipment damage.

#### **HOT SURFACES**

Depending on the operation, the surface may heat up to more than 100°C (212°F).

- Do not allow contact with the hot surfaces.
- Do not allow flammable or heat-sensitive parts in the immediate vicinity.
- Consider the measures for heat dissipation described.
- · Check the temperature during test runs.

Failure to follow these instructions can result in injury or equipment damage.

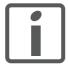

To install a drive in locations difficult to access, it may be useful to carry out the electrical installation first and then install the fully wired drive.

Heat dissipation

The motor may become very hot, for example in the case of incorrect arrangement of multiple motors. The surface temperature of the motor must not exceed 110 °C during continuous operation.

- Verify that the maximum temperature is not exceeded.
- Verify that there is sufficient heat dissipation, for example by means of good ventilation or heat dissipation via the motor flange.

Mounting

The motor is designed to be mounted using four M5 screws. The motor flange must be mounted on a flat surface to avoid mechanical tension from being transmitted to the housing.

Painted surfaces have an insulating effect. During mounting verify that the motor flange is mounted in such a way as to allow for good conductivity (electrical and thermal).

Mounting distances

No minimum clearances are required for installation. However, note that the motor can become very hot.

Observe the bending radii of the cables used.

Ambient conditions

Observe the permissible ambient conditions.

6 Installation ILA2D DeviceNet

### 6.3 Electrical installation

### **A WARNING**

#### **UNEXPECTED BEHAVIOR CAUSED BY FOREIGN OBJECTS**

Foreign objects, deposits or humidity can cause unexpected behavior.

- Keep foreign objects from getting into the product.
- Do not remove the cover of the electronics housing. Only remove the connector housing cover.
- · Verify correct seat of seals and cable entries.

Failure to follow these instructions can result in death, serious injury or equipment damage.

### **A WARNING**

#### LOSS OF SAFETY FUNCTION CAUSED BY FOREIGN OBJECTS

Conductive foreign objects, dust or liquids may cause the STO safety function to become inoperative.

 Do not use the STO safety function unless you have protected the system against contamination by conductive substances.

Failure to follow these instructions can result in death or serious injury.

### **A WARNING**

#### DAMAGE TO SYSTEM COMPONENTS AND LOSS OF CONTROL

Interruptions of the negative connection of the controller supply voltage can cause excessively high voltages at the signal connections.

- Do not interrupt the negative connection between the power supply unit and load with a fuse or switch.
- · Verify correct connection before switching on.
- Do not connect the controller supply voltage or change its wiring while the is supply voltage present.

Failure to follow these instructions can result in death, serious injury or equipment damage.

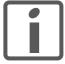

The chapter Engineering contains basic information that you should know before starting the installation.

ILA2D DeviceNet 6 Installation

## 6.3.1 Wiring examples

The following figure shows a typical wiring example. The limit switches and the reference switch are supplied via the internal 24V signal power supply.

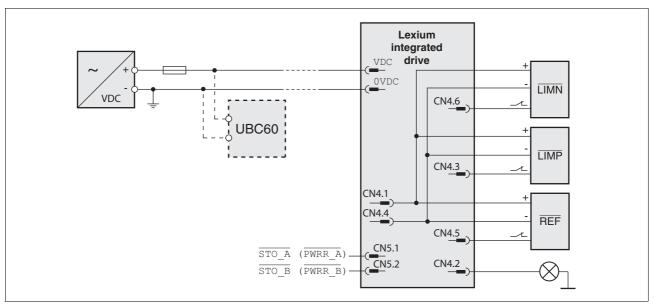

Figure 6.1 Wiring example

The UBC60 braking resistor controller is available as an accessory, see chapter 12 "Accessories and spare parts".

6 Installation ILA2D DeviceNet

### 6.3.2 Overview of all connections

Overview of printed circuit board connectors

The following figure shows the pin assignment of the interfaces with the connector housing cover open.

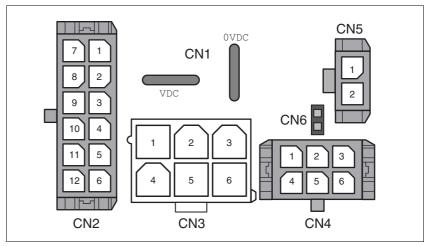

Figure 6.2 Overview of all connections

| Connection | Assignment                                                                         |
|------------|------------------------------------------------------------------------------------|
| CN1        | Supply voltage VDC                                                                 |
| CN2        | Fieldbus interface and reference value supply (for Electronic Gear operating mode) |
| CN3        | Commissioning interface                                                            |
| CN4        | 24V signals                                                                        |
| CN5        | Safety function STO "Safe Torque Off" (IEC/EN 61800-5-2)                           |
| CN6        | Jumper for disabling STO safety function                                           |

The drive can be connected via cable entries or industrial connectors.

For connection via cable entries see page 73.

For connection via industrial connectors see page 76.

ILA2D DeviceNet 6 Installation

## 6.3.3 Connection via cable entry

The cable specifications and pin assignments can be found in the chapters that describe the connections.

Preparing and fastening cables

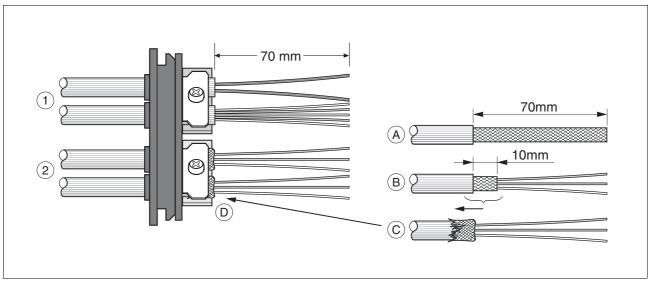

Figure 6.3 Fastening the cable in the cable entry

- (1) Unshielded cable
- (2) Shielded cable
- ► Trim the cable bushings to fit the cable.

NOTE: The specified degree of protection IP54 can only be achieved with properly trimmed cable bushings.

- ► (A) Strip the jacket of all cables; length 70 mm.
- ▶ (B) Shorten the shield to a rest of 10 mm.
- ▶ (C) Slide the shield braiding back over the cable jacket.
- ▶ (D) Loosen the strain relief.
- Push the cables though the strain relief.
- ▶ Glue EMC shielding foil around the shield.
- ▶ Pull the cable back to the strain relief.
- ► Fasten the strain relief.

Mounting connectors

The table below lists the parts and data required for assembly. Connector housings and crimp contacts are included in the accessories kit. See also chapter 12 "Accessories and spare parts".

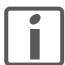

Only use the special tool listed in the Accessories chapter to release single crimp contacts from the connector housing.

| Connection | Conductor cross section of the crimp contact [mm²] | Stripping<br>length [mm] | Manufacturer's crimp contact no. | Crimping<br>tool | Connector manufacturer | Connector type               |
|------------|----------------------------------------------------|--------------------------|----------------------------------|------------------|------------------------|------------------------------|
| CN1        | 0.75 1.5 (AWG 18 16)<br>2.5 4.0 (AWG 12)           | 5 65 6                   | 160773-6<br>341001-6             | 654174-1         | Tyco Electronics       | Positive Lock<br>1-926 522-1 |
| CN2        | 0.14 0.6 (AWG 24 20)                               | 2.5 3.0                  | 43030-0007                       | 69008-0982       | Molex                  | Micro-Fit 3.0<br>43025-1200  |
| CN3        | 0.25 1.0 (AWG 24 18)                               | 3.0 3.5                  | 39-00-0060                       | 69008-0724       | Molex                  | Mini-Fit Jr.<br>39-01-2065   |
| CN4        | 0.14 0.6 (AWG 24 20)                               | 2.5 3.0                  | 43030-0007                       | 69008-0982       | Molex                  | Micro-Fit 3.0<br>43025-0600  |
| CN5        | 0.14 0.6 (AWG 24 20)                               | 2.5 3.0                  | 43030-0007                       | 69008-0982       | Molex                  | Micro-Fit 3.0<br>43645-0200  |

Prepare the cable for connection as follows:

- ▶ Strip the ends of the cable.
- ▶ Attach cable lugs and crimp contacts. Verify that you have the correct crimp contacts and the matching crimping tool.
- ▶ Slide the cable lugs and crimp contacts straight into the connector until they snap in place.

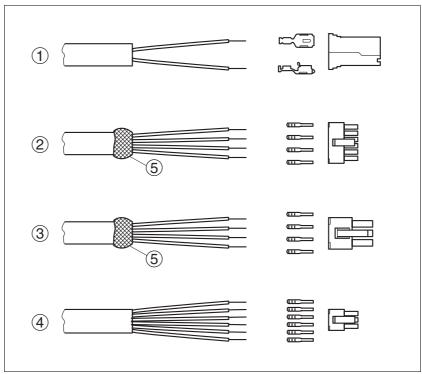

Figure 6.4 Connectors, cable lugs and crimp contacts

- (1) CN1 supply voltage VDC
- (2) CN2 fieldbus
- (3) CN3 commissioning
- (4) CN4 24V signals
- (5) Shield wire with EMC shield foil

#### Mounting the cable entry

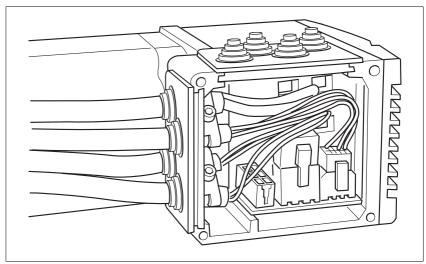

Figure 6.5 Inserting the cable entries

▶ Unscrew the connector housing cover.

NOTE: Shipping locks made of cardboard must not be used for operating the drive. Replace all shipping locks by cable entries or signal inserts.

► First adjust the parameter switches as these are difficult to access once the cables are connected.

For a description of the parameter switches, see the chapters describing the connections.

➤ Connect the plug of the assembled cable to the matching socket. The plugs cannot be turned out of position and must click into place when being plugged in.

Only pull the connector housing (not the cable).

▶ Plug the cable entry in one of the two cutouts provided. The side to be used for the cable entry depends on the space available in your system.

NOTE: The pointed corners of the cable entry must point in the direction of the connector housing cover. Degree of protection IP54 is not reached if the cable entry is mounted the other way around.

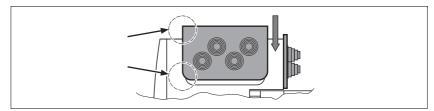

- ► Close the cutout that is not used with a sealing insert for cutouts.
- ► Finally, screw the connector housing cover back into place. If screws are lost use M3x12 only.

## 6.3.4 Connection with industrial connectors

| Interface                                                       | Connector used                            |
|-----------------------------------------------------------------|-------------------------------------------|
| Supply voltage VDC                                              | Hirschmann STASEI 200                     |
| DeviceNet fieldbus                                              | Circular connector M12 , 5 poles, A-coded |
| 24V signal inputs and outputs                                   | Circular connector M8, 3 poles            |
| Safety function STO "Safe<br>Torque Off" (IEC/EN 61800-<br>5-2) | Circular connector M8, 4 poles            |

Because the requirements are different depending on the system configuration, pre-assembled cables specially designed for Ethernet field-bus connections can be procured from various suppliers.

Information on pre-assembled cables, connector kits and recommended suppliers can be found in chapter 12 "Accessories and spare parts".

## 6.3.5 Connection of VDC supply voltage

## **A** DANGER

#### **ELECTRIC SHOCK CAUSED BY INCORRECT POWER SUPPLY UNIT**

The VDC and +24VDC supply voltages are connected with many exposed signal connections in the drive system.

- Use a power supply unit that meets the PELV (Protective Extra Low Voltage) requirements.
- For North America: Use a power supply unit with a maximum of 42 V<sub>dc</sub> for compliance with UL 508C.
- Connect the negative output of the power supply unit to PE (ground).

Failure to follow these instructions will result in death or serious injury.

## **A WARNING**

#### LOSS OF CONTROL DUE TO REGENERATION CONDITION

Regeneration conditions resulting from braking or external driving forces may increase the  $\mathtt{VDC}$  supply voltage to an unexpected level. Components not rated for this voltage may be destroyed or cause misoperation.

- Verify that all VDC consumers are rated for the voltage occurring during regeneration conditions (for example limit switches).
- Use only power supply units that will not be damaged by regeneration conditions.
- Use a braking resistor controller, if necessary.

Failure to follow these instructions can result in death, serious injury or equipment damage.

#### **A** WARNING

#### DAMAGE TO SYSTEM COMPONENTS AND LOSS OF CONTROL

Interruptions of the negative connection of the controller supply voltage can cause excessively high voltages at the signal connections.

- Do not interrupt the negative connection between the power supply unit and load with a fuse or switch.
- Verify correct connection before switching on.
- Do not connect the controller supply voltage or change its wiring while the is supply voltage present.

Failure to follow these instructions can result in death, serious injury or equipment damage.

## **CAUTION**

#### **DAMAGE TO CONTACTS**

The connection for the controller supply voltage at the product does not have an inrush current limitation. If the voltage is switched on by means of switching of contacts, damage to the contacts or contact welding may result.

- Use a power supply unit that limits the peak value of the output current to a value permissible for the contact.
- Switch the power input of the power supply unit instead of the output voltage.

Failure to follow these instructions can result in equipment damage.

Cable specifications and terminal

Two different crimp contacts are available for different conductor cross sections, see chapter 6.3.3 "Connection via cable entry".

| Minimum conductor cross section  | [mm <sup>2</sup> ] | 0.75 (AWG 18) |
|----------------------------------|--------------------|---------------|
| Maximum connection cross section | [mm <sup>2</sup> ] | 4.0 (AWG 12)  |
| Stripping length                 | [mm]               | 5 65 6        |
|                                  |                    |               |

| Crimp contact 1607736-6<br>Minimum connection cross section<br>Maximum connection cross section | [mm <sup>2</sup> ] | 0.75 (AWG 18)<br>1.5 (AWG 16) |
|-------------------------------------------------------------------------------------------------|--------------------|-------------------------------|
| Crimp contact 341001-6 Minimum connection cross section Maximum connection cross section        | [mm <sup>2</sup> ] | 2.5 (AWG 12)<br>4.0 (AWG 12)  |

Unshielded cables may be used for the  $\mathtt{VDC}$  supply voltage. Twisted pair is not required.

- ▶ Use pre-assembled cables to reduce the risk of wiring errors.
- Verify that wiring, cables and connected interfaces meet the PELV requirements.

#### Connecting the cables

- ▶ Note the specified technical data.
- ▶ Note the information provided in chapters 5.2 "External power supply units" and 5.3 "Ground design".
- ▶ Install fuses for the power supply cable accordance with the selected conductor cross section / wire gauge (note the inrush currents).

ILA2D DeviceNet 6 Installation

# Pin assignment printed circuit board connector

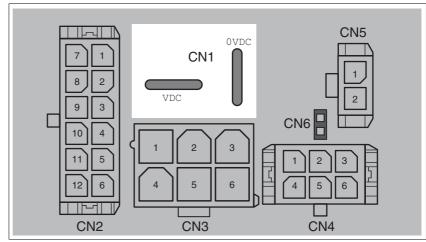

Figure 6.6 Pin assignment supply voltage

| Signal | Meaning                    | Number <sup>1)</sup> |
|--------|----------------------------|----------------------|
| VDC    | Supply voltage             | 1                    |
| OVDC   | Reference potential to VDC | 2                    |

<sup>1)</sup> Information relates to pre-assembled cables

You can crimp together two wires to supply multiple drives via one DC bus. Two different crimp contacts are available for different conductor cross sections, see chapter 6.3.3 "Connection via cable entry".

## Pin assignment industrial connector

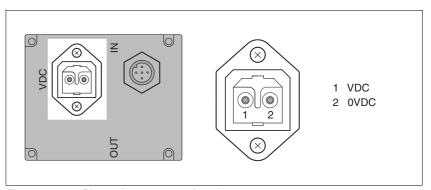

Figure 6.7 Pin assignment supply voltage

| Pin | Signal | Meaning                    | Number 1) |
|-----|--------|----------------------------|-----------|
| 1   | VDC    | Supply voltage             | 1         |
| 2   | OVDC   | Reference potential to VDC | 2         |

<sup>1)</sup> Information relates to pre-assembled cables

### 6.3.6 DeviceNet fieldbus interface connection

**Function** 

Using the DeviceNet interface, you can connect the drive system as a slave to a DeviceNet network.

The fieldbus interface is galvanically isolated from the power supply VDC.

The presence of the bus supply voltage is monitored internally. The monitoring function can be activated and deactivated using the commissioning software.

Cable specifications

For details on the cable specification, see chapter 4.2 "DeviceNet field-bus".

- ▶ Use equipotential bonding conductors, see page 67.
- Use pre-assembled cables to reduce the risk of wiring errors.
- Verify that wiring, cables and connected interfaces meet the PELV requirements.

Terminating resistor

Both ends of the entire bus system must be terminated with a terminating resistor of 120  $\Omega$  between CAN\_H and CAN\_L each.

Setting the address

Each device on the network is identified by a unique, adjustable node address.

The following illustration shows the factory setting of the device address.

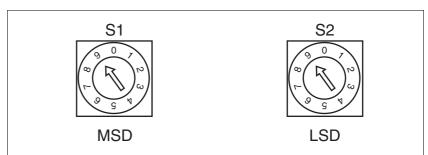

Figure 6.8 Factory settings of the rotary switches

- (S1) MSD (most significant digit)
  - Determines the tens digit of the node address
- (S2) LSD (least significant digit)

  Determines the ones digit of the node address

With a switch setting of 01  $\dots$  63, the selected switch setting corresponds to the MAC ID.

With a switch setting of 64 ... 99, the MAC ID is set with the RSNetWorx configuration software.

- ▶ Before changing the switch settings, switch off all supply voltages.
- ▶ Adjust the rotary switches according to your requirements.

Factory setting

Rotary switch: MAC ID 99 (MSD = 9, LSD = 9)

Parameter: MAC ID 63

Baud rate setting

The baud rate is identified automatically. However, it can be defined permanently using the parameter DVNbaud.

ILA2D DeviceNet 6 Installation

# Pin assignment printed circuit board connector

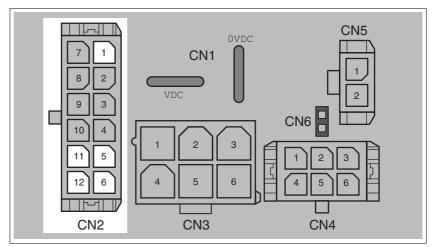

Figure 6.9 Pin assignment printed circuit board connector

| Pin    | Signal | Meaning                   |
|--------|--------|---------------------------|
| CN2.1  | SHLD   | Shield connection         |
| CN2.5  | V+     | Bus supply voltage        |
| CN2.11 | V-     | Reference potential to V+ |
| CN2.6  | CAN_H  | Fieldbus                  |
| CN2.12 | CAN_L  | Fieldbus                  |

## Pin assignment industrial connector

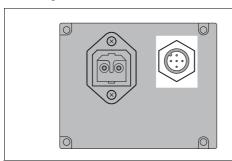

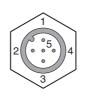

- 1 SHLD 2 V+ 3 V-
- 3 V-4 CAN\_H 5 CAN L

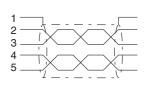

Figure 6.10 Pin assignment industrial connector

| Pin | Signal | Meaning                                                            |
|-----|--------|--------------------------------------------------------------------|
| 1   | SHLD   | Shield connection (internally connected to CN2.1)                  |
| 2   | V+     | Bus supply voltage (internally connected to CN2.5)                 |
| 3   | V-     | Reference potential to $\nabla$ + (internally connected to CN2.11) |
| 4   | CAN_H  | Fieldbus (internally connected to CN2.6)                           |
| 5   | CAN_L  | Fieldbus (internally connected to CN2.12)                          |

#### 6.3.7 RS485 interface connection

**Function** 

An RS485 interface is provided in addition to the fieldbus interface. The RS485 interface is also used to commission the drive.

You can also use the RS485 interface and the commissioning software to monitor the drive during operation. It is not possible to establish a simultaneous connection with the fieldbus.

Cable specifications and terminal

- · Shielded cable
- Twisted-pair cables
- · Grounding of the shield at both ends

| Maximum cable length             | [m]                | 400           |
|----------------------------------|--------------------|---------------|
| Minimum conductor cross section  | [mm <sup>2</sup> ] | 0.25 (AWG 22) |
| Maximum connection cross section | [mm <sup>2</sup> ] | 1.0 (AWG 18)  |
| Stripping length                 | [mm]               | 3.0 3.5       |

- ▶ Use equipotential bonding conductors, see page 67.
- ▶ Use pre-assembled cables to reduce the risk of wiring errors.
- Verify that wiring, cables and connected interfaces meet the PELV requirements.

Setting the address

The node address, baud rate and data format are set using parameters.

Factory settings:

Node address: 1Baud rate: 19200

Data format: 8 bit, even parity, 1 stop

Pin assignment printed circuit board connector

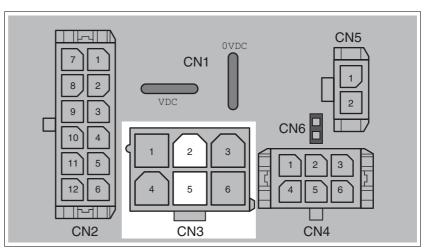

Figure 6.11 Pin assignment printed circuit board connector

| Pin | Signal | Meaning         |
|-----|--------|-----------------|
| 2   | +RS485 | RS485 interface |
| 5   | -RS485 | RS485 interface |

## 6.3.8 24V signal interface connection

Internal 24V signal power supply

An internal 24V power supply for the sensor system is integrated in the product.

The internal 24V signal power supply must not be connected to the internal 24V signal power supply of another product.

Cable specifications and terminal

| Minimum conductor cross section  | [mm <sup>2</sup> ] | 0.2 (AWG 24) |
|----------------------------------|--------------------|--------------|
| Maximum connection cross section | [mm <sup>2</sup> ] | 0.6 (AWG 20) |
| Stripping length                 | [mm]               | 2.5 3.0      |

- ▶ Use pre-assembled cables to reduce the risk of wiring errors.
- Verify that wiring, cables and connected interfaces meet the PELV requirements.

Configuration

Different functions can be assigned to the digital signal inputs and outputs. For a detailed description, see chapter 8.6.9 "Configurable inputs and outputs".

Factory settings

The following table provides an overview of the factory settings.

| Pin   | Signal | Factory setting                    | I/O |
|-------|--------|------------------------------------|-----|
| CN4.3 | LI01   | Input Positive limit switch (LIMP) | I   |
| CN4.6 | LIO2   | Input Negative limit switch (LIMN) | I   |
| CN4.2 | LIO3   | Input Free available               | I   |
| CN4.5 | LIO4   | Input Reference switch (REF)       | I   |

## **A WARNING**

#### LOSS OF CONTROL

The use of  $\overline{\texttt{LIMP}}$  and  $\overline{\texttt{LIMN}}$  can provide some protection against hazards (e.g. collision with mechanical stop caused by incorrect reference values).

- Use LIMP and LIMN where possible.
- Verify that the external sensors or switches are properly connected.
- Verify the correct of the limit switches. The limit switches must be mounted in a position far enough away from the mechanical stop to allow for an adequate stopping distance.
- Before you can use <u>LIMP</u> and <u>LIMN</u>, you must enable them.

Failure to follow these instructions can result in death, serious injury or equipment damage.

During movements the two limit switches are monitored via the input signals  $\overline{\texttt{LIMP}}$  and  $\overline{\texttt{LIMN}}$ . If the drive hits a limit switch, the motor stops. Triggering of the limit switch is signaled.

# Pin assignment printed circuit board connector

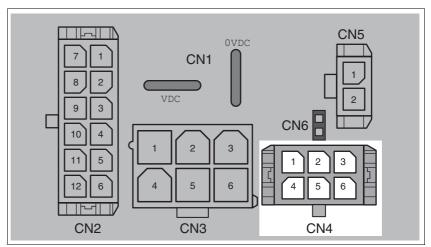

Figure 6.12 Pin assignment printed circuit board connector

| Pin | Signal     | Meaning                                                                                            | I/O |
|-----|------------|----------------------------------------------------------------------------------------------------|-----|
| 1   | +24VDC_OUT | The internal 24V signal power supply may be used to supply the sensor system (e.g. limit switches) | 0   |
| 2   | LIO3       | Freely usable input / output                                                                       | I/O |
| 3   | LIO1       | Freely usable input / output                                                                       | I/O |
| 4   | 0VDC       | Internally connected to CN1.0VDC                                                                   |     |
| 5   | LIO4       | Freely usable input / output                                                                       | I/O |
| 6   | LIO2       | Freely usable input / output                                                                       | I/O |

## 6.3.9 Connection of STO safety function

## **A WARNING**

#### LOSS OF SAFETY FUNCTION

Incorrect usage may cause a hazard due to the loss of the safety function.

• Observe the requirements for using the safety function.

Failure to follow these instructions can result in death or serious injury.

Requirements

For information and requirements relating to the STO safety function, see chapter 5.4 "Safety function STO ("Safe Torque Off")".

Cable specifications and terminal

 Shielded cable corresponding to the requirements for protected layout of wires

| Minimum conductor cross section  | [mm <sup>2</sup> ] | 0.34 (AWG 20) |
|----------------------------------|--------------------|---------------|
| Maximum connection cross section | [mm <sup>2</sup> ] | 0.6 (AWG 20)  |
| Stripping length                 | [mm]               | 2.5 3.0       |

- Use equipotential bonding conductors, see page 67.
- ▶ Use pre-assembled cables to reduce the risk of wiring errors.
- Verify that wiring, cables and connected interfaces meet the PELV requirements.

The cable available as an accessory is a special cable that is only available with a connector. The shield of the cable is connected to the grounded housing of the drive via the metal connector. It is sufficient to connect one end of the cable to the grounded housing.

# Pin assignment printed circuit board connector

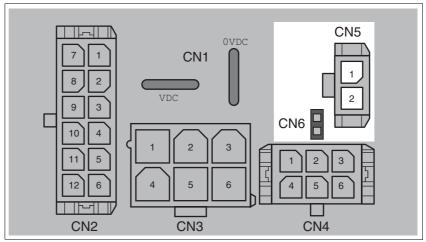

Figure 6.13 Pin assignment of safety function

| Pin   | Signal         | Meaning                                                        |
|-------|----------------|----------------------------------------------------------------|
| CN5.1 | STO_A (PWRR_A) | Safety function STO "Safe Torque Off" (IEC/EN 61800-5-2)       |
| CN5.2 | STO_B (PWRR_B) | Safety function STO "Safe Torque Off" (IEC/EN 61800-5-2)       |
| CN6   |                | Jumper plugged in: STO disabled<br>Jumper removed: STO enabled |

NOTE: Jumper CN5 cannot be plugged in as long as jumper CN6 is still plugged in (mechanical lock).

## Connecting the safety function

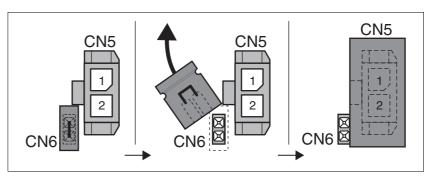

- ► Remove jumper CN6.
- ► Connect the connector to CN5.

## 6.3.10 Connection for reference value supply

**Function** 

External reference signals for the operating mode "Electronic Gear" can be supplied via CN2.

The signal inputs PULSE/DIR and A/B are used in combination:

- Interface mode "PULSE/DIR" Pulse/direction signals
- Interface mode "A/B" AB encoder signals

Cable specifications and terminal

- Shielded cable
- Twisted-pair cables
- · Grounding of the shield at both ends

| Maximum cable lenght 1)          | [m]                | 100           |
|----------------------------------|--------------------|---------------|
| Minimum conductor cross section  | [mm <sup>2</sup> ] | 0.14 (AWG 24) |
| Maximum connection cross section | [mm <sup>2</sup> ] | 0.6 (AWG 20)  |
| Stripping length                 | [mm]               | 2.5 3.0       |

<sup>1)</sup> The cable length depends on the conductor cross section and the driver circuit used

- Use equipotential bonding conductors, see page 67.
- ▶ Use pre-assembled cables to reduce the risk of wiring errors.
- Verify that wiring, cables and connected interfaces meet the PELV requirements.

Signal level

The inputs operate with the RS422 level and are not galvanically isolated.

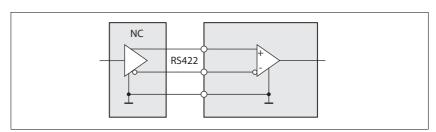

Figure 6.14 Circuit of the signal inputs

- Logic 0
  - 0 level at input "+"
  - 1 level at input "-"
- Logic 1
  - 1 level at input "+"
  - 0 level at input "-"

Open inputs are logic 0.

Interface mode "PULSE/DIR"

The motor executes an angle step with the rising edge of the PULSE signal. The direction of rotation is controlled by the DIR signal.

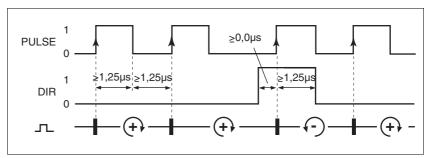

Figure 6.15 Pulse/direction signals

| Signal | Signal value  | Meaning                                                                   |
|--------|---------------|---------------------------------------------------------------------------|
| PULSE  | 0 -> 1        | Angle step                                                                |
| DIR    | 0 / open<br>1 | Clockwise direction of rotation<br>Counterclockwise direction of rotation |

Interface mode "A/B"

In "A/B" interface mode, A/B encoder signals are supplied as reference values.

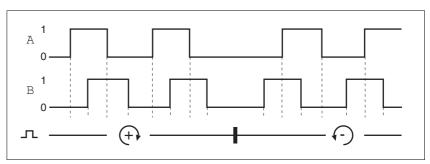

Figure 6.16 AB encoder signals

ILA2D DeviceNet 6 Installation

# Pin assignment printed circuit board connector

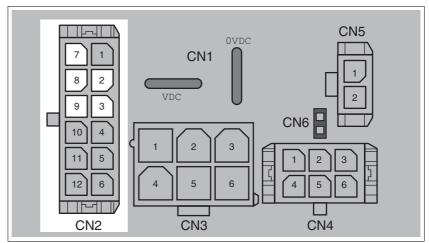

Figure 6.17 Pin assignment of the pulse/direction or A/B interface

| Pin | Signal             | Meaning                                                                |
|-----|--------------------|------------------------------------------------------------------------|
| 7   | POS_0V             | Internally connected to 0VDC                                           |
| 2   | +DIR<br>or<br>+B   | Direction of rotation "DIR"<br>or<br>"B" channel of AB encoder signals |
| 8   | -DIR<br>or<br>-B   | Direction of rotation "DIR"<br>or<br>"B" channel of AB encoder signals |
| 3   | +PULSE<br>or<br>+A | Motor step "PULSE"<br>or<br>"A" channel of AB encoder signals          |
| 9   | -PULSE<br>or<br>-A | Motor step "PULSE"<br>or<br>"A" channel of AB encoder signals          |

## 6.4 Connection accessories

## 6.4.1 Accessory "Insert kit, 3x I/O"

The accessory makes the signals LIO1, LIO2 and LIO4 available outside of the device via industrial connectors.

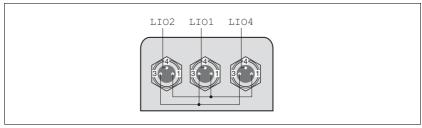

Figure 6.18 Pin assignment

Pin 1 is internally connected to CN4.1 (+24VDC\_OUT).

Pin 3 is internally connected to CN4.4 (OVDC).

## 6.4.2 Accessory "Insert kit, 2x I/O, 1x STO in"

The accessory makes the signals  $\verb|LIO1|$ ,  $\verb|LIO2|$  and the signals of the STO safety function available outside of the device via industrial connectors.

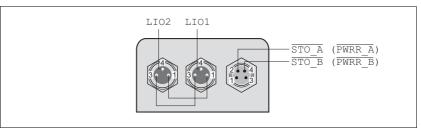

Figure 6.19 Pin assignment

Pin 1 is internally connected to CN4.1 (+24VDC\_OUT).

Pin 3 is internally connected to CN4.4 (0VDC).

## 6.4.3 Accessory "Insert kit, 1x STO in, 1x STO out"

The accessory makes the signals of the STO safety function available outside of the device via industrial connectors.

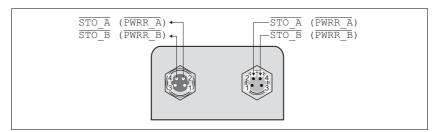

Figure 6.20 Pin assignment

ILA2D DeviceNet 6 Installation

## 6.4.4 Accessory "Insert kit, 4x I/O, 1x STO in, 1x STO out"

The accessory makes the signals  $\[ \]$  LIO1, LIO2, LIO3 and LIO4 and the signals of the STO safety function available outside of the device via industrial connectors.

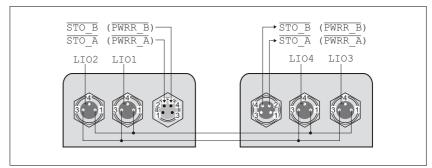

Figure 6.21 Pin assignment

Pin 1 is internally connected to CN4.1 (+24VDC\_OUT).

Pin 3 is internally connected to CN4.4 (OVDC).

## 6.5 Checking wiring

Verify proper installation:

- ▶ Did you properly install and connect all cables and connectors?
- ► Are there any live, exposed cables?
- ▶ Did you properly connect the signal wires?
- ▶ Did you properly install all seals (degree of protection IP54)?

## 7 Commissioning

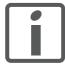

An alphabetically sorted overview of **all** parameters can be found in the chapter "Parameters". The use and the function of some parameters are explained in more detail in this chapter.

## **A** DANGER

#### UNINTENDED CONSEQUENCES OF EQUIPMENT OPERATION

When the system is started, the drives are usually out of the operator's view and cannot be visually monitored.

 Only start the system if there are no persons in the hazardous area.

Failure to follow these instructions will result in death or serious injury.

## **A WARNING**

#### **UNEXPECTED MOVEMENT**

When the drive is operated for the first time, there is a risk of unexpected movements caused by possible wiring errors or unsuitable parameters.

- Perform the first test run without coupled loads.
- Verify that a functioning button for EMERGENCY STOP is within reach.
- Anticipate movements in the incorrect direction or oscillation of the drive.
- Only start the system if there are no persons or obstructions in the hazardous area.

Failure to follow these instructions can result in death, serious injury or equipment damage.

### **A WARNING**

#### **UNINTENDED BEHAVIOR**

The behavior of the drive system is governed by numerous stored data or settings. Unsuitable settings or data may trigger unexpected movements or responses to signals and disable monitoring functions.

- Do NOT operate the drive system with unknown settings or data.
- Verify that the stored data and settings are correct.
- When commissioning, carefully run tests for all operating states and potential fault situations.
- Verify the functions after replacing the product and also after making changes to the settings or data.
- Only start the system if there are no persons or obstructions in the hazardous area.

Failure to follow these instructions can result in death, serious injury or equipment damage.

### **A WARNING**

#### MOTOR WITHOUT BRAKING EFFECT

If power outage and faults cause the power stage to be switched off, the motor is no longer stopped by the brake and may increase its speed even more until it reaches a mechanical stop.

- · Verify the mechanical situation.
- If necessary, use a cushioned mechanical stop or a suitable brake.

Failure to follow these instructions can result in death, serious injury or equipment damage.

#### **▲** WARNING

#### **ROTATING PARTS**

Rotating parts may cause injuries and may catch clothing or hair. Loose parts or parts that are unbalanced may be flung.

- Verify correct mounting and installation of all rotating parts.
- Use a cover to help protect against rotating parts.

Failure to follow these instructions can result in death, serious injury or equipment damage.

## **A WARNING**

#### **FALLING PARTS**

The motor may move, tip and crash down as a result of the reaction torque.

 Mount the motor securely so it will not break loose during strong acceleration.

Failure to follow these instructions can result in death, serious injury or equipment damage.

## **A** CAUTION

#### **HOT SURFACES**

Depending on the operation, the surface may heat up to more than 100°C (212°F).

- Do not allow contact with the hot surfaces.
- Do not allow flammable or heat-sensitive parts in the immediate vicinity.
- Consider the measures for heat dissipation described.
- Check the temperature during test runs.

Failure to follow these instructions can result in injury or equipment damage.

## 7.1 Overview

This chapter describes the commissioning procedure for the drive.

The following components are required for commissioning:

- EDS file (<u>http://www.schneider-electric.com</u>)
- RSNetWorx configuration software
- Basic knowledge of RSNetWorx configuration software
- Commissioning software Lexium CT(<a href="http://www.schneider-electric.com">http://www.schneider-electric.com</a>)
- Fieldbus converter for the commissioning software

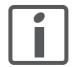

The following commissioning steps are also required if you want to use a configured device under changed operating conditions.

To be done

► Carry out all of the steps below in the specified order.

| To be done                                 | Page |
|--------------------------------------------|------|
| 6.5 "Checking wiring"                      | 91   |
| 7.2.1 "Setting the device address"         | 97   |
| 7.2.2 "Adding the product to the fieldbus" | 98   |
| 7.2.3 "Lexium CT commissioning software"   | 100  |

▶ Carry out the following steps using the commissioning software.

| To be done                                         | Page |
|----------------------------------------------------|------|
| 7.2.4 "Setting basic parameters and limit values"  | 102  |
| 7.2.5 "Digital inputs / outputs"                   | 105  |
| 7.2.6 "Checking the signals of the limit switches" | 106  |
| 7.2.7 "Testing safety function STO"                | 107  |
| 7.2.8 "Releasing the holding brake manually"       | 108  |
| 7.2.9 "Checking direction of rotation"             | 109  |
| 7.2.10 "Setting parameters for encoder"            | 110  |

## 7.2 Commissioning procedure

## **A WARNING**

#### LOSS OF CONTROL DUE TO UNSUITABLE PARAMETER VALUES

Unsuitable parameter values may disable monitoring functions and trigger unexpected movements or responses of signals.

- Prepare a list with the parameters required for the functions used.
- · Check the parameters before operation.
- Only start the system if there are no persons or obstructions in the hazardous area.

Failure to follow these instructions can result in death, serious injury or equipment damage.

## 7.2.1 Setting the device address

Setting the address

Each device on the network is identified by a unique, adjustable node address.

The following illustration shows the factory setting of the device address.

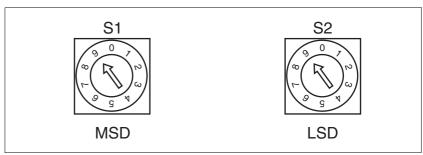

Figure 7.1 Factory settings of the rotary switches

- (S1) MSD (most significant digit)
  Determines the tens digit of the node address
- (S2) LSD (least significant digit)

  Determines the ones digit of the node address

With a switch setting of 01  $\dots$  63, the selected switch setting corresponds to the MAC ID.

With a switch setting of  $64 \dots 99$ , the MAC ID is set with the RSNetWorx configuration software.

- ▶ Before changing the switch settings, switch off all supply voltages.
- ▶ Adjust the rotary switches according to your requirements.

Factory setting

Rotary switch: MAC ID 99 (MSD = 9, LSD = 9)

Parameter: MAC ID 63

## 7.2.2 Adding the product to the fieldbus

The product is added to the fieldbus using the RSNetWorx configuration software.

Configuring the product

- ▶ Add the product to the PLC by means of a network scan.
- ► On the "General" tab, change the MAC ID to a free address if you have not selected a fixed MAC ID with the rotary switch.
- Display the "Parameters" tab and load all parameters from the product.
- ▶ In the parameters Polled I/O Input and Polled I/O Output, select the required "Connection Object".

Descriptions can be found in chapters 4.2.5 "Communication via "I/O Message" and 8.7 "Drive profile Position Controller Profile".

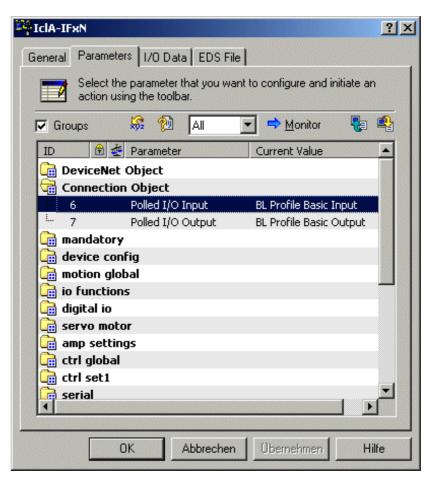

Figure 7.2 Configuring the Connection Object in the device

If you want to use extended input/output assemblies, you must adjust the reserved bytes in the DeviceNet-Scanner configuration.

Configuring the DeviceNet scanner

- ▶ In the DeviceNet Scanner configuration on the "Scanlist" tab, add the product to the "Scanlist".
- ▶ On the "Scanlist" tab, use the "Edit I/O Parameters" button to adjust the bytes as decribed below.
- Position Controller Profile 100 -> 8 Bytes
   Standard Output Assembly 101 -> 8 Bytes
   Extended Output Assembly 102 -> 12 Bytes
- Position Controller Profile 110 -> 8 Bytes
   Standard Input Assembly 111 -> 8 Bytes
   Extended Input Assembly 112 -> 14 Bytes

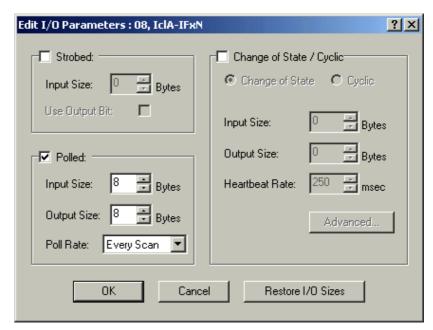

Figure 7.3 Reserving a data range

## 7.2.3 Lexium CT commissioning software

The commissioning software has a graphic user interface and is used for commissioning, diagnostics and testing settings.

Source commissioning software

The latest version of the commissioning software is available for download from the internet:

http://www.schneider-electric.com

Functions of the commissioning software

The functions of the commissioning software include:

- Scan various fieldbuses for devices
- · Extensive information on connected devices
- Display and enter device parameters
- · Archive and duplicate device parameters
- Manual positioning of the motor
- · Test input and output signals
- Record, evaluate and archive motion and signals
- · Error diagnostics
- Optimize control behavior (servo motors only)

System requirements

The minimum hardware requirements for installation and operation of the software are:

- IBM-compatible PC
- Approx. 200 MB of hard disk space
- 512 MB RAM
- Graphics card and monitor with a resolution of at least 1024x768 pixels
- Free serial interface (RS232) or free USB interface
- Operating system Windows 2000, Windows XP Professional or Windows Vista
- · Acrobat Reader 5.0 or newer
- Internet connection (for initial installation and updates)

#### Converter

You require a converter to connect the product to a PC. The connection can be made via the commissioning interface or the fieldbus interface.

The commissioning interface differs from the fieldbus interface as follows:

- Commissioning interface:
  - Converter for RS485 is required.
  - Connection possible during operation.
  - Master does not have to be deactivated.
  - 24V fieldbus supply does not have to be activated.
- Fieldbus interface:
  - Converter for DeviceNet is required.
     "USB-to-CAN compact", www.ixxat.com
  - Connection not possible during operation.
  - Master must be deactivated.
  - 24V fieldbus supply must be activated.

#### Online help

The commissioning software offers comprehensive help functions, which can be accessed via "? - Help Topics" or by pressing the F1 key.

## 7.2.4 Setting basic parameters and limit values

### **A WARNING**

#### UNINTENDED BEHAVIOR

The behavior of the drive system is governed by numerous stored data or settings. Unsuitable settings or data may trigger unexpected movements or responses to signals and disable monitoring functions.

- Do NOT operate the drive system with unknown settings or data.
- Verify that the stored data and settings are correct.
- When commissioning, carefully run tests for all operating states and potential fault situations.
- Verify the functions after replacing the product and also after making changes to the settings or data.
- Only start the system if there are no persons or obstructions in the hazardous area.

Failure to follow these instructions can result in death, serious injury or equipment damage.

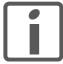

Prepare a list with the parameters required for the functions used.

Setting thresholds

Suitable thresholds must be calculated from the system configuration and motor characteristics. So long as the motor is operated without external loads you will not need to change the default settings.

The maximum motor current must for example be reduced as a determining factor of the torque if the permissible torque of a system component will otherwise be exceeded.

Current limitation

The maximum motor current can be set with the parameter  ${\tt CTRL\_I\_max}.$ 

The maximum current for the "Quick Stop" function can be limited with the parameter  $LIM_I_{maxQSTP}$  and for the "Halt" function with the parameter  $LIM_I_{maxHalt}$ .

- ► Use the parameter CTRL\_I\_max to set the maximum motor current.
- ▶ Use the parameter LIM\_I\_maxQSTP to set the maximum motor current for the "Quick Stop" function.
- ▶ Use the parameter LIM\_I\_maxHalt to set the maximum motor current for the "Halt" function.

In operating modes with profile generator, acceleration and deceleration are limited through ramp functions. The motor can be decelerated via a deceleration ramp or the maximum current for the functions "Quick Stop" and "Halt".

| Parameter Name | Description                                                                                                    | Unit<br>Minimum value<br>Default value<br>Maximum value | Data type<br>R/W<br>persistent<br>Expert | Parameter address via fieldbus |
|----------------|----------------------------------------------------------------------------------------------------|---------------------------------------------------------|------------------------------------------|--------------------------------|
| CTRL_I_max     | Current limitation  The value must not exceed the maximum permissible current of the motor or the power stage.  Default: M_I_max                                                                                                    | A <sub>pk</sub><br>0.00<br>-<br>299.99                  | UINT16<br>UINT16<br>R/W<br>per.          | Modbus 4610<br>CIP 118.1.1     |
| LIM_I_maxQSTP  | Current limitation for Quick Stop  Max. current during braking via torque ramp due to an error of error classes 1 or 2 and when a software stop is triggered.  Maximum and default settings depend on the motor and the power stage (settings M_I_max and PA_I_max)  In increments of 0.01Apk | A <sub>pk</sub>                                         | UINT16<br>UINT16<br>R/W<br>per.          | Modbus 4362<br>CIP 117.1.5     |
| LIM_I_maxHalt  | Current limitation for Halt  Max. current during braking after Halt or when an operating mode is terminated.  Maximum and default settings depend on the motor and the power stage (settings M_I_max and PA_I_max)  In increments of 0.01Apk                                                  | A <sub>pk</sub>                                         | UINT16<br>UINT16<br>R/W<br>per.          | Modbus 4364<br>CIP 117.1.6     |

Limitation of speed of rotation

The parameter  $\mathtt{CTRL}\_n\_\mathtt{max}$  can be used to limit the maximum speed of rotation.

▶ Use the parameter  $CTRL_n_{max}$  to set the maximum speed of rotation of the motor.

| Parameter Name | Description                                            | Unit<br>Minimum value<br>Default value<br>Maximum value | Data type<br>R/W<br>persistent<br>Expert | Parameter address via fieldbus |
|----------------|--------------------------------------------------------|---------------------------------------------------------|------------------------------------------|--------------------------------|
| CTRL_n_max     | Speed limitation                                       | min <sup>-1</sup> UINT16                                |                                          | Modbus 4612                    |
|                | The set value must not exceed the maximum motor speed. | -                                                       | UINT16<br>R/W                            | CIP 118.1.2                    |
|                | motor speed.                                           | 13200                                                   | per.                                     |                                |
|                | Default: maximum motor speed (see M_n_max)             |                                                         | -                                        |                                |

Type of reference value supply

▶ Use the parameter IOposInterfac to define the type of reference value supply for the "Electronic Gear" operating mode.

| Parameter Name<br>HMI menu | Description                                                                                        | Unit<br>Minimum value<br>Default value<br>Maximum value | Data type<br>R/W<br>persistent<br>Expert | Parameter address via fieldbus |
|----------------------------|----------------------------------------------------------------------------------------------------|---------------------------------------------------------|------------------------------------------|--------------------------------|
| IOposInterfac              | Signal selection position interface                                                                | -                                                       | UINT16                                   | Modbus 1284                    |
|                            | <b>0 / ABinput</b> : Input ENC_A, ENC_B quadruple evaluation <b>1 / PDinput</b> : Input PULSE, DIR | 0<br>0<br>1                                             | UINT16<br>R/W<br>per.<br>-               | CIP 105.1.2                    |
|                            | RS422 I/O interface (Pos)                                                                          |                                                         |                                          |                                |
|                            | NOTE: Changed settings do not become active until the unit is switched on the next time.           |                                                         |                                          |                                |

## 7.2.5 Digital inputs / outputs

The device has 4 configurable 24V signals. These 24V signals can each be configured as either an input or an output.

The configuration of the 24V signals is described in chapter 8.6.9 "Configurable inputs and outputs".

Factory settings

The following table provides an overview of the factory settings.

| Pin   | Signal | Factory setting                    | I/O |
|-------|--------|------------------------------------|-----|
| CN4.3 | LI01   | Input Positive limit switch (LIMP) | ı   |
| CN4.6 | LIO2   | Input Negative limit switch (LIMN) | I   |
| CN4.2 | LIO3   | Input Free available               | I   |
| CN4.5 | LIO4   | Input Reference switch (REF)       | I   |

Signal level

The  $_{IO\_LIO\_act}$  parameter provides information on the current signal level of the 24V signals.

| Parameter Name | Description                                                     | Unit<br>Minimum value<br>Default value<br>Maximum value | Data type<br>R/W<br>persistent<br>Expert | Parameter address via fieldbus |
|----------------|-----------------------------------------------------------------|---------------------------------------------------------|------------------------------------------|--------------------------------|
| _IO_LIO_act    | Status of digital inputs/outputs                                | -                                                       | UINT16<br>UINT16                         | NT16 CIP 108.1.21              |
|                | Coding of the individual signals:<br>Bit 0: LIO1<br>Bit 1: LIO2 | -                                                       |                                          |                                |
|                |                                                                 | 0                                                       | R/-                                      |                                |
|                |                                                                 | -                                                       | -                                        |                                |
|                |                                                                 |                                                         |                                          |                                |

## 7.2.6 Checking the signals of the limit switches

## **A WARNING**

#### LOSS OF CONTROL

The use of  $\overline{\text{LIMP}}$  and  $\overline{\text{LIMN}}$  can provide some protection against hazards (e.g. collision with mechanical stop caused by incorrect reference values).

- Use LIMP and LIMN where possible.
- Verify that the external sensors or switches are properly connected.
- Verify the correct of the limit switches. The limit switches must be mounted in a position far enough away from the mechanical stop to allow for an adequate stopping distance.
- Before you can use LIMP and LIMN, you must enable them.

Failure to follow these instructions can result in death, serious injury or equipment damage.

- You must have configured functions "Negative limit switch (LIMN)" and "Positive limit switch (LIMP)", see chapter 8.6.9 "Configurable inputs and outputs".
- ► Set up the limit switches in such a way as to keep the motor from overtraveling the limit switches.
- Trigger the limit switches manually.
- The commissioning software displays an error condition caused by a limit switch.

The appropriate parameters can be used to release the limit switches and to set the evaluation to active 0 or active 1, see chapter 8.6.1 "Monitoring functions".

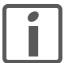

Use active 0 monitoring signals if possible, because they are failsafe.

## 7.2.7 Testing safety function STO

Operation with STO If you wish to use the STO safety function, carry out the following steps.

- Supply voltage switched off.
- ▶ Verify that the inputs STO\_A (PWRR\_A) and STO\_B (PWRR\_B) are electrically isolated from each other. The two signals must not be electrically connected.
- Supply voltage switched on.
- Enable the power stage (without motor movement).
- ► Trigger the safety function. STO\_A (PWRR\_A) and STO\_B (PWRR\_B) must be switched off simultaneously (time offset <1s).
- ► Verify that the IO\_AutoEnable parameter is set to "off" to avoid unexpected restart.
- ▶ Check the behavior of the drive during fault conditions.
- Document all tests of the safety function in your acceptance certificate.

Operation without STO

You must perform the following steps if you do not want to use the STO safety function.

► Check whether the jumper CN6 is connected.

## 7.2.8 Releasing the holding brake manually

The drive automatically controls the integrated holding brake. However, during commissioning it may be necessary to release the holding brake manually.

The power supply must be on to release the holding brake manually.

### **A** WARNING

#### **UNEXPECTED MOVEMENT**

Manual release of the holding brake or an error may cause an unexpected movement in the system.

- Switch off the voltage at the inputs STO\_A (PWRR\_A) and STO\_B (PWRR\_B) to avoid an unexpected restart of the motor.
- Take appropriate measures to avoid damage caused by the falling loads.
- Only run the test if there are no persons or obstacles in the hazardous area.

Failure to follow these instructions can result in death or serious injury.

Power stage disabled

The holding brake can be released with the parameter BRK\_release and the commissioning software when the power stage is not enabled.

The power stage cannot be enabled with a manually released holding brake.

Power stage enabled

When the power stage is enabled, the automatic holding brake controller is active. If the holding brake is manually released an error message is generated.

| Parameter Name | Description                                                                                               | Unit<br>Minimum value<br>Default value<br>Maximum value | Data type<br>R/W<br>persistent<br>Expert | Parameter address via fieldbus |
|----------------|----------------------------------------------------------------------------------------------------|---------------------------------------------------------|------------------------------------------|--------------------------------|
| BRK_release    | Processing of holding brake  0 / close: automatic processing (default)  1 / open: manual release of brake | -<br>0<br>0                                             | UINT16<br>UINT16<br>R/W                  | Modbus 2068<br>CIP 108.1.10    |
|                | The brake output can only be activated in the states 'Switch on disabled' or 'Ready to switch on'.        | 1                                                       | -                                        |                                |
|                | If the power stage is active, the value is automatically set to 0.                                        |                                                         |                                          |                                |

# 7.2.9 Checking direction of rotation

Direction of rotation

Rotation of the motor shaft in a clockwise or counterclockwise direction of rotation. Clockwise rotation is when the motor shaft rotates clockwise as you look at the end of the protruding motor shaft.

- ► Start the operating mode Jog.
- ▶ Start a movement with clockwise direction of rotation.
- ▶ Start a movement with counterclockwise direction of rotation.
- ▶ If the arrow and direction of rotation do not match, correct this with the POSdirOfRotat parameter, see chapter 8.6.10 "Reversal of direction of rotation".

# 7.2.10 Setting parameters for encoder

Setting an absolute position

When starting up, the device reads the absolute position of the motor from the encoder. The current absolute position can be read with the parameter \_p\_absencusr.

When the motor is at a standstill, the current mechanical motor position can be defined as the new absolute position of the motor with the parameter <code>ENC\_pabsusr</code>. The value can be set with the power stage enabled or disabled. Setting the absolute position also shifts the position of the index pulse of the encoder and the index pulse of the encoder simulation.

| Parameter Name | Description                                                                                                    | Unit<br>Minimum value<br>Default value<br>Maximum value | Data type<br>R/W<br>persistent<br>Expert | Parameter address via fieldbus |
|----------------|----------------------------------------------------------------------------------------------------|---------------------------------------------------------|------------------------------------------|--------------------------------|
| _p_absENCusr   | Motor position with reference to encoder range in user units  The value range is determined by the encoder type. In the case of singleturn encoders, the value refers to one motor revolution, in the case of multiturn encoders to the entire encoder range (e.g. 4096 revolutions).  NOTE: The position is not valid until the absolute motor position has been determined. In the case of invalid absolute motor position:  _WarnLatched _WarnActive  Bit 13=1: Absolute motor position not yet                                                                                                    | usr<br>-<br>0<br>-                                      | UINT32<br>UINT32<br>R/-<br>-             | Modbus 7710<br>CIP 130.1.15    |
| ENC_pabsusr    | Directly set the motor encoder position  The value range depends on the encoder type.  Singleturn encoder:  0 max_pos_usr/rev 1  Multiturn encoder:  0 (4096 * max_pos_usr/rev.) -1  max_pos_usr/rev.: maximum user position for one motor turn. This value is 16384 with the default scaling.  NOTE:  * If processing is to be performed with inversion of the direction of rotation, this must be set before the motor encoder position is adjusted.  * The set value does not become active until the controller is switched on the next time. After the write access, a wait time of at least 1 second is required before the controller is switched off.  * Changing this value also changes the position of the virtual index pulse and the index pulse for the ESIM function. | usr<br>-2147483648<br>-<br>2147483647                   | INT32<br>INT32<br>R/W<br>-               | Modbus 1324<br>CIP 105.1.22    |

Singleturn encoder

In the case of a singleturn encoder, you can shift the position of the index pulse of the encoder by setting a new absolute position. If the position value is 0, the index pulse is defined at the current mechanical motor position.

This also changes the position of the index pulse of the encoder simulation.

Multiturn encoder

In the case of a multiturn encoder, the mechanical working range of the motor can be shifted to the continuous range of the encoder by setting a new absolute position.

If the motor is moved counterclockwise from the absolute position 0, there is an underrun of the absolute position of the multiturn encoder. However, the internal actual position keeps counting forward and delivers a negative position value. After switching off and on, the internal actual position would no longer be the negative position value, but the absolute position of the encoder.

Overruns or underruns are discontinuous positions in the working range. To avoid such jumps, the absolute position in the encoder must be set in such a way that the mechanical limits are within the continuous range of the encoder.

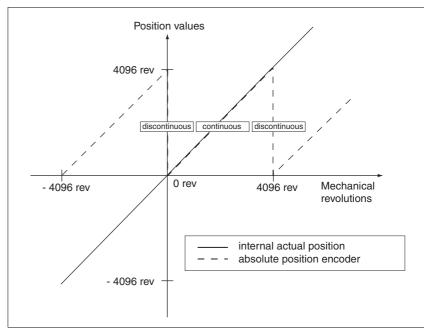

Figure 7.4 Position values of multiturn encoder

Set the absolute position at the mechanical limit to a position value >0

This achieves that the mechanical working range will be in the continuous range of the encoder.

# 7.3 Controller optimization with step response

#### 7.3.1 Controller structure

The controller structure corresponds to the classical cascade control of a closed positioning loop with current controller, speed controller and position controller. The reference value of the speed controller can also be smoothed by an upstream filter.

The controllers are tuned from the "inside" to the "outside" in the following sequence: current controller, speed controller and position controller. The superimposed control loop remains off.

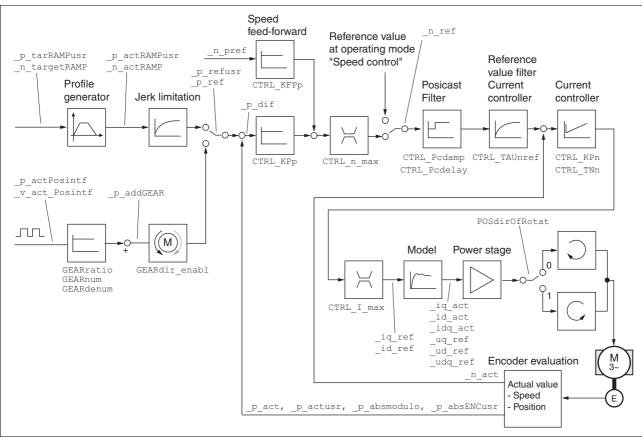

Figure 7.5 Controller structure

Current controller

The current controller determines the torque of the motor. The current controller is automatically optimally tuned with the stored motor data.

Speed controller

The speed controller maintains the required speed of rotation of the motor by varying the output motor torque depending on the load situation. The speed controller has a decisive influence on the speed with which the drive responds. The dynamics of the speed controller depend on:

- the moment of inertia of the drive and the controlled system
- · the torque of the motor
- the stiffness and elasticity of the elements in the flow of forces
- the play of the mechanical drive elements
- the friction

#### Position controller

The position controller reduces the difference between reference position and the actual position of the motor (position deviation) to a minimum. When the motor is at a standstill, the position deviation is virtually zero in the case of a well-tuned position controller. When the motor is running, a position deviation results that depends on the speed of rotation.

In the operating modes Profile Position, Profile Velocity, Homing and Jog, the reference position for the closed positioning loop is generated by the internal motion profile generator.

In the operating mode Electronic Gear, the reference position for the closed positioning loop is generated by external A/B or pulse/direction input signals.

An optimized speed control loop is a prerequisite for good amplification of the position controller.

# 7.3.2 Optimization

The drive optimization function matches the unit to the operating conditions. The following options are available:

- Selecting control loops. Higher level control loops are automatically disconnected.
- Defining reference signal: signal form, height, frequency and starting point
- · Testing control response with the signal generator.
- Recording and assessing the control behavior on the monitor with the commissioning software.

Setting reference signals

- Start controller optimization with the commissioning software using the sequence of menus and commands "Functions - Recording/ Tuning...".
- ▶ Display the "Tune" tab.
- ▶ Set the following values for the reference signal:
- Amplitude: 100 min<sup>-1</sup>
- · Period: 100 ms
- Signal: Positive step
- Number of repetitions: 1

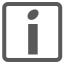

Only the signal types "Step" and "Square" allow you to determine the entire dynamic behavior of a control loop. The manual shows all signal paths for the signal type "Step".

#### Entering controller values

The optimization steps described on the following pages require you to enter control loop parameters and test their effect by triggering a step function.

A step function is triggered as soon as you start recording in the commissioning software bar with the "Start" button (arrow icon).

You can enter controller values for optimization in the parameters window in the "Control" group.

# 7.3.3 Optimizing the speed controller

Optimum settings of complex mechanical control systems requires hands-on experience with controller tuning. This includes the ability to calculate control loop parameters and to apply identification procedures.

Less complex mechanical systems can often be successfully optimized by means of experimental adjustment using the aperiodic limit method. The following two parameters are used for this:

| Parameter Name | Description                                                                                    | Unit<br>Minimum value<br>Default value<br>Maximum value | Data type<br>R/W<br>persistent<br>Expert | Parameter address via fieldbus |
|----------------|------------------------------------------------------------------------------------------------|---------------------------------------------------------|------------------------------------------|--------------------------------|
| CTRL_KPn       | Speed controller P-term  The default value is calculated on the basis of the motor parameters. | A/min <sup>-1</sup><br>0.0001<br>-<br>1.2700            | UINT16<br>UINT16<br>R/W<br>per.          | Modbus 4614<br>CIP 118.1.3     |
| CTRL_TNn       | Speed controller setting time                                                                  | ms<br>0.00<br>-<br>327.67                               | UINT16<br>UINT16<br>R/W<br>per.          | Modbus 4616<br>CIP 118.1.4     |

Check and optimize the calculated values in a second step, as described on page 119.

Determining the mechanical system of the system

To assess and optimize the transient response behavior of your system, group its mechanical system into one of the following two categories.

- System with rigid mechanical system
- · System with a less rigid mechanical system

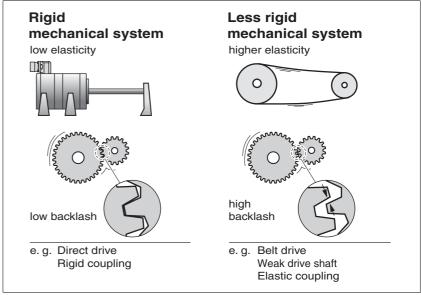

Figure 7.6 Rigid and less rigid mechanical systems

- ► Couple the motor and the mechanical system
- If you use limit switches, check their function after installation of the motor.

Switching off the reference value filter of the speed controller

The reference value filter allows you to improve the transient response with optimized speed control. The reference value filter must be switched off when you set the speed controller for the first time.

▶ Disable the reference value filter of the speed controller. Set the parameter CTRL TAUnref to the minimum limit value "0".

| Parameter Name | Description                                                   | Unit<br>Minimum value<br>Default value<br>Maximum value | Data type<br>R/W<br>persistent<br>Expert | Parameter address via fieldbus |
|----------------|---------------------------------------------------------------|---------------------------------------------------------|------------------------------------------|--------------------------------|
| CTRL_TAUnref   | Filter time constant ref.value filter of the ref. speed value | ms<br>0.00<br>0.00<br>327.67                            | UINT16<br>UINT16<br>R/W<br>per.          | Modbus 4626<br>CIP 118.1.9     |

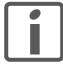

The procedure for optimization of the settings is only a suggestion. It is responsibility of the user to decide whether the method is suitable for the actual application.

Determining control parameter values for rigid mechanical systems

Prerequisites for tuning the control performance as per the table comprise:

- Known and constant inertia of load and motor
- · Rigid mechanical system

The P-factor CTRL\_KPn and the correction time CTRL\_TNn depend on:

- J<sub>I</sub>: Mass moment of inertia of the load
- J<sub>M</sub> Mass moment of inertia of the motor
- ▶ Determine the controller values based on Table 7.1:

|                                     | J <sub>L</sub> = J <sub>M</sub> |     | J <sub>L</sub> = 5 * . | J <sub>M</sub> | J <sub>L</sub> = 10 ' | J <sub>M</sub> |
|-------------------------------------|---------------------------------|-----|------------------------|----------------|-----------------------|----------------|
| J <sub>L</sub> [kgcm <sup>2</sup> ] | KPn                             | TNn | KPn                    | TNn            | KPn                   | TNn            |
| 1                                   | 0.0125                          | 8   | 0.008                  | 12             | 0.007                 | 16             |
| 2                                   | 0.0250                          | 8   | 0.015                  | 12             | 0.014                 | 16             |
| 5                                   | 0.0625                          | 8   | 0.038                  | 12             | 0.034                 | 16             |
| 10                                  | 0.125                           | 8   | 0.075                  | 12             | 0.069                 | 16             |
| 20                                  | 0.25                            | 8   | 0.15                   | 12             | 0.138                 | 16             |

Table 7.1 Determining controller values

Determining controller values with less rigid mechanics

For optimization purposes the P-factor of the speed controller at which the controller adjusts the speed  $\_n\_act$  as quickly as possible without overshooting is determined.

► Set the correction time CTRL\_TNn to infinite. CTRL\_TNn = 327.67 ms.

If a load torque is acting on the stationary motor, the correction time must be set just high enough to prevent an uncontrolled change of the motor position.

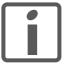

In the case of drive systems in which the motor is under load while at standstill, for example vertical axes, setting the integral action time to "Infinite" may result in unwanted position deviations so that the value needs to be reduced. However, this can adversely affect optimization results.

### **▲** WARNING

#### **UNEXPECTED MOVEMENT**

The jump function moves the motor in speed mode at constant speed until the specified time has expired.

- Check that the selected values for speed and time do not exceed the available distance.
- If possible, use limit switches or stop as well.
- Make sure that a functioning button for EMERGENCY STOP is within reach.
- Make sure that the system is free and ready for the motion before starting the function.

Failure to follow these instructions can result in death, serious injury or equipment damage.

- ▶ Initiate a jump function.
- ► After the first test check the maximum amplitude for the current setpoint Ig ref.

Set the amplitude of the reference value just high enough so the reference value for the current  $\[ \] \] \]$  ref remains below the maximum value CTRL\_I\_max. On the other hand, the value selected should not be too low, otherwise friction effects of the mechanical system will determine the performance of the control loop.

- ► Trigger another step function if you had to to modify \_n\_ref and check the amplitude of \_Iq\_ref.
- ▶ Increase or decrease the P term in small increments until \_n\_act is obtained as fast as possible. The following diagram shows the required transient response on the left. Overshooting as shown on the right is reduced by reducing CTRL\_KPn.

Deviations from  $\_n\_ref$  and  $\_n\_act$  result from setting CTRL $\_TNn$  to "Infinite".

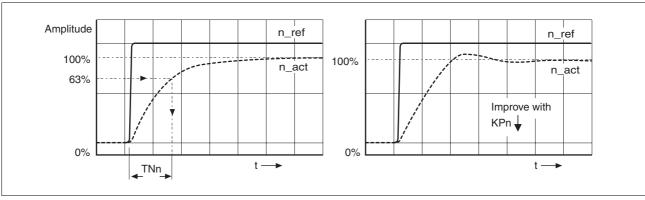

Figure 7.7 Determining "TNn" for the aperiodic limit

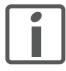

In the case of drive systems in which oscillations occur before the aperiodic limit is reached, the P-term "KPn" must be reduced to until oscillations can no longer be detected. This occurs frequently in the case of linear axes with a toothed belt drive.

Graphic determination of the 63%

Graphically determine the point at which the actual speed \_n\_act reaches 63% of the final value. The integral action time CTRL\_TNn then results as a value on the time axis. The commissioning software supports you with the evaluation:

Problems during optimization

High-frequency resonances in mechanical components may interfere with controller optimization. The values for CTRL\_KPn and CTRL\_TNn cannot be set satisfactorily if this occurs.

# 7.3.4 Checking and optimizing default settings

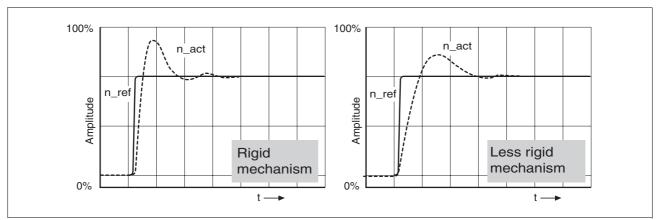

Figure 7.8 Step responses with good control performance

The controller is properly set when the jump response is approximately identical to the signal path shown. Good control response can be recognized by

- · Fast adjustment
- Overshooting up to a maximum of 40% 20% is recommended.

If the control response does not correspond to the curve shown, change  ${\tt CTRL\_KPn'}$  in steps of about 10% and then initiate a jump function once again:

- If the controller is too slow: select CTRL\_KPn greater.
- If the controller tends to oscillate: select CTRL KPn smaller.

Oscillation ringing is characterized by continuous acceleration and deceleration of the motor.

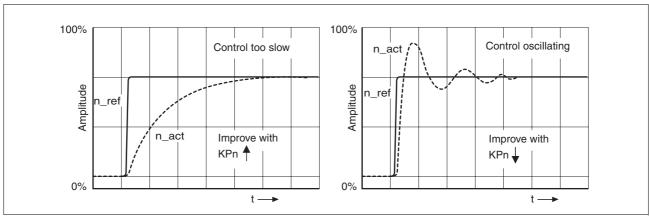

Figure 7.9 Optimizing inadequate speed controller settings

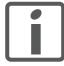

If the controller performance remains unsatisfactory in spite of optimization, contact your local sales representative.

# 7.3.5 Optimizing the position controller

Optimization requires good control dynamics in the subordinate speed control circuit.

When tuning the position controller, you must optimize the P term  $\mathtt{CTRL\_KPp}$  in two limits:

- CTRL\_KPp too high: Overshooting of the mechanical system, instability of the closed-loop control
- CTRL KPp too low: High position deviation

| Parameter Name | Description                      | Unit<br>Minimum value<br>Default value<br>Maximum value | Data type<br>R/W<br>persistent<br>Expert | Parameter address via fieldbus |
|----------------|----------------------------------|---------------------------------------------------------|------------------------------------------|--------------------------------|
| CTRL_KPp       | Position controller P-term       | 1/s                                                     | UINT16                                   | Modbus 4620                    |
|                | The default value is calculated. | 2.0<br>-<br>495.0                                       | UINT16<br>R/W<br>per.<br>-               | CIP 118.1.6                    |

### **▲** WARNING

#### **UNEXPECTED MOVEMENT**

The jump function moves the motor in speed mode at constant speed until the specified time has expired.

- Check that the selected values for speed and time do not exceed the available distance.
- If possible, use limit switches or stop as well.
- Make sure that a functioning button for EMERGENCY STOP is within reach.
- Make sure that the system is free and ready for the motion before starting the function.

Failure to follow these instructions can result in death, serious injury or equipment damage.

#### Setting the reference signal

- ➤ Select Position Controller as the reference value generator in the commissioning software.
- ► Set the reference signal:
- Signal type: "Step"
- Set the amplitude to approx. 1/10 motor revolution.

The amplitude is entered in user-defined units. With the default scaling, the resolution is 16384 usr per motor revolution.

#### Selecting recording signals

- ▶ Select the values in General Recording Parameters:
- Setpoint of the position controller \_p\_refusr (\_p\_ref)
- Actual position of the position controller \_p\_actusr (\_p\_act)
- actual speed n act
- current motor current \_Iq\_ref

Controller values for the position controller can be changed in the same parameter group used for the speed controller.

Optimizing the position controller value

- ► Trigger a step function with the default controller values.
- ▶ After the first test, check the values achieved for \_n\_act and \_Iq\_ref for current and speed control. The values must reach the current and speed limitation range.

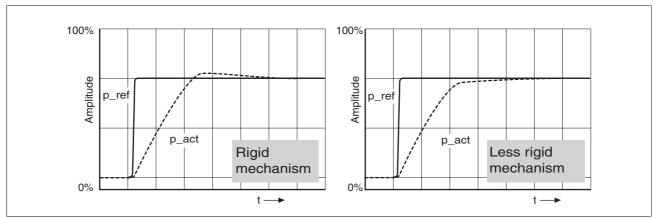

Figure 7.10 Step responses of a position controller with good control performance

The setting of the proportional term CTRL\_KPp is optimal if the reference value is reached rapidly and with little or no overshooting.

If the control performance does not correspond to the curve shown, change the P term  $\mathtt{CTRL}\_\mathtt{KPp}$  in increments of approx. 10% and trigger another step function.

- If the closed-loop control tends to oscillate: Use a lower CTRL\_KPp value.
- If the actual value is too slow reaching the reference value: Use a higher CTRL\_KPp value.

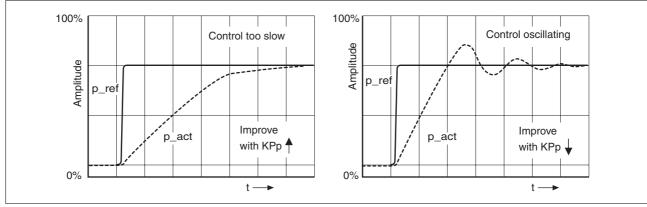

Figure 7.11 Optimizing insufficient position controller settings

# 8 Operation

The chapter "Operation" describes the basic operating states, operating modes and functions of the device.

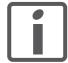

An alphabetically sorted overview of **all** parameters can be found in the chapter "Parameters". The use and the function of some parameters are explained in more detail in this chapter.

# 8.1 Overview of operating modes

The following table shows an overview of the operating modes and the way reference values are supplied.

| Operating mode   | Reference value supply | Description |
|------------------|------------------------|-------------|
| Jog              | Fieldbus commands      | Page 133    |
| Speed control    | Fieldbus commands      | Page 136    |
| Electronic gear  | P/D or A/B             | Page 137    |
| Profile position | Fieldbus commands      | Page 141    |
| Profile Velocity | Fieldbus commands      | Page 144    |
| Homing           | Fieldbus commands      | Page 146    |

Reference value for control loop

The following table shows the relationship between operating mode, control loop and the use of the profile generator.

| Operating mode   | Control loop        | Profile generator |
|------------------|---------------------|-------------------|
| Operating mode   | Control loop        | Frome generator   |
| Jog              | Position controller | Χ                 |
| Speed control    | Speed controller    | -                 |
| Electronic gear  | Position controller | -                 |
| Profile position | Position controller | Х                 |
| Profile Velocity | Position controller | Х                 |
| Homing           | Position controller | Х                 |

8 Operation ILA2D DeviceNet

### 8.2 Access control

The device has several access channels. Using an access channel, you can control the device (for example, state transitions or motor movements).

An access channel can be assigned exclusive access control. With exclusive access control, you can only control the device via this access channel.

The device has the following access channels:

- Fieldbus
- · Commissioning software
- · Signal inputs

#### 8.2.1 Via fieldbus

You can use the AccessLock parameter to restrict access control to the fieldbus. In this case, the product can no longer be controlled via another access channel.

| Parameter Name | Description                                                                                                    | Unit<br>Minimum value<br>Default value<br>Maximum value | Data type<br>R/W<br>persistent<br>Expert | Parameter address via fieldbus |
|----------------|----------------------------------------------------------------------------------------------------|---------------------------------------------------------|------------------------------------------|--------------------------------|
| AccessLock     | Locking other access channels                                                                                                    | -                                                       | UINT16                                   | Modbus 316                     |
|                | Release other access channels     Lock other access channels                                                                                      | 0<br>-<br>1                                             | UINT16<br>R/W<br>-                       | CIP 101.1.30                   |
|                | The fieldbus can lock active access to the device via the following access channels with this parameter: - Input signals - Commissioning software |                                                         | -                                        |                                |
|                | Processing of the input signal HALT cannot be locked.                                                                                             |                                                         |                                          |                                |

# 8.2.2 Via commissioning software

With the "Access" field, you can restrict access control to the commissioning software. In this case, the product can no longer be controlled via another access channel.

### 8.2.3 Via signal inputs

You can control the device using the functions of the signal inputs  $\tt LIO1$  ...  $\tt LIO4$ . Control is not possible while another access channel has exclusive access control.

The following signal inputs are effective even if another access channel has exclusive access control.

- The digital signal inputs of the STO safety function.
- The digital signal inputs with the functions "Halt", "Positive limit switch (LIMP)", "Negative limit switch (LIMN)" and "Reference switch (REF)".

ILA2D DeviceNet 8 Operation

# 8.3 Operating states

# 8.3.1 State diagram

After switching on and when an operating mode is started, the product goes through a number of operating states.

The state diagram (state machine) shows the relationships between the operating states and the state transitions.

The operating states are monitored and influenced by internal monitoring functions and system functions such as temperature monitoring or current monitoring.

Graphic representation The state diagram is shown graphically as a flow chart.

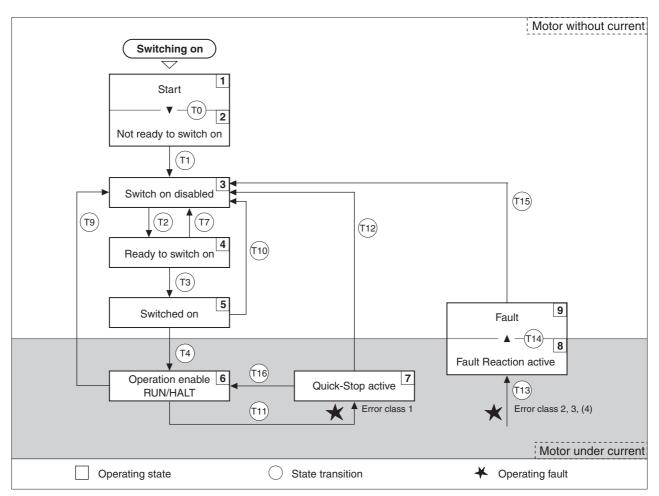

Figure 8.1 State diagram

Operating states

You can display the operating states with the commissioning software.

| Operating states         | Description of operating states                                                                           |
|--------------------------|----------------------------------------------------------------------------------------------------|
| 1 Start                  | Controller supply voltage is switched on, initialization of electronics                                   |
| 2 Not ready to switch on | Power stage is not ready to switch on 1)                                                                  |
| 3 Switch on disabled     | Switching on the power stage is disabled                                                                  |
| 4 Ready to switch on     | The power stage is ready to be switched on                                                                |
| 5 Switched on            | Motor without current Power stage ready No operating mode active                                          |
| 6 Operation enable       | RUN: Device is running in the selected operating mode HALT: The motor is stopped with power stage enabled |
| 7 Quick Stop active      | "Quick Stop" function executed                                                                            |
| 8 Fault response active  | Error detected, response is active                                                                        |
| 9 Fault                  | Device is in fault state                                                                                  |

<sup>1)</sup> The device must be switched off and then switched on again

#### Error class

The product triggers an error response in the event of a fault. Depending upon the severity of the fault, the device responds in accordance with one of the following error classes:

| Error<br>class | Reaction                        | Meaning                                                                                                    |
|----------------|---------------------------------|----------------------------------------------------------------------------------------------------|
| 0              | Warning                         | Message only, no interruption.                                                                                                    |
| 1              | "Quick Stop"                    | Motor stops with "Quick Stop", power stage and controller remain switched on and enabled.                                                         |
| 2              | "Quick Stop"<br>with switch-off | Motor stops with "Quick Stop", power stage and controller are disabled after standstill has been achieved.                                        |
| 3              | Fatal error                     | Power stage and controller switch off immediately without stopping the motor first.                                                               |
| 4              | Uncontrolled operation          | Power stage and controller switch off immediately without stopping the motor first. Error response can only be reset by switching off the device. |

#### Error response

The state transition T13 (error class 2, 3 or 4) initiates an error response as soon as an internal occurrence signals an error to which the device must react.

| Error class                | State from -> to | Response                                                                  |
|----------------------------|------------------|---------------------------------------------------------------------------|
| 2                          | x -> 8           | Braking with "Quick Stop"<br>Brake is applied<br>Power stage is disabled  |
| 3,4 or Safety function STO | x -> 8 -> 9      | Power stage is disabled immediately, even if "Quick Stop" is still active |

An operating error can be triggered by a temperature sensor, for example. The device cancels the motion command and starts the error response, e.g. deceleration and stopping with "Quick Stop" or disabling the power stage. Subsequently, the operating state changes to "Fault".

To exit the "Fault" operating state, the cause of the error must be remedied and a "Fault Reset" must be executed.

In the event of a "Quick Stop" triggered by errors of class 1 (operating state **7**), a "Fault Reset" returns you directly to operating state **6**.

State transitions

State transitions are triggered by an input signal, a fieldbus command or as a response to a monitoring signal.

| Transi-<br>tion | Operating state | Condition / event 1) 2)                                                                                       | Response                                                                                                  |
|-----------------|-----------------|----------------------------------------------------------------------------------------------------|----------------------------------------------------------------------------------------------------|
| T0              | 1-> 2           | Device electronics successfully initialized                                                                   |                                                                                                    |
| T1              | 2-> 3           | Parameter successfully initialized                                                                            |                                                                                                    |
| T2              | 3 -> 4          | No undervoltage                                                                                               |                                                                                                    |
|                 |                 | Encoder successfully checked                                                                                  |                                                                                                    |
|                 |                 | Actual speed: <1000 min <sup>-1</sup>                                                                         |                                                                                                    |
|                 |                 | $\overline{\text{STO\_A}}$ (PWRR_A) and $\overline{\text{STO\_B}}$ (PWRR_B) = +24V (or jumper CN6 plugged in) |                                                                                                    |
| T3              | 4 -> 5          | Request for enabling the power stage                                                                          |                                                                                                    |
| T4              | 5 -> 6          | Automatic transition                                                                                          | Power stage is enabled<br>User-defined parameters are checked<br>Holding brake is released (if available) |
| T7              | 4 -> 3          | Undervoltage                                                                                                  | -                                                                                                    |
|                 |                 | • $\overline{\text{STO}}_{A}$ (PWRR_A) and $\overline{\text{STO}}_{B}$ (PWRR_B) = 0V                          |                                                                                                    |
|                 |                 | <ul> <li>Actual speed: &gt;1000 min<sup>-1</sup><br/>(for example by external driving force)</li> </ul>       |                                                                                                    |
| T9              | 6 -> 3          | Request for disabling the power stage                                                                         | Power stage is immediately disabled.                                                                      |
| T10             | 5 -> 3          | Request for disabling the power stage                                                                         |                                                                                                    |
| T11             | 6 -> 7          | Class 1 error                                                                                                 | Motion command is canceled with "Quick Stop".                                                             |
| T12             | 7 -> 3          | Request for disabling the power stage                                                                         | Power stage is disabled immediately, even if "Quick Stop" is still active.                                |
| T13             | x -> 8          | Errors Class 2, 3 or 4                                                                                        | Error response is carried out, see "Error response"                                                       |
| T14             | 8 -> 9          | Error response terminated (error from class 2)                                                                |                                                                                                    |
|                 |                 | • Errors Class , 3 or 4                                                                                       |                                                                                                    |
| T15             | 9-> 3           | Function: "Fault Reset"                                                                                       | Error is reset (cause of error must be corrected).                                                        |
| T16             | 7 -> 6          | Function: "Fault reset"                                                                                       |                                                                                                    |

<sup>1)</sup> In order to initiate a state transition it is sufficient if one condition is met

<sup>2)</sup> Fieldbus commands only with fieldbus control mode

# 8.3.2 Indicating the operating states

You can indicate the current operating state via the signal outputs, the commissioning software or the fieldbus.

Signal outputs

Indication of the operating states via the signal outputs must be configured, see chapter 8.6.9 "Configurable inputs and outputs".

| State                     | "No fault" | "Active" |
|---------------------------|------------|----------|
| 2: Not ready to switch on | 0          | 0        |
| 3: Switch on disabled     | 0          | 0        |
| 4: Ready to switch on     | 1          | 0        |
| 5: Switched on            | 1          | 0        |
| 6: Operation enable       | 1          | 1        |
| 7: Quick Stop activ       | 0          | 0        |
| 8: Fault Reaction active  | 0          | 0        |
| 9: Fault                  | 0          | 0        |

Commissioning software

For a detailed description, see the "Lexium CT commissioning software" product manual.

Fieldbus The current operating state is indicated with the "driveStat" word.

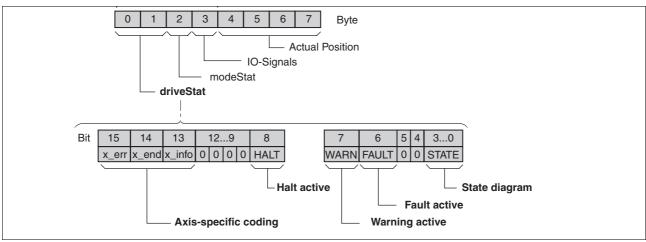

Figure 8.2 Structure of driveStat

| Bit  | Name   | Value             | Meaning                                  |
|------|--------|-------------------|------------------------------------------|
| 0 3  | STATE  | 000F <sub>h</sub> | Current operating state                  |
| 6    | FAULT  | 0040 <sub>h</sub> | An error has occurred                    |
| 7    | WARN   | 0080 <sub>h</sub> | A warning was generated                  |
| 8    | HALT   | 0100 <sub>h</sub> | "Halt" function is active                |
| 9 12 | -      | -                 | Reserved                                 |
| 13   | x_info | 2000 <sub>h</sub> | Additional information on operating mode |
| 14   | x_end  | 4000 <sub>h</sub> | Operating mode termination               |
| 15   | x_err  | 8000 <sub>h</sub> | Operating mode error                     |

# 8.3.3 Changing operating states

You can switch the operating state via the commissioning software or the fieldbus.

Commissioning software

For a detailed description, see the "Lexium CT commissioning software" product manual.

Fieldbus The operating state is set with the "driveCtrl" byte.

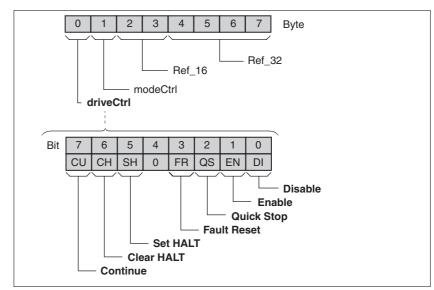

Figure 8.3 Structure of driveCtrl

| Bit | Name | Value           | Meaning                                     |
|-----|------|-----------------|---------------------------------------------|
| 0   | DI   | 01 <sub>h</sub> | Disable power stage                         |
| 1   | EN   | 02 <sub>h</sub> | Enable power stage                          |
| 2   | QS   | 04 <sub>h</sub> | Execute "Quick Stop" function               |
| 3   | FR   | 08 <sub>h</sub> | Execute "Fault Reset" function              |
| 4   | -    | 10 <sub>h</sub> | Reserved                                    |
| 5   | SH   | 20 <sub>h</sub> | Execute "Halt" function                     |
| 6   | СН   | 40 <sub>h</sub> | Clear "Halt" function                       |
| 7   | CU   | 80 <sub>h</sub> | Resume operating mode interrupted by "Halt" |

During access, these bits respond in an edge-selective way, i.e. the corresponding function is triggered with a 0->1 edge.

If a request for changing the operating state is not successful, this request is ignored. There is no error response.

Ambivalent bit combinations are treated in accordance with the following priority list:

- Bit 0 (Disable) prior to bit 1 (Enable)
- Bit 2 (Quick Stop) prior to bit 3 (Fault Reset)
- Bit 5 (Set HALT) prior to bit 6 (Clear HALT) and bit 7 (Continue)

8 Operation ILA2D DeviceNet

# 8.4 Indicating, starting and changing operating modes

# **A WARNING**

#### **UNINTENDED OPERATION**

- Note that any changes to the values of these parameters are executed by the drive controller immediately on receipt of the data set.
- Verify that the system is free and ready for movement before changing these parameters.

Failure to follow these instructions can result in death, serious injury or equipment damage.

#### **Prerequisites**

The device must be ready for operation and properly initialized for an operating mode to be started.

The product cannot run in two operating modes at the same time. If an operating mode is active, you can only change to a different operating mode if the current operating mode is terminated or canceled.

An operating mode is terminated if the drive is at a standstill, for example, if the target position of a positioning process is reached or if the drive is stopped by a "Quick Stop" or "Halt". If an error occurs during processing which causes the current operating mode to be canceled, the movement can be resumed or you can change to a different operating mode after the cause of the error has been removed.

Changing operating states and activating operating modes must be executed separately. An operating mode can normally only be activated if the operating state is already "Operation Enable".

ILA2D DeviceNet 8 Operation

# 8.4.1 Displaying and monitoring the operating mode

You can display and monitor the current operating mode using the commissioning software or the fieldbus.

Commissioning software

For a detailed description, see the "Lexium CT commissioning software" product manual.

Fieldbus The current operating mode is indicated with the "modeStat" byte.

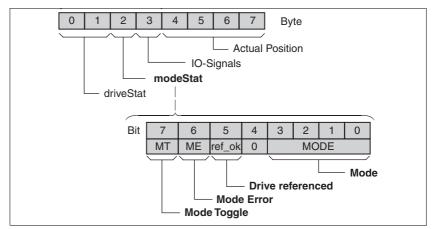

Figure 8.4 Structure of modeStat

| Bit | Name   | Description                                                                                                 |
|-----|--------|----------------------------------------------------------------------------------------------------|
| 0 3 | MODE   | Indicates the currently selected operating mode                                                             |
|     |        | 1: Jog<br>2: Homing<br>3: Profile position<br>4: Profile velocity<br>5: Electronic gear<br>7: Speed control |
| 4   | -      | Reserved                                                                                                    |
| 5   | ref_ok | Is set if operating mode Homing was successfully completed                                                  |
| 6   | ME     | Is set if a request from a master was rejected                                                              |
| 7   | MT     | Handshake via "Mode Toggle", see chapter 4.2.6 "Handshake with Mode Toggle Bit"                             |

# 8.4.2 Starting and changing an operating mode

You can start and change an operating mode using the commissioning software or the fieldbus.

Commissioning software

For a detailed description, see the "Lexium CT commissioning software" product manual.

Fieldbus The operating mode is set with the "modeCtrl" byte.

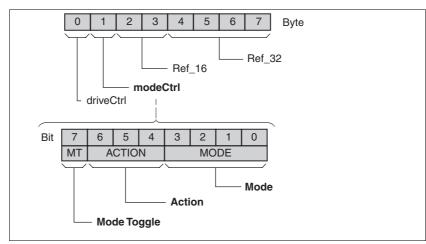

Figure 8.5 Structure of modeCtrl

| Bit | Name   | Description                                                                                  |
|-----|--------|----------------------------------------------------------------------------------------------|
| 0 3 | MODE   | Indicates the currently selected operating mode                                              |
|     |        | 1: Jog 2: Homing 3: Profile position 4: Profile velocity 5: Electronic gear 7: Speed control |
| 4 6 | ACTION | Operating-mode-dependent action                                                              |
| 7   | MT     | Handshake via Mode Toggle, see chapter 4.2.6 "Handshake with Mode Toggle Bit"                |

The operating modes can be changed during operation. For this purpose, the current process must be completed or explicitly canceled. The drive must be at a standstill.

Handling of errors

If the state of the "Mode Toggle" bit is changed, this is considered as a request to start an operating mode or to change data of the current operating mode.

If the request cannot be processed, the "Mode Error" bit is set in the "modeStat" byte. This has no effect on the selected operating mode. The corresponding error number can be read from the parameter ModeError.

The "Mode Error" bit remains set until a new command is triggered.

ILA2D DeviceNet 8 Operation

# 8.5 Operating modes

# 8.5.1 Operating mode Jog

# **A** DANGER

#### **UNEXPECTED MOVEMENT**

With suitable parameterization the product can start movements automatically after application of the VDC power supply. An unexpected restart may occur after a power failure.

- Check the behavior of the system during application of the power supply.
- Make sure that no persons can be endangered by a restart of the system after a power failure.
- Make sure that there are no persons in the range of action of the moving system components.

Failure to follow these instructions will result in death or serious injury.

### **A** WARNING

#### **UNINTENDED OPERATION**

- Note that any changes to the values of these parameters are executed by the drive controller immediately on receipt of the data set.
- Verify that the system is free and ready for movement before changing these parameters.

Failure to follow these instructions can result in death, serious injury or equipment damage.

Overview of jog

The motor moves by one jog unit or at constant speed of rotation in continuous operation. The length of the jog unit, the values for the speed of rotation and the waiting time prior to continuous operation can be set.

The current motor position is the start position for the Jog operating mode. The jog distance and the values for the speed of rotation are entered in user-defined units.

Starting the operating mode

The operating mode is started by means of an output assembly. In the byte "modeCtrl", bit "Mode Toggle" is not set.

| modeCtrl        | Reference value ref_16 | Reference value ref_32 |
|-----------------|------------------------|------------------------|
| 01 <sub>h</sub> | <b>As</b> JOGactivate  | -                      |

8 Operation ILA2D DeviceNet

#### Status information

The word "driveStat" provides information on the operating mode.

| Bit | Name   | Meaning                                                |
|-----|--------|--------------------------------------------------------|
| 13  | x_info | Reserved                                               |
| 14  | x_end  | O: Operating mode active     Operating mode terminated |
| 15  | x_err  | 0: No error<br>1: Error                                |

#### Description

With the start signal for the jog movement, the motor first moves by a defined jog distance <code>JOGstepusr</code>. If the start signal is still available after a specified waiting time <code>JOGtime</code>, the device switches to continuous operation until the start signal is canceled.

The illustration below shows an overview.

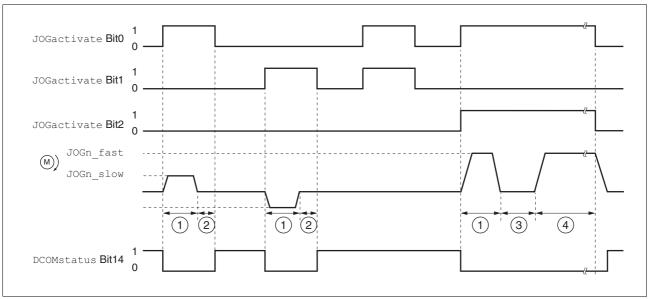

Figure 8.6 Jog, slow and fast

- (1) Distance unit
- (2) t < waiting time
- (3) t > waiting time
- (4) Continuous operation

The jog distance, waiting time and speed levels can be set. If the jog distance is zero, the jog movement starts directly with continuous operation irrespective of the wait time.

| Parameter Name | Description                                                                                                    | Unit<br>Minimum value<br>Default value<br>Maximum value | Data type<br>R/W<br>persistent<br>Expert | Parameter address via fieldbus |
|----------------|----------------------------------------------------------------------------------------------------|---------------------------------------------------------|------------------------------------------|--------------------------------|
| JOGactivate    | Activation of jog                                                                                                    | - 0                                                     | R/W                                      |                                |
|                | Bit0 : Positive direction of rotation<br>Bit1 : Negative direction of rotation<br>Bit2 : 0=slow 1=fast                                                                                                    | 0<br>7                                                  | -                                        |                                |
|                | If both bits for the direction of rotation are activated at the same time, no movement is started. If a jog movement is running, the simultaneous activation of the bits for the direction of rotation has no effect. |                                                         |                                          |                                |
| JOGn_slow      | Speed for slow jog                                                                                                    | min <sup>-1</sup>                                       | UINT16                                   | Modbus 10504                   |
|                | The adjustable value is internally limited to the current parameter setting in RAMPn_max.                                                                                                    | 1<br>60<br>13200                                        | UINT16<br>R/W<br>per.<br>-               | CIP 141.1.4                    |
| JOGn_fast      | Speed for fast jog                                                                                                    | min <sup>-1</sup>                                       | UINT16                                   | Modbus 10506                   |
|                | The adjustable value is internally limited to the current parameter setting in RAMPn_max.                                                                                                    | 1<br>180<br>13200                                       | UINT16<br>R/W<br>per.<br>-               | CIP 141.1.5                    |
| JOGstepusr     | Jog distance prior to continuous run                                                                                                    | usr                                                     | INT32                                    | Modbus 10510                   |
|                | Direct activation of continuous run     So: Positioning distance per jog cycle                                                                                                    | 0<br>20<br>2147483647                                   | INT32<br>R/W<br>per.<br>-                | CIP 141.1.7                    |
| JOGtime        | Wait time prior to continuous run                                                                                                    | ms                                                      | UINT16                                   | Modbus 10512                   |
|                | This time is only effective if you have set a jog distance not equal to 0, otherwise the drive immediately starts a continuous run.                                                                                   | 1<br>500<br>32767                                       | UINT16<br>R/W<br>per.<br>-               | CIP 141.1.8                    |

Terminating the operating mode Jog

Jog is finished when the motor has stopped and

- the direction signal is inactive
- the operating mode has been interrupted by "Halt" or an error

Further options

For further settings and functions for the operating mode, see page 160.

8 Operation ILA2D DeviceNet

# 8.5.2 Operating mode Speed control

# **A WARNING**

#### **UNINTENDED OPERATION**

- Note that any changes to the values of these parameters are executed by the drive controller immediately on receipt of the data set.
- Verify that the system is free and ready for movement before changing these parameters.

Failure to follow these instructions can result in death, serious injury or equipment damage.

Overview of Speed Control

In the Speed Control operating mode, a reference value for the speed of rotation of the motor is preset.

Transitions between two speeds follow the adjusted control loop parameters.

The following overview shows the function principle of the parameters which can be set for the operating mode.

Starting the operating mode

The operating mode is started by means of an output assembly. In the byte "modeCtrl", bit "Mode Toggle" is not set.

| modeCtrl        | Reference value ref_16 | Reference value ref_32 |
|-----------------|------------------------|------------------------|
| 17 <sub>h</sub> | As SPEEDn_target       | -                      |

Status information

The word "driveStat" provides information on the operating mode.

| Bit | Name   | Meaning                                                |
|-----|--------|--------------------------------------------------------|
| 13  | x_info | Motor rotating     Motor standstill                    |
| 14  | x_end  | O: Operating mode active     Operating mode terminated |
| 15  | x_err  | 0: No error<br>1: Error                                |

Setting limit values

See chapter 7.2.4 "Setting basic parameters and limit values" for setting the limitation of the current and the speed of rotation.

| Parameter Name | Description                                                                                                    | Unit<br>Minimum value<br>Default value<br>Maximum value | Data type<br>R/W<br>persistent<br>Expert | Parameter address via fieldbus |
|----------------|----------------------------------------------------------------------------------------------------|---------------------------------------------------------|------------------------------------------|--------------------------------|
| SPEEDn_target  | Reference speed in operating mode speed control  The internal maximum speed is limited to the current setting in CTRL_n_max. | min <sup>-1</sup><br>-30000<br>0<br>30000               | INT16<br>INT16<br>R/W<br>-               | Modbus 8456<br>CIP 133.1.4     |

Terminating the operating mode

Processing is terminated by:

- Deactivation of the operating mode and standstill of motor
- Standstill of motor caused by "Halt" or by an error

ILA2D DeviceNet 8 Operation

# 8.5.3 Operating mode Electronic gear

# **A WARNING**

#### **UNINTENDED OPERATION**

- Note that any changes to the values of these parameters are executed by the drive controller immediately on receipt of the data set.
- Verify that the system is free and ready for movement before changing these parameters.

Failure to follow these instructions can result in death, serious injury or equipment damage.

Description

In Electronic Gear operating mode, the reference signals are supplied in the form of A/B signals or pulse/direction signals. A new position reference value is calculated on the basis of these signals plus an adjustable gear ratio.

The parameter <code>IOposInterfac</code> defines the type of reference value supply.

Example

An NC control provides reference signals to two units. The motors execute different, proportional positioning movements in accordance with the gear ratios.

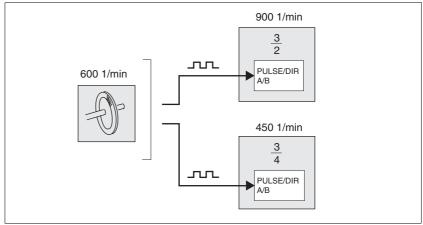

Figure 8.7 Reference value via NC controller

Starting the operating mode

The operating mode is started by means of an output assembly. In the byte "modeCtrl", bit "Mode Toggle" is not set.

| Description                                | modeCtrl        | Reference value ref_16 | Reference value ref_32 |
|--------------------------------------------|-----------------|------------------------|------------------------|
| Immediate synchronization                  | 05 <sub>h</sub> | As GEARdenom           | As GEARnum             |
| Synchronization with compensation movement | 15 <sub>h</sub> | As GEARdenom           | As GEARnum             |

8 Operation ILA2D DeviceNet

Status information

The word "driveStat" provides information on the operating mode.

| Bit | Name   | Meaning                                                |
|-----|--------|--------------------------------------------------------|
| 13  | x_info | Reserved                                               |
| 14  | x_end  | O: Operating mode active     Operating mode terminated |
| 15  | x_err  | 0: No error<br>1: Error                                |

Terminating the operating mode

Processing is terminated by:

- Deactivation of the operating mode and standstill of motor
- · Standstill of motor caused by "Halt" or by an error

#### 8.5.3.1 Parameterization

Overview

The following overview shows the function principle of the parameters which can be set for the operating mode Electronic Gear.

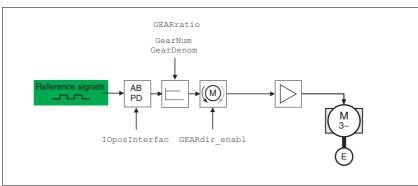

Figure 8.8 Operating mode Electronic Gear, effect of adjustable parameters

The resulting positioning distance depends on the current motor resolution. It amounts to 32768 motor increments per revolution.

Settings which are independent of the type of synchronization include:

- Gear ratio (predefined value or user-defined gear ratio)
- Maximum permissible position deviation (SPV\_p\_maxDiff)
- · Release of direction of rotation

Setting limit values

See chapter 7.2.4 "Setting basic parameters and limit values" for setting the limitation of the current and the speed of rotation.

Synchronization

The device operates synchronously with other devices, for example, other drives. If the operating mode is terminated, synchronicity with the other drives is lost. Position changes of the reference signals that occur during the interruption continue to be counted internally.

When the operating mode Electronic Gear is resumed, these position changes can be compensated for or ignored. This depends on the way the operating mode is started.

#### Gear ratio

The gear ratio is the ratio of the motor increments and the externally supplied reference increments for the movement of the motor.

| Geard | Gear factor | = | Motor increments     |     | Gear factor numerator   |  |
|-------|-------------|---|----------------------|-----|-------------------------|--|
| Geari | iacioi      |   | Reference increments | = - | Gear factor denominator |  |

The parameter GEARratio allows you to set a predefined gear ratio. It is also possible to set your own gear ratio.

The user-defined gear ratio is defined with the parameters for numerator and denominator. A negative numerator value reverses the motor's direction of rotation. The gear ratio is preset to 1:1.

▶ Use the GEARratio to specify whether you want to use a particular gear ratio or a user-defined ratio with numerator/denominator.

If you use the numerator/denominator, the required ratio is defined via the output assembly.

| Parameter Name<br>HMI menu                                                                                                    | Description                                                                         | Unit<br>Minimum value<br>Default value<br>Maximum value | Data type<br>R/W<br>persistent<br>Expert | Parameter address via fieldbus |
|----------------------------------------------------------------------------------------------------|-------------------------------------------------------------------------------------|---------------------------------------------------------|------------------------------------------|--------------------------------|
| GEARratio  Selection of special gear ratios  0 / GearFactor: Usage of gear ratio adjus with GEARnum/GEARdenom  1 / 200: 200  2 / 400: 400  3 / 500: 500  4 / 1000: 1000  5 / 2000: 2000  6 / 4000: 4000  7 / 5000: 5000  8 / 10000: 10000  9 / 4096: 4096  10 / 8192: 8192  11 / 16384: 16384 |                                                                                     | -<br>0<br>0<br>11                                       | UINT16<br>UINT16<br>R/W<br>per.          | Modbus 9740<br>CIP 138.1.6     |
|                                                                                                    | A change of the reference value by the specified value causes one motor revolution. |                                                         |                                          |                                |
| GEARnum                                                                                                    | Numerator of gear ratio  GEARnum = Gear ratio  GEARdenom                            | -<br>-2147483648<br>1<br>2147483647                     | INT32<br>INT32<br>R/W<br>per.            | Modbus 9736<br>CIP 138.1.4     |
|                                                                                                    | The new gear ratio is applied when the numerator value is supplied.                 |                                                         |                                          |                                |
| GEARdenom                                                                                                    | Denominator of gear ratio See description GEARnum                                   | -<br>1<br>1<br>2147483647                               | INT32<br>INT32<br>R/W<br>per.            | Modbus 9734<br>CIP 138.1.3     |

Example

With a setting of 1000 reference increments, the motor is to rotate by 2000 motor increments. This results in a gear factor of 2.

8 Operation ILA2D DeviceNet

# Position change with power stage disabled

If "Synchronization with compensation movement" is selected, the parameter GEARposChgMode determines the way changes to the motor position and reference value (RS422 interface) are handled with disabled power stage. These position changes can be ignored or taken into account for transitions to the "OperationEnable" state:

- Off: All position changes with disabled power stage are not taken into account
- On: Position changes with disabled power stage are taken into account. Please note that all position changes between starting the operating mode and the subsequent enabling of the power stage are not taken into account.

| Parameter Name<br>HMI menu | Description                                                                                                    | Unit<br>Minimum value<br>Default value<br>Maximum value | Data type<br>R/W<br>persistent<br>Expert | Parameter address via fieldbus |
|----------------------------|----------------------------------------------------------------------------------------------------|---------------------------------------------------------|------------------------------------------|--------------------------------|
| GEARposChgMode             | Consideration of position changes with inactive power stage  0 / off: Position changes in states with inactive power stage are discarded.  1 / on: Position changes in states with inactive power stage are considered. | -<br>0<br>0<br>1                                        | UINT16<br>UINT16<br>R/W<br>per.          | Modbus 9750<br>CIP 138.1.11    |
|                            | This setting has an effect only if gear processing is started in the mode 'Synchronization with compensation movement'.                                                                                                 |                                                         |                                          |                                |

#### Release of direction

Release of direction allows you to limit movements to clockwise or counterclockwise rotation. Release of direction is set with the parameter <code>GEARdir\_enabl</code>.

| Parameter Name<br>HMI menu | Description                                                                                                    | Unit<br>Minimum value<br>Default value<br>Maximum value | Data type<br>R/W<br>persistent<br>Expert | Parameter address via fieldbus |
|----------------------------|----------------------------------------------------------------------------------------------------|---------------------------------------------------------|------------------------------------------|--------------------------------|
| GEARdir_enabl              | Enabled movement direction of gear processing                                                                         | -<br>1                                                  | UINT16<br>UINT16                         | Modbus 9738<br>CIP 138.1.5     |
|                            | <ul><li>1 / positive: Pos. direction</li><li>2 / negative: Neg. direction</li><li>3 / both: Both directions</li></ul> | 3<br>3                                                  |                                          |                                |
|                            | This allows you to activate a return movement lock function.                                                          |                                                         |                                          |                                |

ILA2D DeviceNet 8 Operation

# 8.5.4 Operating mode Profile position

### **A WARNING**

#### **UNINTENDED OPERATION**

- Note that any changes to the values of these parameters are executed by the drive controller immediately on receipt of the data set.
- Verify that the system is free and ready for movement before changing these parameters.

Failure to follow these instructions can result in death, serious injury or equipment damage.

In Profile Position operating mode, a movement with an adjustable motion profile is performed from a start position to a target position. The value of the target position can be specified as either a relative or an absolute position.

You can set a motion profile with values for acceleration ramp, deceleration ramp and target speed.

Relative and absolute positioning

In the case of absolute positioning, the positioning distance is specified absolutely with reference to the zero point of the axis. A zero point must be defined with the Homing operating mode before absolute positioning can be used for the first time.

In the case of a relative positioning, the positioning distance is specified relatively with reference to the current axis position or the target position.

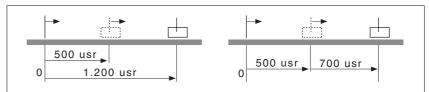

Figure 8.9 Absolute positioning (left) and relative positioning (right)

Starting the operating mode

The operating mode is started by means of an output assembly. In the byte "modeCtrl", bit "Mode Toggle" is not set.

| Description                                                  | modeCtrl        | Reference value ref_16 | Reference value ref_32 |
|--------------------------------------------------------------|-----------------|------------------------|------------------------|
| absolute                                                     | 03 <sub>h</sub> | As PPn_target          | As PPp_absusr          |
| Relative with reference to the currently set target position | 13 <sub>h</sub> | As PPn_target          | As PPp_relprefusr      |
| Relative with reference to the current motor position        | 23 <sub>h</sub> | As PPn_target          | As PPp_relpactusr      |

Status information The word "driveStat" provides information on the operating mode.

| Bit | Name   | Meaning                                                 |
|-----|--------|---------------------------------------------------------|
| 13  | x_info | Target position not reached     Target position reached |
| 14  | x_end  | 0: Operating mode active 1: Operating mode terminated   |
| 15  | x_err  | 0: No error<br>1: Error                                 |

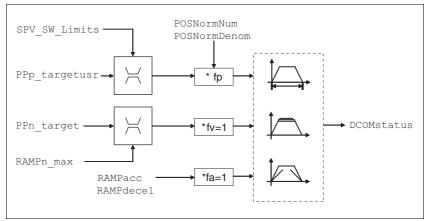

Operating mode Profile Position, effect of adjustable parameters Figure 8.10

Current position

The current position can be determined with the 2 parameters \_p\_actusr and \_p\_actRAMPusr.

| Parameter Name | Description                                               | Unit<br>Minimum value<br>Default value<br>Maximum value | Data type<br>R/W<br>persistent<br>Expert | Parameter address via fieldbus |
|----------------|-----------------------------------------------------------|---------------------------------------------------------|------------------------------------------|--------------------------------|
| _p_actusr      | Actual motor position in user units                       | usr<br>-<br>0<br>-                                      | INT32<br>INT32<br>R/-<br>-               | Modbus 7706<br>CIP 130.1.13    |
| _p_actRAMPusr  | Actual position of motion profile generator In user units | usr<br>-<br>0<br>-                                      | INT32<br>INT32<br>R/-<br>-               | Modbus 7940<br>CIP 131.1.2     |

Target position

A new position value is assigned with the parameter PPp\_targetusr.

In the case of absolute positioning, the positioning distance is specified absolutely with reference to the zero point of the axis.

In the case of a relative positioning, the positioning distance is specified relatively with reference to the current axis position or the target position. ILA2D DeviceNet 8 Operation

| Parameter Name | Description                                                                                                    | Unit<br>Minimum value<br>Default value<br>Maximum value | Data type<br>R/W<br>persistent<br>Expert | Parameter address via fieldbus |
|----------------|----------------------------------------------------------------------------------------------------|---------------------------------------------------------|------------------------------------------|--------------------------------|
| PPn_target     | Reference speed in operating mode profile position                                                                                                    | min <sup>-1</sup>                                       | R/W                                      |                                |
|                | The maximum value is limited to the current setting in CTRL_n_max. The adjustable value is internally limited to the current parameter setting in RAMPn_max.                                                                                                    | 60<br>13200                                             | -                                        |                                |
| AbsHomeRequest | Absolute positioning only after homing                                                                                                    | -                                                       | UINT16                                   | Modbus 1580                    |
|                | <b>0 / no</b> : No                                                                                                    | 0                                                       | UINT16                                   | CIP 106.1.22                   |
|                |                                                                                                    | 0                                                       | R/W                                      |                                |
|                | <b>1 / yes</b> : Yes                                                                                                    | 1                                                       | per.<br>-                                |                                |
| PPp_absusr     | Target position absolute of operating mode                                                                                                    | usr                                                     |                                          |                                |
| ·              | profile position                                                                                                    | -                                                       | R/W                                      |                                |
|                | No.                                                                                                    | 0                                                       | -                                        |                                |
|                | Min./max values depend on: - Scaling factor                                                                                                    | -                                                       | -                                        |                                |
|                | <ul> <li>Software limit switches (if they are activated)</li> </ul>                                                                                                    |                                                         |                                          |                                |
| PPp_relpactusr | Target position relative to current motor posi-                                                                                                    | usr                                                     |                                          |                                |
|                | tion                                                                                                    | -                                                       | R/W                                      |                                |
|                | Min./max values depend on:                                                                                                    | 0                                                       | -                                        |                                |
|                | Position normalization factor     Software limit switches (if they are activated)                                                                                                    | -                                                       | -                                        |                                |
|                | In the case of active positioning in Profile Position mode, relative positioning refers to the current motor position.  The absolute user position limits can only be overrun if the drive is at standstill when the movement starts (x_end=1). In this case, implicit position setting to position 0 is performed.                            |                                                         |                                          |                                |
| PPp_relprefusr | Target position relative to the current target                                                                                                    | usr                                                     | DAM                                      |                                |
|                | position                                                                                                    | -                                                       | R/W                                      |                                |
|                | Min./max values depend on:                                                                                                    | 0                                                       | -                                        |                                |
|                | <ul> <li>Position normalization factor</li> <li>Software limit switches (if they are activated)</li> </ul>                                                                                                    | -                                                       | -                                        |                                |
|                | In the case of active positioning in operating mode Profile Position, relative positioning refers to the target position of the current movement.  The absolute user position limits can only be overrun if the drive is at standstill when the movement starts (x_end=1). In this case, implicit position setting to position 0 is performed. |                                                         |                                          |                                |

0198441113598, V2.01, 11.2008

# 8.5.5 Operating mode Profile velocity

### **A WARNING**

#### **UNINTENDED OPERATION**

- Note that any changes to the values of these parameters are executed by the drive controller immediately on receipt of the data set.
- Verify that the system is free and ready for movement before changing these parameters.

Failure to follow these instructions can result in death, serious injury or equipment damage.

In the operating mode Profile Velocity, the drive accelerates to an adjustable target speed of rotation. You can set a motion profile with values for acceleration and deceleration ramps.

Starting the operating mode

The operating mode is started by means of an output assembly. In the byte "modeCtrl", bit "Mode Toggle" is not set.

| modeCtrl | Reference value ref_16 | Reference value ref_32 |
|----------|------------------------|------------------------|
| 04h      | As PVn_target          | -                      |

Status information

The word "driveStat" provides information on the operating mode.

| Bit | Name   | Meaning                                                   |
|-----|--------|-----------------------------------------------------------|
| 13  | x_info | 0: Reference speed not reached 1: Reference speed reached |
| 14  | x_end  | O: Operating mode active     Operating mode terminated    |
| 15  | x_err  | 0: No error<br>1: Error                                   |

Overview

The following overview shows the effect of the parameters which can be set for the Profile Velocity operating mode.

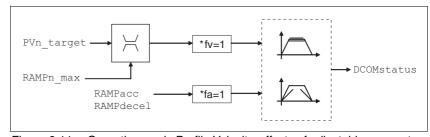

Figure 8.11 Operating mode Profile Velocity, effects of adjustable parameters

Reference speed

The reference speed is assigned via the parameter PVn\_target in min<sup>1</sup> and can be changed during the movement. The operating mode is not limited by the positioning range limits. New speed values are accepted immediately during the execution of a running motion command.

| Parameter Name | Description                                                                                                    | Unit<br>Minimum value<br>Default value<br>Maximum value | Data type<br>R/W<br>persistent<br>Expert | Parameter address via fieldbus |
|----------------|----------------------------------------------------------------------------------------------------|---------------------------------------------------------|------------------------------------------|--------------------------------|
| PVn_target     | Reference speed of operating mode profile velocity                                                                                                    | min <sup>-1</sup><br>-13200                             | R/W                                      |                                |
|                | The maximum value is limited to the current setting in CTRL_n_max. The adjustable value is internally limited to the current parameter setting in RAMPn_max. | 13200                                                   | -                                        |                                |

Current speed  $\ \$  The current speed is determined by using the 2 parameters  $\_n\_act$  and  $\_n\_actRAMP$ .

| Parameter Name | Description                              | Unit<br>Minimum value<br>Default value<br>Maximum value | Data type<br>R/W<br>persistent<br>Expert | Parameter address via fieldbus |
|----------------|------------------------------------------|---------------------------------------------------------|------------------------------------------|--------------------------------|
| _n_act         | Actual motor speed                       | min <sup>-1</sup><br>-<br>0<br>-                        | INT16<br>INT16<br>R/-<br>-               | Modbus 7696<br>CIP 130.1.8     |
| _n_actRAMP     | Actual speed of motion profile generator | min <sup>-1</sup><br>-<br>0<br>-                        | INT32<br>INT32<br>R/-<br>-               | Modbus 7948<br>CIP 131.1.6     |

# 8.5.6 Operating mode Homing

# **A WARNING**

#### **UNINTENDED OPERATION**

- Note that any changes to the values of these parameters are executed by the drive controller immediately on receipt of the data set.
- Verify that the system is free and ready for movement before changing these parameters.

Failure to follow these instructions can result in death, serious injury or equipment damage.

Overview of Homing

The operating mode Homing establishes an absolute position reference between the motor position and a defined axis position. Homing can be carried out by a means of a reference movement or by position setting.

A reference movement is a movement to a defined point, the reference point, on the axis; the objective is to establish the absolute position reference between the motor position and the axis position. The reference point also defines the zero point that is used for all subsequent absolute positioning movements as a reference point. It is possible to parameterize a shift of the zero point.

A reference movement must be completed for the new zero point to be valid. If the reference movement is interrupted, it must be started again. As opposed to the other operating modes, a reference movement must be completed before a new operating mode can be activated.

The signals required for the reference movement must be wired. Monitoring signals that are not used must be deactivated.

 Position setting lets you set the current motor position to a desired position value to which the subsequent position values will relate.

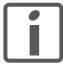

Homing is not required for a motor with a multiturn encoder because it provides a valid absolute position immediately after being switched on.

#### Types of reference movements

There are 4 standard types of reference movements:

- Movement to negative limit switch <u>LIMN</u>
- Movement to positive limit switch LIMP
- Movement to reference switch REF with counterclockwise direction of rotation
- Movement to reference switch REF with clockwise direction of rotation

Reference movements are possible with or without index pulse.

- Reference movement without index pulse Movement from the switching edge to a distance distance from switching edge
- Reference movement with index pulse
   Movement from the switching edge to the closest index pulse of the
   motor. The current motor position can be read via the parameter
   \_p\_absencusr. The index pulse is at position value 0.

### Starting the operating mode

The operating mode is started by means of an output assembly. In the byte "modeCtrl", bit "Mode Toggle" is not set.

| Description        | modeCtrl | Reference value ref_16 | Reference value ref_32 |  |
|--------------------|----------|------------------------|------------------------|--|
| Position setting   | 02h      | -                      | As HMp_setpusr         |  |
| Reference movement | 12h      | As HMmethod            | -                      |  |

### Status information

The word "driveStat" provides information on the operating mode.

| Bit | Name   | Meaning                                             |
|-----|--------|-----------------------------------------------------|
| 13  | x_info | Reserved                                            |
| 14  | x_end  | Operating mode active     Operating mode terminated |
| 15  | x_err  | 0: No error<br>1: Error                             |

### Operating mode terminated

The operating mode is terminated after successful homing, a motor standstill by "Halt" or an error.

When the power stage is disabled, the valid reference point is retained.

# Description

There are various methods of homing which can be selected via the parameters HMmethod.

| Parameter Name | Description                                                                                                    | Unit<br>Minimum value<br>Default value<br>Maximum value | Data type<br>R/W<br>persistent<br>Expert | Parameter address via fieldbus |
|----------------|----------------------------------------------------------------------------------------------------|---------------------------------------------------------|------------------------------------------|--------------------------------|
| HMmethod       | Homing method                                                                                                    | -                                                       |                                          |                                |
|                | 1 / LIMN indexpuls: LIMN with index pulse 2 / LIMP indexpuls: LIMP with index pulse 7 / REFpos indexpuls: REF+ with index pulse, inv., outside 8 / REFneg indexpuls: REF+ with index pulse, inv., inside 9: REF+ with index pulse, not inv., inside 10: REF+ with index pulse, not inv., outside 11: REF- with index pulse, inv., outside 12: REF- with index pulse, inv., inside 13: REF- with index pulse, not inv., inside 14: REF- with index pulse, not inv., outside 17 / LIMN: LIMN 18 / LIMP: LIMP 23 / REFpos: REF+, inv., outside 24: REF+, inv., inside 25: REF+, not inv., inside 26: REF+, not inv., outside 27 / REFneg: REF-, inv., outside 28: REF-, inv., inside 29: REF-, not inv., inside 30: REF-, not inv., outside 31: Index pulse neg. direction 34: Index pulse pos. Direction | 0 - 35                                                  | R/W                                      |                                |
|                | Abbreviations: REF+: Search movement in pos. direction REF-: Search movement in pos. direction inv.: Invert direction in switch not inv.: Direction not inverted in switch outside: Index pulse / distance outside switch inside: Index pulse / distance inside switch                                                                                                    |                                                         |                                          |                                |

Use the parameter <code>IOsigREF</code> to set the evaluation to active 0 or active 1 of the reference switch  $\overline{REF}$ . A release of the switch is not required.

The parameters  ${\tt IOsigLimP}$  and  ${\tt IOsigLimN}$  are used to release the input signals  $\overline{\tt LIMP}$  and  $\overline{\tt LIMN}$  and the evaluation is set to active 0 or active 1.

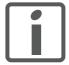

Use active 0 monitoring signals if possible, because they are failsafe.

| Parameter Name | Description                                                                                                    | Unit<br>Minimum value<br>Default value<br>Maximum value | Data type<br>R/W<br>persistent<br>Expert | Parameter address via fieldbus |
|----------------|----------------------------------------------------------------------------------------------------|---------------------------------------------------------|------------------------------------------|--------------------------------|
| IOsigRef       | Signal evaluation REF                                                                                                    | -                                                       | UINT16                                   | Modbus 1564                    |
|                | 1 / normally closed: Normally closed NC 2 / normally open: Normally open NO                                                  | 1<br>1<br>2                                             | UINT16<br>R/W<br>per.<br>-               | CIP 106.1.14                   |
|                | The reference switch is only activated (to REF) while homing is processed.                                                   |                                                         |                                          |                                |
| IOsigLimN      | Signal evaluation LIMN  0 / inactive: Inactive 1 / normally closed: Normally closed NC 2 / normally open: Normally open NO   | -<br>0<br>1<br>2                                        | UINT16<br>UINT16<br>R/W<br>per.          | Modbus 1566<br>CIP 106.1.15    |
| IOsigLimP      | Signal evaluation LIMP  0 / inactive: Inactive  1 / normally closed: Normally closed NC  2 / normally open: Normally open NO | 0<br>1<br>2                                             | UINT16<br>UINT16<br>R/W<br>per.          | Modbus 1568<br>CIP 106.1.16    |

The parameters  ${\tt HMn}$  and  ${\tt HMn\_out}$  are used for setting the speeds for the reference movement.

| Parameter Name | Description                                                                               | Unit<br>Minimum value<br>Default value<br>Maximum value | Data type<br>R/W<br>persistent<br>Expert | Parameter address via fieldbus |
|----------------|-------------------------------------------------------------------------------------------|---------------------------------------------------------|------------------------------------------|--------------------------------|
| HMn            | Speed of rotation for search of switch                                                    | min <sup>-1</sup><br>1<br>60<br>13200                   | UINT16                                   | Modbus 10248<br>CIP 140.1.4    |
|                | The adjustable value is internally limited to the current parameter setting in RAMPn_max. |                                                         | UINT16<br>R/W<br>per.<br>-               |                                |
| HMn_out        | Speed of rotation for moving away from switch                                             | min <sup>-1</sup><br>1                                  | UINT16<br>UINT16                         | Modbus 10250<br>CIP 140.1.5    |
|                | The adjustable value is internally limited to the current parameter setting in RAMPn_max. | 6<br>3000                                               | R/W<br>per.<br>-                         |                                |

The parameter HMp\_homeusr can be used to specify a desired position value, which is set at the reference point after a successful reference movement. This position value defines the current motor position at the reference point. This also defines the zero point.

| Parameter Name | Description                                                                                       | Unit<br>Minimum value<br>Default value<br>Maximum value | Data type<br>R/W<br>persistent<br>Expert | Parameter address via fieldbus |
|----------------|---------------------------------------------------------------------------------------------------|---------------------------------------------------------|------------------------------------------|--------------------------------|
| HMp_homeusr    | Position at reference point                                                                       | usr                                                     | INT32                                    | Modbus 10262                   |
|                | After a successful reference movement, this position is automatically set at the reference point. | -2147483648<br>0<br>2147483647                          | INT32<br>R/W<br>per.<br>-                | CIP 140.1.11                   |

The parameters HMoutdisusr and HMsrchdisusr can be used for activation of the monitoring of the switch function.

| Parameter Name | Description                                                                                                    | Unit<br>Minimum value<br>Default value<br>Maximum value | Data type<br>R/W<br>persistent<br>Expert | Parameter address via fieldbus |
|----------------|----------------------------------------------------------------------------------------------------|---------------------------------------------------------|------------------------------------------|--------------------------------|
| HMoutdisusr    | Maximum distance for search for switching edge                                                                                                    | usr<br>0                                                | INT32<br>INT32                           | Modbus 10252<br>CIP 140.1.6    |
|                | 0: Monitoring of distance inactive >0: Maximum distance in user-defined units                                                                                                    | 0<br>2147483647                                         | R/W<br>per.<br>-                         |                                |
|                | After detection of the switch, the drive starts to search for the defined switching edge. If it is not found within the distance defined here, the reference movement is canceled with an error. |                                                         |                                          |                                |
| HMsrchdisusr   | Max. search distance after overrun of switch                                                                                                    |                                                         | INT32                                    | Modbus 10266                   |
|                | Search distance processing disabled     Search distance in user units                                                                                                    | 0<br>0<br>2147483647                                    | INT32<br>R/W<br>per.                     | CIP 140.1.13                   |
|                | The switch must be activated again within this search distance, otherwise the reference movement is canceled.                                                                                    |                                                         | -                                        |                                |

# 8.5.6.1 Reference movement without index pulse

Description

First, the product moves to the defined limit switch or reference switch. Then the product moves to a defined distance from the switching edge.

The distance from the switching edge can be specified with the parameter  ${\tt HMdisusr.}$ 

| Parameter Name | Description                                                                                                    | Unit<br>Minimum value<br>Default value<br>Maximum value | Data type<br>R/W<br>persistent<br>Expert | Parameter address via fieldbus |
|----------------|----------------------------------------------------------------------------------------------------|---------------------------------------------------------|------------------------------------------|--------------------------------|
| HMdisusr       | Distance from switching edge to reference point  After the drive 'leaves' the switch, it is positioned into the working area by a defined distance. This target point is defined as the reference point. | usr<br>1<br>200<br>2147483647                           | INT32<br>INT32<br>R/W<br>per.            | Modbus 10254<br>CIP 140.1.7    |
|                | The parameter is only effective during reference movements without index pulse search.                                                                                                    |                                                         |                                          |                                |

Reference movement to limit switch

The following illustration shows a reference movement to the negative limit switch with distance from the switching edge (HMmethod = 17).

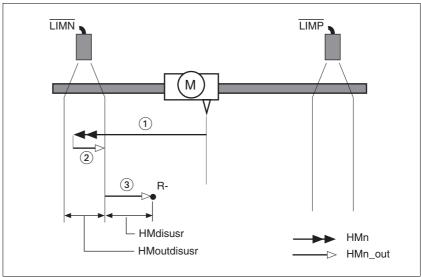

Figure 8.12 Reference movement to the negative limit switch

- (1) Movement to limit switch at search speed
- (2) Movement to switching edge at speed for moving away from switch
- (3) Movement to distance from switching edge at speed for moving away from switch

Reference movement to reference switch

The following illustration shows reference movements to the reference switch with distance from the switching edge ( ${\tt HMmethod}$  =27 to 30).

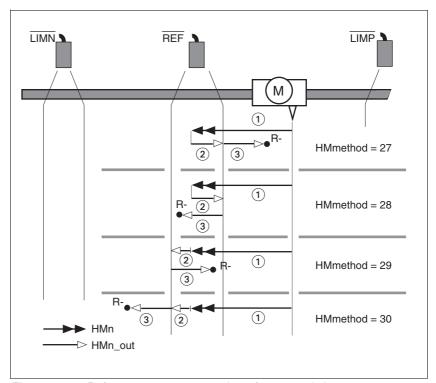

Figure 8.13 Reference movements to the reference switch

- (1) Movement to reference switch at search speed
- (2) Movement to switching edge at speed for moving away from switch
- (3) Movement to distance from switching edge at speed for moving away from switch

ILA2D DeviceNet 8 Operation

Examples

The following illustration shows reference movements to the reference switch with distance from the switching edge (HMmethod =27). You can see different responses at different search speeds and start positions.

- Movement to the reference switch with first movement in negative direction; the reference switch is once in front of the starting point (A1, A2), once behind it (B1, B2).
- Additional movement when the unit moves through the switch range (A2, B2).

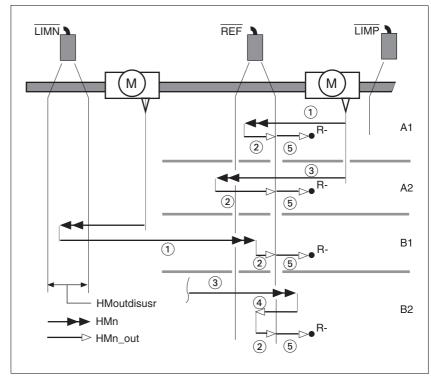

Figure 8.14 Reference movements to the reference switch

- (1) Movement to reference switch at search speed
- (2) Movement to switching edge at speed for moving away from switch
- (3) Excessively fast movement to reference switch at search speed
- (4) Return movement to switch range at speed for moving away from switch
- (5) Movement to distance from switching edge at speed for moving away from switch

### 8.5.6.2 Reference movement with index pulse

Description First, the product moves to the defined limit switch or reference switch.

Then the product moves to the nearest index pulse.

Parameterization The position distance between the switching edge and index pulse can

be determined with the parameter HMdisREFtoIDX.

The value should be >0.05.

This way, the reference movement with index pulse is reproducible.

If the index pulse is too close to the switching edge, the limit switch or ref-

erence switch can be moved mechanically.

Otherwise the position of the index pulse can be moved with the parameter ENC\_pabsusr, see Chapter 7.2.10 "Setting parameters for en-

coder".

| Parameter Name | Description                                                                                                    | Unit<br>Minimum value<br>Default value<br>Maximum value | Data type<br>R/W<br>persistent<br>Expert | Parameter address via fieldbus |
|----------------|----------------------------------------------------------------------------------------------------|---------------------------------------------------------|------------------------------------------|--------------------------------|
| HMdisREFtoIDX  | Distance from switching edge to index pulse This read value delivers the difference                                                                                                    | revolution<br>-<br>0.0000                               | INT32<br>INT32<br>R/-                    | Modbus 10264<br>CIP 140.1.12   |
|                | between the index pulse position and the position at the switching edge of the limit or reference switch.  It allows to check the distance between the index pulse and the switching edge and serves as a criterion for determining whether the reference movement with index pulse processing can be reproduced.  In increments of 1/10000 revolutions | 0.0000 R/-<br>                                          | 011 170.1.12                             |                                |

ILA2D DeviceNet 8 Operation

Reference movement to limit switch

The following illustration shows a reference movement to the positive limit switch with movement to the first index pulse ( $\mathtt{HMmethod} = 2$ ).

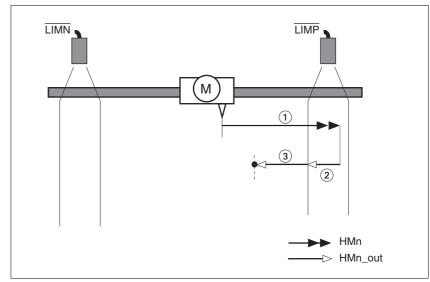

Figure 8.15 Reference movement to the positive limit switch

- (1) Movement to limit switch at search speed
- (2) Movement to switching edge at speed for moving away from switch
- (3) Movement to index pulse at speed for moving away from switch

Reference movement to reference switch

The following illustration shows reference movements to the reference switch with movement to the frist index pulse (HMmethod = 11 to 14).

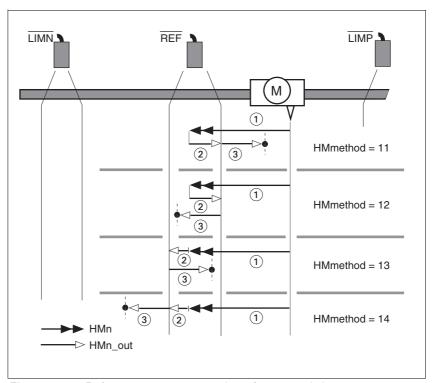

Figure 8.16 Reference movements to the reference switch

- (1) Movement to reference switch at search speed
- (2) Movement to switching edge at speed for moving away from switch
- (3) Movement to index pulse at speed for moving away from switch

ILA2D DeviceNet 8 Operation

Examples

The following illustration shows reference movements to the reference switch with movement to the first index pulse (HMmethod =11). Various responses at different search speeds and start positions are shown.

- Movement to the reference switch with first movement in negative direction; the reference switch is once in front of the starting point (A1, A2), once behind it (B1, B2).
- Additional movement when the unit moves through the switch range (A2, B2).

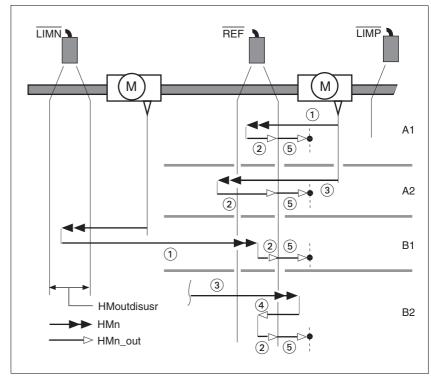

Figure 8.17 Reference movements to the reference switch

- (1) Movement to reference switch at search speed
- (2) Movement to switching edge at speed for moving away from switch
- (3) Excessively fast movement to reference switch at search speed
- (4) Return movement to switch range at speed for moving away from switch
- (5) Movement to index pulse at speed for moving away from switch

# 8.5.6.3 Reference movement to the index pulse

Description The motor moves from the current motor position to the index pulse.

Reference movement to index pulse

The following illustration shows reference movements to the index pulse (HMmethod = 33 and 34).

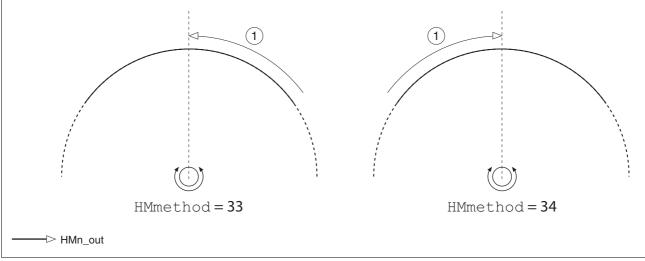

Figure 8.18 Reference movements to the index pulse

(1) Movement to index pulse at speed for moving away from switch

ILA2D DeviceNet 8 Operation

# 8.5.6.4 Homing by position setting

Description

By means of position setting, the current motor position is set to the position value in parameter HMp\_setpusr. This also defines the zero point.

Homing by position setting can only be carried out when the motor is at a standstill. Any active position deviation is retained and can still be compensated by the position controller after position setting.

| Parameter Name | Description                                                                               | Unit<br>Minimum value<br>Default value<br>Maximum value | Data type<br>R/W<br>persistent<br>Expert | Parameter address via fieldbus |
|----------------|-------------------------------------------------------------------------------------------|---------------------------------------------------------|------------------------------------------|--------------------------------|
| HMp_setpusr    | Position setting to position setting position                                             | usr<br>-2147483648                                      | R/W                                      |                                |
|                | Action object: write access triggers position                                             | -2147403040                                             | 1 1/ V V                                 |                                |
|                | setting. Only possible if the motor is at standstill. Position scaling is not considered. | 2147483647                                              | -                                        |                                |

Example

Position setting can be used to carry out a continuous motor movement without exceeding the positioning limits.

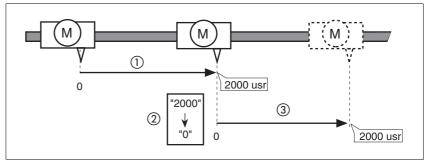

Figure 8.19 Positioning by 4000 usr units with position setting

- (1) The motor is positioned by 2000 usr.
- (2) By means of position setting to 0, the current motor position is set to position value 0 which, at the same time, defines a new zero point.
- (3) When a new motion command by 2000 usr is triggered, the new target position is 2000 usr.

This method avoids overtravel of the absolute position limits during a positioning operation because the zero point is continuously adjusted.

The reference position is read by means of parameter \_p\_refusr.

| Parameter Name | Description                                                             | Unit<br>Minimum value<br>Default value<br>Maximum value | Data type<br>R/W<br>persistent<br>Expert | Parameter address via fieldbus |
|----------------|-------------------------------------------------------------------------|---------------------------------------------------------|------------------------------------------|--------------------------------|
| _p_refusr      | Reference position in user units                                        | usr                                                     | INT32                                    | Modbus 7704                    |
|                | Value corresponds to the reference position of the position controller. | -<br>0<br>-                                             | INT32<br>R/-<br>-                        | CIP 130.1.12                   |
|                |                                                                         |                                                         | -                                        |                                |

# 8.6 Functions

# 8.6.1 Monitoring functions

### 8.6.1.1 Status monitoring of the control loops

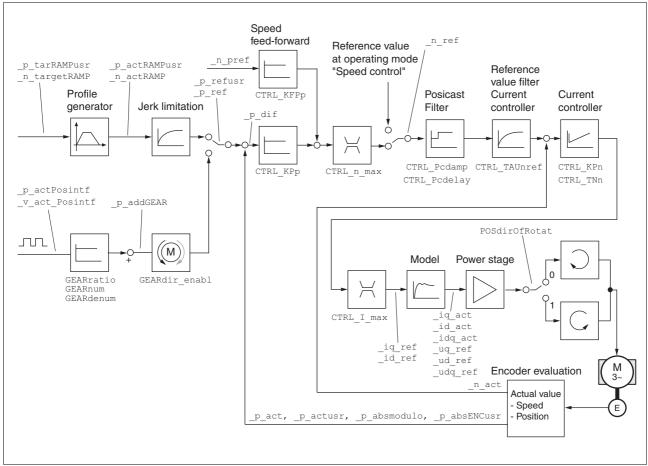

Figure 8.20 Status monitoring of the control loops

ILA2D DeviceNet 8 Operation

### 8.6.1.2 Positioning range

Positioning range

The motor can be moved to any point on the axis within the positioning range by means of absolute positioning.

The current position of the motor can be read with the parameter \_p\_actusr.

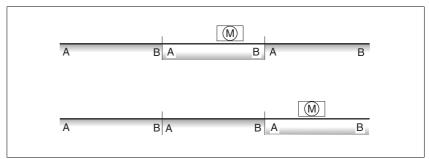

Figure 8.21 Positioning range

With the default scaling, the positioning limits are:

- (A) -1073741824 usr
- (B) 1073741823 usr

Overtraveling of the positioning limits is possible in all operating modes, except during absolute positioning in Profile Position operating mode.

If the motor overtravels the positioning limit, the reference point is lost.

In the case of relative positioning in the operating mode Profile Position, the unit checks whether the position limits will be overtraveled before the movement is started. If so, internal position setting to 0 is triggered when the movement is started. The reference point is lost (ref\_ok = 1 -> 0).

Software limit switches

The positioning range can be limited by software limit switches. This is possible as soon as the drive has a valid zero point (ref\_ok = 1). The position values are specified with reference to the zero point. The software limit switches are set via the parameters SPVswLimPusr and SPVswLimNusr are activated via SPV\_SW\_Limits. Bit 2 of parameter \_SigLatched signals the triggering of a software limit switch.

The determining factor for position monitoring of the software limit switch range is the reference position of the position controller. Therefore, depending on the controller settings, the motor may stop before it reaches the limit switch position.

| Parameter Name | Description                                                                                                    | Unit<br>Minimum value<br>Default value<br>Maximum value | Data type<br>R/W<br>persistent<br>Expert | Parameter address via fieldbus |
|----------------|----------------------------------------------------------------------------------------------------|---------------------------------------------------------|------------------------------------------|--------------------------------|
| SPVswLimPusr   | Positive position limit for software limit switch                                                                                       | usr                                                     | INT32<br>INT32<br>R/W<br>per.            | Modbus 1544                    |
|                | If a user value entered is outside of the permissible user range, the limit switch limits are automatically set to the max. user value. | -<br>2147483647<br>-                                    |                                          | CIP 106.1.4                    |
| SPVswLimNusr   | Negative position limit for software limit switch                                                                                       | usr<br>-                                                | INT32<br>INT32                           | Modbus 1546<br>CIP 106.1.5     |
|                | Refer to description 'SPVswLimPusr'                                                                                                    | -2147483648 R/W<br>- per.<br>-                          |                                          |                                |

| scription                                                                                                    | Unit<br>Minimum value<br>Default value<br>Maximum value                                                                                                    | Data type<br>R/W<br>persistent<br>Expert                                                                                                    | Parameter address via fieldbus                                                                                                    |
|----------------------------------------------------------------------------------------------------|----------------------------------------------------------------------------------------------------|----------------------------------------------------------------------------------------------------|----------------------------------------------------------------------------------------------------|
| nitoring of software limit switches  none: None (default)  SWLIMP: Activation of software limit itches positive direction  SWLIMN: Activation of software limit itches negative direction  SWLIMP+SWLIMN: Activation of softre limit switches both directions | -<br>0<br>0<br>3                                                                                                    | UINT16<br>UINT16<br>R/W<br>per.                                                                                                    | Modbus 1542<br>CIP 106.1.3                                                                                                    |
| it                                                                                                    | none: None (default)  SWLIMP: Activation of software limit sches positive direction  SWLIMN: Activation of software limit sches negative direction  SWLIMP+SWLIMN: Activation of softer limit switches both directions | Default value Maximum value  nitoring of software limit switches none: None (default)  SWLIMP: Activation of software limit ches positive direction SWLIMN: Activation of software limit ches negative direction SWLIMP+SWLIMN: Activation of softe limit switches both directions | Minimum value Default value Maximum value Default value Maximum value Expert  mitoring of software limit switches  mone: None (default)  SWLIMP: Activation of software limit ches positive direction  SWLIMN: Activation of software limit ches negative direction  SWLIMP+SWLIMN: Activation of softe limit switches both directions  mitoring of software limit switches only |

#### Limit switches

# **A WARNING**

#### LOSS OF CONTROL

The use of  $\overline{\texttt{LIMP}}$  and  $\overline{\texttt{LIMN}}$  can provide some protection against hazards (e.g. collision with mechanical stop caused by incorrect reference values).

- Use LIMP and LIMN where possible.
- Verify that the external sensors or switches are properly connected.
- Verify the correct of the limit switches. The limit switches must be mounted in a position far enough away from the mechanical stop to allow for an adequate stopping distance.
- Before you can use <u>LIMP</u> and <u>LIMN</u>, you must enable them.

Failure to follow these instructions can result in death, serious injury or equipment damage.

During movements the two limit switches are monitored via the input signals  $\overline{\texttt{LIMP}}$  and  $\overline{\texttt{LIMN}}$ . If the drive hits a limit switch, the motor stops. Triggering of the limit switch is signaled.

The parameters IOsigLimP and IOsigLimN are used to release the input signals  $\overline{LIMP}$  and  $\overline{LIMN}$  and the evaluation is set to active 0 or active 1.

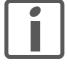

Use active 0 monitoring signals if possible, because they are failsafe.

ILA2D DeviceNet 8 Operation

| Parameter Name | Description                                                                                                    | Unit<br>Minimum value<br>Default value<br>Maximum value | Data type<br>R/W<br>persistent<br>Expert | Parameter address via fieldbus |
|----------------|----------------------------------------------------------------------------------------------------|---------------------------------------------------------|------------------------------------------|--------------------------------|
| IOsigLimN      | Signal evaluation LIMN                                                                                                    | - 0                                                     | UINT16<br>UINT16                         | Modbus 1566<br>CIP 106.1.15    |
|                | <ul><li>0 / inactive: Inactive</li><li>1 / normally closed: Normally closed NC</li><li>2 / normally open: Normally open NO</li></ul> | 1 2                                                     | R/W<br>per.                              |                                |
| IOsigLimP      | Signal evaluation LIMP  0 / inactive: Inactive  1 / normally closed: Normally closed NC  2 / normally open: Normally open NO         | 0<br>1<br>2                                             | UINT16<br>UINT16<br>R/W<br>per.          | Modbus 1568<br>CIP 106.1.16    |
| IOsigRef       | Signal evaluation REF  1 / normally closed: Normally closed NC 2 / normally open: Normally open NO                                   | 1<br>1<br>1<br>2                                        | UINT16<br>UINT16<br>R/W<br>per.          | Modbus 1564<br>CIP 106.1.14    |
|                | The reference switch is only activated (to REF) while homing is processed.                                                           |                                                         |                                          |                                |

Moving drive out

The drive can be moved away from the limit switch range to the movement range in the Jog operating mode.

# 8.6.1.3 Monitoring internal signals

Temperature monitoring

Sensors monitor the temperature of motor and power stage. All temperature limit values are permanently set. If the temperature of a component approaches its permissible temperature limit, the device generates a warning message. If the temperature exceeds the limit value for more than 5 seconds, the power stage is disabled and the controller switches off. The device signals a temperature error.

| Parameter Name | Description                                  | Unit<br>Minimum value<br>Default value<br>Maximum value | Data type<br>R/W<br>persistent<br>Expert | Parameter address via fieldbus |
|----------------|----------------------------------------------|---------------------------------------------------------|------------------------------------------|--------------------------------|
| _Temp_act_PA   | Power stage temperature                      | °C<br>-<br>0<br>-                                       | INT16<br>INT16<br>R/-<br>-               | Modbus 7200<br>CIP 128.1.16    |
| PA_T_max       | Maximum permissible power stage temperature  | °C<br>-<br>0<br>-                                       | INT16<br>INT16<br>R/-<br>per.            | Modbus 4110<br>CIP 116.1.7     |
| PA_T_warn      | Temperature warning threshold of power stage | °C - 0 -                                                | INT16<br>INT16<br>R/-<br>per.<br>-       | Modbus 4108<br>CIP 116.1.6     |

# I<sup>2</sup>t monitoring

If the device operates with high peak currents, temperature monitoring with sensors can be too sluggish. I<sup>2</sup>t monitoring allows the controller to anticipate a rise in temperature and to reduce the current to the nominal value when the I<sup>2</sup>t limit value is exceeded.

When the value falls below the limit value, the device can be operated with maximum performance again.

| Parameter Name | Description            | Unit<br>Minimum value<br>Default value<br>Maximum value | Data type<br>R/W<br>persistent<br>Expert | Parameter address via fieldbus |
|----------------|------------------------|---------------------------------------------------------|------------------------------------------|--------------------------------|
| _l2t_act_M     | Current motor overload | %<br>-<br>0<br>-                                        | INT16<br>INT16<br>R/-                    | Modbus 7218<br>CIP 128.1.25    |
| I2t_mean_M     | Motor load             | %<br>-<br>0<br>-                                        | -<br>INT16<br>INT16<br>R/-<br>-          | Modbus 7220<br>CIP 128.1.26    |

### Tracking error monitoring

The drive monitors the so-called position deviation at 1ms intervals. The position deviation is the difference between the current reference position and the actual position. If the value of this position difference exceeds the limit value set in parameter SPV\_P\_maxDiff, this will cause an immediate stop (tracking error) with an error class that can be parameterized.

Select the limit value in parameter SPV\_P\_maxDiff considerably greater than the maximum position deviation that may occur during normal operation. This way, a tracking error will only occur in case of errors, for example, in the case of excessively high external load torques or inoperative encoder.

The maximum control deviation that occurred during operation can be determined with the parameter <code>\_p\_DifPeak</code>; it can be compared to the maximum permissible position deviation. This allows you to determine how far away the product was from the shut-off limit.

In addition, you can change the error class for a tracking error, see also chapter 8.6.1 "Monitoring functions".

| Parameter Name | Description                                                                                                    | Unit<br>Minimum value<br>Default value<br>Maximum value | Data type<br>R/W<br>persistent<br>Expert | Parameter address via fieldbus |
|----------------|----------------------------------------------------------------------------------------------------|---------------------------------------------------------|------------------------------------------|--------------------------------|
| _p_DifPeak     | Value of the maximum tracking error of the position controller                                                                            | revolution<br>0.0000                                    | UINT32<br>UINT32                         | Modbus 4382<br>CIP 117.1.15    |
|                | The tracking error is the current position control deviation.  See SPV_p_maxDiff for more information.  A write access resets this value. | 429496.7295                                             | R/W<br>-<br>-                            |                                |
| _p_dif         | Current deviation between reference and actual position                                                                                   | revolution<br>-214748.3648                              | INT32<br>INT32                           | Modbus 7716<br>CIP 130.1.18    |
|                | Corresponds to the current control deviation of the position controller.                                                                  | 214748.3647                                             | R/-<br>-<br>-                            |                                |

| Parameter Name | Description                                                   | Unit<br>Minimum value<br>Default value<br>Maximum value | Data type<br>R/W<br>persistent<br>Expert | Parameter address via fieldbus |
|----------------|---------------------------------------------------------------|---------------------------------------------------------|------------------------------------------|--------------------------------|
| SPV_p_maxDiff  | Max. permissible tracking error of the position controller    | revolution<br>0.0001                                    | UINT32<br>UINT32                         | Modbus 4636<br>CIP 118.1.14    |
|                | The tracking error is the current position control deviation. | 1.0000<br>200.0000                                      | R/W<br>per.<br>-                         |                                |

Monitoring parameters The device status and operating state can be monitored by means of various objects.

| Parameter Name | Description                                        | Unit<br>Minimum value<br>Default value<br>Maximum value | Data type<br>R/W<br>persistent<br>Expert | Parameter address via fieldbus |
|----------------|----------------------------------------------------|---------------------------------------------------------|------------------------------------------|--------------------------------|
| _SigActive     | Current status of monitoring signals               | -                                                       | UINT32                                   | Modbus 7182                    |
|                | See _SigLatched for more details on the bit codes. | 0                                                       | UINT32<br>R/-<br>-                       | CIP 128.1.7                    |

| Parameter Name | Description                                                                                                    | Unit<br>Minimum value<br>Default value<br>Maximum value | Data type<br>R/W<br>persistent<br>Expert | Parameter address via fieldbus |
|----------------|----------------------------------------------------------------------------------------------------|---------------------------------------------------------|------------------------------------------|--------------------------------|
| _SigLatched    | Saved status of monitoring signals                                                                                                    | -                                                       | UINT32                                   | Modbus 7184                    |
|                | Signal status:<br>0: Not activated<br>1: Activated                                                                                                    | 0                                                       | UINT32<br>R/-<br>-                       | CIP 128.1.8                    |
|                | Bit assignments: Bit 0: General fault Bit 1: Limit switches (LIMP/LIMN/REF) Bit 2: Out of range (SW limit switches, tuning) Bit 3: Quickstop via fieldbus Bit 4: Inputs STO are 0 Bit 5: Reserved Bit 6: RS485 fault Bit 7: CAN fault Bit 8: Ethernet fault Bit 9: Frequency of reference signal too high Bit 10: Fault current operating mode Bit 11: Reserved Bit 12: Profibus fault Bit 13: Reserved Bit 14: Undervoltage DC bus Bit 15: Overvoltage DC bus Bit 16: Mains phase missing Bit 17: Motor connection fault Bit 18: Motor overcurrent/short circuit Bit 19: Motor encoder fault Bit 20: Undervoltage 24VDC Bit 21: Overtemperature (power stage, motor) Bit 22: Tracking error Bit 23: Max. speed exceeded Bit 24: Inputs STO different Bit 25: Reserved Bit 26: Reserved Bit 27: Reserved Bit 28: Reserved Bit 29: EEPROM fault Bit 30: System booting (Hardware fault or parameter error) Bit 31: System error (e.g. watchdog) |                                                         |                                          |                                |
|                | Monitoring functions are product-dependent.                                                                                                    |                                                         |                                          |                                |
|                | Active warnings, bit-coded                                                                                                    | -                                                       | UINT16                                   | Modbus 7190                    |
|                | See _WarnLatched for more details on the bit codes.                                                                                                    | -<br>0<br>-                                             | UINT16<br>R/-<br>-                       | CIP 128.1.11                   |

| Parameter Name | Description                                                                                                    | Unit<br>Minimum value<br>Default value<br>Maximum value | Data type<br>R/W<br>persistent<br>Expert | Parameter address via fieldbus |
|----------------|----------------------------------------------------------------------------------------------------|---------------------------------------------------------|------------------------------------------|--------------------------------|
| _WarnLatched   | Saved warnings, bit-coded                                                                                                    | -                                                       | UINT16<br>UINT16                         | Modbus 7192<br>CIP 128.1.12    |
|                | Saved warning bits are deleted in the case of a FaultReset. Bits 10, 11, 13 are deleted automatically.                                                                                                    | 0                                                       | R/-<br>-<br>-                            |                                |
|                | Signal status: 0: Not activated 1: Activated                                                                                                    |                                                         |                                          |                                |
|                | Bit assignments: Bit 0: General warning (see _LastWarning) Bit 1: Temperature of power stage high Bit 2: Temperature of motor high Bit 3: Reserved Bit 4: Power stage overload (I²t) Bit 5: Motor overload (I²t) Bit 6: Braking resistor overload (I²t) Bit 7: CAN warning Bit 8: Motor encoder warning Bit 9: RS485 protocol warning Bit 10: STO_A (PWRR_A) and/or STO_B (PWRR_B) Bit 11: DC bus undervoltage/missing mains phase Bit 12: Profibus warning Bit 13: Position not yet valid (position capture still running) Bit 14: Ethernet warning Bit 15: Reserved |                                                         |                                          |                                |
|                | Monitoring functions are product-dependent                                                                                                    |                                                         |                                          |                                |
| _actionStatus  | Action word Signal status: 0: not activated 1: activated                                                                                                    | -<br>-<br>0<br>-                                        | UINT16<br>UINT16<br>R/-<br>-             | Modbus 7176<br>CIP 128.1.4     |
|                | Bit 0: Warning Bit 1: Error class 1 Bit 2: Error class 2 Bit 3: Error class 3 Bit 4: Error class 4 Bit 5: Reserved Bit 6: Drive is at standstill (<9 [1/min]) Bit 7: Drive rotates clockwise Bit 8: Drive rotates counter-clockwise Bit 9: Reserved Bit 10: Reserved Bit 11: Profile generator idle (reference speed is 0) Bit 12: Profile generator decelerates Bit 13: Profile generator accelerates Bit 14: Profile generator moves at constant speed Bit 15: Reserved                                                                                             |                                                         |                                          |                                |
| _StopFault     | Error number of last stop fault                                                                                                    | -<br>-<br>0                                             | UINT16<br>UINT16<br>R/-                  | Modbus 7178<br>CIP 128.1.5     |
|                |                                                                                                    | 0                                                       |                                          | CIP 128.1.5                    |

Setting error responses

The responses of the device to errors are subdivided into error classes; the error class can be set for a number of monitoring functions. This allows you to tune the error response of the device to operation requirements.

| Parameter Name | Description                                                                                  | Unit<br>Minimum value<br>Default value<br>Maximum value | Data type<br>R/W<br>persistent<br>Expert | Parameter address via fieldbus |
|----------------|----------------------------------------------------------------------------------------------|---------------------------------------------------------|------------------------------------------|--------------------------------|
| SPV_Flt_pDiff  | Error response to tracking error                                                             | -                                                       | UINT16                                   | Modbus 1302                    |
| op             | 1 / ErrorClass1: Error class 1 2 / ErrorClass2: Error class 2 3 / ErrorClass3: Error class 3 | 1<br>3<br>3                                             | UINT16<br>R/W<br>per.                    | CIP 105.1.11                   |

# 8.6.2 Scaling

# **A WARNING**

### **UNEXPECTED MOVEMENT CAUSED BY CHANGED SCALING**

Changing the scaling changes the effect of the values in user-defined units. The same motion commands can therefore cause different movements.

- Note that the scaling affects all relationships between the set values and the movements of the drive.
- Check the corresponding usr parameters and values of the system in user-defined units.

Failure to follow these instructions can result in death, serious injury or equipment damage.

Description

Scaling translates user units to internal units of the device, and vice versa. The device saves position values in user-defined units.

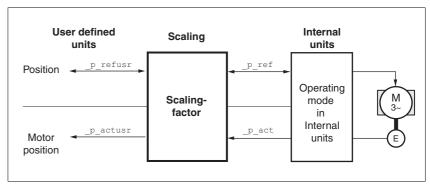

Figure 8.22 Scaling

Scaling factor

The scaling factor is the relationship between the number of motor revolutions and the required user-defined units [usr].

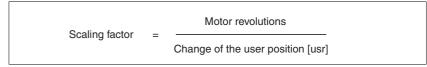

Figure 8.23 Representation of the scaling factor

The scaling factor is set using the parameters POSscaleNum and POSscaleDenom. A new scaling factor is activated when you specify the numerator value.

When specifying the scaling factor, note that numerator and denominator can only be integer values. A scaling factor less than 1/131072 will limit the working range. An error is signaled when the working range is exceeded.

The scaling factor can only be changed when the power stage is disabled. Values in user-defined units are converted to internal units when the power stage is enabled.

| Parameter Name | Description                                                                    | Unit<br>Minimum value<br>Default value<br>Maximum value | Data type<br>R/W<br>persistent<br>Expert | Parameter address via fieldbus |
|----------------|--------------------------------------------------------------------------------|---------------------------------------------------------|------------------------------------------|--------------------------------|
| POSscaleNum    | Numerator of position scaling                                                  | revolution                                              | INT32                                    | Modbus 1552<br>CIP 106.1.8     |
|                | Specification of the scaling factor:                                           | 1                                                       | INT32<br>R/W                             |                                |
|                | Motor revolutions [U]                                                          | 2147483647                                              | per.<br>-                                |                                |
|                | Change of user position [usr]                                                  |                                                         |                                          |                                |
|                | A new scaling is activated when the numerator value is supplied.               |                                                         |                                          |                                |
|                | User limit values may be reduced due to the calculation of an internal factor. |                                                         |                                          |                                |
| POSscaleDenom  | Denominator of position scaling                                                | usr<br>1<br>16384<br>2147483647                         | INT32                                    | Modbus 1550<br>CIP 106.1.7     |
|                | Refer to numerator (POSscaleNum) for a description.                            |                                                         | INT32<br>R/W<br>per.                     |                                |
|                | A new scaling is activated when the numerator value is supplied.               |                                                         | -                                        |                                |

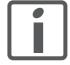

If an existing device is replaced by this device, and if the same positioning commands are to be used, the scaling must be set in accordance with the settings used previously.

### Default scaling

A value of 16384 user-defined units per motor revolution is set as the default scaling.

### Examples

Various situations can be distinguished as far as setting user-defined units is concerned.

- Scaling corresponds to default scaling
   1 motor revolution = 16384 user-defined units
  - => Every second motor position can be approached.
- Scaling corresponds to motor resolution (minimum scaling)
   1 motor revolution = 32768 user-defined units
  - => Every motor position can be approached.
- Scaling is less than the default scaling
   1 motor revolution = 4096 user-defined units
  - => Every fourth motor position can be approached.

The following parameters need to be adjusted to obtain the same motor position after a change of the scaling factor: HMoutdisusr, HMdisusr, HMp\_homeusr, HMsrchdisusr, JOGstepusr, SPVswLimPusr and SPVswLimNusr.

Example 1 Positioning by 1111 user-defined units is to correspond to 3 motor revolutions. This results in

Scaling factor = 
$$\frac{3 \text{ rev}}{1111 \text{ usr}}$$

Figure 8.24 Calculation of the scaling factor, example 1

If you now start relative positioning by 900 user-defined units, the motor moves by 900 usr \* 3/1111 rev/usr = 2.4302 revolutions.

Example 2 Calculation of a scaling factor in length units: 1 motor revolution corresponds to a distance of 100 mm. Each user-defined unit [usr] is to correspond to one step of 0.01 mm.

This means: 1 usr = 0.01 mm \* 1 rev / 100 mm = 1/10000 revolutions.

Scaling factor = 
$$\frac{1 \text{ rev}}{10000 \text{ usr}}$$

Figure 8.25 Calculation of the scaling factor, example 2

Example 3 Setting positioning in 1/1000 rad

1rad = 1 rev/( $2^*\pi$ )  $\pi$  = 3.1416 (rounded)

User value = 1 usr

Device value =  $1/(2^*\pi^*1000)$  U

Scaling factor = 
$$\frac{1 \text{ rev}}{2*3,1416*1000 \text{ usr}} = \frac{1 \text{ rev}}{6283,2 \text{ usr}} = \frac{10 \text{ rev}}{62832 \text{ usr}}$$

Figure 8.26 Calculation of the scaling factor, example 3

# 8.6.3 Motion profile

Profile generator

Target position and target speed of rotation are input values to be specified by the user. The profile generator uses these values to calculate a motion profile depending on the selected operating mode.

The values of the profile generator plus the values of a jerk limitation are transformed into a motor movement.

The acceleration and deceleration behavior of the motor can be described as a ramp function of the profile generator. The characteristic values of the ramp function are the ramp shape and the ramp steepness.

Ramp steepness

The steepness of the ramp determines the speed changes of the motor per time unit. The ramp steepness can be set for the acceleration ramp via the parameter RAMPacc and for the deceleration ramp via RAMPdecel.

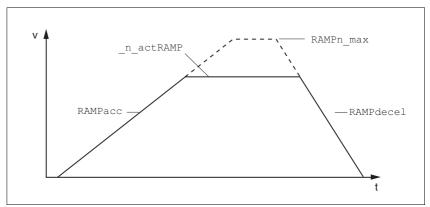

Figure 8.27 Acceleration and deceleration ramps

| Parameter Name | Description                       | Unit<br>Minimum value<br>Default value<br>Maximum value | Data type<br>R/W<br>persistent<br>Expert | Parameter address via fieldbus |
|----------------|-----------------------------------|---------------------------------------------------------|------------------------------------------|--------------------------------|
| RAMPacc        | Acceleration of profile generator | min <sup>-1</sup> /s<br>1<br>600<br>3000000             | UINT32<br>UINT32<br>R/W<br>per.          | Modbus 1556<br>CIP 106.1.10    |
| RAMPdecel      | Deceleration of profile generator | min <sup>-1</sup> /s<br>750<br>750<br>3000000           | UINT32<br>UINT32<br>R/W<br>per.          | Modbus 1558<br>CIP 106.1.11    |

| Parameter Name | Description                                                                                                    | Unit<br>Minimum value<br>Default value<br>Maximum value | Data type<br>R/W<br>persistent<br>Expert | Parameter address via fieldbus |
|----------------|----------------------------------------------------------------------------------------------------|---------------------------------------------------------|------------------------------------------|--------------------------------|
| RAMPn_max      | Limitation of ref. speed for op. modes with profile generation                                                                                                    | min <sup>-1</sup><br>60<br>13200<br>13200               | UINT16<br>UINT16<br>R/W<br>per.<br>-     | Modbus 1554<br>CIP 106.1.9     |
|                | The parameter is active in the following operating modes: - Profile position - Profile velocity - Homing - Jog                                                              |                                                         |                                          |                                |
|                | If a greater reference speed is set in one of these operating modes, it is automatically limited to RAMPn_max. This way, commissioning at limited speed is easy to perform. |                                                         |                                          |                                |

Jerk limitation

Jerk limitation removes sudden changes in the acceleration to obtain smooth, virtually jerk-free changes of the speed of rotation.

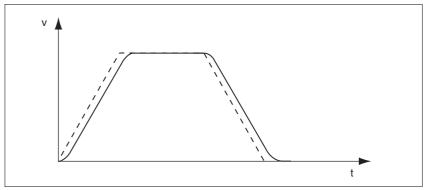

Figure 8.28 Speed curve with and without (dotted) jerk limitation

The jerk limitation is activated and adjusted via the parameter  ${\tt RAMP\_TAUjerk}.$ 

The end of the movement  $(x_end = 1)$  is not signaled until the target position at the end of the jerk limitation has been reached.

| Parameter Name | Description                                                                                                    | Unit<br>Minimum value<br>Default value<br>Maximum value | Data type<br>R/W<br>persistent<br>Expert | Parameter address via fieldbus |
|----------------|----------------------------------------------------------------------------------------------------|---------------------------------------------------------|------------------------------------------|--------------------------------|
| RAMP_TAUjerk   | Jerk limitation  0 / off: Off  1 / 1: 1 ms  2 / 2: 2 ms  4 / 4: 4 ms  8 / 8: 8 ms  16 / 16: 16 ms  32 / 32: 32 ms  64 / 64: 64 ms  128 / 128: 128 ms                                                                           | ms<br>0<br>0<br>128                                     | UINT16<br>UINT16<br>R/W<br>per.          | Modbus 1562<br>CIP 106.1.13    |
|                | Limits the acceleration change (jerk) of the reference position generation during the positioning transitions: Standstill - acceleration Acceleration - constant speed Constant speed - deceleration Deceleration - standstill |                                                         |                                          |                                |
|                | Processing in the following operating modes: - Profile velocity - Profile position - Jog - Homing                                                                                                    |                                                         |                                          |                                |
|                | Adjustments can only be made if the operating mode is inactive (x_end=1).                                                                                                    |                                                         |                                          |                                |

# 8.6.4 Quick Stop

### Function principle

"Quick Stop" is a quick brake function which stops the motor as a result of an error of error classes 1 and 2 or as a result of a software stop.

In the event of an error response to an error of error class 1, the power stage remains enabled. In the case of error class 2, the power stage is disabled after the drive has come to a standstill.

The motor can be decelerated via a deceleration ramp or a maximum current. Use the parameter  ${\tt LIM\_QStopReact}$  to set the type of deceleration.

- ▶ Set the type of deceleration with the LIM\_QStopReact parameter.
- ► Use parameter RAMPquickstop to define a required deceleration ramp or parameter LIM\_I\_maxQSTP to set a required maximum current.

#### Maximum current

The drive absorbs excess braking energy during. If the DC bus voltage exceeds the permissible limit the power stage is disabled and the device signals "DC bus overvoltage". The motor coasts down without any braking force.

The current for the moment ramp should be set in such a way that the drive comes to a standstill with the required deceleration.

### "Quick Stop" ramp

The "Quick Stop" ramp must be set in such a way that the drive comes to a standstill with the desired deceleration when the function is triggered.

The drive absorbs excess braking energy during deceleration. If the DC bus voltage exceeds the permissible limit the power stage is disabled and the device signals "DC bus overvoltage". The motor coasts down without any braking force.

# "Quick Stop reset"

A "Quick Stop" must be reset by a "Fault Reset".

If a "Quick Stop" has been triggered by the positive or negative limit switch the drive can be moved back into the movement range via the jog operating mode.

| Parameter Name | Description                                                                                                    | Unit<br>Minimum value<br>Default value<br>Maximum value | Data type<br>R/W<br>persistent<br>Expert | Parameter address via fieldbus |
|----------------|----------------------------------------------------------------------------------------------------|---------------------------------------------------------|------------------------------------------|--------------------------------|
| LIM_QStopReact | Type of deceleration for Quick Stop                                                                                                    | -                                                       | INT16                                    | Modbus 1584                    |
|                | 6 / Deceleration ramp: Deceleration ramp<br>7 / Torque ramp: Torque ramp                                                                                      | 6                                                       | INT16                                    | CIP 106.1.24                   |
|                |                                                                                                    | /<br>7                                                  | R/W<br>per.                              |                                |
|                | Setting of deceleration ramp with parameter RAMPquickstop. Setting of torque ramp with parameter LIM_I_maxQSTP.                                               |                                                         | -                                        |                                |
|                | The deceleration ramp is only available for operating modes with profile generator. The torque ramp is used in the operating modes without profile generator. |                                                         |                                          |                                |

| Parameter Name | Description                                                                                                    | Unit<br>Minimum value<br>Default value<br>Maximum value | Data type<br>R/W<br>persistent<br>Expert | Parameter address via fieldbus |
|----------------|----------------------------------------------------------------------------------------------------|---------------------------------------------------------|------------------------------------------|--------------------------------|
| RAMPquickstop  | Deceleration ramp for Quick Stop  Deceleration of the drive when a software stop is triggered or if an error of error class 1 has occurred.                                                                                                    | min <sup>-1</sup> /s<br>200<br>6000<br>3000000          | UINT32<br>UINT32<br>R/W<br>per.          | Modbus 1572<br>CIP 106.1.18    |
| LIM_I_maxQSTP  | Current limitation for Quick Stop  Max. current during braking via torque ramp due to an error of error classes 1 or 2 and when a software stop is triggered.  Maximum and default settings depend on the motor and the power stage (settings M_I_max and PA_I_max)  In increments of 0.01Apk | A <sub>pk</sub>                                         | UINT16<br>UINT16<br>R/W<br>per.          | Modbus 4362<br>CIP 117.1.5     |

### 8.6.5 Halt

### Function principle

The "Halt" function is an interruption function used to stop the motor and temporarily interrupt operation.

Internal position adjustment is performed once the drive comes to a standstill. Position control is activated and the motor is stopped with the power stage remaining enabled.

When all "Halt" requests are cleared, the interrupted movement is resumed. If the "Halt" request is already cleared during deceleration, the drive continues to decelerate until it comes to a standstill and then accelerates again.

The "Halt" function can be activated by any source (such as commissioning software or signal input).

The motor can be decelerated via a deceleration ramp or a maximum current. Use the parameter LIM\_HaltReaction to set the type of deceleration.

- ► Set the type of deceleration with the LIM\_HaltReaction parameter
- ► Use parameter RAMPdecel to define a required deceleration ramp or parameter LIM\_I\_maxHalt to set a required maximum current.

#### Maximum current

The drive absorbs excess braking energy during. If the DC bus voltage exceeds the permissible limit the power stage is disabled and the device signals "DC bus overvoltage". The motor coasts down without any braking force.

The current for the moment ramp should be set in such a way that the drive comes to a standstill with the required deceleration.

### "Halt" ramp

Decembelon

The "Halt" ramp must be set in such a way that the drive comes to a standstill with the desired deceleration after a "Halt" request.

The drive absorbs excess braking energy during deceleration. If the DC bus voltage exceeds the permissible limit the power stage is disabled and the device signals "DC bus overvoltage". The motor coasts down without any braking force.

Data tura

l lmi+

| Parameter Name   | Description                                                                                                    | Unit<br>Minimum value<br>Default value<br>Maximum value | Data type<br>R/W<br>persistent<br>Expert | Parameter address<br>via fieldbus |
|------------------|----------------------------------------------------------------------------------------------------|---------------------------------------------------------|------------------------------------------|-----------------------------------|
| LIM_HaltReaction | Type of deceleration for halt                                                                                                    |                                                         | INT16<br>INT16<br>R/W<br>per.            | Modbus 1582<br>CIP 106.1.23       |
|                  | 1 / Deceleration ramp: Deceleration ramp 3 / Torque ramp: Torque ramp                                                                                         | 3<br>3                                                  |                                          |                                   |
|                  | Setting of deceleration ramp with parameter RAMPdecel. Setting of torque ramp with parameter LIM_I_maxHalt.                                                   |                                                         | -                                        |                                   |
|                  | The deceleration ramp is only available for operating modes with profile generator. The torque ramp is used in the operating modes without profile generator. |                                                         |                                          |                                   |

Davamatar Nama

Davamatas adduaca

| Parameter Name | Description                                                                                                    | Unit<br>Minimum value<br>Default value<br>Maximum value | Data type<br>R/W<br>persistent<br>Expert | Parameter address via fieldbus |
|----------------|----------------------------------------------------------------------------------------------------|---------------------------------------------------------|------------------------------------------|--------------------------------|
| RAMPdecel      | Deceleration of profile generator                                                                                                    | min <sup>-1</sup> /s<br>750<br>750<br>3000000           | UINT32<br>UINT32<br>R/W<br>per.          | Modbus 1558<br>CIP 106.1.11    |
| LIM_I_maxHalt  | Current limitation for Halt  Max. current during braking after Halt or when an operating mode is terminated.  Maximum and default settings depend on the motor and the power stage (settings M_I_max and PA_I_max)  In increments of 0.01Apk | A <sub>pk</sub><br>-<br>-<br>-                          | UINT16<br>UINT16<br>R/W<br>per.          | Modbus 4364<br>CIP 117.1.6     |

**ILA2D DeviceNet** 8 Operation

#### 8.6.6 Fast position capture

The "Fast position capture" function captures the current motor position at the point in time a digital 24V signal is available at one of the two capture inputs. For example, this function can be used for detection of registration marks.

### Settings

2 independent capture inputs are available for the "Fast Position Capture" function.

- LIO1 (CAP1)
- LIO2 (CAP2)

One of 2 possible functions for capture can be selected for each capture input:

- Position capture with rising or falling edge at the capture input, adjustable with parameters CAP1CONFIG and CAP2CONFIG.
- One-time or continuous capture in the case of multiple edges at the capture input with parameters CAP1ACTIVATE and CAP2ACTIVATE.

Continuous capture means that the motor position is captured anew at every defined edge; the previous captured value is lost.

The captured motor position is less accurate during the acceleration phase and the deceleration phase.

### Activating fast position capture

Activating one-time position capture

- For CAP1: Write value 1 to parameter CaplActivate
- For CAP2: Write value 1 to parameter Cap2Activate

Activating continuous position capture

- For CAP1: Write value 2 to parameter CaplActivate
- For CAP2: Write value 2 to parameter Cap2Activate

# Terminating position capture

In the case of one-time single position capture, the "fast position capture" function is terminated when the first signal edge is detected.

In the case continuous position capture or if no signal edge is detected, the capture can be stopped by writing the parameter CaplActivate, value 0 or Cap2Activate, value 0.

| Parameter Name<br>HMI menu | Description                                                                                                    | Unit<br>Minimum value<br>Default value<br>Maximum value | Data type<br>R/W<br>persistent<br>Expert | Parameter address via fieldbus |
|----------------------------|----------------------------------------------------------------------------------------------------|---------------------------------------------------------|------------------------------------------|--------------------------------|
| Cap1Activate               | Capture unit 1 start/stop                                                                                                    | -<br>0<br>-<br>2                                        | UINT16<br>UINT16<br>R/W<br>-             | Modbus 2568<br>CIP 110.1.4     |
|                            | <ul><li>0 / Capture stop: Cancel capture function</li><li>1 / Capture once: Start one-time capture</li><li>2 / Capture continuous: Start continuous capture</li></ul> |                                                         |                                          |                                |
|                            |                                                                                                    |                                                         |                                          |                                |
|                            | In the case of one-time capture, the function is terminated when the first value is captured. In the case of continuous capture, the function continues to run.       |                                                         |                                          |                                |

| Parameter Name<br>HMI menu | Description                                                                                                    | Unit<br>Minimum value<br>Default value<br>Maximum value | Data type<br>R/W<br>persistent<br>Expert | Parameter address via fieldbus |
|----------------------------|----------------------------------------------------------------------------------------------------|---------------------------------------------------------|------------------------------------------|--------------------------------|
| Cap1Config                 | Capture unit 1 configuration  0 / 1->0: Position capture at 1->0 change 1 / 0->1: Position capture at 0->1 change                                                                                            | -<br>0<br>0<br>1                                        | UINT16<br>UINT16<br>R/W<br>-             | Modbus 2564<br>CIP 110.1.2     |
| Cap1Count                  | Capture unit 1 event counter  Counts the capture events.  The counter is reset when capture unit 1 is activated.                                                                                             | -<br>-<br>0<br>-                                        | UINT16<br>UINT16<br>R/-<br>-             | Modbus 2576<br>CIP 110.1.8     |
| Cap1Pos                    | Capture unit 1 captured position  Captured position at the time of the "capture signal".  The captured position is calculated again after "Position Setting" or "Homing".                                    | usr<br>-<br>0<br>-                                      | INT32<br>INT32<br>R/-<br>-               | Modbus 2572<br>CIP 110.1.6     |
| Cap2Activate               | Capture unit 2 start/stop  0 / Capture stop: Cancel capture function 1 / Capture once: Start one-time capture 2 / Capture continuous: Start continuous capture In the case of one-time capture, the function | -<br>0<br>-<br>2                                        | UINT16<br>UINT16<br>R/W<br>-             | Modbus 2570<br>CIP 110.1.5     |
|                            | is terminated when the first value is captured. In the case of continuous capture, the function continues to run.                                                                                            |                                                         |                                          |                                |
| Cap2Config                 | Capture unit 2 configuration  0 / 1->0: Position capture at 1->0 change 1 / 0->1: Position capture at 0->1 change                                                                                            | -<br>0<br>0<br>1                                        | UINT16<br>UINT16<br>R/W<br>-             | Modbus 2566<br>CIP 110.1.3     |
| Cap2Count                  | Capture unit 2 event counter  Counts the capture events.  The counter is reset when capture unit 2 is activated.                                                                                             | -<br>-<br>0<br>-                                        | UINT16<br>UINT16<br>R/-<br>-             | Modbus 2578<br>CIP 110.1.9     |
| Cap2Pos                    | Capture unit 2 captured position  Captured position at the time of the "capture signal".  The captured position is calculated again after "Position Setting" or "Homing".                                    | usr<br>-<br>0<br>-                                      | INT32<br>INT32<br>R/-<br>-               | Modbus 2574<br>CIP 110.1.7     |
| CapStatus                  | Status of the capture units  Read access: Bit 0: position capture via input CAP1 carried out Bit 1: position capture via input CAP2 carried out                                                              | -<br>-<br>0<br>-                                        | UINT16<br>UINT16<br>R/-<br>-             | Modbus 2562<br>CIP 110.1.1     |

ILA2D DeviceNet 8 Operation

#### 8.6.7 Standstill window

The standstill window can be used to check whether the drive has reached the reference position.

If the control deviation  $_p\_dif$  of the position controller remains in the standstill window after the end of the positioning for the period  $_{STANDpwinTime}$ , the device signals the end of processing (x\_end = 0->1).

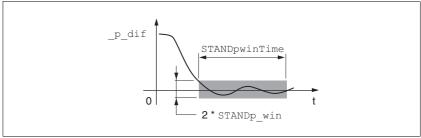

Figure 8.29 Standstill window

The parameters  ${\tt STANDp\_win}$  and  ${\tt STANDpwinTime}$  define the size of the window.

The parameter STANDpwinTout can be used to set the period of time after which an error is signaled if the standstill window was not reached.

| Parameter Name | Description                                                                                                    | Unit<br>Minimum value<br>Default value<br>Maximum value | Data type<br>R/W<br>persistent<br>Expert | Parameter address via fieldbus |  |
|----------------|----------------------------------------------------------------------------------------------------|---------------------------------------------------------|------------------------------------------|--------------------------------|--|
| STANDp_win     | Standstill window, permissible control deviation  The control deviation for the standstill window time must be within this range for a standstill of the drive to be detected.  Processing of the standstill window must be activated via the parameter 'STANDpwin-Time.                                                                                            | revolution<br>0.0000<br>0.0010<br>3.2767                | UINT16<br>UINT16<br>R/W<br>per.          | Modbus 4370<br>CIP 117.1.9     |  |
| STANDpwinTime  | Standstill window, time  0: Monitoring of standstill window deactivated >0: Time in ms during which the control deviation must be in the standstill window                                                                                                    | ms<br>0<br>0<br>32767                                   | UINT16<br>UINT16<br>R/W<br>per.          | Modbus 4372<br>CIP 117.1.10    |  |
| STANDpwinTout  | TANDpwinTout  Timeout time for standstill window monitoring  0: Timeout monitoring deactivated >0: Timeout time in ms  Standstill window processing values are set via STANDp_win und STANDpwinTime.  Time monitoring starts when the target position (reference position of position controller) is reached or when the profile generator has finished processing. |                                                         | UINT16<br>UINT16<br>R/W<br>per.          | Modbus 4374<br>CIP 117.1.11    |  |

#### 8.6.8 Brake function

Use motors with a holding brake to avoid unintended movement of the motor when no current is applied.

The holding brake is not available with all product versions.

#### **▲** WARNING

#### LOSS OF BRAKING FORCE DUE TO WEAR OR HIGH TEMPERATURE

Applying the holding brake while the motor is running will cause excessive wear and loss of the braking force. Heat decreases the braking force.

- Do not use the brake as a service brake.
- Note that "EMERGENCY STOPS" may also cause wear
- At operating temperatures of more than 80°C (176°F), do not exceed a maximum of 50% of the specified holding torque when using the brake.

Failure to follow these instructions can result in death, serious injury or equipment damage.

Control

The integrated holding brake is controlled automatically.

Releasing the holding brake

The holding brake is automatically released when the power stage is enabled. After a delay time the drive switches to operating stats 6 "Operation Enable".

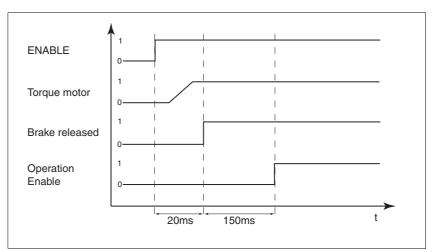

Figure 8.30 Releasing the holding brake

ILA2D DeviceNet 8 Operation

Applying the holding brake

When the power stage is disabled and in the event of an error of error class 2, the holding brake is automatically applied. However, the motor current is not disconnected until after a delay time. This allows the holding brake to be applied before the motor loses its torque.

In the event of an error of error classes 3 or 4, the holding brake is automatically applied and the motor current is immediately disconnected.

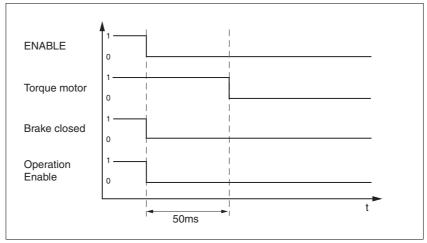

Figure 8.31 Applying the holding brake

The delay time is not effective if the power stage is disabled via the STO safety function. Especially in the case of vertical axes it is important to verify whether additional measures are required to avoid lowering of the load.

### 8.6.9 Configurable inputs and outputs

# **A WARNING**

#### UNINTENDED BEHAVIOR OF INPUTS AND OUTPUTS

The functions of the inputs and outputs depend on the selected startup operating mode and the settings of the corresponding parameters.

- · Verify that the wiring is appropriate for the settings.
- Only start the system if there are no persons or obstructions in the hazardous area.
- When commissioning, carefully run tests for all operating states and potential fault situations.

Failure to follow these instructions can result in death, serious injury or equipment damage.

Description

Different functions can be assigned to the digital signal inputs and outputs.

The parameters <code>IOfunct\_LIO1</code> ... <code>IOfunct\_LIO4</code> are available to configure the function

Factory settings

The following table provides an overview of the factory settings.

| Pin   | Signal | Factory setting                    | I/O |
|-------|--------|------------------------------------|-----|
| CN4.3 | LIO1   | Input Positive limit switch (LIMP) | I   |
| CN4.6 | LIO2   | Input Negative limit switch (LIMN) | I   |
| CN4.2 | LIO3   | Input Free available               | I   |
| CN4.5 | LIO4   | Input Reference switch (REF)       | I   |

Current status

The  $_{\rm IO\_LIO\_act}$  parameter indicates the current status of the digital signal inputs or outputs.

| Parameter Name | Description                       | Unit<br>Minimum value<br>Default value<br>Maximum value | Data type<br>R/W<br>persistent<br>Expert | Parameter address via fieldbus |
|----------------|-----------------------------------|---------------------------------------------------------|------------------------------------------|--------------------------------|
| _IO_LIO_act    | Status of digital inputs/outputs  | -                                                       | UINT16                                   | Modbus 2090<br>CIP 108.1.21    |
|                | Coding of the individual signals: | -                                                       | UINT16<br>R/-                            |                                |
|                |                                   | 0                                                       |                                          |                                |
|                | Bit 0: LIO1<br>Bit 1: LIO2        | -                                                       | -                                        |                                |
|                |                                   |                                                         |                                          |                                |

ILA2D DeviceNet 8 Operation

#### 8.6.9.1 Description of functions for signal inputs

Input Free available The function has no device-internal functionality. Via parameter

\_IO\_LIO\_act, the signal input can be read as required.

Input Fault reset An error message is reset with the function, see chapter 8.3 "Operating

states".

Input Enable The power stage is enabled with the function, see chapter 8.3 "Operat-

ing states".

Input Halt The function triggers a "Halt", see chapter 8.6.5 "Halt".

Input Jog positive The function performs a jog movement with clockwise direction of rota-

tion, see chapter 8.5.1 "Operating mode Jog".

Input Jog negative The function performs a jog movement with counterclockwise direction

of rotation, see chapter 8.5.1 "Operating mode Jog".

Input Jog fast/slow The function switches between slow and fast jog, see chapter 8.5.1 "Op-

erating mode Jog".

Input Reference switch (REF) The function defines the way the reference switch operates. See chapter

8.5.6 "Operating mode Homing".

Input Positiv limit switch (LIMP) The function defines the way the positive limit switch operates. See

chapter 8.5.6 "Operating mode Homing" and chapter 8.6.1.2 "Position-

ing range".

Input Negative limit switch (LIMN) The function defines the way the negative limit switch operates. See

chapter 8.5.6 "Operating mode Homing" and chapter 8.6.1.2 "Position-

ing range".

### 8.6.9.2 Description of functions for signal outputs

Output Free available The function lets you directly set and output via parameter IO\_LO\_set.

Output No fault The function provides information on the error state, see chapter 8.3.2

"Indicating the operating states".

Output Active The function provides the "Operation enable" operating state signal, see

chapter 8.3.2 "Indicating the operating states".

| Parameter Name | Description                                                                                                    | Unit<br>Minimum value<br>Default value<br>Maximum value | Data type<br>R/W<br>persistent<br>Expert | Parameter address via fieldbus |
|----------------|----------------------------------------------------------------------------------------------------|---------------------------------------------------------|------------------------------------------|--------------------------------|
| IO_LO_set      | Setting the digital outputs directly                                                                                                    | -                                                       | UINT16                                   | Modbus 2082                    |
|                | Write access to output bits is only active if the signal pin is available as an output and if the function of the output was set to 'Available as required'. | 0                                                       | UINT16<br>R/W<br>-<br>-                  | CIP 108.1.17                   |
|                | Coding of the individual signals: Bit 0: LO1_OUT Bit 1: LO2_OUT                                                                                              |                                                         |                                          |                                |

### 8.6.9.3 Configuration of the signal inputs and outputs

The table below provides an overview of the signal inputs and outputs to which a function can be assigned.

### Functions for signal inputs

| Function                     | Signal                 |
|------------------------------|------------------------|
| No function / free available | LIO1, LIO2, LIO3, LIO4 |
| Fault reset                  | LI01, LI02, LI03, LI04 |
| Enable                       | LIO1, LIO2, LIO3, LIO4 |
| Halt                         | LIO1, LIO2, LIO3, LIO4 |
| Jog positive                 | LI01, LI02, LI03, LI04 |
| Jog negative                 | LI01, LI02, LI03, LI04 |
| Jog fast/slow                | LI01, LI02, LI03, LI04 |
| Reference switch (REF)       | LI01, LI02, LI03, LI04 |
| Positiv limit switch (LIMP)  | LIO1                   |
| Negative limit switch (LIMN) | LIO2                   |

### Functions for signal outputs

| Function                     | Jog                    |
|------------------------------|------------------------|
| No function / free available | LIO1, LIO2, LIO3, LIO4 |
| No fault                     | LIO1, LIO2, LIO3, LIO4 |
| Active                       | LIO1, LIO2, LIO3, LIO4 |

| Parameter Name | Description                                                                                                    | Unit<br>Minimum value<br>Default value<br>Maximum value | Data type<br>R/W<br>persistent<br>Expert | Parameter address via fieldbus |
|----------------|----------------------------------------------------------------------------------------------------|---------------------------------------------------------|------------------------------------------|--------------------------------|
| IOfunct_LIO1   | Function Input/Output LIO1  1 / Input Free available: Available as required  2 / Input Fault reset: Reset fault (local control mode only)  3 / Input Enable: Enable (local control mode only)  4 / Input Halt: Halt  9 / Input Jog positive: Jog positive  10 / Input Jog negative: Jog negative  11 / Input Jog fast/slow: Jog fast/slow  20 / Input Reference switch (REF): Reference switch (REF)  21 / Input Positive limit switch (LIMP): Positive limit switch (LIMP)  101 / Output Free available: Available as required  102 / Output No fault: No fault  103 / Output Active: Ready | -<br>-<br>0<br>-                                        | UINT16<br>UINT16<br>R/W<br>per.          | Modbus 1826<br>CIP 107.1.17    |

ILA2D DeviceNet 8 Operation

| Parameter Name | Description                                                                                                    | Unit<br>Minimum value<br>Default value<br>Maximum value | Data type<br>R/W<br>persistent<br>Expert | Parameter address via fieldbus |
|----------------|----------------------------------------------------------------------------------------------------|---------------------------------------------------------|------------------------------------------|--------------------------------|
| IOfunct_LIO2   | Function Input/Output LIO2  1 / Input Free available: Available as required  2 / Input Fault reset: Reset fault (local control mode only)  3 / Input Enable: Enable (local control mode only)  4 / Input Halt: Halt  9 / Input Jog positive: Jog positive  10 / Input Jog negative: Jog negative  11 / Input Jog fast/slow: Jog fast/slow  20 / Input Reference switch (REF): Reference switch (REF)  22 / Input Negative limit switch (LIMN): Negative limit switch (LIMN)  101 / Output Free available: Available as required  102 / Output No fault: No fault  103 / Output Active: Ready | -<br>-<br>0<br>-                                        | UINT16<br>UINT16<br>R/W<br>per.          | Modbus 1828<br>CIP 107.1.18    |
| IOfunct_LIO3   | 1 / Input Free available: Available as required 2 / Input Fault reset: Reset fault (local control mode only) 3 / Input Enable: Enable (local control mode only) 4 / Input Halt: Halt 9 / Input Jog positive: Jog positive 10 / Input Jog negative: Jog negative 11 / Input Jog fast/slow: Jog fast/slow 20 / Input Reference switch (REF): Reference switch (REF) 101 / Output Free available: Available as required 102 / Output No fault: No fault 103 / Output Active: Ready                                                                                                    | -<br>-<br>0<br>-                                        | UINT16<br>UINT16<br>R/W<br>per.          | Modbus 1830<br>CIP 107.1.19    |
| IOfunct_LIO4   | Function Input/Output LIO4  1 / Input Free available: Available as required  2 / Input Fault reset: Reset fault (local control mode only)  3 / Input Enable: Enable (local control mode only)  4 / Input Halt: Halt  9 / Input Jog positive: Jog positive  10 / Input Jog negative: Jog negative  11 / Input Jog fast/slow: Jog fast/slow  20 / Input Reference switch (REF): Reference switch (REF)  101 / Output Free available: Available as required  102 / Output No fault: No fault  103 / Output Active: Ready                                                                        | -<br>-<br>0<br>-                                        | UINT16<br>UINT16<br>R/W<br>per.          | Modbus 1832<br>CIP 107.1.20    |

0198441113598, V2.01, 11.2008

### 8.6.10 Reversal of direction of rotation

The parameter POSdirOfRotat can be used to reverse the direction of rotation of the motor. Note that changed settings do not become active until after the device is switched off and on again.

Connect the limit switch that limits the working range for clockwise rotation to  $\overline{\texttt{LIMP}}$ . Connect the limit switch that limits the working range for counterclockwise rotation to  $\overline{\texttt{LIMN}}$ .

| Parameter Name | Description                                                                                                    | Unit<br>Minimum value<br>Default value<br>Maximum value | Data type<br>R/W<br>persistent<br>Expert | Parameter address via fieldbus |
|----------------|----------------------------------------------------------------------------------------------------|---------------------------------------------------------|------------------------------------------|--------------------------------|
| POSdirOfRotat  | Definition of direction of rotation                                                                                                    | -                                                       | UINT16                                   | Modbus 1560                    |
|                | 0 / clockwise: Clockwise                                                                                                    | 0<br>0<br>1                                             | UINT16<br>R/W<br>per.<br>-               | CIP 106.1.12                   |
|                | Meaning:<br>At positive speeds, the drive rotates clockwise (looking at the motor shaft at the flange).                                                                                                    |                                                         |                                          |                                |
|                | NOTE: If you use limit switches, you must interchange the limit switch connections after changing the settings. The limit switch which is reached with a jog movement in positive direction must be connected to the LIMP input and vice versa. |                                                         |                                          |                                |
|                | NOTE: Changed settings do not become active until the unit is switched on the next time.                                                                                                    |                                                         |                                          |                                |

### 8.6.11 Restoring default values

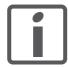

All parameter values set by the user are lost in this process. It is possible at any time to save all parameter values set for a device as a configuration using the commissioning software.

#### 8.6.11.1 Resetting user parameters

Parameter PARuserReset is used to reset all parameter values to the default values, except for the communication parameters.

| Parameter Name | Description                                                                                                    | Unit<br>Minimum value<br>Default value<br>Maximum value | Data type<br>R/W<br>persistent<br>Expert | Parameter address via fieldbus |
|----------------|----------------------------------------------------------------------------------------------------|---------------------------------------------------------|------------------------------------------|--------------------------------|
| PARuserReset   | Reset user parameters  Bit 0 = 1: Set persistent parameters to default values.  All parameters are reset with the exception of:  - Communication parameters  - Definition of the direction of rotation  - Signal selection position interface  - I/O functions  NOTE: The new settings are not saved to the EEPROM! | -<br>0<br>-<br>7                                        | UINT16<br>UINT16<br>R/W<br>-             | Modbus 1040<br>CIP 104.1.8     |

#### 8.6.11.2 Restoring the factory settings

Factory settings via commissioning software

The factory settings are set via the menu items Configuration => Factory Settings. All parameter values are reset to the default values.

The new settings only become active until after the device is switched off and on again.

▶ Disconnect the product from the the fieldbus in order to avoid conflicts by simultaneous access.

# 8.7 Drive profile Position Controller Profile

The drive supports the "Position Controller Profile" drive profile.

Device type: 10<sub>h</sub>.

Reference documents

 [1] The CIP Networks Library Volume 1 Common Industrial Protocol Edition 3.1

 [2] The CIP Networks Library Volume 3 DeviceNet Adaption of CIP Edition 1.3

• [3] DeviceNet terms of Usage Agreement ODVA: <a href="http://www.odva.org">http://www.odva.org</a>

For detailed information on the "Position Controller Profile" drive profile, see "The CIP Networks Library, Volume 1", chapter "Position Controller Profile".

Object model

The following object classes from the CIP object model are available for the "Position Controller Profile" drive profile:

| Object class                          | Class ID | Instance ID |
|---------------------------------------|----------|-------------|
| Position Controller Supervisor Object | 36       | 1           |
| Position Controller Object            | 37       | 1           |
| Vendor-specific objects               | 101199   | 1           |

### 8.7.1 Communication via an "IO Message"

The "Position Controller Profile" supports the following formats:

#### Command Message

|        | Bit 7                                    | Bit 6          | Bit 5        | Bit 4          | Bit 3     | Bit 2            | Bit 1 | Bit 0                     |
|--------|------------------------------------------|----------------|--------------|----------------|-----------|------------------|-------|---------------------------|
| Byte 0 | Enable                                   |                | Hard<br>Stop | Smooth<br>Stop | Direction | Incre-<br>mental | -     | LoadData/<br>StartProfile |
| Byte 1 |                                          | Command Data 1 |              |                |           |                  |       |                           |
| Byte 2 | Command Axis Number Command Message Type |                |              |                |           |                  |       |                           |
| Byte 3 |                                          | Command Data 2 |              |                |           |                  |       |                           |
| Byte 4 |                                          | Command Data 3 |              |                |           |                  |       |                           |
| Byte 5 |                                          | Command Data 4 |              |                |           |                  |       |                           |
| Byte 6 |                                          | Command Data 5 |              |                |           |                  |       |                           |
| Byte 7 |                                          |                |              | Commar         | nd Data 6 |                  |       |                           |

Figure 8.32 Command Message

The following table shows the structure of byte 0:

| Bit | Name              | Function                                                                                                    |
|-----|-------------------|----------------------------------------------------------------------------------------------------|
| 0   | LoadData / Start- | Handshake for a "Command Message"                                                                               |
|     | Profile           | To trigger a "Command Message", you require a rising edge at the "LoadData / StartProfile" bit.                 |
|     |                   | To obtain data via a "Response message", you do not require a rising edge at the "LoadData / StartProfile" bit. |
| 1   | Start Block       | No function                                                                                                    |
| 2   | Incremental       | 0: : Absolute positioning 1: Relative positioning                                                               |
| 3   | DIR               | Counterclockwise rotation     Clockwise rotation                                                                |
| 4   | Smooth Stop       | 0: Clear "Halt"<br>1: Set "Halt"                                                                                |
| 5   | Hard Stop         | 0->1: Set "Quick Stop"<br>1->0: Reset "Quick Stop" <sup>1)</sup>                                                |
| 6   | RegArm            | No function                                                                                                    |
| 7   | Enable            | Enable and disable the power stage                                                                              |

<sup>1)</sup> Only possible when the drive is at a standstill and if the "Quick Stop was triggered by a 0->1 edge."

The following table shows the available types of "Command Messages":

| Туре            | Command Message                          |
|-----------------|------------------------------------------|
| 01 <sub>h</sub> | Target position                          |
| 02 <sub>h</sub> | Target velocity                          |
| 03 <sub>h</sub> | Acceleration                             |
| 04 <sub>h</sub> | Deceleration                             |
| 1A <sub>h</sub> | Position Controller Supervisor Attribute |
| 1B <sub>h</sub> | Position Controller Attribute            |

#### Response Message

|        | Bit 7                                      | Bit 6           | Bit 5    | Bit 4                | Bit 3             | Bit 2                 | Bit 1 | Bit 0                  |
|--------|--------------------------------------------|-----------------|----------|----------------------|-------------------|-----------------------|-------|------------------------|
| Byte 0 | Enable                                     | -               | -        | Current<br>Direction | General<br>Fault  | On Target<br>Position | -     | Profile in<br>Progress |
| Byte 1 |                                            |                 |          | Respons              | e Data 1          |                       |       |                        |
| Byte 2 | Load<br>Complete                           | -               | FE Fault | Negative<br>Limit    | Positive<br>Limit | -                     | -     | -                      |
| Byte 3 | Response Axis Number Response Message Type |                 |          |                      | -                 |                       |       |                        |
| Byte 4 |                                            |                 |          | Respons              | e Data 2          |                       |       |                        |
| Byte 5 |                                            | Response Data 3 |          |                      |                   |                       |       |                        |
| Byte 6 | Response Data 4                            |                 |          |                      |                   |                       |       |                        |
| Byte 7 | Response Data 5                            |                 |          |                      |                   |                       |       |                        |

Figure 8.33 Response Message

The following table shows the structure of byte 0:

| Bit | Bit               | Function                                           |
|-----|-------------------|----------------------------------------------------|
| 0   | ProfileInProgress | 1: Operating mode active (x_end=0)                 |
| 1   | BlockInExecution  | No function                                        |
| 2   | OnTargetPosition  | 1: Target position reached                         |
| 3   | General Fault     | Is set in operating states 2, 3, 7 1), 8 and 9 2). |
| 4   | Current Direction | Counterclockwise rotation     Clockwise rotation   |
| 5   | HomeLevel         | No function                                        |
| 6   | RegLevel          | No function                                        |
| 7   | Enable            | 1: Power stage enabled                             |

<sup>1)</sup> Not for "Quick Stop via the fieldbus."

### The following table shows the structure of byte 1:

| Bit | Name                         | Function                              |
|-----|------------------------------|---------------------------------------|
| 0   | LoadData / Start-<br>Profile | No function                           |
| 1   | FwdLimit                     | No function                           |
| 2   | RevLimit                     | No function                           |
| 3   | PositiveLimit                | 1: Error positive limit switch (LIMP) |
| 4   | NegativeLimit                | 1: Error negative limit switch (LIMN) |
| 5   | FE Fault                     | 1: Tracking error                     |
| 6   | BlockFault                   | No function                           |
| 7   | LoadComplete                 | Handshake                             |

### The following table shows the available types of "Response Messages":

| Туре            | Response Message                         |
|-----------------|------------------------------------------|
| 01 <sub>h</sub> | Actual position                          |
| 03 <sub>h</sub> | Actual Velocity                          |
| 14 <sub>h</sub> | Command/Response Error                   |
| 1A <sub>h</sub> | Position Controller Supervisor Attribute |
| 1B <sub>h</sub> | Position Controller Attribute            |

<sup>2)</sup> The operating states are described in chapter 8.3 "Operating states".

### 8.7.2 Operating states

For an overview of the operating states, see chapter 8.3.1 "State diagram".

The following section describes how you can change and display the operating states in the "Position Controller Profile" drive profile.

Indicating the operating states

The operating states are indicated using the "Response Message" byte 0 bit 3 and bit 7.

| Operating state           | Bit 7<br>Enable | Bit 3<br>General Fault |  |
|---------------------------|-----------------|------------------------|--|
| 2: Not ready to switch on | 0               | 0                      |  |
| 3: Switch on disabled     | 0               | 0                      |  |
| 4: Ready to switch on     | 0               | 0                      |  |
| 5: Switched on            | 0               | 0                      |  |
| 6: Operation enable       | 1               | 0                      |  |
| 7: Quick Stop activ       | 1               | 1                      |  |
| 8: Fault Reaction active  | 0               | 1                      |  |
| 9: Fault                  | 0               | 1                      |  |

#### Changing operating states

You can change the operating state with the "Command Message" byte 0 bit 5 and bit 7.

| byte0              | Operating states                                                                                                    |
|--------------------|----------------------------------------------------------------------------------------------------|
| Bit 7<br>Enable    | 0->1: Enable the power stage <sup>1)</sup> Drive switches to operating state <b>6</b> Operation enable.                           |
|                    | <ul><li>1 -&gt; 0: Disable power stage and reset errors</li><li>Drive switches to operating state 4 Ready to switch on.</li></ul> |
| Bit 5<br>Hard Stop | 0->1: Trigger "Quick Stop"  Drive switches to operating state <b>7</b> Quick Stop activ                                           |
|                    | 1->0: Reset "Quick Stop"  Drive switches to operating state 6 Operation enable                                                    |

<sup>1)</sup> The drive must be in operating state 4 Ready to switch on.

An error is reset using the vendor-specific attribute 103 of the object "Position Controller  $25_h$ " value =1.

| Operating state during fault condition | Transition to operating state |
|----------------------------------------|-------------------------------|
| 7: Quick Stop active                   | 6: Operation enable           |
| 9: Fault                               | 4: Ready to switch on         |

#### 8.7.3 Operating modes

The following operating modes are supported:

- Profile Position (CIP: Position mode)
- Profile Velocity (CIP: Velocity mode)
- Homing (vendor-specific)

Indicating operating modes

You can indicate the current operating mode using attribute 3 and attribute 100 of the object "Position Controller  $25_h$ ".

Changing the operating modes

The operating mode Profile Position (CIP: Position mode) or the operating mode Profile Velocity (CIP: Velocity mode) can be set via attribute 3 of the object "Position Controller 25<sub>h</sub>".

In addition, you can use attribute 100 of the object "Position Controller 25<sub>h</sub>" to set the vendor-specific operating mode Homing.

Two separate values are saved internally for the speed for the operating modes Profile Position and Profile Velocity. This way, the speed value is not lost when the operating mode is changed.

You can switch between operating modes as soon as one operating mode has been terminated.

Profile position

A movement is triggered when you set a target position.

New values entered for speed, acceleration and deceleration do not take effect while a movement is in process. These values only apply when a target position is set again.

Profile Velocity

The operating mode is started when you set the target speed.

Homing

The vendor-specific operating mode is described in chapter 8.5.6 "Operating mode Homing".

Use the vendor-specific attribute 100 to set the operating mode.

Use the vendor-specific attribute 101 to select the type of reference movement and start the operating mode.

Homing by position setting

Use attribute 13 of the object "Position Controller  $25_h$ " for homing by means of position setting, see chapter 8.5.6.4 "Homing by position setting". The Homing operating mode does not have to be set when you do this.

**ILA2D DeviceNet 8 Operation** 

#### Object "Position Controller Supervisor 24<sub>h</sub>" 8.7.4

| Attribute | ro/rw | CIP name                          | Data type | Description                                                  | Remarks                                          |
|-----------|-------|-----------------------------------|-----------|--------------------------------------------------------------|--------------------------------------------------|
| 1         | ro    | Number of<br>Attributes           | USINT     | Number of supported attributes                               |                                                  |
| 3         | ro    | Axis Number                       | USINT     | Axis Number                                                  | Value is 1                                       |
| 5         | ro    | General Fault                     | BOOL      | General fault that can be reset with a "Fault Reset".        | Is set in operating states 2, 3, 7 1, 8 and 9 2. |
| 6         | rw    | Command Mes-<br>sage Type         | USINT     | Configuration "Command Message Type".                        |                                                  |
| 7         | rw    | Response Mes-<br>sage Type        | USINT     | Configuration "Response Message Type".                       |                                                  |
| 100       | rw    | Vendor-specific error information | UINT      | Vendor-specific error number of last incorrect "I/O Message" | High Word:<br>Incorrect Message Type 3)          |
|           |       |                                   |           |                                                              | Low Word:<br>Vendor-specific error number.       |

<sup>1)</sup> Not for "Quick Stop via the fieldbus."

# 8.7.5 Object "Position Controller 25<sub>h</sub>"

| Attribute | ro/rw | CIP name                       | Data type         | Description                                                                  | Remarks                                                                                                    |                                  |
|-----------|-------|--------------------------------|-------------------|------------------------------------------------------------------------------|----------------------------------------------------------------------------------------------------|----------------------------------|
| 1         | ro    | Number of<br>Attributes        | USINT             | Number of supported attributes                                               |                                                                                                    |                                  |
| 2         | ro    | Attribute List                 | Array of<br>USINT | List of supported attributes                                                 |                                                                                                    |                                  |
| 3         | rw    | Mode                           | USINT             | Operating mode                                                               | You can set other operating                                                                                   |                                  |
|           |       |                                |                   | 0: Profile position 1: Profile velocity                                      | modes using attribute 100.                                                                                    |                                  |
| 6         | rw    | Target position                | DINT              | Target position in operating mode Profile Position Unit: [usr]               |                                                                                                    |                                  |
| 7         | rw    | Target velocity                | DINT              | Reference speed<br>Unit: [min <sup>-1</sup> ]                                | Negative figures not permitted. See also attribute 23.                                                        |                                  |
| 8         | rw    | Acceleration                   | DINT              | Acceleration<br>Unit: [min <sup>-1</sup> /s]                                 | A new value only becomes effective with the next movement.                                                    |                                  |
| 9         | rw    | Deceleration                   | DINT              | Deceleration<br>Unit: [min <sup>-1</sup> /s]                                 | A new value only becomes effective with the next movement.                                                    |                                  |
| 10        | rw    |                                |                   | BOOL                                                                         | Positioning                                                                                                   | Relative positioning with refer- |
|           |       | Flag                           |                   | 0: : Absolute positioning 1: Relative positioning                            | ence to the last end position.                                                                                |                                  |
| 11        | rw    | Load Data/Profile<br>Handshake | BOOL              | Used to accept data of an "IO Message" in the drive and to start a movement. | The bits "Load Data/Profile Handshake" and "Load Data Complete" are used as a handshake for the "IO Message". |                                  |
| 12        | ro    | On Target Position             | BOOL              | Target position reached                                                      | In Profile Position operating mode                                                                            |                                  |

<sup>2)</sup> The operating states are described in chapter 8.3 "Operating states".3) Value 0 if byte 0 contains an error

| Attribute | ro/rw | CIP name                         | Data type | Description                                                                     | Remarks                                                                                                    |
|-----------|-------|----------------------------------|-----------|---------------------------------------------------------------------------------|----------------------------------------------------------------------------------------------------|
| 13        | rw    | Actual position                  | DINT      | Current position<br>Unit: [usr]                                                 | Reading the value gets the current position of the motor.                                                                |
|           |       |                                  |           |                                                                                 | Writing executes the function Position Setting of the Homing operating mode.                                             |
| 14        | ro    | Actual Velocity                  | DINT      | Current speed<br>Unit: [min <sup>-1</sup> ]                                     | Value is positive. See also attribute 23.                                                                                |
| 17        | rw    | Enable                           | BOOL      | ´0: Disable power stage 1: Enable power stage                                   | 0 -> 1: Fault reset                                                                                                    |
| 20        | rw    | Smooth Stop                      | BOOL      | Function "Halt"                                                                 |                                                                                                    |
| 21        | rw    | Hard Stop                        | BOOL      | Function "Quick Stop"                                                           |                                                                                                    |
| 23        | rw    | Direction                        | BOOL      | Direction of rotation                                                           | Reading the value gets the cur-                                                                                          |
|           |       |                                  |           | Counterclockwise rotation     Clockwise rotation                                | rent direction of rotation of the motor.                                                                                 |
|           |       |                                  |           |                                                                                 | Writing sets the direction of rotation for the "Profile Velocity" operating mode.                                        |
| 29        | ro    | Wrap Around                      | BOOL      | Position overrun                                                                |                                                                                                    |
|           |       |                                  |           | 1: Position overrun exists                                                      |                                                                                                    |
| 45        | rw    | Max Dynamic Fol-<br>lowing Error | DINT      | Maximum permissible position deviation                                          | Corresponds to parameter SPV_p_maxDiff                                                                                   |
| 47        | rw    | Following Error                  | BOOL      | Tracking error                                                                  |                                                                                                    |
|           |       |                                  |           | 1: Maximum permissible position deviation exceeded                              |                                                                                                    |
| 48        | ro    | Actual Following<br>Error        | DINT      | Current position deviation                                                      | Corresponds to parameter _p_dif                                                                                          |
| 56        | ro    | Positive Limit Trig-<br>gered    | BOOL      | Positive limit switch triggered                                                 |                                                                                                    |
| 57        | ro    | Negative Limit Trig-<br>gered    | BOOL      | Negative limit switch triggered                                                 |                                                                                                    |
| 58        | ro    | Load Data Complete               | BOOL      | Indicates that the data of the<br>"IO Message" have been<br>loaded by the drive | The bits "Load Data/Profile<br>Handshake" and "Load Data<br>Complete" are used as a hand-<br>shake for the "IO Message". |
| 100       | rw    | ModeExt                          | USINT     | Enhanced operating mode                                                         |                                                                                                    |
|           |       |                                  |           | 0: Profile position<br>1: Profile velocity<br>100: Homing                       |                                                                                                    |
| 101       | rw    | Homing method                    | USINT     | Type of reference movement                                                      | Corresponds to parameter HMmethod                                                                                        |
| 102       | ro    | Drive State                      | UDINT     | Vendor-specific status word                                                     | Corresponds to parameter _xStatus                                                                                        |
| 103       | rw    | Fault Reset                      | BOOL      | 1: Reset fault                                                                  |                                                                                                    |

ILA2D DeviceNet 9 Examples

# 9 Examples

# 9.1 Wiring examples

The following figure shows a typical wiring example. The limit switches and the reference switch are supplied via the internal 24V signal power supply.

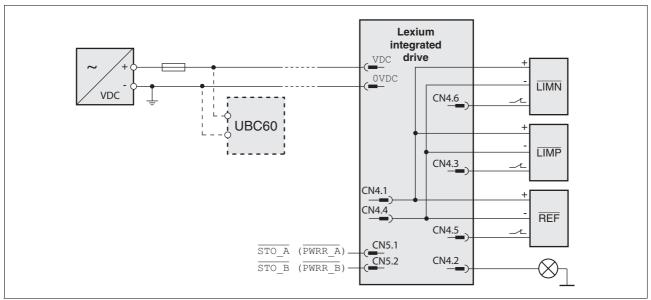

Figure 9.1 Wiring example

The UBC60 braking resistor controller is available as an accessory, see chapter 12 "Accessories and spare parts".

9 Examples ILA2D DeviceNet

# 9.2 Wiring of the STO safety function

Using the safety functions integrated in this product requires careful planning. For more information see chapter 5.4 "Safety function STO ("Safe Torque Off")" on page 60.

### 9.3 Settings as examples

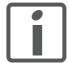

The byte sequence is entered in "Big Endian" format (Motorola format) in the DeviceNet scanner, but is transmitted via the bus in "Little Endian" format (Intel format). The representation is therefore different on the DeviceNet scanner and on the fieldbus monitor!

The examples are shown in Big Endian format. They can be entered directly in the DeviceNet scanner. The bus monitor displays the data in Little Endian format.

#### 9.3.1 Overview of examples

The programming examples show hands-on applications for network operation. All examples are shown based on an I/O message with output assembly 101 and input assembly 111.

All examples show only the data field of the message without the CAN identifier field.

Structure of the examples

The examples cover the following topics:

- Task
- Initial conditions
- Required entries in the Output Assembly 101
- Response in Input Assembly 111
- · Possible restrictions for command execution
- Representation in Big Endian format (DeviceNet scanner view)

ILA2D DeviceNet 9 Examples

#### Output Assembly 101

Operating modes can be set and movements started with Output Assembly 101. Target values can be changed during processing.

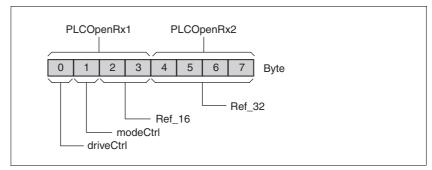

Figure 9.2 Output Assembly 101

The following fields are available in the Assembly:

- Byte "driveCtrl": Managing the operating state
- Byte "modeCtrl": Starting and changing the operating modes
- Word "Ref\_16": Depends on operating mode, e.g. reference speed
- Double word "Ref\_32": Depends on operating mode, e.g. reference position

The values for these fields are not used by the drive until the state in byte "modeCtrl" bit "ModeToggle" changed.

#### Input Assembly 111

You can use Input Assembly 111 to monitor the operating state and motion commands.

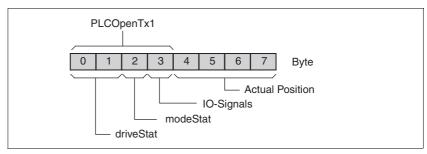

Figure 9.3 Input Assembly 111

The following fields are available:

- Word "driveStat": Indicates the current operating state, warning and error bits and the status of the current operating mode.
- Byte "modeStat": Indicates the currently selected operating mode
- Byte "IO Signals": Status of the input signals
- Double word "Actual Position": Actual motor position

0198441113598, V2.01, 11.2008

9 Examples ILA2D DeviceNet

### 9.3.2 Operating states via an I/O message

# **A WARNING**

#### **UNINTENDED OPERATION**

- Note that any changes to the values of these parameters are executed by the drive controller immediately on receipt of the data set.
- Verify that the system is free and ready for movement before changing these parameters.

Failure to follow these instructions can result in death, serious injury or equipment damage.

#### 9.3.2.1 Enabling and disabling the power stage

Enable power stage

- Operating state "Ready to Switch On"
- "driveCtrl" bit "Disable": 0
- ▶ "driveCtrl" bit "Enable": 0 -> 1

|                                   | Master <> Slave |                             |
|-----------------------------------|-----------------|-----------------------------|
| Disable is requested              | ><br>Output     | driveCtrl 01 <sub>h</sub>   |
| Product signals operating state 4 | <<br>Input      | driveStat xxx4 <sub>h</sub> |
| Request Enable                    | ><br>Output     | driveCtrl 02 <sub>h</sub>   |
| Product signals operating state 5 | <<br>Input      | driveStat xxx5 <sub>h</sub> |
| Product signals operating state 6 | <<br>Input      | driveStat xxx6 <sub>h</sub> |

Disable power stage

- Operating state "Operation enable" or "Quick Stop active"
- "driveCtrl" bit "Enable": 0
- ▶ "driveCtrl" bit "Disable": 0 -> 1

|                                   | Master <> Slave | e                           |
|-----------------------------------|-----------------|-----------------------------|
| Enable is requested               | ><br>Output     | driveCtrl 02 <sub>h</sub>   |
| Product signals operating state 6 | <<br>Input      | driveStat xxx6 <sub>h</sub> |
| Request disable                   | ><br>Output     | driveCtrl 01 <sub>h</sub>   |
| Product signals operating state 4 | <<br>Input      | driveStat xxx4 <sub>h</sub> |

ILA2D DeviceNet 9 Examples

### 9.3.2.2 Execute "Quick Stop" function

A running motion command can be interrupted at any time using the function "Quick Stop".

Executing a "Quick Stop"

■ Operating state "Operation Enable"

▶ "driveCtrl" bit "Enable": 0 -> 1

▶ "driveCtrl" bit "Quick Stop": 0 -> 1

|                                                  | Master <> Slave |                             |
|--------------------------------------------------|-----------------|-----------------------------|
| Request Enable                                   | ><br>Output     | driveCtrl 02 <sub>h</sub>   |
| Drive system signals operating state 6           | <<br>Input      | driveStat xxx6 <sub>h</sub> |
| Request Quick Stop (+ Enable)                    | ><br>Output     | driveCtrl 06 <sub>h</sub>   |
| Drive system signals operating state 7           | <<br>Input      | driveStat xxx7 <sub>h</sub> |
| Waiting until drive system comes to a standstill |                 |                             |
| Drive system remains in operating state 7        | <<br>Input      | driveStat xxx7 <sub>h</sub> |

Resetting a "Quick Stop"

■ Operating state "Quick Stop active"

"driveCtrl" bit "Quick Stop": 0 "driveCtrl" bit "Fault Reset": 1

▶ "driveCtrl" bit "Fault Reset": 0

|                                                                                           | Master <> \$ | Slave                       |
|-------------------------------------------------------------------------------------------|--------------|-----------------------------|
| Drive system is to restart:<br>Clearing a Quick Stop request,<br>performing a Fault Reset | ><br>Output  | driveCtrl 0A <sub>h</sub>   |
| Drive system signals operating state 6                                                    | <<br>Input   | driveStat xxx6 <sub>h</sub> |
| Clearing Fault Reset                                                                      | ><br>Output  | driveCtrl 02 <sub>h</sub>   |
| Drive system signals operating state 6                                                    | <<br>Input   | driveStat xxx6 <sub>h</sub> |

# 10 Diagnostics and troubleshooting

### 10.1 Service

If you cannot resolve an error yourself please contact your sales office. Have the following details available:

- Nameplate (type, identification number, serial number, DOM, ...)
- Type of error (such as LED flash code or error number)
- Previous and concomitant circumstances
- · Your own assumptions concerning the cause of the error

Also include this information if you return the product for inspection or repair.

### 10.2 Error indication

The last cause of interruption and the last 10 error messages are stored. You can display the last 10 error messages using the commissioning software and the fieldbus.

For a description of all error numbers, see chapter 10.4 "Table of error numbers".

#### Asynchronous errors

Asynchronous errors are triggered by internal monitoring (e.g. temperature) or by external monitoring (e.g. limit switch). An error response is initiated if an asynchronous error occurs.

Asynchronous errors are indicated in the following way:

- Transition to operating state "Quick Stop" or to operating state "Fault".
- Information in the "driveStat" byte
- Error number is written to parameter StopFault

#### Synchronous errors

Synchronous errors occur as direct errors in response to a fieldbus command. These include, for example:

- Error during execution of an action command or control command
- Parameter value outside the permissible value range
- Invalid action command or control command during processing
- Access to unknown parameter

For a detailed description of the synchronous errors, see chapter 10.2.5 "Synchronous errors".

### 10.2.1 State diagram

After switching on and when an operating mode is started, the product goes through a number of operating states.

The state diagram (state machine) shows the relationships between the operating states and the state transitions.

The operating states are monitored and influenced by internal monitoring functions and system functions such as temperature monitoring or current monitoring.

Graphic representation The state diagram is shown graphically as a flow chart.

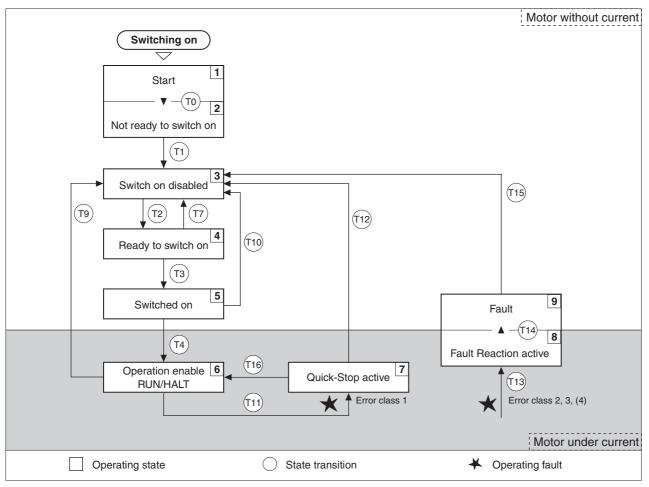

Figure 10.1 State diagram

### Operating states

You can display the operating states with the commissioning software.

| Operating states         | Description of operating states                                                                           |
|--------------------------|----------------------------------------------------------------------------------------------------|
| 1 Start                  | Controller supply voltage is switched on, initialization of electronics                                   |
| 2 Not ready to switch on | Power stage is not ready to switch on 1)                                                                  |
| 3 Switch on disabled     | Switching on the power stage is disabled                                                                  |
| 4 Ready to switch on     | The power stage is ready to be switched on                                                                |
| 5 Switched on            | Motor without current Power stage ready No operating mode active                                          |
| 6 Operation enable       | RUN: Device is running in the selected operating mode HALT: The motor is stopped with power stage enabled |
| 7 Quick Stop active      | "Quick Stop" function executed                                                                            |
| 8 Fault response active  | Error detected, response is active                                                                        |
| 9 Fault                  | Device is in fault state                                                                                  |

<sup>1)</sup> The device must be switched off and then switched on again

State transitions are triggered by an input signal, a fieldbus command or as a response to a monitoring signal.

| tion | Operating state | Condition / event 1) 2)                                                                                            | Response                                                                                                  |
|------|-----------------|----------------------------------------------------------------------------------------------------|----------------------------------------------------------------------------------------------------|
| T0   | 1-> 2           | Device electronics successfully initialized                                                                        |                                                                                                    |
| T1   | 2-> 3           | Parameter successfully initialized                                                                                 |                                                                                                    |
| T2   | 3 -> 4          | No undervoltage                                                                                                    |                                                                                                    |
|      |                 | Encoder successfully checked                                                                                       |                                                                                                    |
|      |                 | Actual speed: <1000 min <sup>-1</sup>                                                                              |                                                                                                    |
|      |                 | $\overline{\text{STO}}_{A}$ (PWRR_A) and $\overline{\text{STO}}_{B}$ (PWRR_B) = +24V (or jumper CN6 plugged in)    |                                                                                                    |
| Т3   | 4 -> 5          | Request for enabling the power stage                                                                               |                                                                                                    |
| T4   | 5 -> 6          | Automatic transition                                                                                               | Power stage is enabled<br>User-defined parameters are checked<br>Holding brake is released (if available) |
| T7   | 4 -> 3          | Undervoltage                                                                                                    | -                                                                                                    |
|      |                 | • $\overline{\text{STO}}\overline{\text{A}}$ (PWRR_A) and $\overline{\text{STO}}\overline{\text{B}}$ (PWRR_B) = 0V |                                                                                                    |
|      |                 | <ul> <li>Actual speed: &gt;1000 min<sup>-1</sup><br/>(for example by external driving force)</li> </ul>            |                                                                                                    |
| T9   | 6 -> 3          | Request for disabling the power stage                                                                              | Power stage is immediately disabled.                                                                      |
| T10  | 5 -> 3          | Request for disabling the power stage                                                                              |                                                                                                    |
| T11  | 6 -> 7          | Class 1 error                                                                                                    | Motion command is canceled with "Quick Stop".                                                             |
| T12  | 7 -> 3          | Request for disabling the power stage                                                                              | Power stage is disabled immediately, even if "Quick Stop" is still active.                                |
| T13  | x -> 8          | Errors Class 2, 3 or 4                                                                                             | Error response is carried out, see "Error response"                                                       |
| T14  | 8 -> 9          | Error response terminated (error from class 2)                                                                     |                                                                                                    |
|      |                 | • Errors Class , 3 or 4                                                                                            |                                                                                                    |
| T15  | 9-> 3           | Function: "Fault Reset"                                                                                            | Error is reset (cause of error must be corrected).                                                        |
| T16  | 7 -> 6          | Function: "Fault reset"                                                                                            |                                                                                                    |

<sup>1)</sup> In order to initiate a state transition it is sufficient if one condition is met

<sup>2)</sup> Fieldbus commands only with fieldbus control mode

#### 10.2.2 Error indication with LEDs

State indication

The LEDs indicate error messages and warnings. They show the operating states in coded form.

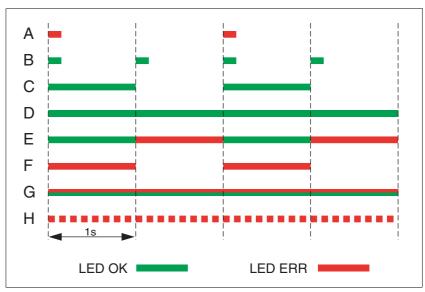

Figure 10.2 Error indication with LEDs

#### Operating states

- (A) 1 Start
  - 2 Not ready to switch on
- (B) 3 Switch on disabled
- (C) 4 Ready to switch on
  - 5 Switched on
- (D) 6 Operation enable
- (E) 7 Quick Stop active
  - 8 Fault Reaction active
- (F) **9** Fault
- (G) Firmware not available
- (H) Internal error

### 10.2.3 Error indication using the commissioning software

- You need a PC with the commissioning software and a working connection to the product.
- ► Select "Diagnostics Error memory". A dialog box which shows the error messages is displayed.

The commissioning software shows a 4 digit error number in the list of the error memory with a prefixed "E" in front.

Error messages are displayed showing status, error class, time when an error occurred and a short description. Under "Additional information " you can verify the exact conditions when the error occurred.

► Correct the error and reset the error message. In the case of class 4 errors, you must switch off the controller supply voltage and switch it on again.

#### 10.2.4 Error indication via the fieldbus

Cause of last stop

The parameter \_StopFault allows you to read out of the error number and the last cause of interruption. If there is no error, the value of the parameter is 0. If an error occurs, the error is written to the error memory along with other status information. In the case of subsequent errors, only the triggering cause of error is stored.

Error memory

The error memory is an error history of the last 10 errors; it is not cleared even if the device is switched off. The following parameters allow you to manage the error memory:

| Parameter Name | Description                                                               | Unit<br>Minimum value<br>Default value<br>Maximum value | Data type<br>R/W<br>persistent<br>Expert | Parameter address via fieldbus |
|----------------|---------------------------------------------------------------------------|---------------------------------------------------------|------------------------------------------|--------------------------------|
| FLT_del_err    | Clear error memory                                                        | -                                                       | UINT16                                   | Modbus 15112                   |
|                | 1: Delete all entries in the error memory                                 | 0                                                       | UINT16<br>R/W                            | CIP 159.1.4                    |
|                | The clearing process is completed if a 0 is returned after a read access. | 1                                                       | -                                        |                                |
| FLT_MemReset   | Reset error memory read pointer                                           | -                                                       | UINT16                                   | Modbus 15114                   |
|                | 1: Set error memory read pointer to oldest                                | 0                                                       | UINT16<br>R/W                            | CIP 159.1.5                    |
|                | error entry.                                                              | 1                                                       | -                                        |                                |
|                |                                                                           |                                                         | -                                        |                                |

The error memory can only be read sequentially. The parameter FLT\_MemReset must be used to reset the read pointer. Then the first error entry can be read. The read pointer is automatically set to the next entry; a read access delivers the next error entry. If the error number 0 is returned there is no error entry.

| Position of the entry | Meaning                                                                                         |
|-----------------------|-------------------------------------------------------------------------------------------------|
| 1                     | 1. Error entry, oldest message                                                                  |
| 2                     | 2. Error entry, later message, if present                                                       |
|                       |                                                                                                 |
| 10                    | 10. error entry. In the case of 10 error entries the most current error value is contained here |

An individual error entry consists of several pieces of information which are read out using various parameters. When you read out an error entry, the error number must be read out first with the parameter FLT\_err\_num.

| Parameter Name | Description                                                                                                    | Unit<br>Minimum value<br>Default value<br>Maximum value | Data type<br>R/W<br>persistent<br>Expert | Parameter address via fieldbus |
|----------------|----------------------------------------------------------------------------------------------------|---------------------------------------------------------|------------------------------------------|--------------------------------|
| FLT_err_num    | Error number  Reading this parameter copies the entire error entry (error class, time of occurrence of error,) to an intermediate memory from which all elements of the error can then be read.  In addition, the read pointer of the error memory is automatically set to the next error entry. | -<br>0<br>-<br>65535                                    | UINT16<br>UINT16<br>R/-<br>-             | Modbus 15362<br>CIP 160.1.1    |
| FLT_class      | Error class  0: Warning (no response)  1: Error (Quick Stop -> state 7)  2: Error (Quick Stop -> state 8, 9)  3: Fatal error (state 9, can be acknowledged)  4: Fatal error (state 9, cannot be acknowledged)                                                                                    | 0<br>-<br>4                                             | UINT16<br>UINT16<br>R/-<br>-             | Modbus 15364<br>CIP 160.1.2    |
| FLT_Time       | Error time With reference to operating hours counter                                                                                                    | s<br>0<br>-<br>536870911                                | UINT32<br>UINT32<br>R/-<br>-             | Modbus 15366<br>CIP 160.1.3    |
| FLT_Qual       | Error additional information  This entry contains additional information on the error, depending on the error number.  Example: a parameter address                                                                                                    | -<br>0<br>-<br>65535                                    | UINT16<br>UINT16<br>R/-<br>-             | Modbus 15368<br>CIP 160.1.4    |

### 10.2.5 Synchronous errors

Explicit Error Response

If an Explicit Request message cannot be processed by the slave, the master receives an error message in the associated Explicit Response. This response message contains 2 bytes:

- General Error Code
- Additional Error Code

All errors can be read out with object 100.1.1. If the general error code has the value  $=1F_h$ , the field "additional error code" contains vendor-specific error numbers in coded form.

Response during I/O connection

The slave responds to an incorrect I/O command in the next I/O response by setting bit 6 (ME, ModeError) in byte modeStat. This does not interrupt the current process. To determine the cause of the error, the master can read the error number with the object 100.1.1 by means of an explicit access.

The error indication is reset when the next valid data telegram is transmitted.

Table of general error codes

The error codes that can be contained in the "General Error Code" field are listed in the following table:

| Error code      | Name                                | Meaning                                                                                                    |
|-----------------|-------------------------------------|----------------------------------------------------------------------------------------------------|
| 00 <sub>h</sub> | Success                             | The service was successfully executed by the specified object.                                                                                                    |
| 01 <sub>h</sub> | Connection failure                  | A connection-specific service has failed along the connection path.                                                                                                    |
| 02 <sub>h</sub> | Resource unavailable                | Resources that the object required to execute the requested service were not available.                                                                                                    |
| 03 <sub>h</sub> | Invalid parameter value             | See status code 0x20, which is the preferred value for this condition.                                                                                                    |
| 04 <sub>h</sub> | Path segment error                  | The path segment identifier or segment syntax could not be interpreted by the processing node. Path processing is terminated when a path segment error is detected.                                                               |
| 05 <sub>h</sub> | Path destination unknown            | The path refers to an object class, an instance or a structure element that is unknown or not contained in the processing node. Path processing is terminated if an error is detected that is due to an unknown path destination. |
| 06 <sub>h</sub> | Partial transfer                    | Only part of the expected data was transmitted.                                                                                                    |
| 07 <sub>h</sub> | Connection lost                     | The connection for message transmission was interrupted.                                                                                                    |
| 08 <sub>h</sub> | Service not supported               | The requested service was not implemented or was not defined for this object class or this instance.                                                                                                    |
| 09 <sub>h</sub> | Invalid attribute value             | Invalid attribute data was detected                                                                                                    |
| 0A <sub>h</sub> | Attribute list error                | An attribute in the response "Get_Attribute_List" or "Set_Attribute_List" has a status that is not zero.                                                                                                    |
| 0B <sub>h</sub> | Already in requested mode/<br>state | The object is already in the mode/state that was requested by the service                                                                                                    |
| 0C <sub>h</sub> | Object state conflict               | The object cannot execute the requested service in its current mode/state                                                                                                    |
| 0D <sub>h</sub> | Object already exists               | The requested instance of the object to be created already exists.                                                                                                    |
| 0E <sub>h</sub> | Attribute not settable              | A request to change an attribute that cannot be set was received.                                                                                                    |
| 0F <sub>h</sub> | Privilege violation                 | Checking of an authorization/privilege has failed                                                                                                    |
| 10 <sub>h</sub> | Device state conflict               | The requested service cannot be executed in the current mode/state of the device.                                                                                                    |

| 2000          |
|---------------|
| ÷             |
| 75.01         |
| 2002          |
| 1111          |
| 0198441113598 |
| Ċ             |

| Error code                        | Name                                           | Meaning                                                                                                    |
|-----------------------------------|------------------------------------------------|----------------------------------------------------------------------------------------------------|
| 11 <sub>h</sub>                   | Reply data too large                           | The data volume for transmission in the response buffer is larger than the allocated response buffer                                                                                                    |
| 12 <sub>h</sub>                   | Fragmentation of a primitive value             | The service has specified an operation that results in fragmentation of the original data value, i.e. half a REAL data type.                                                                                                    |
| 13 <sub>h</sub>                   | Not enough data                                | The service does not return enough data to execute the specified operation.                                                                                                    |
| 14 <sub>h</sub>                   | Attribute not supported                        | The attribute specified in the request is not supported                                                                                                    |
| 15 <sub>h</sub>                   | Too much data                                  | The service returned more data than expected                                                                                                    |
| 16 <sub>h</sub>                   | Object does not exist                          | The specified object does not exist in the device.                                                                                                    |
| 17 <sub>h</sub>                   | Service fragmentation sequence not in progress | The fragmentation sequence for this service is not currently activated for this data.                                                                                                    |
| 18 <sub>h</sub>                   | No stored attribute data                       | The attribute data of this object were not saved before the requested service.                                                                                                    |
| 19 <sub>h</sub>                   | Store operation failure                        | The attribute data of this object was not saved, because an error occurred during the attempt.                                                                                                    |
| 1A <sub>h</sub>                   | Routing failure, request packet too large      | The request packet of the service was too large to be transmitted to the destination on a network along the path. The routing device had to cancel the service.                                                                                                    |
| 1B <sub>h</sub>                   | Routing failure, response packet too large     | The response packet of the service was too large to be transmitted from the destination on a network along the path. The routing device had to cancel the service.                                                                                                    |
| 1C <sub>h</sub>                   | Missing attribute list entry data              | The service did not provide an attribute in an attribute list that was required to allow the service to carry out the requested behavior.                                                                                                    |
| 1D <sub>h</sub>                   | Invalid attribute value list                   | The service returns the list of the attributes provided with the status information for the invalid attributes.                                                                                                    |
| 1E <sub>h</sub>                   | Embedded service error                         | An embedded service resulted in an error.                                                                                                    |
| 1F <sub>h</sub>                   | Vendor specific error                          | A vendor-specific error was detected. The "Additional Code" field (additional error code) of the response message defines the detected error. If "Additional Code" contains the value "FE", the synchronous error code must be read with the object 100.1.1. If "Additional Code" contains a value not equal to "FE", the error number can also be directly determined (instead of being read with object 100.1.1) by adding the prefix "A3", for example: error code = 1Fh, additional code = 08h -> error code = A308h: drive in Fault state. |
| 20 <sub>h</sub>                   | Invalid parameter                              | A parameter assigned to the request was invalid. This code is used if a parameter does not meet the requirements of this specification and/or the requirements defined in an application object specification.                                                                                                    |
| 21 <sub>h</sub>                   | Write-once value or medium already written     | An attempt was made either to write data again to a write-once medium (e. g. WORM drive, PROM) that already contained data, or to change a specified value that cannot be changed.                                                                                                    |
| 22 <sub>h</sub>                   | Invalid Reply Received                         | An invalid reply was received (e. g. the service reply code is not the same as the request code or the reply is shorter than the expected minimum length of the reply). This status code may also be used for other causes of invalid responses.                                                                                                    |
| 23 <sub>h</sub> - 24 <sub>h</sub> |                                                | Reserved by CIP for future extensions                                                                                                    |
| 25 <sub>h</sub>                   | Key Failure in path                            | The key segment that was inserted in the path as the first segment does not match the destination module. The object-specific status indicates the part of the key test that has failed.                                                                                                    |
| 26 <sub>h</sub>                   | Path Size Invalid                              | The size of the path that was sent with the service request is either not large enough to allow routing of the request, or it contained too much routing data.                                                                                                    |
| 27 <sub>h</sub>                   | Unexpected attribute in list                   | An attempt was made to set an attribute that cannot be set at this time.                                                                                                    |
| 28 <sub>h</sub>                   | Invalid Member ID                              | The member ID specified in the request does not exist in the specified class/instance/attribute                                                                                                    |
| 29 <sub>h</sub>                   | Member not settable                            | A request to change a member that cannot be changed was received.                                                                                                    |

| Error code                        | Name                                                                                                    | Meaning                                                         |
|-----------------------------------|----------------------------------------------------------------------------------------------------|-----------------------------------------------------------------|
| 2A <sub>h</sub>                   | Group 2 only server general failure                                                                                                    | Service or attribute is not supported (attribute cannot be set) |
| 2B <sub>h</sub> - CF <sub>h</sub> | -                                                                                                    | Reserved by CIP for future extensions                           |
| D0 <sub>h</sub> -FF <sub>h</sub>  | Reserved for Object Class and service errors  This error code range is used to indicate errors related to object class this range only if none of the error codes listed in this table exactly re the detected error. |                                                                 |

## 10.3 Troubleshooting

#### 10.3.1 Fieldbus communication

A properly functioning fieldbus operation is essential for evaluating operational and error messages.

Checking connections

If the product cannot be addressed via the fieldbus, first check the connections.

Check the following connections:

- ► System power supply
- Supply connections
- Fieldbus cables and wiring
- ▶ Fieldbus connection

Also verify correct wiring of the limit switches and terminating resistors.

In the case of DeviceNet, the two ends of the network (at the devices farthest away from each other) must be terminated with a 120 Ohm resistor each.

Fieldbus function test

If the connections are correct, check the settings for the fieldbus addresses. After correct configuration of the transmission data, test fieldbus mode.

- ▶ In addition to the master that knows the product via the EDS file and addressing, activate a bus monitor that, as a passive device, displays messages.
- ▶ Switch the supply voltage off and on.
- ▶ Observe the network messages that are generated briefly after the supply voltage is switched on. A bus monitor can be used to record the elapsed time between telegrams and the relevant information in the telegram.

Possible errors: Polling, parameter setting, configuration

If the connection to a device cannot be established, check the following:

- Address: Every network device must have a unique address.
- Parameterization: The vendor ID and the product code of the device must conform to the values stored in the EDS file.

# 10.3.2 Troubleshooting of error sorted by error bit

To facilitate troubleshooting, all error numbers are categorized by socalled error bits. The error bits can be read using the parameter \_SigLatched. Signal status "1" indicates an error or warning message.

| Error<br>bit | Meaning                                                        | Error class | Cause                                                                    | Troubleshooting                                                                                             |
|--------------|----------------------------------------------------------------|-------------|--------------------------------------------------------------------------|----------------------------------------------------------------------------------------------------|
| 0            | General error                                                  | 0           |                                                                          |                                                                                                    |
| 1            | Limit switch (LIMP/LIMN/<br>REF)                               | 1           | Limit switch is or was activated, line interrupted                       | Move drive into movement range, match positioning data to axis range, special message in error memory       |
| 2            | Range of travel exceeded (software limit switch, tuning range) | 1           | Motor not in area of travel                                              | Check range of travel, home the drive again                                                                 |
| 3            | "Quick Stop" via fieldbus                                      | 1           | Fieldbus command                                                         |                                                                                                    |
| 4            | Inputs STO_A (PWRR_A) and STO_B (PWRR_B) are "0"               | 3           | STO safety function was trig-<br>gered                                   | Check guard door, cabling                                                                                   |
| 6            | Error in fieldbus RS485,<br>Modbus                             |             | Interruption of the fieldbus communication, only with RS485, e.g. Modbus | Check the communication cables, check the fieldbus, check the communication parameters.                     |
| 9            | Reference signal error (frequency too high)                    |             | Frequency too high, interference                                         | EMC measures, do not exceed maximum frequency (technical data)                                              |
| 10           | Error in processing of the current operating mode              | 2           | Processing error                                                         | For detailed information see additional information in the error memory                                     |
| 14           | DC bus undervoltage                                            | 2           | DC bus voltage below threshold value for "Quick Stop"                    | Check DC bus voltage                                                                                        |
|              |                                                                | 3           | DC bus voltage below threshold value for switch-off of the drive         |                                                                                                    |
| 15           | DC bus overvoltage                                             | 3           | DC bus overvoltage, deceleration too fast                                | Extend braking process, use external braking resistor                                                       |
| 18           | Motor overload                                                 | 3           | Phase current too high                                                   | Reduce load                                                                                                 |
| 20           | Undervoltage controller supply voltage                         |             | Controller supply voltage has fallen below the minimum value             | Check controller supply voltage. Check for short-term voltage dips during load changes                      |
| 21           | Temperature of power stage too high                            | 3           | The power stage overheated                                               | Reduce load                                                                                                 |
| 22           | Tracking error                                                 | par.        | Tracking error                                                           | Reduce external load or acceleration, error response is adjustable via "Flt_pDiff"                          |
| 24           | Inputs STO_A (PWRR_A) 4 and STO_B (PWRR_B) are different       |             | Interruption of the signal wires                                         | Check signal cable, check signal connection, replace                                                        |
| 29           | EEPROM error 3-4                                               |             | Checksum in EEPROM incorrect                                             | Run a "First Setup", save the user-<br>defined parameters to the EEPROM,<br>contact your local sales office |
| 30           | System start-up error (hardware or parameter error)            | 3-4         | Cause of error as indicated                                              | Resolution depends on indicated cause of error                                                              |

| Error<br>bit | Meaning               | Error<br>class | Cause                                              | Troubleshooting                                                                                      |
|--------------|-----------------------|----------------|----------------------------------------------------|----------------------------------------------------------------------------------------------------|
| 31           | Internal system error | 4              | Internal system error                              | Switch device off and on, replace device                                                             |
|              | (e. g. Watchdo g)     |                | System error, e.g. division by 0 or timeout checks | division by 0 or Comply with EMC measures, switch device off and on, contact your local sales office |

### 10.4 Table of error numbers

The cause of error for each error message is coded as an error number and stored in the parameter FLT\_err\_num. The following table shows all the error numbers and their meaning. If "par." is shown with the error class, the error class is parameterizable.

Error number categories:

| Error number | range             |
|--------------|-------------------|
| E 1xxx       | General           |
| E 2xxx       | Overcurrent       |
| E 3xxx       | Voltage           |
| E 4xxx       | Temperature       |
| E 5xxx       | Hardware          |
| E 6xxx       | Software          |
| E 7xxx       | Interface, wiring |
| E Axxx       | Motor movement    |
| E Bxxx       | Communication     |

Information on error bits and troubleshooting can be found on page 214.

Error class

The product triggers an error response in the event of a fault. Depending upon the severity of the fault, the device responds in accordance with one of the following error classes:

| Error<br>class | Reaction                                                                                                    | Meaning                                                                                   |  |
|----------------|----------------------------------------------------------------------------------------------------|-------------------------------------------------------------------------------------------|--|
| 0              | Warning                                                                                                    | Message only, no interruption.                                                            |  |
| 1              | "Quick Stop"                                                                                                    | Motor stops with "Quick Stop", power stage and controller remain switched on and enabled. |  |
| 2              | "Quick Stop" Motor stops with "Quick Stop", power stage controller are disabled after standstill has be achieved. |                                                                                           |  |
| 3              | Fatal error                                                                                                    | Power stage and controller switch off immediately without stopping the motor first.       |  |
| 4              | Uncontrolled operation                                                                                            |                                                                                           |  |

| Class | Bit   | Description, cause and correctives                                           |
|-------|-------|------------------------------------------------------------------------------|
| -     | -     | Parameter out of permissible range                                           |
| -     | -     | Parameter does not exist                                                     |
|       |       | Fault signaled by parameter management: parameter (index) does not exist.    |
| -     | -     | Parameter does not exist                                                     |
|       |       | Fault signaled by parameter management: parameter (subindex) does not exist. |
| -     | -     | Parameter write not permissible (READ only)                                  |
|       |       | Write access to read only parameter.                                         |
|       | Class | Class Bit                                                                    |

| 800     |
|---------|
| 1, 11.2 |
| , V2.0  |
| 13598   |
| 984411  |
| 5       |

| Error number | Class | Bit | Description, cause and correctives                                                                                                    |
|--------------|-------|-----|----------------------------------------------------------------------------------------------------|
| E 1104       | -     | -   | Write access denied (no access authorization)                                                                                                    |
|              |       |     | Parameter only accessible at expert level.                                                                                                    |
|              |       |     | The write access level expert is required.                                                                                                    |
| E 1106       | -     | -   | Command not allowed while power stage is active                                                                                                    |
|              |       |     | Command not allowed while the power stage is enabled (state "OperationEnable" or "QuickStopActive").                                                                                                    |
|              |       |     | Disable the power stage and repeat the command.                                                                                                    |
| E 1107       | -     | -   | Access via other interface blocked                                                                                                    |
|              |       |     | Access occupied by another channel (e.g.: commissioning software is active and fieldbus access was tried at the same time).                                                                                       |
|              |       |     | Check the channel that blocks the access.                                                                                                    |
| E 110B       | 3     | 30  | Initialization error (additional info=Modbus register address)                                                                                                    |
|              |       |     | Error detected at power enable parameter check e.g. reference speed value for profile position is greater than max. allowed speed of drive.                                                                       |
|              |       |     | Value in additional error info shows the Modbus register address of the parameter where the initialization error was detected.                                                                                    |
| E 110E       | -     | -   | Parameter changed that requires a restart of the drive                                                                                                    |
|              |       |     | Only displayed by the commissioning software.  A parameter modification requires the drive to be switched off and on.                                                                                             |
|              |       |     | Restart the drive to activate the parameter functionality.  Check the parameter chapter for the parameter that required a restart of the drive.                                                                   |
| E 110F       | -     | -   | Function not available in this type of device                                                                                                    |
|              |       |     | The specific type of device does not support this function or this parameter value.                                                                                                    |
|              |       |     | Check if you have the correct device type, in particular type of motor, type of encoder, holding brake.                                                                                                    |
| E 1300       | 3     | 4   | Safety function STO activated                                                                                                    |
|              |       |     | The safety function STO was activated in "Operation enable" state.                                                                                                    |
|              |       |     | Reset the fault; check the wiring of the STO inputs.                                                                                                    |
| E 1301       | 4     | 24  | STO_A (PWRR_A) and STO_B (PWRR_B) different level                                                                                                    |
|              |       |     | The levels of the inputs STO_A (PWRR_A) and STO_B (PWRR_B) were different for more than 1 second.                                                                                                    |
|              |       |     | The drive has to be switched off and the reason fixed (e.g.: check emergency stop active) before it is switched on.                                                                                               |
| E 1310       | 3     | 9   | Reference signal frequency too high                                                                                                    |
|              |       |     | The frequency of the pulse signal (A/B, Pulse/Direction, CW/CCW) is higher than the allowed value.                                                                                                    |
|              |       |     | Adapt the output pulse frequency of the controller to fit the input specification of the drive. Take care to also adapt the electronic gear ratio for the application requirements (position accuracy and speed). |
| E 1312       | -     | -   | Limit or reference switch signal in I/O functions not defined                                                                                                    |
|              |       |     | Reference movements require limit switches. These limit switches are not assigned to inputs.                                                                                                    |
|              |       |     | Assign the LIMP, LIMN and REF functions to the inputs.                                                                                                    |

| Error number | Class | Bit | Description, cause and correctives                                                                    |  |
|--------------|-------|-----|----------------------------------------------------------------------------------------------------|--|
| E 2300       | 3     | 18  | Power stage overcurrent                                                                               |  |
|              |       |     | Motor short circuit and deactivation of the power stage.                                              |  |
|              |       |     | Check the motor power connection.                                                                     |  |
| E 3200       | 3     | 15  | DC bus overvoltage                                                                                    |  |
|              |       |     | Excessive regeneration during braking.                                                                |  |
|              |       |     | Check deceleration ramp, check dimensioning of drive and braking resistor.                            |  |
| E 3201       | 3     | 14  | DC bus undervoltage (switch-off threshold)                                                            |  |
|              |       |     | Power supply loss, poor power supply.                                                                 |  |
| E 3202       | 2     | 14  | DC bus undervoltage (Quick Stop threshold)                                                            |  |
|              |       |     | Power supply loss, poor power supply.                                                                 |  |
| E 4100       | 3     | 21  | Power stage overtemperature                                                                           |  |
|              |       |     | Transistors overtemperature: ambient temperature is too high, fan is inoperative, dust.               |  |
|              |       |     | Remove the protective foil, improve the heat dissipation in the cabinet.                              |  |
| E 4101       | 0     | 1   | Warning power stage overtemperature                                                                   |  |
|              |       |     | Transistors overtemperature: ambient temperature is too high, fan is inoperative, dust.               |  |
|              |       |     | Remove the protective foil, improve the heat dissipation in the cabinet.                              |  |
| E 4302       | 0     | 5   | Motor overload (I2t) warning                                                                          |  |
|              |       |     | The current has exceeded the nominal value for an extended period of time.                            |  |
| E 610D       | -     | -   | Error in selection parameter                                                                          |  |
|              |       |     | Wrong parameter value selected.                                                                       |  |
|              |       |     | Check the value to be written.                                                                        |  |
| E 7328       | 4     | 19  | Motor encoder sends: position capture errors                                                          |  |
|              |       |     | Encoder signals internal position capturing fault.                                                    |  |
|              |       |     | Contact technical support or replace the motor.                                                       |  |
| E 7329       | 0     | 8   | Motor encoder sends: Warning                                                                          |  |
|              |       |     | EMC, encoder signals internal warning.                                                                |  |
|              |       |     | Contact technical support or replace the motor.                                                       |  |
| E 7338       | 0     | 13  | No valid motor absolute position                                                                      |  |
|              |       |     | Warning to inform you that absolute position has not yet been determined.                             |  |
|              |       |     | Depending on application, fix the absolute position.  Device still usable and all functions are OKAY. |  |
| E 7500       | 0     | 9   | RS485/Modbus: overrun error                                                                           |  |
|              |       |     | EMC; cabling problem.                                                                                 |  |
|              |       |     | Check cables.                                                                                         |  |
| E 7501       | 0     | 9   | RS485/Modbus: framing error                                                                           |  |
|              |       |     | EMC; cabling problem.                                                                                 |  |
|              |       |     | Check cables.                                                                                         |  |
| E 7502       | 0     | 9   | RS485/Modbus: parity error                                                                            |  |
|              |       |     | EMC; cabling problem.                                                                                 |  |
|              |       |     | Check cables.                                                                                         |  |

| ~       |   |
|---------|---|
| ⋍       |   |
| L       |   |
| c       |   |
| 2000    |   |
| _       |   |
| ÷       |   |
|         |   |
| 5       |   |
| _       |   |
| 2007    |   |
| ç       |   |
| >       |   |
|         |   |
| α       |   |
| a       |   |
| ĭ       |   |
| ~       |   |
| 1250B   |   |
| Ξ       |   |
| т       |   |
| т.      |   |
| ◹       |   |
| ∀       |   |
| 0198441 |   |
| σ       |   |
| ÷       |   |
| ÷       | • |
| _       |   |
|         |   |

| Error number | Class | Bit | Description, cause and correctives                                                                                                    |  |  |
|--------------|-------|-----|----------------------------------------------------------------------------------------------------|--|--|
| E 7503       | 0     | 9   | RS485/Modbus: receive error                                                                                                    |  |  |
|              |       |     | EMC; cabling problem.                                                                                                    |  |  |
|              |       |     | Check cables.                                                                                                    |  |  |
| E A060       | 2     | 10  | Calculated speed in electronic gear/pulse control too high                                                                                                    |  |  |
|              |       |     | Gear ratio or speed reference value too high                                                                                                    |  |  |
|              |       |     | Reduce the gear ratio or speed reference value.                                                                                                    |  |  |
| E A061       | 2     | 10  | Position change in reference value with electronic gear/pulse control too high                                                                                                    |  |  |
|              |       |     | Position reference change is too high.<br>Reference value input signal disturbance.                                                                                                    |  |  |
|              |       |     | Reduce the resolution of the master.<br>Check reference value input signal.                                                                                                    |  |  |
| E A300       | -     | -   | Braking procedure after HALT request still active                                                                                                    |  |  |
|              |       |     | HALT was removed too soon.<br>New command was sent before motor standstill was reached after a HALT request.                                                                                                    |  |  |
|              |       |     | Wait for complete stop before removing HALT signal. Wait until motor has come to a complete standstill.                                                                                                    |  |  |
| E A301       | -     | -   | Drive in state 'Quick Stop active'                                                                                                    |  |  |
|              |       |     | Error with error class 1 occurred. Drive stopped with Quick Stop command.                                                                                                    |  |  |
| E A302       | 1     | 1   | Interruption by LIMP                                                                                                    |  |  |
|              |       |     | LIMP was activated because working range was exceeded, misoperation of limit switch or signal disturbance.                                                                                                    |  |  |
|              |       |     | Check application. Check limit switch function and connection.                                                                                                    |  |  |
| E A303       | 1     | 1   | Interruption by LIMN                                                                                                    |  |  |
|              |       |     | LIMN was activated because working range was exceeded, misoperation of limit switch or signal disturbance.                                                                                                    |  |  |
|              |       |     | Check application. Check limit switch function and connection.                                                                                                    |  |  |
| E A305       | -     | -   | Power stage cannot be activated in the current operating state (state diagram)                                                                                                    |  |  |
|              |       |     | Fieldbus: trying to enable the power stage in operating state "Not ready to switch on                                                                                                    |  |  |
|              |       |     | Refer to the state diagram in the operation chapter of the manual.                                                                                                    |  |  |
| E A306       | 1     | 3   | Interruption by user-initiated software stop                                                                                                    |  |  |
|              |       |     | Drive is in state "Quick Stop active" due to a software stop request. The activation o a new operating mode is not possible, the error code is sent as the response to the activation command.                             |  |  |
|              |       |     | Clear break condition with command Fault Reset.                                                                                                    |  |  |
| E A307       | -     | -   | Interruption by internal software stop                                                                                                    |  |  |
|              |       |     | In homing and jog modes, the movement is internally interrupted using an internal software stop. The activation of a new operating mode is not possible, the error code is sent as the response to the activation command. |  |  |
|              |       |     | Clear break condition with command Fault Reset.                                                                                                    |  |  |
| E A308       | -     | -   | Drive in state 'Fault'                                                                                                    |  |  |
|              |       |     | Error with error class 2 or higher occurred.                                                                                                    |  |  |
|              |       |     | Check error code (HMI or commissioning tool), remove error condition and clear erro state with command Fault Reset.                                                                                                    |  |  |

| Error number | Class | Bit | Description, cause and correctives                                                                                                    |
|--------------|-------|-----|----------------------------------------------------------------------------------------------------|
| E A309       | -     | -   | Drive not in state 'Operation Enable'                                                                                                    |
|              |       |     | A command which requires the state "Operation enable" was sent (e.g.: opmode change).                                                                                                    |
|              |       |     | Set drive to state "OperationEnable" and repeat the command.                                                                                                    |
| E A310       | -     | -   | Power stage not active                                                                                                    |
|              |       |     | Command is not possible because the power stage is not enabled (state "Operation Enabled" or "Quick Stop").                                                                                                  |
|              |       |     | Set drive to a state with the power stage enabled, refer to the state diagram in the operation chapter of the manual.                                                                                        |
| E A313       | -     | -   | Position overrun, reference point is therefore no longer defined (ref_ok=0)                                                                                                    |
|              |       |     | The position range limits were exceeded which resulted in a loss of the reference point. An absolute movement cannot be made until the definition of a new reference point.                                  |
|              |       |     | Define a new reference point by means of homing mode.                                                                                                    |
| E A314       | -     | -   | No reference position                                                                                                    |
|              |       |     | Command needs a defined reference point (ref_ok=1).                                                                                                    |
|              |       |     | Define a new reference point by means of homing mode.                                                                                                    |
| E A315       | -     | -   | Homing active                                                                                                    |
|              |       |     | Command not possible if homing is active.                                                                                                    |
|              |       |     | Wait until homing movement is finished.                                                                                                    |
| E A317       | -     | -   | Drive is not at standstill                                                                                                    |
|              |       |     | Command sent which is not allowed when the motor is not at a standstill e.g change of software limit switches - change of handling of monitoring signals - setting of reference point - teach in of data set |
|              |       |     | Wait until motor has come to a standstill (x_end = 1).                                                                                                    |
| E A318       | -     | -   | Operating mode active (x_end=0)                                                                                                    |
|              |       |     | Activation of a new operating mode is not possible while the current operating mode is still active.                                                                                                    |
|              |       |     | Wait until the command in the operating mode has finished (x_end=1) or terminate current operating mode with HALT command.                                                                                   |
| E A319       | 1     | 2   | Manual tuning/Autotuning: drive moved out of permissible range                                                                                                    |
|              |       |     | The motor exceeds the parameterized maximum allowed position range.                                                                                                    |
|              |       |     | Check allowed position range value and time interval.                                                                                                    |
| E A31A       | -     | -   | Manual tuning/Autotuning: amplitude/offset too high                                                                                                    |
|              |       |     | Amplitude plus offset for tuning exceed internal speed or current limitation.                                                                                                    |
|              |       |     | Choose lower amplitude and offset values.                                                                                                    |
| E A31B       | -     | -   | HALT requested                                                                                                    |
|              |       |     | Command not allowed while a HALT is requested.                                                                                                    |
|              |       |     | Clear HALT request and repeat command.                                                                                                    |

| Error number | Class | Bit | Description, cause and correctives                                                                                                    |
|--------------|-------|-----|----------------------------------------------------------------------------------------------------|
| E A31C       | -     | -   | Invalid position setting with software limit switch                                                                                                    |
|              |       |     | Value for negative (positive) software limit switch is greater (less) than value for positive (negative) software limit switch.  Homing position value is set outside the range of the software limits. |
|              |       |     | Set correct position values.                                                                                                    |
| E A31D       | -     | -   | Speed range overflow ('CTRL_n_max')                                                                                                    |
|              |       |     | The reference speed value was set to a value greater than the max. speed defined in 'CTRL_n_max'.                                                                                                    |
|              |       |     | Increase the value of 'CTRL_n_max' or reduce the reference speed value.                                                                                                    |
| E A31E       | 1     | 2   | Interruption by positive software limit switch                                                                                                    |
|              |       |     | Command not possible because of overtravel of positive software limit switch.                                                                                                    |
|              |       |     | Jog back to software limit range.                                                                                                    |
| E A31F       | 1     | 2   | Interruption by negative software limit switch                                                                                                    |
|              |       |     | Command not possible because of overrun of negative software limit switch.                                                                                                    |
|              |       |     | Jog back to software limit range.                                                                                                    |
| E A320       | par.  | 22  | Tracking error too high                                                                                                    |
|              |       |     | External load or acceleration are too high.                                                                                                    |
|              |       |     | Reduce external load or acceleration, error response is adjustable via 'Flt_pDiff'.                                                                                                    |
| E A324 1     |       | 10  | Error during homing (additional info = detailed error number)                                                                                                    |
|              |       |     | Homing movement was stopped by an error, the detailed reason is indicated by the additional info in the error buffer.                                                                                   |
|              |       |     | Possible sub error codes: EA325 EA326 EA327 EA328 EA329                                                                                                    |
| E A325       | 1     | 10  | Limit switch to be approached not enabled                                                                                                    |
|              |       |     | Homing to LIMP or LIMN and limit switches are disabled.                                                                                                    |
|              |       |     | Enable limit switch via 'IOsigLimP' or 'IOsigLimN'.                                                                                                    |
| E A326       | 1     | 10  | REF switch not found between LIMP and LIMN                                                                                                    |
|              |       |     | REF input switch defective or not correctly connected.                                                                                                    |
|              |       |     | Check the function and wiring of the REF switch.                                                                                                    |
| E A327       | 1     | 10  | Reference movement to REF without direction reversal, improper enabling of limit switch LIM                                                                                                    |
|              |       |     | Search of REF without direction reversal in positive (negative) direction with LIMP (LIMN) activated.                                                                                                   |
|              |       |     | Check the function and wiring of the LIMP (LIMN) switch.                                                                                                    |
| E A328       | 1     | 10  | Reference movement to REF without direction reversal, overrun of LIM or REF not permissible                                                                                                    |
|              |       |     | Search of REF without direction reversal and REF or LIM overtravel.                                                                                                    |
|              |       |     | Reduce homing speed ('HMn') or increase deceleration ('RAMPdecel'). Check the function and wiring of LIMP, LIMN and REF switch.                                                                         |

| Error number | Class | Bit | Description, cause and correctives                                                                                                    |
|--------------|-------|-----|----------------------------------------------------------------------------------------------------|
| E A329       | 1     | 10  | More than one signal LIMP/LIMN/REF active                                                                                                    |
|              |       |     | REF or LIM not connected correctly or supply voltage for switches too low.                                                                                                    |
|              |       |     | Check the wiring and 24VDC supply voltage.                                                                                                    |
| E A32A       | 1     | 10  | Ext. monitoring signal LIMP with neg. direction of rotation                                                                                                    |
|              |       |     | Start reference movement with neg. direction of rotation (e.g. reference movement to LIMN) and activate the LIMP switch (switch in opposite direction of movement).                             |
|              |       |     | Check correct connection and function of limit switch.  Activate a jog movement with negative direction of rotation (target limit switch must be connected to the inputs LIMN).                 |
| E A32B       | 1     | 10  | Ext. monitoring signal LIMN with pos. direction of rotation                                                                                                    |
|              |       |     | Start reference movement with pos. direction of rotation (e.g. reference movement to LIMP) and activate the LIMN switch (switch in opposite direction of movement).                             |
|              |       |     | Check correct connection and function of limit switch.  Activate a jog movement with positive direction of rotation (target limit switch must be connected to the inputs LIMP).                 |
| E A32C       | 1     | 10  | REF error (switch signal briefly enabled or switch overtraveled)                                                                                                    |
|              |       |     | Switch signal disturbance.  Motor subjected to vibration or shock when stopped after activation of the switch signal.                                                                           |
|              |       |     | Check supply voltage, cabling and function of switch.  Check motor reaction after stopping and optimize controller settings.                                                                    |
| E A32D       | 1     | 10  | LIMP error (switch signal briefly enabled or switch overtraveled)                                                                                                    |
|              |       |     | Switch signal disturbance.<br>Motor subjected to vibration or shock when stopped after activation of the switch signal.                                                                         |
|              |       |     | Check supply voltage, cabling and function of switch.  Check motor reaction after stopping and optimize controller settings.                                                                    |
| E A32E       | 1     | 10  | LIMN error (switch signal briefly enabled or switch overtraveled)                                                                                                    |
|              |       |     | Switch signal disturbance.<br>Motor subjected to vibration or shock when stopped after activation of the switch signal.                                                                         |
|              |       |     | Check supply voltage, cabling and function of switch.  Check motor reaction after stopping and optimize controller settings.                                                                    |
| E A330       | -     | -   | Reference movement to index pulse cannot be reproduced. Index pulse is too close to the switch                                                                                                  |
|              |       |     | The position difference between the change of the switch signal and the occurrence of the index pulse is too low.                                                                               |
|              |       |     | Change mounting point of limit switch (the optimum is a position one half of a motor revolution away from the current mechanical position, direction towards the outside of the working range). |
| E A332       | 1     | 10  | Jog error (additional info = detailed error number)                                                                                                    |
|              |       |     | Jog movement was stopped by error.                                                                                                    |
|              |       |     | For additional info, check the detailed error number in the error buffer.                                                                                                    |

Bit

0

10

9

9

6

Description, cause and correctives

Timeout at Standstill window monitor

Operating mode cannot be continued

Reference point is not defined (ref\_ok=0)

Unsupported Modbus service was received. Check application on the Modbus master.

Check application on the Modbus master.

RS485/Modbus: unknown service

RS485/Modbus: Protocol error

RS485/Modbus: Nodeguard error

caused by an external load.

Optimize controller settings.

Check load.

pwinTout').

rupted.

Position deviation after movement finished greater than standstill window, e.g.

Continuation of interrupted movement in profile position mode is not possible

In Motion Sequence mode, continuation is impossible if a motion blend was inter-

because another mode had been active in the meantime.

No homing done and no motor with absolute encoder connected. Homing position lost because the working position range was left.

Use motor with multiturn encoder if no homing is to be done.

Logical protocol error: wrong length or unsupported subfunction.

Modbus is defined as command interface ('DEVcmdinterf'=Modbus): connection

Check settings for standstill window ('STANDp\_win', 'STANDpwinTime' and 'STAND-

Class

2

0

0

0

2

Error number

E A334

E A337

E A33A

E B100

E B200

E B201

|        |   |   | monitoring parameter ('MBnode_guard') is <>0ms and a nodeguard event was detected.                                                                                  |
|--------|---|---|----------------------------------------------------------------------------------------------------|
|        |   |   | Check application on the Modbus master or change value (set to 0ms or increase the parameter 'MBnode_guard' monitoring time).                                       |
| E B202 | 0 | 9 | RS485/Modbus: Nodeguard warning                                                                                                    |
|        |   |   | Modbus is not defined as command interface ('DEVcmdinterf '<>Modbus): connection monitoring parameter ('MBnode_guard') is <>0ms and a nodeguard event was detected. |
|        |   |   | Check application on the Modbus master or change (set to 0ms or increase the parameter 'MBnode_guard' monitoring time).                                             |
| E B500 | 0 | 7 | DeviceNet: io data could not be processed                                                                                                    |
|        |   |   | Error while processing I/O data: output data contains invalid value.                                                                                                |
|        |   |   | Check output data content (application).                                                                                                    |
| E B501 | 2 | 7 | DeviceNet: Duplicate MAC ID                                                                                                    |
|        |   |   | A device with the same MAC ID is found at the DeviceNet bus.                                                                                                    |
|        |   |   | Use another MAC ID for this device or for the other device.                                                                                                    |
| E B502 | 2 | 0 | DeviceNet: Receive queue overrun                                                                                                    |
| E B503 | 2 | 0 | DeviceNet: Transmit queue overrun                                                                                                    |
|        |   | 0 | DeviceNet: Error when sending an io message                                                                                                    |

0198441113598, V2.01, 11.2008

| Error number | Class | Bit | Description, cause and correctives                                                               |  |
|--------------|-------|-----|--------------------------------------------------------------------------------------------------|--|
| E B505       | 2     | 7   | DeviceNet: CAN-Controller in Busoff                                                              |  |
|              |       |     | Too many error frames have been detected, CAN devices with different baudrates.                  |  |
|              |       |     | Check CAN bus installation.                                                                      |  |
| E B506       | 2     | 0   | DeviceNet: CAN overflow (message lost)                                                           |  |
|              |       |     | Two short DeviceNet messages have been sent too fast.                                            |  |
| E B507       | 2     | 7   | DeviceNet: Reset request, change of baud rate or MAC-ID                                          |  |
|              |       |     | Master sent DeviceNet reset request while power stage was enabled.                               |  |
|              |       |     | Reset the device only while the power stage is disabled.                                         |  |
| E B508       | 2     | 7   | DeviceNet: Power supply disabled                                                                 |  |
|              |       |     | DeviceNet bus power supply was switched off while the power stage was enabled.                   |  |
|              |       |     | Disable the power stage before switching off the DeviceNet master.                               |  |
| E B509       | 2     | 7   | DeviceNet: Timeout explicit connection                                                           |  |
| E B50A       | 2     | 7   | DeviceNet: Timeout I/O connection                                                                |  |
| E B50B       | 2     | 7   | DeviceNet: Explicit connection terminated while state is 'Operation enable'                      |  |
|              |       |     | An explicit connection was closed while no I/O channel was open and the power stage was enabled. |  |
|              |       |     | If you use explicit connections only, disable the power stage before closing the connection.     |  |
| E B50C       | 2     | 7   | DeviceNet: I/O connection terminated while state is 'Operation enable'                           |  |
|              |       |     | An I/O connection was terminated while the power stage was enabled.                              |  |
|              |       |     | Disable the power stage before closing the I/O connection.                                       |  |
| E B50D       | -     | -   | DeviceNet: Data length not correct, too many bytes                                               |  |
| E B50E       | -     | -   | DeviceNet: Data length not correct, insufficient number of bytes                                 |  |

# 11 Parameters

This chapter provides an overview of the parameters which can be used for operating the product.

### **A WARNING**

#### **UNINTENDED BEHAVIOR CAUSED BY PARAMETERS**

The behavior of the drive system is governed by numerous parameters. Unsuitable parameter values can trigger unintended movements or signals or deactivate monitoring functions.

- · Never change a parameters unless you understand its meaning.
- Only start the system if there are no persons or obstructions in the hazardous area.
- When commissioning, carefully run tests for all operating states and potential fault situations.

Failure to follow these instructions can result in death, serious injury or equipment damage.

# 11.1 Representation of the parameters

When parameters are explained, this contains, on the one hand, information which is needed for unique identification of a parameter. On the other hand, the parameter explanations can also provide information on settings, defaults and parameter properties.

Entering values

Note that the parameters are input in the fieldbus without decimal point. All decimal places must be entered.

Input examples:

| Maximum value | Commissioning software | Fieldbus |
|---------------|------------------------|----------|
| 2.0           | 2.0                    | 20       |
| 23.57         | 23.57                  | 2357     |
| 1,000         | 1,000                  | 1000     |

## 11.1.1 Explanation of the parameter representation

A parameter explanation has the following features:

| Parameter Name | Description                                                                                                    | Unit<br>Minimum value<br>Default value<br>Maximum value | Data type<br>R/W<br>persistent<br>Expert | Parameter address via fieldbus |
|----------------|----------------------------------------------------------------------------------------------------|---------------------------------------------------------|------------------------------------------|--------------------------------|
| Example_Name   | Brief description (cross-reference) Selection values 1 / Selection value1: Explanation 1 2 / Selection value2: Explanation 2 | A <sub>pk</sub><br>0.00<br>3.00<br>300.00               | UINT32<br>R/W<br>per.<br>-               | Fieldbus 1234                  |
|                | Further description and details                                                                                              |                                                         |                                          |                                |

The most important terms in the heading line of a parameter table are

explained in the following.

Parameter Name The parameter name clearly identifies a parameter.

Description Brief description (cross-reference)

The brief description contains some information on the parameter and a cross-reference to the page that describes the function of the parameter.

Selection values

In the case of parameters which offer a selection of settings, the value to be entered via the fieldbus and the designation of the value for input via the commissioning software and the HMI are specified.

1 = Value via fieldbus

Selection value1 = Selection value via commissioning software

Further description and details

Provides further information on the parameter.

Unit The unit of the value.

Minimum value The minimum value which can be entered.

Default value Factory setting.

Maximum value The maximum value which can be entered.

Data type The data type determines the valid range of values, especially if minimum and maximum values are not explicitly indicated for a parameter.

| Data type | Byte            | Min value   | Max value  |
|-----------|-----------------|-------------|------------|
| INT8      | 1 Byte / 8 Bit  | -128        | 127        |
| UINT8     | 1 Byte / 8 Bit  | 0           | 255        |
| INT16     | 2 Byte / 16 Bit | -32768      | 32767      |
| UINT16    | 2 Byte / 16 Bit | 0           | 65535      |
| INT32     | 4 Byte / 32 Bit | -2147483648 | 2147483647 |
| UINT32    | 4 Byte / 32 Bit | 0           | 4294967295 |

R/W Indicates read and/or write values

"R/" values can only be read

"R/W" values can be read and written.

Persistent

"per." indicates whether the value of the parameter is persistent, i.e. whether it remains in the memory after the device is switched off. When changing a value via commissioning software or fieldbus, the user must explicitly store the changed value in the persistent memory.

Parameter address

Each parameter has a unique parameter address. The parameter address is used to access the parameter via the fieldbus.

The address consists of:

• Class.Instance.Attribute

# 11.2 List of all parameters

| Parameter Name | Description                                                                                                    | Unit<br>Minimum value<br>Default value<br>Maximum value | Data type<br>R/W<br>persistent<br>Expert | Parameter address via fieldbus |
|----------------|----------------------------------------------------------------------------------------------------|---------------------------------------------------------|------------------------------------------|--------------------------------|
| _acc_pref      | Acceleration of reference value generation                                                                                                    | min <sup>-1</sup> /s                                    | INT32                                    | Modbus 7954                    |
|                | Sign according to the changed speed value:                                                                                                    | 0                                                       | INT32<br>R/-                             | CIP 131.1.9                    |
|                | Increased speed: pos. sign<br>Reduced speed: neg. sign                                                                                                    | -                                                       | -                                        |                                |
| _AccessInfo    | Current access channel for action objects                                                                                                    | -                                                       | UINT16<br>UINT16                         | Modbus 280<br>CIP 101.1.12     |
|                | Low byte : 0 : Used by channel in high byte 1 : Exclusively used by channel in high byte                                                                                                    | 0 -                                                     | R/-<br>-                                 | OIF 101.1.12                   |
|                | High byte: Current assignment of access channel 0: reserved 1: IO 2: HMI 3: Modbus RS485 4: CANopen 5: CANopen via seconds SDO channel 6: Profibus 7: DeviceNet 8: reserved 9: Ethernet 1015: Modbus TCP                                                                                                    |                                                         |                                          |                                |
| _actionStatus  | Action word (167)                                                                                                    | -                                                       | UINT16                                   | Modbus 7176                    |
|                | Signal status:<br>0: not activated<br>1: activated                                                                                                    | 0                                                       | UINT16<br>R/-<br>-<br>-                  | CIP 128.1.4                    |
|                | Bit 0: Warning Bit 1: Error class 1 Bit 2: Error class 2 Bit 3: Error class 3 Bit 4: Error class 4 Bit 5: Reserved Bit 6: Drive is at standstill (<9 [1/min]) Bit 7: Drive rotates clockwise Bit 8: Drive rotates counter-clockwise Bit 9: Reserved Bit 10: Reserved Bit 11: Profile generator idle (reference speed is 0) Bit 12: Profile generator decelerates Bit 13: Profile generator accelerates Bit 14: Profile generator moves at constant speed Bit 15: Reserved |                                                         |                                          |                                |
| _l2t_act_M     | Current motor overload (164)                                                                                                    | %                                                       | INT16<br>INT16                           | Modbus 7218<br>CIP 128.1.25    |
|                |                                                                                                    | 0                                                       | R/-                                      |                                |
|                |                                                                                                    | -                                                       | -                                        |                                |

| Parameter Name | Description                                                                                                    | Unit<br>Minimum value<br>Default value<br>Maximum value | Data type<br>R/W<br>persistent<br>Expert | Parameter address via fieldbus |
|----------------|----------------------------------------------------------------------------------------------------|---------------------------------------------------------|------------------------------------------|--------------------------------|
| _l2t_mean_M    | Motor load (164)                                                                                                    | %<br>-<br>0<br>-                                        | INT16<br>INT16<br>R/-<br>-               | Modbus 7220<br>CIP 128.1.26    |
| _ld_act        | Actual motor current d-component In increments of 0.01Apk                                                                                                    | A <sub>pk</sub><br>-<br>0.00                            | INT16<br>INT16<br>R/-<br>-               | Modbus 7684<br>CIP 130.1.2     |
| _ld_ref        | Reference motor current d-component (weakening the field) In increments of 0.01Apk                                                                                                    | A <sub>pk</sub><br>-<br>0.00                            | INT16<br>INT16<br>R/-<br>-               | Modbus 7714<br>CIP 130.1.17    |
| _ldq_act       | Total motor current (vector sum d-components and q-components) In increments of 0.01Apk                                                                                                    | A <sub>pk</sub><br>-<br>0.00                            | INT16<br>INT16<br>R/-<br>-               | Modbus 7686<br>CIP 130.1.3     |
| _IO_LIO_act    | Status of digital inputs/outputs (105) Coding of the individual signals: Bit 0: LIO1 Bit 1: LIO2                                                                                                    | -<br>-<br>0<br>-                                        | UINT16<br>UINT16<br>R/-<br>-             | Modbus 2090<br>CIP 108.1.21    |
| _IO_STO_con    | Connection of STO inputs  0 / not available: Inputs not available 1 / not connected: Inputs available, but not connected (jumpered) 3 / connected: Inputs available and connected (safety function STO active) Inputs STO_A (PWRR_A) and STO_B (PWRR_B) | -<br>0<br>-<br>3                                        | UINT16<br>UINT16<br>R/-<br>-             | Modbus 2088<br>CIP 108.1.20    |
| _lq_act        | Actual motor current q-component In increments of 0.01Apk                                                                                                    | A <sub>pk</sub><br>-<br>0.00                            | INT16<br>INT16<br>R/-<br>-               | Modbus 7682<br>CIP 130.1.1     |
| _lq_ref        | Reference motor current q-component (generating torque) In increments of 0.01Apk                                                                                                    | A <sub>pk</sub><br>-<br>0.00                            | INT16<br>INT16<br>R/-<br>-               | Modbus 7712<br>CIP 130.1.16    |
| _LastWarning   | Last warning as number  Number of the most recent warning. If the warning becomes inactive again, the number is memorized until the next fault reset.  Value 0: No warning occurred                                                                     | -<br>-<br>0<br>-                                        | UINT16<br>UINT16<br>R/-<br>-             | Modbus 7186<br>CIP 128.1.9     |
| _n_act         | Actual motor speed (145)                                                                                                    | min <sup>-1</sup><br>-<br>0<br>-                        | INT16<br>INT16<br>R/-<br>-               | Modbus 7696<br>CIP 130.1.8     |

| Parameter Name | Description                                                                                                    | Unit<br>Minimum value<br>Default value<br>Maximum value | Data type<br>R/W<br>persistent<br>Expert | Parameter address via fieldbus |
|----------------|----------------------------------------------------------------------------------------------------|---------------------------------------------------------|------------------------------------------|--------------------------------|
| _n_actRAMP     | Actual speed of motion profile generator (145)                                                                                                    | min <sup>-1</sup><br>-<br>0<br>-                        | INT32<br>INT32<br>R/-<br>-               | Modbus 7948<br>CIP 131.1.6     |
| _n_pref        | Speed of reference value generation                                                                                                    | min <sup>-1</sup><br>-<br>0<br>-                        | INT32<br>INT32<br>R/-<br>-               | Modbus 7950<br>CIP 131.1.7     |
| _n_ref         | Reference speed of speed controller                                                                                                    | min <sup>-1</sup><br>-<br>0<br>-                        | INT16<br>INT16<br>R/-<br>-               | Modbus 7694<br>CIP 130.1.7     |
| _n_targetRAMP  | Reference speed of motion profile generator                                                                                                    | min <sup>-1</sup><br>-<br>0<br>-                        | INT32<br>INT32<br>R/-<br>-               | Modbus 7946<br>CIP 131.1.5     |
| _OpHours       | Operating hours counter                                                                                                    | s<br>-<br>0<br>-                                        | UINT32<br>UINT32<br>R/-<br>-             | Modbus 7188<br>CIP 128.1.10    |
| _p_absENCusr   | Motor position with reference to encoder range in user units (110)  The value range is determined by the encoder type. In the case of singleturn encoders, the value refers to one motor revolution, in the case of multiturn encoders to the entire encoder range (e.g. 4096 revolutions).  NOTE: The position is not valid until the absolute motor position has been determined. In the case of invalid absolute motor position:  _WarnLatched _WarnActive _Bit 13=1: Absolute motor position not yet captured | usr<br>-<br>0<br>-                                      | UINT32<br>UINT32<br>R/-<br>-             | Modbus 7710<br>CIP 130.1.15    |
| _p_absmodulo   | Absolute pos. with ref. to 1 motor revolution in internal units  NOTE: The position is not valid until the absolute motor position has been determined.  In the case of invalid absolute motor position:  _WarnLatched _WarnActive  Bit 13=1: Absolute motor position not yet captured                                                                                                    | Inc<br>-<br>0<br>-                                      | UINT32<br>UINT32<br>R/-<br>-             | Modbus 7708<br>CIP 130.1.14    |

| Parameter Name | Description                                                                                                    | Unit<br>Minimum value<br>Default value<br>Maximum value | Data type<br>R/W<br>persistent<br>Expert | Parameter address<br>via fieldbus |
|----------------|----------------------------------------------------------------------------------------------------|---------------------------------------------------------|------------------------------------------|-----------------------------------|
| _p_act         | Actual position of motor in internal units                                                                                                    | Inc<br>-<br>0<br>-                                      | INT32<br>INT32<br>R/-<br>-               | Modbus 7700<br>CIP 130.1.10       |
| p_actPosintf   | Actual position at position interface  Counted position increments at RS 422 signal interface                                                                                                    | Inc<br>-2147483648<br>-<br>2147483647                   | INT32<br>INT32<br>R/-<br>-               | Modbus 2058<br>CIP 108.1.5        |
| _p_actRAMPusr  | Actual position of motion profile generator (142) In user units                                                                                                    | usr<br>-<br>0                                           | INT32<br>INT32<br>R/-<br>-               | Modbus 7940<br>CIP 131.1.2        |
| _p_actusr      | Actual motor position in user units (142)                                                                                                    | usr<br>-<br>0                                           | INT32<br>INT32<br>R/-<br>-               | Modbus 7706<br>CIP 130.1.13       |
| _p_addGEAR     | Initial position electronic gear  When electronic gear is inactive, the reference position for the position controller can be determined here. This position is set when electronic gear is activated with the selection of 'Synchronization with compensation movement'. | Inc<br>-<br>0<br>-                                      | INT32<br>INT32<br>R/-<br>-               | Modbus 7942<br>CIP 131.1.3        |
| _p_dif         | Current deviation between reference and actual position (164)  Corresponds to the current control deviation of the position controller.                                                                                                    | revolution<br>-214748.3648<br>-<br>214748.3647          | INT32<br>INT32<br>R/-<br>-               | Modbus 7716<br>CIP 130.1.18       |
| _p_DifPeak     | Value of the maximum tracking error of the position controller (164)  The tracking error is the current position control deviation.  See SPV_p_maxDiff for more information.  A write access resets this value.                                                           | revolution<br>0.0000<br>-<br>429496.7295                | UINT32<br>UINT32<br>R/W<br>-             | Modbus 4382<br>CIP 117.1.15       |
| _p_ref         | Reference position in internal units  Value corresponds to the reference position of the position controller.                                                                                                    | Inc<br>-<br>0<br>-                                      | INT32<br>INT32<br>R/-<br>-               | Modbus 7698<br>CIP 130.1.9        |
| _p_refusr      | Reference position in user units (159)  Value corresponds to the reference position of the position controller.                                                                                                    | usr<br>-<br>0                                           | INT32<br>INT32<br>R/-<br>-               | Modbus 7704<br>CIP 130.1.12       |
| _p_tarRAMPusr  | Target position of motion profile generator Absolute position value of the profile generator, calculated on the basis of the relative and absolute position values received.  In user units                                                                               | usr<br>-<br>0<br>-                                      | INT32<br>INT32<br>R/-<br>-               | Modbus 7938<br>CIP 131.1.1        |

| Parameter Name | Description                                                    | Unit<br>Minimum value<br>Default value<br>Maximum value | Data type<br>R/W<br>persistent<br>Expert | Parameter address via fieldbus |
|----------------|----------------------------------------------------------------|---------------------------------------------------------|------------------------------------------|--------------------------------|
| _prgNoDEV      | Firmware program number                                        | -                                                       | UINT16                                   | Modbus 258                     |
|                | Example: PR840.1                                               | 0.0                                                     | UINT16<br>R/-                            | CIP 101.1.1                    |
|                | The value is entered as a decimal value: 8401                  | -                                                       | -                                        |                                |
| _prgVerDEV     | Firmware version number                                        | -                                                       | UINT16                                   | Modbus 260                     |
|                | Example: V4.201                                                | 0.000                                                   | UINT16<br>R/-                            | CIP 101.1.2                    |
|                | The value is entered as a decimal value: 4201                  | -                                                       | -                                        |                                |
| _serialNoDEV   | Device serial number                                           | -                                                       | UINT32                                   | Modbus 302                     |
|                | Serial number: unique number for identification of the product | 0<br>-<br>4294967295                                    | UINT32<br>R/-<br>per.<br>-               | CIP 101.1.23                   |
| _SigActive     | Current status of monitoring signals (165)                     | -                                                       | UINT32                                   | Modbus 7182                    |
|                | See _SigLatched for more details on the bit codes.             | 0                                                       | UINT32<br>R/-<br>-<br>-                  | CIP 128.1.7                    |

| Parameter Name | Description                                                                                                    | Unit<br>Minimum value<br>Default value<br>Maximum value | Data type<br>R/W<br>persistent<br>Expert | Parameter address via fieldbus |
|----------------|----------------------------------------------------------------------------------------------------|---------------------------------------------------------|------------------------------------------|--------------------------------|
| _SigLatched    | Saved status of monitoring signals (166) Signal status: 0: Not activated 1: Activated                                                                                                    | -<br>-<br>0<br>-                                        | UINT32<br>UINT32<br>R/-<br>-             | Modbus 7184<br>CIP 128.1.8     |
|                | Bit assignments: Bit 0: General fault Bit 1: Limit switches (LIMP/LIMN/REF) Bit 2: Out of range (SW limit switches, tuning) Bit 3: Quickstop via fieldbus Bit 4: Inputs STO are 0 Bit 5: Reserved Bit 6: RS485 fault Bit 7: CAN fault Bit 7: CAN fault Bit 9: Frequency of reference signal too high Bit 10: Fault current operating mode Bit 11: Reserved Bit 12: Profibus fault Bit 13: Reserved Bit 14: Undervoltage DC bus Bit 15: Overvoltage DC bus Bit 16: Mains phase missing Bit 17: Motor connection fault Bit 18: Motor overcurrent/short circuit Bit 19: Motor encoder fault Bit 20: Undervoltage 24VDC Bit 21: Overtemperature (power stage, motor) Bit 22: Tracking error Bit 23: Max. speed exceeded Bit 24: Inputs STO different Bit 25: Reserved Bit 27: Reserved Bit 27: Reserved Bit 29: EEPROM fault Bit 30: System booting (Hardware fault or parameter error) Bit 31: System error (e.g. watchdog) |                                                         |                                          |                                |
|                | Monitoring functions are product-dependent.                                                                                                    |                                                         |                                          |                                |
| _StopFault     | Error number of last stop fault (167)                                                                                                    | -<br>-<br>0<br>-                                        | UINT16<br>UINT16<br>R/-<br>-             | Modbus 7178<br>CIP 128.1.5     |
| _Temp_act_PA   | Power stage temperature (163)                                                                                                    | °C<br>-<br>0<br>-                                       | INT16<br>INT16<br>R/-<br>-               | Modbus 7200<br>CIP 128.1.16    |
| _Ud_ref        | Reference motor voltage d-component In increments of 0.1V                                                                                                    | V<br>-<br>0.0                                           | INT16<br>INT16<br>R/-<br>-               | Modbus 7690<br>CIP 130.1.5     |

| Parameter Name | Description                                                                                                    | Unit<br>Minimum value<br>Default value<br>Maximum value | Data type<br>R/W<br>persistent<br>Expert | Parameter address via fieldbus |
|----------------|----------------------------------------------------------------------------------------------------|---------------------------------------------------------|------------------------------------------|--------------------------------|
| _UDC_act       | Voltage at DC bus<br>Supply voltage VDC<br>in 0.1 V increments                                                                                        | V<br>-<br>0.0                                           | UINT16<br>UINT16<br>R/-<br>-             | Modbus 7198<br>CIP 128.1.15    |
| _Udq_ref       | Total motor voltage (vector sum d-components and q-components)  Square root of ( _Uq_ref <sup>2</sup> + _Ud_ref <sup>2</sup> )  In increments of 0.1V | V<br>-<br>0.0                                           | INT16<br>INT16<br>R/-<br>-               | Modbus 7692<br>CIP 130.1.6     |
| _Uq_ref        | Reference motor voltage q-component In increments of 0.1V                                                                                             | V<br>-<br>0.0                                           | INT16<br>INT16<br>R/-<br>-               | Modbus 7688<br>CIP 130.1.4     |
| _v_act_Posintf | Actual speed at position interface  Determined pulse frequency at RS 422 signal interface                                                             | Inc/s<br>-2147483648<br>-<br>2147483647                 | INT32<br>INT32<br>R/-<br>-               | Modbus 2060<br>CIP 108.1.6     |
| _VoltUtil      | Degree of utilization of DC bus voltage With a value of 100%, the drive operates at the voltage limit.  _VoltUtil = (_Udq_ref / _Udq_ref) * 100%      | %<br>-<br>0<br>-                                        | INT16<br>INT16<br>R/-<br>-               | Modbus 7718<br>CIP 130.1.19    |
| _WarnActive    | Active warnings, bit-coded (166)  See _WarnLatched for more details on the bit codes.                                                                 | -<br>-<br>0<br>-                                        | UINT16<br>UINT16<br>R/-<br>-             | Modbus 7190<br>CIP 128.1.11    |

| Parameter Name | Description                                                                                                    | Unit<br>Minimum value<br>Default value<br>Maximum value | Data type<br>R/W<br>persistent<br>Expert | Parameter address<br>via fieldbus |
|----------------|----------------------------------------------------------------------------------------------------|---------------------------------------------------------|------------------------------------------|-----------------------------------|
| _WarnLatched   | Saved warnings, bit-coded (167)  Saved warning bits are deleted in the case of a FaultReset.  Bits 10, 11, 13 are deleted automatically.  Signal status: 0: Not activated 1: Activated  Bit assignments: Bit 0: General warning (see _LastWarning) Bit 1: Temperature of power stage high Bit 2: Temperature of motor high Bit 3: Reserved Bit 4: Power stage overload (I²t) Bit 5: Motor overload (I²t) Bit 6: Braking resistor overload (I²t) Bit 7: CAN warning Bit 8: Motor encoder warning Bit 9: RS485 protocol warning Bit 10: STO_A (PWRR_A) and/or STO_B (PWRR_B) Bit 11: DC bus undervoltage/missing mains phase Bit 12: Profibus warning Bit 13: Position not yet valid (position capture still running) Bit 14: Ethernet warning Bit 15: Reserved | -                                                       | UINT16<br>UINT16<br>R/-                  | Modbus 7192<br>CIP 128.1.12       |
| AbsHomeRequest | Monitoring functions are product-dependent.  Absolute positioning only after homing (143)  0 / no: No  1 / yes: Yes                                                                                                    | -<br>0<br>0<br>1                                        | UINT16<br>UINT16<br>R/W<br>per.          | Modbus 1580<br>CIP 106.1.22       |
| AccessLock     | Locking other access channels (124)  0: Release other access channels 1: Lock other access channels  The fieldbus can lock active access to the device via the following access channels with this parameter: - Input signals - Commissioning software                                                                                                    | -<br>0<br>-<br>1                                        | UINT16<br>UINT16<br>R/W<br>-             | Modbus 316<br>CIP 101.1.30        |
| BRK_release    | Processing of the input signal HALT cannot be locked.  Processing of holding brake (108)  O / close: automatic processing (default)  1 / open: manual release of brake  The brake output can only be activated in the states 'Switch on disabled' or 'Ready to switch on'.  If the power stage is active, the value is automatically set to 0.                                                                                                    | -<br>0<br>0<br>1                                        | UINT16<br>UINT16<br>R/W<br>-             | Modbus 2068<br>CIP 108.1.10       |

| Parameter Name | Description                                                                              | Unit<br>Minimum value<br>Default value<br>Maximum value | Data type<br>R/W<br>persistent<br>Expert | Parameter address via fieldbus |
|----------------|------------------------------------------------------------------------------------------|---------------------------------------------------------|------------------------------------------|--------------------------------|
| BRK_status     | Status of holding brake                                                                  | -                                                       | UINT16                                   | Modbus 2070                    |
|                | 0: closed                                                                                | 0<br>0                                                  | UINT16<br>R/-                            | CIP 108.1.11                   |
|                | 1: open                                                                                  | 2                                                       | -                                        |                                |
|                | 2: not available                                                                         |                                                         | -                                        |                                |
| Cap1Activate   | Capture unit 1 start/stop (179)                                                          | -                                                       | UINT16                                   | Modbus 2568                    |
|                | 0 / Capture stop: Cancel capture function                                                | 0                                                       | UINT16<br>R/W                            | CIP 110.1.4                    |
|                | 1 / Capture once: Start one-time capture                                                 | 2                                                       | -                                        |                                |
|                | 2 / Capture continuous: Start continuous capture                                         |                                                         | -                                        |                                |
|                | In the case of one-time capture, the function is terminated when the first value is cap- |                                                         |                                          |                                |
|                | tured. In the case of continuous capture, the function continues to run.                 |                                                         |                                          |                                |
| Cap1Config     | Capture unit 1 configuration (180)                                                       | -                                                       | UINT16                                   | Modbus 2564                    |
|                | 0 / 1->0: Position capture at 1->0 change                                                | 0                                                       | UINT16<br>R/W                            | CIP 110.1.2                    |
|                | 1 / 0->1: Position capture at 0->1 change                                                | 1                                                       | -<br>-                                   |                                |
|                |                                                                                          |                                                         | -                                        |                                |
| Cap1Count      | Capture unit 1 event counter (180)                                                       | -                                                       | UINT16                                   | Modbus 2576                    |
|                | Counts the capture events.                                                               | -                                                       | UINT16<br>R/-                            | CIP 110.1.8                    |
|                | The counter is reset when capture unit 1 is activated.                                   | 0 -                                                     | n/-<br>-<br>-                            |                                |
| Cap1Pos        | Capture unit 1 captured position (180)                                                   | usr                                                     | INT32<br>INT32                           | Modbus 2572<br>CIP 110.1.6     |
|                | Captured position at the time of the "capture                                            | 0                                                       | R/-                                      | OII 110.1.0                    |
|                | signal". The captured position is calculated again                                       | -                                                       | -                                        |                                |
|                | after "Position Setting" or "Homing".                                                    |                                                         | -                                        |                                |
| Cap2Activate   | Capture unit 2 start/stop (180)                                                          | -                                                       | UINT16                                   | Modbus 2570                    |
|                | 0 / Capture stop: Cancel capture function                                                | 0                                                       | UINT16                                   | CIP 110.1.5                    |
|                | 1 / Capture once: Start one-time capture                                                 | 2                                                       | R/W<br>-                                 |                                |
|                | 2 / Capture continuous: Start continuous capture                                         | _                                                       | -                                        |                                |
|                | In the case of one-time capture, the function is terminated when the first value is cap- |                                                         |                                          |                                |
|                | tured. In the case of continuous capture, the function continues to run.                 |                                                         |                                          |                                |
| Cap2Config     | Capture unit 2 configuration (180)                                                       | -                                                       | UINT16                                   | Modbus 2566                    |
|                | 0 / 1->0: Position capture at 1->0 change                                                | 0                                                       | UINT16                                   | CIP 110.1.3                    |
|                | 1 / 0->1: Position capture at 0->1 change                                                | 0<br>1                                                  | R/W<br>-                                 |                                |
| Cap2Count      | Capture unit 2 event counter (180)                                                       | -                                                       | UINT16                                   | Modbus 2578                    |
|                | Counts the capture events.                                                               | -                                                       | UINT16                                   | CIP 110.1.9                    |
|                | The counter is reset when capture unit 2 is activated.                                   | 0                                                       | R/-<br>-<br>-                            |                                |

| Parameter Name | Description                                                                                                    | Unit<br>Minimum value<br>Default value<br>Maximum value | Data type<br>R/W<br>persistent<br>Expert | Parameter address via fieldbus |
|----------------|----------------------------------------------------------------------------------------------------|---------------------------------------------------------|------------------------------------------|--------------------------------|
| Cap2Pos        | Capture unit 2 captured position (180)                                                                             | usr                                                     | INT32                                    | Modbus 2574                    |
|                | Captured position at the time of the "capture signal".                                                             | 0                                                       | INT32<br>R/-<br>-                        | CIP 110.1.7                    |
|                | The captured position is calculated again after "Position Setting" or "Homing".                                    |                                                         | -                                        |                                |
| CapStatus      | Status of the capture units (180)                                                                                  | -                                                       | UINT16                                   | Modbus 2562                    |
|                | Read access: Bit 0: position capture via input CAP1 carried out Bit 1: position capture via input CAP2 carried out | 0                                                       | UINT16<br>R/-<br>-                       | CIP 110.1.1                    |
| CTRL_I_max     | Current limitation (103)                                                                                           | A <sub>pk</sub>                                         | UINT16                                   | Modbus 4610                    |
|                | The value must not exceed the maximum permissible current of the motor or the power stage.                         | 0.00<br>-<br>299.99                                     | UINT16<br>R/W<br>per.<br>-               | CIP 118.1.1                    |
|                | Default: M_I_max                                                                                                   |                                                         |                                          |                                |
| CTRL_KFPp      | Speed feed-forward control position control-<br>ler                                                                | %<br>0.0                                                | UINT16<br>UINT16                         | Modbus 4624<br>CIP 118.1.8     |
|                | Overshoot of up to 110% is possible.                                                                               | 100.0<br>110.0                                          | R/W<br>per.<br>-                         |                                |
| CTRL_KPn       | Speed controller P-term (114)                                                                                      | A/min <sup>-1</sup>                                     | UINT16                                   | Modbus 4614                    |
|                | The default value is calculated on the basis of the motor parameters.                                              | 0.0001<br>-<br>1.2700                                   | UINT16<br>R/W<br>per.<br>-               | CIP 118.1.3                    |
| CTRL_KPp       | Position controller P-term (120)                                                                                   | 1/s                                                     | UINT16                                   | Modbus 4620                    |
|                | The default value is calculated.                                                                                   | 2.0<br>-<br>495.0                                       | UINT16<br>R/W<br>per.                    | CIP 118.1.6                    |
| CTRL_n_max     | Speed limitation (103)                                                                                             | min <sup>-1</sup>                                       | -<br>UINT16                              | Modbus 4612                    |
| <u>_</u>       | The set value must not exceed the maximum motor speed.                                                             | 0                                                       | UINT16<br>R/W<br>per.                    | CIP 118.1.2                    |
|                | Default: maximum motor speed (see M_n_max)                                                                         |                                                         | -                                        |                                |
| CTRL_Pcdamp    | Damping Posicast filter speed                                                                                      | %                                                       | UINT16                                   | Modbus 4648                    |
|                | The filter is switched off at a value of 1000.                                                                     | 50.0<br>100.0<br>100.0                                  | UINT16<br>R/W<br>per.<br>expert          | CIP 118.1.20                   |
| CTRL_Pcdelay   | Time delay Posicast filter speed                                                                                   | ms                                                      | UINT16                                   | Modbus 4650                    |
|                | The filter is switched off at a value of 0.                                                                        | 0.00<br>0.00<br>25.00                                   | UINT16<br>R/W<br>per.<br>expert          | CIP 118.1.21                   |
| CTRL_TAUnref   | Filter time constant ref.value filter of the ref. speed value (115)                                                | ms<br>0.00<br>0.00<br>327.67                            | UINT16<br>UINT16<br>R/W<br>per.          | Modbus 4626<br>CIP 118.1.9     |

| Parameter Name | Description                                                                                                    | Unit<br>Minimum value<br>Default value<br>Maximum value | Data type<br>R/W<br>persistent<br>Expert | Parameter address via fieldbus |
|----------------|----------------------------------------------------------------------------------------------------|---------------------------------------------------------|------------------------------------------|--------------------------------|
| CTRL_TNn       | Speed controller setting time (114)                                                                                                    | ms<br>0.00<br>-<br>327.67                               | UINT16<br>UINT16<br>R/W<br>per.          | Modbus 4616<br>CIP 118.1.4     |
| DVNadr         | DeviceNet address (node number)  Address changes are only accepted if the rotary switch is set to an address > 63 or if the unit does not have a rotary switch.  NOTE: A changed address does not become active until the unit is switched on the next time.                                                                                                    | -<br>1<br>63<br>63                                      | UINT16<br>UINT16<br>R/W<br>per.          | Modbus 5908<br>CIP 123.1.10    |
| DVNbaud        | DeviceNet Baud rate  0 / 125KBaud: 125 kBaud  1 / 250KBaud: 250 kBaud  2 / 500KBaud: 500 kBaud  3 / Autobaud: Autobaud                                                                                                    | -<br>0<br>3<br>3                                        | UINT16<br>UINT16<br>R/W<br>per.          | Modbus 5910<br>CIP 123.1.11    |
| DVNbuspowerSpv | Monitoring of DeviceNet bus supply <b>0 / on</b> : Monitoring active <b>1 / off</b> : Monitoring inactive                                                                                                    | -<br>0<br>0<br>1                                        | UINT16<br>UINT16<br>R/W<br>per.          | Modbus 5914<br>CIP 123.1.13    |
| DVNdiag        | DeviceNet diagnosis  Bit 0: expl. connection ID1: 0=closed, 1=open Bit 1: expl. connection ID5: 0=closed, 1=open Bit 2: expl. connection ID6: 0=closed, 1=open Bit 3: io connection ID2: 0=closed, 1=open Bit 4: io connection ID7: 0=closed, 1=open Bit 5: error state: 0=ok, 1=BUSOFF Bit 6: expl. connection EPR: 0=ok, 1=time-out Bit 7: io. connection EPR: 0=ok, 1=timeout Bit 8: error state: 0=ok, 1=passive Bit 9: receive error: 0=ok, 1=message error Bit 10: bus state: 0=offline, 1=online  Read access deletes bits 7, 8, 9 | -<br>-<br>0<br>-                                        | UINT32<br>UINT32<br>R/W<br>-             | Modbus 5912<br>CIP 123.1.12    |
| DVNioDataIn    | DeviceNet IO data input  110 / position controller: Position controller 111 / standard assembly: Standard assembly 112 / extended assembly: Extended assembly                                                                                                    |                                                         | UINT16<br>UINT16<br>R/W<br>per.<br>-     | Modbus 5916<br>CIP 123.1.14    |
| DVNioDataOut   | DeviceNet IO data output  100 / position controller: Position controller 101 / standard assembly: Standard assembly bly 102 / extended assembly: Extended assembly                                                                                                    |                                                         | UINT16<br>UINT16<br>R/W<br>per.<br>-     | Modbus 5918<br>CIP 123.1.15    |

| Parameter Name | Description                                                                                                    | Unit<br>Minimum value<br>Default value<br>Maximum value         | Data type<br>R/W<br>persistent<br>Expert | Parameter address via fieldbus |
|----------------|----------------------------------------------------------------------------------------------------|-----------------------------------------------------------------|------------------------------------------|--------------------------------|
| ENC_pabsusr    | Directly set the motor encoder position (110) The value range depends on the encoder type. Singleturn encoder:                                                                                                    | 0) usr INT32<br>-2147483648 INT32<br>- R/W<br>2147483647 -<br>- | Modbus 1324<br>CIP 105.1.22              |                                |
|                | 0 max_pos_usr/rev 1 Multiturn encoder: 0 (4096 * max_pos_usr/rev.) -1                                                                                                    |                                                                 |                                          |                                |
|                | max_pos_usr/rev.: maximum user position for one motor turn. This value is 16384 with the default scaling.                                                                                                    |                                                                 |                                          |                                |
|                | NOTE:  * If processing is to be performed with inversion of the direction of rotation, this must be set before the motor encoder position is adjusted.  * The set value does not become active until the controller is switched on the next time. After the write access, a wait time of at least 1 second is required before the controller is switched off.  * Changing this value also changes the position of the virtual index pulse and the index pulse for the ESIM function. |                                                                 |                                          |                                |
| FLT_class      | Error class (209)                                                                                                    | -<br>0                                                          | UINT16<br>UINT16                         | Modbus 15364<br>CIP 160.1.2    |
|                | O: Warning (no response) 1: Error (Quick Stop -> state 7) 2: Error (Quick Stop -> state 8, 9) 3: Fatal error (state 9, can be acknowledged) 4: Fatal error (state 9, cannot be acknowledged)                                                                                                    | -<br>4                                                          | R/-<br>-                                 | 011 100.1.2                    |
| FLT_del_err    | Clear error memory (208)                                                                                                    | -                                                               |                                          | Modbus 15112                   |
|                | 1: Delete all entries in the error memory                                                                                                    | 0                                                               | UINT16<br>R/W                            | CIP 159.1.4                    |
|                | The clearing process is completed if a 0 is returned after a read access.                                                                                                    | 1                                                               | -                                        |                                |
| FLT_err_num    | Error number (209)                                                                                                    | -                                                               | UINT16<br>UINT16                         | Modbus 15362<br>CIP 160.1.1    |
|                | Reading this parameter copies the entire error entry (error class, time of occurrence of error,) to an intermediate memory from which all elements of the error can then be read.                                                                                                    | 0<br>-<br>65535                                                 | OINT 16<br>R/-<br>-                      | Oii 100.1.1                    |
|                | In addition, the read pointer of the error memory is automatically set to the next error entry.                                                                                                    |                                                                 |                                          |                                |
| FLT_ldq        | Motor current at error time                                                                                                    | Α                                                               | UINT16                                   | Modbus 15378                   |
|                | In increments of10mA                                                                                                    | 0.00                                                            | UINT16<br>R/-<br>-                       | CIP 160.1.9                    |

| Parameter Name | Description                                                                                                    | Unit<br>Minimum value<br>Default value<br>Maximum value | Data type<br>R/W<br>persistent<br>Expert | Parameter address via fieldbus |
|----------------|----------------------------------------------------------------------------------------------------|---------------------------------------------------------|------------------------------------------|--------------------------------|
| FLT_MemReset   | Reset error memory read pointer (208)  1: Set error memory read pointer to oldest error entry.                                                                    | -<br>0<br>-<br>1                                        | UINT16<br>UINT16<br>R/W<br>-             | Modbus 15114<br>CIP 159.1.5    |
| FLT_n          | Speed at error time                                                                                                    | min <sup>-1</sup><br>-<br>0<br>-                        | INT16<br>INT16<br>R/-<br>-               | Modbus 15376<br>CIP 160.1.8    |
| FLT_powerOn    | Number of power on cycles                                                                                                    | -<br>0<br>-<br>4294967295                               | UINT32<br>UINT32<br>R/-                  | Modbus 15108<br>CIP 159.1.2    |
| FLT_Qual       | Error additional information (209)  This entry contains additional information on the error, depending on the error number.  Example: a parameter address         | -<br>0<br>-<br>65535                                    | UINT16<br>UINT16<br>R/-<br>-             | Modbus 15368<br>CIP 160.1.4    |
| FLT_Temp_DEV   | Temperature of device at error time                                                                                                    | °C<br>-<br>0<br>-                                       | INT16<br>INT16<br>R/-<br>-               | Modbus 15382<br>CIP 160.1.11   |
| FLT_Temp_PA    | Temperature of power stage at error time                                                                                                    | °C - 0 -                                                | INT16<br>INT16<br>R/-<br>-               | Modbus 15380<br>CIP 160.1.10   |
| FLT_Time       | Error time (209) With reference to operating hours counter                                                                                                    | s<br>0<br>-<br>536870911                                | UINT32<br>UINT32<br>R/-<br>-             | Modbus 15366<br>CIP 160.1.3    |
| FLT_UDC        | DC bus voltage at error time In increments of 100mV                                                                                                    | V<br>-<br>0.0                                           | UINT16<br>UINT16<br>R/-<br>-             | Modbus 15374<br>CIP 160.1.7    |
| FLTAmpOnCyc    | ENABLE cycles up to the time of error  Number of power on cycles from the time the power supply (control voltage) was switched on to the time the error occurred. |                                                         | UINT16<br>UINT16<br>R/-<br>-             | Modbus 15370<br>CIP 160.1.5    |
| FLTAmpOnTime   | Time of error after ENABLE                                                                                                    | s<br>-<br>0<br>-                                        | UINT16<br>UINT16<br>R/-<br>-             | Modbus 15372<br>CIP 160.1.6    |
| GEARdenom      | Denominator of gear ratio (139) See description GEARnum                                                                                                    | -<br>1<br>1<br>2147483647                               | INT32<br>INT32<br>R/W<br>per.            | Modbus 9734<br>CIP 138.1.3     |

| Parameter Name | Description                                                                                                    | Unit<br>Minimum value<br>Default value<br>Maximum value | Data type<br>R/W<br>persistent<br>Expert | Parameter address<br>via fieldbus |
|----------------|----------------------------------------------------------------------------------------------------|---------------------------------------------------------|------------------------------------------|-----------------------------------|
| GEARdir_enabl  | Enabled movement direction of gear processing (140)  1 / positive: Pos. direction 2 / negative: Neg. direction 3 / both: Both directions  This allows you to activate a return move-                                                                                                    | 1<br>3<br>3                                             | UINT16<br>UINT16<br>R/W<br>per.          | Modbus 9738<br>CIP 138.1.5        |
| GEARnum        | ment lock function.  Numerator of gear ratio (139)  GEARnum = Gear ratio GEARdenom  The new gear ratio is applied when the numerator value is supplied.                                                                                                    | -<br>-2147483648<br>1<br>2147483647                     | INT32<br>INT32<br>R/W<br>per.            | Modbus 9736<br>CIP 138.1.4        |
| GEARposChgMode | Consideration of position changes with inactive power stage (140)  0 / off: Position changes in states with inactive power stage are discarded.  1 / on: Position changes in states with inactive power stage are considered.  This setting has an effect only if gear processing is started in the mode 'Synchronization with compensation movement'.                                                                                                    | -<br>0<br>0<br>1                                        | UINT16<br>UINT16<br>R/W<br>per.          | Modbus 9750<br>CIP 138.1.11       |
| GEARratio      | Selection of special gear ratios (139)  0 / GearFactor: Usage of gear ratio adjusted with GEARnum/GEARdenom 1 / 200: 200 2 / 400: 400 3 / 500: 500 4 / 1000: 1000 5 / 2000: 2000 6 / 4000: 4000 7 / 5000: 5000 8 / 10000: 10000 9 / 4096: 4096 10 / 8192: 8192 11 / 16384: 16384                                                                                                    | -<br>0<br>0<br>11                                       | UINT16<br>UINT16<br>R/W<br>per.          | Modbus 9740<br>CIP 138.1.6        |
| HMdisREFtoIDX  | A change of the reference value by the specified value causes one motor revolution.  Distance from switching edge to index pulse (154)  This read value delivers the difference between the index pulse position and the position at the switching edge of the limit or reference switch.  It allows to check the distance between the index pulse and the switching edge and serves as a criterion for determining whether the reference movement with index pulse processing can be reproduced. | revolution<br>-<br>0.0000                               | INT32<br>INT32<br>R/-<br>-               | Modbus 10264<br>CIP 140.1.12      |

| Parameter Name | Description                                                                                                    | Unit<br>Minimum value<br>Default value<br>Maximum value | Data type<br>R/W<br>persistent<br>Expert | Parameter address via fieldbus |
|----------------|----------------------------------------------------------------------------------------------------|---------------------------------------------------------|------------------------------------------|--------------------------------|
| HMdisusr       | Distance from switching edge to reference point (151)                                                                                                    | usr<br>1<br>200                                         | INT32<br>INT32<br>R/W                    | Modbus 10254<br>CIP 140.1.7    |
|                | After the drive 'leaves' the switch, it is positioned into the working area by a defined distance. This target point is defined as the reference point.                                                                                                    | 2147483647                                              | per.<br>-                                |                                |
|                | The parameter is only effective during reference movements without index pulse search.                                                                                                    |                                                         |                                          |                                |
| HMmethod       | Homing method (148)                                                                                                    | -                                                       |                                          |                                |
|                | 0 / deactivate: Deactivated                                                                                                    | 0                                                       | R/W<br>-                                 |                                |
|                | 1 / LIMN indexpuls: LIMN with index pulse 2 / LIMP indexpuls: LIMP with index pulse 7 / REFpos indexpuls: REF+ with index pulse, inv., outside 8 / REFneg indexpuls: REF+ with index pulse, inv., inside 9: REF+ with index pulse, not inv., inside 10: REF+ with index pulse, not inv., outside                                                                                                    | 35                                                      | -                                        |                                |
|                | 11: REF- with index pulse, inv., outside 12: REF- with index pulse, inv., inside 13: REF- with index pulse, not inv., inside 14: REF- with index pulse, not inv., outside 17 / LIMN: LIMN 18 / LIMP: LIMP 23 / REFpos: REF+, inv., outside 24: REF+, inv., inside 25: REF+, not inv., inside 26: REF+, not inv., outside 27 / REFneg: REF-, inv., outside 28: REF-, inv., inside 29: REF-, not inv., inside 30: REF-, not inv., outside 31: Index pulse neg. direction 34: Index pulse pos. Direction |                                                         |                                          |                                |
|                | Abbreviations: REF+: Search movement in pos. direction REF-: Search movement in pos. direction inv.: Invert direction in switch not inv.: Direction not inverted in switch outside: Index pulse / distance outside switch inside: Index pulse / distance inside switch                                                                                                    |                                                         |                                          |                                |
| HMn_out        | Speed of rotation for moving away from switch (149)                                                                                                    | min <sup>-1</sup><br>1<br>6                             | UINT16<br>UINT16<br>R/W                  | Modbus 10250<br>CIP 140.1.5    |
|                | The adjustable value is internally limited to the current parameter setting in RAMPn_max.                                                                                                    | 3000                                                    | per.                                     |                                |
| HMn            | Speed of rotation for search of switch (149)                                                                                                    | min <sup>-1</sup>                                       | UINT16                                   | Modbus 10248                   |
|                | The adjustable value is internally limited to the current parameter setting in RAMPn_max.                                                                                                    | 1<br>60<br>13200                                        | UINT16<br>R/W<br>per.<br>-               | CIP 140.1.4                    |

| Parameter Name | Description                                                                                                    | Unit<br>Minimum value<br>Default value<br>Maximum value | Data type<br>R/W<br>persistent<br>Expert               | Parameter address via fieldbus |
|----------------|----------------------------------------------------------------------------------------------------|---------------------------------------------------------|--------------------------------------------------------|--------------------------------|
| HMoutdisusr    | Maximum distance for search for switching edge (150)                                                                                                    | usr<br>0                                                | INT32<br>INT32                                         | Modbus 10252<br>CIP 140.1.6    |
|                | 0: Monitoring of distance inactive >0: Maximum distance in user-defined units                                                                                                    | 0<br>2147483647                                         | R/W<br>per.<br>-                                       |                                |
|                | After detection of the switch, the drive starts to search for the defined switching edge. If it is not found within the distance defined here, the reference movement is canceled with an error.                                                 |                                                         |                                                        |                                |
| HMp_homeusr    | Position at reference point (149)                                                                                                    | usr                                                     | INT32                                                  | Modbus 10262                   |
|                | After a successful reference movement, this position is automatically set at the reference point.                                                                                                    | -2147483648<br>0<br>2147483647                          | INT32<br>R/W<br>per.<br>-                              | CIP 140.1.11                   |
| HMp_setpusr    | Position setting to position setting position (159)                                                                                                    | usr<br>-2147483648                                      | R/W                                                    |                                |
|                | Action object: write access triggers position setting.                                                                                                    | -<br>2147483647                                         | -                                                      |                                |
|                | Only possible if the motor is at standstill. Position scaling is not considered.                                                                                                    |                                                         |                                                        |                                |
| HMsrchdisusr   | Max. search distance after overrun of switch (150)                                                                                                    | usr<br>0                                                | INT32<br>INT32                                         | Modbus 10266<br>CIP 140.1.13   |
|                | Search distance processing disabled     Search distance in user units                                                                                                    | 0<br>2147483647                                         | R/W<br>per.<br>-                                       |                                |
|                | The switch must be activated again within this search distance, otherwise the reference movement is canceled.                                                                                                    |                                                         |                                                        |                                |
| IO_AutoEnable  | Processing of power stage activation at PowerOn                                                                                                    | 0                                                       | UINT16 Modbus 129<br>UINT16 CIP 105.1.6<br>R/W<br>per. | Modbus 1292<br>CIP 105.1.6     |
|                | <ul> <li>0 / off: Active Enable during power on does not activate the power stage.</li> <li>1 / on: Active Enable during power on activates the power stage.</li> <li>2 / AutoOn: Power stage is automatically activated at power on.</li> </ul> | 0 2                                                     |                                                        |                                |
| IO_LO_set      | Setting the digital outputs directly (185)                                                                                                    | -                                                       | UINT16                                                 | Modbus 2082                    |
|                | Write access to output bits is only active if<br>the signal pin is available as an output and if<br>the function of the output was set to 'Availa-<br>ble as required'.                                                                          | 0                                                       | UINT16<br>R/W<br>-<br>-                                | CIP 108.1.17                   |
|                | Coding of the individual signals: Bit 0: LO1_OUT Bit 1: LO2_OUT                                                                                                    |                                                         |                                                        |                                |
| IODirPosintf   | Direction of counting at position interface                                                                                                    | -                                                       | UINT16                                                 | Modbus 2062                    |
|                | <ul><li>0 / clockwise: Clockwise</li><li>1 / counter clockwise: Counter-clockwise</li></ul>                                                                                                    | 0<br>0<br>1                                             | UINT16<br>R/W<br>per.                                  | CIP 108.1.7                    |

| Parameter Name | Description                                                                                                    | Unit<br>Minimum value<br>Default value<br>Maximum value | Data type<br>R/W<br>persistent<br>Expert | Parameter address via fieldbus |
|----------------|----------------------------------------------------------------------------------------------------|---------------------------------------------------------|------------------------------------------|--------------------------------|
| IOfunct_LIO1   | Function Input/Output LIO1 (186)  1 / Input Free available: Available as required  2 / Input Fault reset: Reset fault (local control mode only)  3 / Input Enable: Enable (local control mode only)  4 / Input Halt: Halt  9 / Input Jog positive: Jog positive  10 / Input Jog negative: Jog negative  11 / Input Jog fast/slow: Jog fast/slow  20 / Input Reference switch (REF): Reference switch (REF)  21 / Input Positive limit switch (LIMP): Positive limit switch (LIMP)  101 / Output Free available: Available as required  102 / Output No fault: No fault  103 / Output Active: Ready | -<br>-<br>0<br>-                                        | UINT16<br>UINT16<br>R/W<br>per.          | Modbus 1826<br>CIP 107.1.17    |
| IOfunct_LIO2   | Function Input/Output LIO2 (187)  1 / Input Free available: Available as required  2 / Input Fault reset: Reset fault (local control mode only)  3 / Input Enable: Enable (local control mode only)  4 / Input Halt: Halt  9 / Input Jog positive: Jog positive  10 / Input Jog negative: Jog negative  11 / Input Jog fast/slow: Jog fast/slow  20 / Input Reference switch (REF): Reference switch (REF)  22 / Input Negative limit switch (LIMN): Negative limit switch (LIMN)  101 / Output Free available: Available as required  102 / Output No fault: No fault  103 / Output Active: Ready | -<br>-<br>0<br>-                                        | UINT16<br>UINT16<br>R/W<br>per.          | Modbus 1828<br>CIP 107.1.18    |
| IOfunct_LIO3   | Function Input/Output LIO3 (187)  1 / Input Free available: Available as required  2 / Input Fault reset: Reset fault (local control mode only)  3 / Input Enable: Enable (local control mode only)  4 / Input Halt: Halt  9 / Input Jog positive: Jog positive  10 / Input Jog negative: Jog negative  11 / Input Jog fast/slow: Jog fast/slow  20 / Input Reference switch (REF): Reference switch (REF)  101 / Output Free available: Available as required  102 / Output No fault: No fault  103 / Output Active: Ready                                                                        | -<br>-<br>0<br>-                                        | UINT16<br>UINT16<br>R/W<br>per.          | Modbus 1830<br>CIP 107.1.19    |

| Parameter Name | Description                                                                                                    | Unit<br>Minimum value<br>Default value<br>Maximum value | Data type<br>R/W<br>persistent<br>Expert | Parameter address<br>via fieldbus |
|----------------|----------------------------------------------------------------------------------------------------|---------------------------------------------------------|------------------------------------------|-----------------------------------|
| IOfunct_LIO4   | Function Input/Output LIO4 (187)                                                                                                    | -                                                       | UINT16                                   | Modbus 1832                       |
|                | 1 / Input Free available: Available as required 2 / Input Fault reset: Reset fault (local control mode only)                                                                                                    | 0                                                       | UINT16<br>R/W<br>per.<br>-               | CIP 107.1.20                      |
|                | 3 / Input Enable: Enable (local control mode only) 4 / Input Halt: Halt 9 / Input Jog positive: Jog positive 10 / Input Jog negative: Jog negative 11 / Input Jog fast/slow: Jog fast/slow 20 / Input Reference switch (REF): Reference switch (REF) 101 / Output Free available: Available as required 102 / Output No fault: No fault 103 / Output Active: Ready |                                                         |                                          |                                   |
| IOposInterfac  | Signal selection position interface (104)                                                                                                    |                                                         | UINT16                                   | Modbus 1284<br>CIP 105.1.2        |
|                | <ul><li>0 / ABinput: Input ENC_A, ENC_B quadruple evaluation</li><li>1 / PDinput: Input PULSE, DIR</li></ul>                                                                                                    | 0 UINT16<br>0 R/W<br>1 per.                             | R/W                                      |                                   |
|                | RS422 I/O interface (Pos)                                                                                                    |                                                         | -                                        |                                   |
|                | NOTE: Changed settings do not become active until the unit is switched on the next time.                                                                                                    |                                                         |                                          |                                   |
| IOsigLimN      | Signal evaluation LIMN (149)                                                                                                    | -                                                       | UINT16                                   | Modbus 1566                       |
|                | 0 / inactive: Inactive<br>1 / normally closed: Normally closed NC<br>2 / normally open: Normally open NO                                                                                                    | 1                                                       | UINT16<br>R/W<br>per.<br>-               | CIP 106.1.15                      |
| IOsigLimP      | Signal evaluation LIMP (149)                                                                                                    | -                                                       | UINT16                                   | Modbus 1568<br>CIP 106.1.16       |
|                | 0 / inactive: Inactive                                                                                                    | 0<br>1                                                  | UINT16<br>R/W                            | CIP 106.1.16                      |
|                | 1 / normally closed: Normally closed NC 2 / normally open: Normally open NO                                                                                                    | 2                                                       | per.                                     |                                   |
| IOsigRef       | Signal evaluation REF (149)                                                                                                    | -<br>1                                                  | UINT16<br>UINT16                         | Modbus 1564<br>CIP 106.1.14       |
|                | 1 / normally closed: Normally closed NC 2 / normally open: Normally open NO                                                                                                    | 1 2                                                     | R/W<br>per.                              | CIF 100.1.14                      |
|                | The reference switch is only activated (to REF) while homing is processed.                                                                                                    |                                                         |                                          |                                   |
| JOGactivate    | Activation of jog (135)                                                                                                    | -                                                       | DAM                                      |                                   |
|                | Bit0 : Positive direction of rotation<br>Bit1 : Negative direction of rotation<br>Bit2 : 0=slow 1=fast                                                                                                    | 0<br>0<br>7                                             | R/W<br>-<br>-                            |                                   |
|                | If both bits for the direction of rotation are activated at the same time, no movement is started. If a jog movement is running, the simultaneous activation of the bits for the direction of rotation has no effect.                                                                                                    |                                                         |                                          |                                   |

| Parameter Name   | Description                                                                                                    | Unit<br>Minimum value<br>Default value<br>Maximum value | Data type<br>R/W<br>persistent<br>Expert | Parameter address via fieldbus |
|------------------|----------------------------------------------------------------------------------------------------|---------------------------------------------------------|------------------------------------------|--------------------------------|
| JOGn_fast        | Speed for fast jog (135)                                                                                                    | min <sup>-1</sup>                                       | UINT16                                   | Modbus 10506                   |
|                  | The adjustable value is internally limited to the current parameter setting in RAMPn_max.                                                                     | 1<br>180<br>13200                                       | UINT16<br>R/W<br>per.<br>-               | CIP 141.1.5                    |
| JOGn_slow        | Speed for slow jog (135)                                                                                                    | min <sup>-1</sup>                                       | UINT16                                   | Modbus 10504                   |
|                  | The adjustable value is internally limited to the current parameter setting in RAMPn_max.                                                                     | 1<br>60<br>13200                                        | UINT16<br>R/W<br>per.<br>-               | CIP 141.1.4                    |
| JOGstepusr       | Jog distance prior to continuous run (135)                                                                                                    | usr                                                     | INT32                                    | Modbus 10510                   |
|                  | Direct activation of continuous run     So: Positioning distance per jog cycle                                                                                | 0<br>20<br>2147483647                                   | INT32<br>R/W<br>per.<br>-                | CIP 141.1.7                    |
| JOGtime          | Wait time prior to continuous run (135)                                                                                                    | ms                                                      | UINT16                                   | Modbus 10512                   |
|                  | This time is only effective if you have set a jog distance not equal to 0, otherwise the drive immediately starts a continuous run.                           | 1<br>500<br>32767                                       | UINT16<br>R/W<br>per.<br>-               | CIP 141.1.8                    |
| LIM_HaltReaction | Type of deceleration for halt (177)                                                                                                    | -<br>1<br>3<br>3                                        | INT16                                    | Modbus 1582                    |
|                  | 1 / Deceleration ramp: Deceleration ramp 3 / Torque ramp: Torque ramp                                                                                         |                                                         | INT16<br>R/W<br>per.                     | CIP 106.1.23                   |
|                  | Setting of deceleration ramp with parameter RAMPdecel. Setting of torque ramp with parameter LIM_I_maxHalt.                                                   |                                                         | <u>:</u>                                 |                                |
|                  | The deceleration ramp is only available for operating modes with profile generator. The torque ramp is used in the operating modes without profile generator. |                                                         |                                          |                                |
| LIM_I_maxHalt    | Current limitation for Halt (103)                                                                                                    | A <sub>pk</sub>                                         | UINT16                                   | Modbus 4364                    |
|                  | Max. current during braking after Halt or when an operating mode is terminated.                                                                               | -                                                       | UINT16<br>R/W<br>per.                    | CIP 117.1.6                    |
|                  | Maximum and default settings depend on the motor and the power stage (settings M_I_max and PA_I_max)                                                          |                                                         | -                                        |                                |
|                  | In increments of 0.01Apk                                                                                                    |                                                         |                                          |                                |
| LIM_I_maxQSTP    | Current limitation for Quick Stop (103)                                                                                                    | $A_{pk}$                                                | UINT16<br>UINT16                         | Modbus 4362<br>CIP 117.1.5     |
|                  | Max. current during braking via torque ramp due to an error of error classes 1 or 2 and when a software stop is triggered.                                    | -                                                       | R/W<br>per.                              | GIF 117.1.5                    |
|                  | Maximum and default settings depend on the motor and the power stage (settings M_I_max and PA_I_max)                                                          |                                                         |                                          |                                |
|                  | In increments of 0.01Apk                                                                                                    |                                                         |                                          |                                |

| Parameter Name | Description                                                                                                    | Unit<br>Minimum value<br>Default value<br>Maximum value | Data type<br>R/W<br>persistent<br>Expert | Parameter address via fieldbus |
|----------------|----------------------------------------------------------------------------------------------------|---------------------------------------------------------|------------------------------------------|--------------------------------|
| LIM_QStopReact | Type of deceleration for Quick Stop (175)                                                                                                    | -                                                       | INT16                                    | Modbus 1584                    |
|                | 6 / Deceleration ramp: Deceleration ramp 7 / Torque ramp: Torque ramp                                                                                         | 6<br>7<br>7                                             | INT16<br>R/W<br>per.                     | CIP 106.1.24                   |
|                | Setting of deceleration ramp with parameter RAMPquickstop. Setting of torque ramp with parameter LIM_I_maxQSTP.                                               |                                                         | 1                                        |                                |
|                | The deceleration ramp is only available for operating modes with profile generator. The torque ramp is used in the operating modes without profile generator. |                                                         |                                          |                                |
| M_I_0          | Continuous motor current at standstill                                                                                                    |                                                         | UINT16                                   | Modbus 3366                    |
|                | In increments of 0.01Apk                                                                                                    | -                                                       | UINT16<br>R/-                            | CIP 113.1.19                   |
|                |                                                                                                    | -                                                       | -                                        |                                |
| M_I_max        | Maximum motor current                                                                                                    | A <sub>pk</sub>                                         | UINT16                                   | Modbus 3340                    |
|                | In increments of 0.01Apk                                                                                                    | -<br>-                                                  | UINT16<br>R/-<br>-                       | CIP 113.1.6                    |
| M_I_nom        | Nominal motor current                                                                                                    | A <sub>pk</sub>                                         | UINT16                                   | Modbus 3342                    |
|                | In increments of 0.01Apk                                                                                                    | -<br>-                                                  | UINT16<br>R/-<br>-                       | CIP 113.1.7                    |
| M_I2t          | Maximum permissible time for M_I_max                                                                                                    | ms<br>-<br>-<br>-                                       | UINT16<br>UINT16<br>R/-<br>-             | Modbus 3362<br>CIP 113.1.17    |
| M_Jrot         | Mass moment of inertia of motor                                                                                                    | kg cm <sup>2</sup>                                      | UINT16                                   | Modbus 3352                    |
|                | In increments of 0.1kgcm <sup>2</sup>                                                                                                    | -                                                       | UINT16<br>R/-<br>-                       | CIP 113.1.12                   |
| M_kE           | Motor EMF constant kE                                                                                                    | -                                                       | UINT16                                   | Modbus 3350                    |
|                | Voltage constant in Vpk at 1000 1/min                                                                                                    | -<br>-<br>-                                             | UINT16<br>R/-<br>-                       | CIP 113.1.11                   |
| <br>M_L_d      | Motor inductance d-direction                                                                                                    | mH                                                      | UINT16                                   | Modbus 3358                    |
|                | In increments of 0.01 mH                                                                                                    | -<br>-                                                  | UINT16<br>R/-<br>-                       | CIP 113.1.15                   |
| M_L_q          | Motor inductance q-direction In increments of 0.01 mH                                                                                                    | mH<br>-                                                 | UINT16<br>UINT16                         | Modbus 3356<br>CIP 113.1.14    |
|                | III III GIII GIII GII O.O I IIII I                                                                                                    | <del>-</del><br>-                                       | R/-<br>-<br>-                            |                                |

| Parameter Name | Description                                                                                                    | Unit<br>Minimum value<br>Default value<br>Maximum value | Data type<br>R/W<br>persistent<br>Expert | Parameter address via fieldbus |
|----------------|----------------------------------------------------------------------------------------------------|---------------------------------------------------------|------------------------------------------|--------------------------------|
| M_M_max        | Maximum motor torque                                                                                                    | N cm<br>-<br>-                                          | UINT16<br>UINT16<br>R/-<br>-             | Modbus 3346<br>CIP 113.1.9     |
| M_M_nom        | Nominal motor torque                                                                                                    | N cm<br>-<br>-                                          | UINT16<br>UINT16<br>R/-<br>-             | Modbus 3344<br>CIP 113.1.8     |
| M_n_max        | Maximum permissible motor speed                                                                                                    | min <sup>-1</sup><br>-<br>-<br>-                        | UINT16<br>UINT16<br>R/-<br>-             | Modbus 3336<br>CIP 113.1.4     |
| M_n_nom        | Nominal motor speed                                                                                                    | min <sup>-1</sup><br>-<br>-<br>-                        | UINT16<br>UINT16<br>R/-<br>-             | Modbus 3338<br>CIP 113.1.5     |
| M_Polepair     | Number of pole pairs of motor                                                                                                    | -<br>-<br>-                                             | UINT16<br>UINT16<br>R/-<br>-             | Modbus 3368<br>CIP 113.1.20    |
| M_R_UV         | Motor connection resistance In increments of 10mOhm                                                                                                    | Ω<br>-<br>-                                             | UINT16<br>UINT16<br>R/-<br>-             | Modbus 3354<br>CIP 113.1.13    |
| M_U_nom        | Nominal motor voltage  Voltage in increments of 100mV                                                                                                    | V<br>-<br>-                                             | UINT16<br>UINT16<br>R/-<br>-             | Modbus 3348<br>CIP 113.1.10    |
| MBadr          | Modbus address Valid addresses: 1 to 247                                                                                                    | -<br>1<br>1<br>247                                      | UINT16<br>UINT16<br>R/W<br>per.          | Modbus 5640<br>CIP 122.1.4     |
| MBbaud         | Modbus Baud rate  9600 / 9.6KB: 9600 Baud  19200 / 19.2KB: 19200 Baud  38400 / 38.4KB: 38400 Baud  NOTE: Changed settings do not become active until the unit is switched on the next time | -<br>9600<br>19200<br>38400                             | UINT16<br>UINT16<br>R/W<br>per.          | Modbus 5638<br>CIP 122.1.3     |

| Parameter Name | Description                                                                                                    | Unit<br>Minimum value<br>Default value<br>Maximum value | Data type<br>R/W<br>persistent<br>Expert | Parameter address via fieldbus |
|----------------|----------------------------------------------------------------------------------------------------|---------------------------------------------------------|------------------------------------------|--------------------------------|
| MBformat       | Modbus data format  1 / 8Bit NoParity 1Stop: 8 bits, no parity bit, 1 stop bit 2 / 8Bit EvenParity 1Stop: 8 bits, even parity bit, 1 stop bit 3 / 8Bit OddParity 1Stop: 8 bits, odd parity bit, 1 stop bit 4 / 8Bit NoParity 2Stop: 8 bits, no parity bit, 2 stop bits  NOTE: Changed settings do not become active until the unit is switched on the next time | -<br>1<br>2<br>4                                        | UINT16<br>UINT16<br>R/W<br>per.          | Modbus 5642<br>CIP 122.1.5     |
| ModeError      | Error code for synchronous errors (ME flag)  Manufacturer-specific error code that caused the ModeError flag to be set.  Usually, this is an error that was caused by the activation of an operating mode.                                                                                                    | -<br>-<br>0<br>-                                        | UINT16<br>UINT16<br>R/-<br>-             | Modbus 6962<br>CIP 127.1.25    |
| MT_dismax      | Max. permissible distance  If the reference value is active and the maximum permissible distance is exceeded, an error of class 1 is generated.  The value 0 switches off monitoring.                                                                                                    | revolution<br>0.0<br>1.0<br>999.9                       | UINT16<br>UINT16<br>R/W<br>-             | Modbus 11782<br>CIP 146.1.3    |
| PA_T_max       | Maximum permissible power stage temperature (163)                                                                                                    | °C<br>-<br>0<br>-                                       | INT16<br>INT16<br>R/-<br>per.            | Modbus 4110<br>CIP 116.1.7     |
| PA_T_warn      | Temperature warning threshold of power stage (163)                                                                                                    | °C<br>-<br>0<br>-                                       | INT16<br>INT16<br>R/-<br>per.            | Modbus 4108<br>CIP 116.1.6     |
| PA_U_maxDC     | Maximum permissible DC bus voltage Voltage in increments of 100mV                                                                                                    | V<br>-<br>-                                             | UINT16<br>UINT16<br>R/-<br>per.          | Modbus 4102<br>CIP 116.1.3     |
| PA_U_minDC     | DC bus voltage low threshold for switching off the drive  Voltage in increments of 100mV                                                                                                    | V<br>-<br>-                                             | UINT16<br>UINT16<br>R/-<br>per.          | Modbus 4104<br>CIP 116.1.4     |
| PA_U_minStopDC | DC bus voltage low threshold for Quick Stop If this threshold is reached, the drive per- forms a Quick Stop. Voltage in increments of 100mV                                                                                                    | V<br>-<br>-<br>-                                        | UINT16<br>UINT16<br>R/-<br>per.          | Modbus 4116<br>CIP 116.1.10    |

| Parameter Name | Description                                                                                                    | Unit<br>Minimum value<br>Default value<br>Maximum value | Data type<br>R/W<br>persistent<br>Expert | Parameter address via fieldbus |
|----------------|----------------------------------------------------------------------------------------------------|---------------------------------------------------------|------------------------------------------|--------------------------------|
| PAR_CTRLreset  | Reset controller parameters  0 / no: No 1 / yes: Yes                                                                                                    | -<br>0<br>-<br>1                                        | UINT16<br>UINT16<br>R/W                  | Modbus 1038<br>CIP 104.1.7     |
|                | The controller parameters of the speed controller and the position controller are reset. The current controller is automatically adjusted under consideration of the connected motor.                                                                              | •                                                       | -                                        |                                |
| PAReeprSave    | Save parameter values to EEPROM                                                                                                    | -                                                       | UINT16                                   | Modbus 1026                    |
| ·              | Bit 0 = 1: Save all persistent parameters                                                                                                    | -                                                       | UINT16<br>R/W                            | CIP 104.1.1                    |
|                | The currently set parameters are saved to the non-volatile memory (EEPROM). The saving process is complete when the parameter is read and 0 is returned.                                                                                                    | -                                                       | -                                        |                                |
| PAReeprSaveDVN | Save parameter to EEPROM with DeviceNet                                                                                                    | t -                                                     | UINT16                                   | Modbus 16218                   |
|                | When the configuration is downloaded with                                                                                                    | 0                                                       | UINT16<br>R/W                            | CIP 163.1.45                   |
|                | RSNetWorx, this parameter is transferred last. It saves the current parameter settings to the non-volatile memory (EEPROM). The parameter can be changed between two values and causes a download in case of a manual change in RSNetWorkx. Both values are saved. | 1                                                       | -                                        |                                |
| DA Dfootom/Cot |                                                                                                    |                                                         |                                          |                                |
| PARfactorySet  | Restore factory settings (default values)                                                                                                    | 0                                                       | R/W                                      |                                |
|                | <b>0 / No</b> : No<br><b>1 / Yes</b> : Yes                                                                                                    | 3                                                       | -                                        |                                |
|                | All parameters are set to their default values, these are saved to the EEPROM. Restoring the factory settings is only possible via the commissioning software. The saving process is complete when the parameter is read and 0 is returned.                        |                                                         |                                          |                                |
|                | NOTE: The default becomes active only when the unit is switched on the next time.                                                                                                    |                                                         |                                          |                                |
| PARuserReset   | Reset user parameters (189)                                                                                                    | -                                                       | UINT16                                   | Modbus 1040                    |
|                | Bit 0 = 1: Set persistent parameters to default values. All parameters are reset with the exception of: - Communication parameters - Definition of the direction of rotation - Signal selection position interface                                                 | 0<br>-<br>7                                             | UINT16<br>R/W<br>-<br>-                  | CIP 104.1.8                    |
|                | - I/O functions  NOTE: The new settings are not saved to the EEPROM!                                                                                                    |                                                         |                                          |                                |

| Parameter Name | Description                                                                                                    | Unit<br>Minimum value<br>Default value<br>Maximum value | Data type<br>R/W<br>persistent<br>Expert | Parameter address via fieldbus |
|----------------|----------------------------------------------------------------------------------------------------|---------------------------------------------------------|------------------------------------------|--------------------------------|
| POSdirOfRotat  | Definition of direction of rotation (188)  0 / clockwise: Clockwise  1 / counter clockwise: Counter-clockwise                                                                                                    | -<br>0<br>0<br>1                                        | UINT16<br>UINT16<br>R/W<br>per.          | Modbus 1560<br>CIP 106.1.12    |
|                | Meaning:<br>At positive speeds, the drive rotates clock-<br>wise (looking at the motor shaft at the<br>flange).                                                                                                    |                                                         | -                                        |                                |
|                | NOTE: If you use limit switches, you must interchange the limit switch connections after changing the settings. The limit switch which is reached with a jog movement in positive direction must be connected to the LIMP input and vice versa. |                                                         |                                          |                                |
|                | NOTE: Changed settings do not become active until the unit is switched on the next time.                                                                                                    |                                                         |                                          |                                |
| POSscaleDenom  | Denominator of position scaling (170)                                                                                                    | usr                                                     | INT32                                    | Modbus 1550                    |
|                | Refer to numerator (POSscaleNum) for a description.                                                                                                    | 1<br>16384<br>2147483647                                | INT32<br>R/W<br>per.                     | CIP 106.1.7                    |
|                | A new scaling is activated when the numerator value is supplied.                                                                                                    |                                                         | -                                        |                                |
| POSscaleNum    | Numerator of position scaling (170)                                                                                                    | revolution                                              | INT32<br>INT32<br>R/W<br>per.            | Modbus 1552<br>CIP 106.1.8     |
|                | Specification of the scaling factor:                                                                                                    | 1<br>1<br>2147483647                                    |                                          |                                |
|                | Motor revolutions [U]                                                                                                    | 2147400047                                              | -<br>-                                   |                                |
|                | Change of user position [usr]                                                                                                    |                                                         |                                          |                                |
|                | A new scaling is activated when the numerator value is supplied.                                                                                                    |                                                         |                                          |                                |
|                | User limit values may be reduced due to the calculation of an internal factor.                                                                                                    |                                                         |                                          |                                |
| PPn_target     | Reference speed in operating mode profile position (143)                                                                                                    | min <sup>-1</sup>                                       | R/W                                      |                                |
|                | The maximum value is limited to the current setting in CTRL_n_max. The adjustable value is internally limited to the current parameter setting in RAMPn_max.                                                                                    | 60<br>13200                                             | -                                        |                                |
| PPp_absusr     | Target position absolute of operating mode profile position (143)                                                                                                    | usr<br>-                                                | R/W                                      |                                |
|                | Min./max values depend on: - Scaling factor - Software limit switches (if they are activated)                                                                                                    | 0                                                       | -                                        |                                |

| Parameter Name | Description                                                                                                    | Unit<br>Minimum value<br>Default value<br>Maximum value | Data type<br>R/W<br>persistent<br>Expert | Parameter address via fieldbus |
|----------------|----------------------------------------------------------------------------------------------------|---------------------------------------------------------|------------------------------------------|--------------------------------|
| PPp_relpactusr | Target position relative to current motor position (143)  Min./max values depend on: - Position normalization factor - Software limit switches (if they are activated)  In the case of active positioning in Profile Position mode, relative positioning refers to the current motor position. The absolute user position limits can only be overrun if the drive is at standstill when the movement starts (x_end=1). In this case, implicit position setting to position 0 is performed.                                  | usr<br>-<br>0<br>-                                      | R/W<br>-<br>-                            |                                |
| PPp_relprefusr | Target position relative to the current target position (143)  Min./max values depend on: - Position normalization factor - Software limit switches (if they are activated)  In the case of active positioning in operating mode Profile Position, relative positioning refers to the target position of the current movement.  The absolute user position limits can only be overrun if the drive is at standstill when the movement starts (x_end=1). In this case, implicit position setting to position 0 is performed. | usr<br>-<br>0<br>-                                      | R/W<br>-<br>-                            |                                |
| PVn_target     | Reference speed of operating mode profile velocity (145)  The maximum value is limited to the current setting in CTRL_n_max. The adjustable value is internally limited to the current parameter setting in RAMPn_max.                                                                                                    | min <sup>-1</sup><br>-13200<br>-<br>13200               | R/W<br>-<br>-                            |                                |

ILA2D DeviceNet 11 Parameters

| Parameter Name | Description                                                                                                    | Unit<br>Minimum value<br>Default value<br>Maximum value | Data type<br>R/W<br>persistent<br>Expert | Parameter address via fieldbus |
|----------------|----------------------------------------------------------------------------------------------------|---------------------------------------------------------|------------------------------------------|--------------------------------|
| RAMP_TAUjerk   | Jerk limitation (174)  0 / off: Off 1 / 1: 1 ms 2 / 2: 2 ms 4 / 4: 4 ms 8 / 8: 8 ms 16 / 16: 16 ms 32 / 32: 32 ms 64 / 64: 64 ms 128 / 128: 128 ms  Limits the acceleration change (jerk) of the reference position generation during the positioning transitions: Standstill - acceleration Acceleration - constant speed Constant speed - deceleration Deceleration - standstill  Processing in the following operating modes: - Profile velocity - Profile position - Jog - Homing  Adjustments can only be made if the operat- | ms<br>0<br>0<br>128                                     | UINT16<br>UINT16<br>R/W<br>per.          | Modbus 1562<br>CIP 106.1.13    |
| RAMPacc        | ing mode is inactive (x_end=1).  Acceleration of profile generator (172)                                                                                                    | min <sup>-1</sup> /s<br>1<br>600<br>3000000             | UINT32<br>UINT32<br>R/W<br>per.          | Modbus 1556<br>CIP 106.1.10    |
| RAMPaccdec     | Optimized ramp setting with one access Adjustment of acceleration and deceleration values with a single access High word: acceleration Low word: deceleration Values are entered in 10rpm/s Write access changes the values under RAMPacc and RAMPdecel. The limit values are checked on the basis of the values indicated for these parameters. If the currently set value cannot be represented as 16 bit value, the max, UINT16 value is written.                                                                               | usr<br>-<br>0<br>-                                      | R/W<br>-<br>-                            |                                |
| RAMPdecel      | Deceleration of profile generator (172)                                                                                                    | min <sup>-1</sup> /s<br>750<br>750<br>3000000           | UINT32<br>UINT32<br>R/W<br>per.          | Modbus 1558<br>CIP 106.1.11    |

11 Parameters ILA2D DeviceNet

| Parameter Name | Description                                                                                                    | Unit<br>Minimum value<br>Default value<br>Maximum value | Data type<br>R/W<br>persistent<br>Expert | Parameter address via fieldbus |  |
|----------------|----------------------------------------------------------------------------------------------------|---------------------------------------------------------|------------------------------------------|--------------------------------|--|
| RAMPn_max      | Limitation of ref. speed for op. modes with profile generation (173)                                                                                                    | min <sup>-1</sup><br>60                                 | UINT16<br>UINT16                         | Modbus 1554<br>CIP 106.1.9     |  |
|                | The parameter is active in the following operating modes: - Profile position - Profile velocity - Homing - Jog                                                                                   | 13200<br>13200                                          | R/W<br>per.<br>-                         |                                |  |
|                | If a greater reference speed is set in one of these operating modes, it is automatically limited to RAMPn_max. This way, commissioning at limited speed is easy to perform.                      |                                                         |                                          |                                |  |
| RAMPquickstop  | Deceleration ramp for Quick Stop (176)                                                                                                    | min <sup>-1</sup> /s                                    | UINT32                                   | Modbus 1572                    |  |
|                | Deceleration of the drive when a software stop is triggered or if an error of error class 1 has occurred.                                                                                        | 200<br>6000<br>3000000                                  | UINT32<br>R/W<br>per.<br>-               | CIP 106.1.18                   |  |
| RAMPsym        | Symmetrical ramp                                                                                                    | usr                                                     | UINT16                                   | Modbus 1538                    |  |
|                | Acceleration and deceleration of the profile generator (16 bit value) in 10 (1/min)/s                                                                                                    | 0                                                       | UINT16<br>R/W<br>-                       | CIP 106.1.1                    |  |
|                | Write access changes the values under RAMPacc and RAMPdecel. The limit values are checked on the basis of the values indicated for these parameters.                                             |                                                         | -                                        |                                |  |
|                | Read access returns the greater value from RAMPacc/RAMPdecel. If the currently set value cannot be represented as 16 bit value, the max, UINT16 value is written.                                |                                                         |                                          |                                |  |
| SPEEDn_target  | Reference speed in operating mode speed control (136)                                                                                                    | min <sup>-1</sup><br>-30000                             | INT16<br>INT16                           | Modbus 8456<br>CIP 133.1.4     |  |
|                | The internal maximum speed is limited to the current setting in CTRL_n_max.                                                                                                    | 0<br>30000                                              | R/W<br>-<br>-                            |                                |  |
| SPEEDreference | Selection of ref. value source for operating mode speed control                                                                                                    | - 0                                                     | UINT16<br>UINT16                         | Modbus 8450<br>CIP 133.1.1     |  |
|                | <ul> <li>0 / none: None</li> <li>1 / Analog Input: Reference value via +/-<br/>10V interface ANA1</li> <li>2 / Parameter 'speedTarg': Reference value<br/>via parameter SPEEDn_target</li> </ul> | 0 2                                                     | R/W<br>-<br>-                            |                                |  |
| SPV_Flt_pDiff  | Error response to tracking error (168)                                                                                                    | -                                                       | UINT16                                   | Modbus 1302                    |  |
|                | 1 / Error Class 1: Error class 1 2 / Error Class 2: Error class 2 3 / Error Class 3: Error class 3                                                                                               | 1<br>3<br>3                                             | UINT16<br>R/W<br>per.                    | CIP 105.1.11                   |  |
| SPV_p_maxDiff  | Max. permissible tracking error of the position controller (165)                                                                                                    | revolution<br>0.0001                                    | UINT32<br>UINT32                         | Modbus 4636<br>CIP 118.1.14    |  |
|                | The tracking error is the current position control deviation.                                                                                                    | 1.0000                                                  | R/W<br>per.<br>-                         |                                |  |

ILA2D DeviceNet 11 Parameters

| Parameter Name | Description                                                                                                    | Unit<br>Minimum value<br>Default value<br>Maximum value | Data type<br>R/W<br>persistent<br>Expert | Parameter address via fieldbus |
|----------------|----------------------------------------------------------------------------------------------------|---------------------------------------------------------|------------------------------------------|--------------------------------|
| SPV_SW_Limits  | Monitoring of software limit switches (162)  0 / none: None (default)  1 / SWLIMP: Activation of software limit switches positive direction  2 / SWLIMN: Activation of software limit switches negative direction  3 / SWLIMP+SWLIMN: Activation of software limit switches both directions  Monitoring of software limit switches only works in case of successful homing (ref_ok = 1). | -<br>0<br>0<br>3                                        | UINT16<br>UINT16<br>R/W<br>per.          | Modbus 1542<br>CIP 106.1.3     |
| SPVswLimNusr   | Negative position limit for software limit switch (161)  Refer to description 'SPVswLimPusr'                                                                                                    | usr<br>-<br>-2147483648<br>-                            | INT32<br>INT32<br>R/W<br>per.            | Modbus 1546<br>CIP 106.1.5     |
| SPVswLimPusr   | Positive position limit for software limit switch (161)  If a user value entered is outside of the permissible user range, the limit switch limits are automatically set to the max. user value.                                                                                                    | usr<br>-<br>2147483647<br>-                             | INT32<br>INT32<br>R/W<br>per.            | Modbus 1544<br>CIP 106.1.4     |
| STANDp_win     | Standstill window, permissible control deviation (181)  The control deviation for the standstill window time must be within this range for a standstill of the drive to be detected.  Processing of the standstill window must be activated via the parameter 'STANDpwin-Time.                                                                                                    | revolution<br>0.0000<br>0.0010<br>3.2767                | UINT16<br>UINT16<br>R/W<br>per.          | Modbus 4370<br>CIP 117.1.9     |
| STANDpwinTime  | Standstill window, time (181)  0: Monitoring of standstill window deactivated >0: Time in ms during which the control deviation must be in the standstill window                                                                                                    | ms<br>0<br>0<br>32767                                   | UINT16<br>UINT16<br>R/W<br>per.          | Modbus 4372<br>CIP 117.1.10    |
| STANDpwinTout  | Timeout time for standstill window monitoring (181)  0: Timeout monitoring deactivated >0: Timeout time in ms  Standstill window processing values are set via STANDp_win und STANDpwinTime.  Time monitoring starts when the target position (reference position of position controller) is reached or when the profile generator has finished processing.                              | ms<br>0<br>0<br>16000                                   | UINT16<br>UINT16<br>R/W<br>per.          | Modbus 4374<br>CIP 117.1.11    |

# 12 Accessories and spare parts

## 12.1 Accessories

Source commissioning software The latest version of the commissioning software is available for down-

load from the internet:

http://www.schneider-electric.com

Source EPLAN Macros For easier engineering, macro files and product master data are availa-

ble for download from the Internet at:

http://www.schneider-electric.com

| Designation                            | Order no.     |
|----------------------------------------|---------------|
| Braking Resistor Controller UBC60      | ACC3EA001     |
| Installation kit                       | VW3L10111     |
| Insert with cable entry (2 pcs)        | VW3L10100N2   |
| Insert with cable entry (10 pcs)       | VW3L10100N10  |
| Cable entry for commissioning          | VW3L10222     |
| Insert for sealing (10 pcs)            | VW3L10000N10  |
| Insert for sealing (20 pcs)            | VW3L10000N20  |
| Insert for sealing (50 pcs)            | VW3L10000N50  |
| Cable for commissioning interface, 3m  | VW3L1R000R30  |
| Insert kit for commissioning           | VW3L1R000     |
| Cable kit, power supply, DeviceNet, 3m | VW3L2D001R30  |
| Cable kit, STO, 3m                     | VW3L20010R30  |
| Cable kit, STO, 5m                     | VW3L20010R50  |
| Cable kit, STO, 10m                    | VW3L20010R100 |
| Cable kit, STO, 15m                    | VW3L20010R150 |
| Cable kit, STO, 20m                    | VW3L20010R200 |
| Cable, power supply, 3m                | VW3L30001R30  |
| Cable, power supply, 5m                | VW3L30001R50  |
| Cable, power supply, 10m               | VW3L30001R100 |
| Cable, power supply, 15m               | VW3L30001R150 |
| Cable, power supply, 20m               | VW3L30001R200 |
| Cable, STO, 3m                         | VW3L30010R30  |
| Cable, STO, 5m                         | VW3L30010R50  |
| Cable, STO, 10m                        | VW3L30010R100 |
| Cable, STO, 15m                        | VW3L30010R150 |
| Cable, STO, 20m                        | VW3L30010R200 |
| Connector, DeviceNet                   | VW3L5D000     |
| Connector kit, 2 x I/O                 | VW3L50200     |
| Connector kit, 3 x I/O                 | VW3L50300     |
| Connector, STO output                  | VW3L50010     |

| Designation                                        | Order no. |
|----------------------------------------------------|-----------|
| Insert kit, 3 x I/O                                | VW3L40300 |
| Insert kit, 2 x I/O, 1 x STO input                 | VW3L40210 |
| Insert kit, 1 x STO input, 1 x STO output          | VW3L40020 |
| Insert kit, 4 x I/O, 1 x STO input, 1 x STO output | VW3L40420 |

### Cable Supplier recommendations:

- Hans Turck GmbH & Co. KG www.turck.com
- Franz Binder GmbH & Co. elektrische Bauelemente KG www.binder-connector.de
- PHOENIX CONTACT GmbH & Co. KG www.phoenixcontact.com
- Lumberg Automation <u>www.lumberg-automation.com</u>

*Tool* The tools required for cable assembly must be ordered directly from the manufacturer.

- Crimping tool for CN1: AMP 654174-1
  - Crimping tool for CN2, CN4 and CN5: Molex 69008-0982
  - Crimping tool for CN3: Molex 69008-0724
  - Extraction tool for CN2, CN4 and CN5: Molex 11-03-0043
  - Extraction tool for CN3: Molex 11-03-0044

#### Converter

A converter is required for commissioning and for service purposes.

• Converter: USB-to-CAN compact, www.ixxat.com

### 12.2 Gearboxes

| Designation                                                     | Order no.      |
|-----------------------------------------------------------------|----------------|
| Planetary gear for Lexium Integrated Drive ILAxx571, ratio 3/1  | GBX060003A571L |
| Planetary gear for Lexium Integrated Drive ILAxx571, ratio 5/1  | GBX060005A571L |
| Planetary gear for Lexium Integrated Drive ILAxx571, ratio 8/1  | GBX060008A571L |
| Planetary gear for Lexium Integrated Drive ILAxx571, ratio 16/1 | GBX060016A571L |
| Planetary gear for Lexium Integrated Drive ILAxx571, ratio 40/1 | GBX060040A571L |
| Planetary gear for Lexium Integrated Drive ILAxx572, ratio 3/1  | GBX060003A572L |
| Planetary gear for Lexium Integrated Drive ILAxx572, ratio 5/1  | GBX060005A572L |
| Planetary gear for Lexium Integrated Drive ILAxx572, ratio 8/1  | GBX060008A572L |
| Planetary gear for Lexium Integrated Drive ILAxx572, ratio 16/1 | GBX060016A572L |
| Planetary gear for Lexium Integrated Drive ILAxx572, ratio 40/1 | GBX060040A572L |

# 13 Service, maintenance and disposal

# **A WARNING**

#### DAMAGE TO SYSTEM COMPONENTS AND LOSS OF CONTROL

Interruptions of the negative connection of the controller supply voltage can cause excessively high voltages at the signal connections.

- Do not interrupt the negative connection between the power supply unit and load with a fuse or switch.
- Verify correct connection before switching on.
- Do not connect the controller supply voltage or change its wiring while the is supply voltage present.

Failure to follow these instructions can result in death, serious injury or equipment damage.

## **A** CAUTION

# RISK OF INJURY WHEN THE PRINTED CIRCUIT BOARD CONNECTORS ARE REMOVED

- Before removing the connectors, you must unlocked them.
  - Supply voltage VDC:
     Unlock by pulling at the connector housing
  - Others: Unlock by pressing the connector lock
- Only pull the connector housing (not the cable).

Failure to follow these instructions can result in injury or equipment damage.

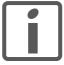

The product may only be repaired by a certified customer service center. No warranty or liability is accepted for repairs made by unauthorized persons.

### 13.1 Service address

If you cannot resolve an error yourself please contact your sales office. Have the following details available:

- Nameplate (type, identification number, serial number, DOM, ...)
- Type of error (such as LED flash code or error number)
- · Previous and concomitant circumstances
- · Your own assumptions concerning the cause of the error

Also include this information if you return the product for inspection or repair.

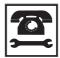

If you have any questions please contact your sales office. Your sales office staff will be happy to give you the name of a customer service office in your area.

http://www.schneider-electric.com

### 13.2 Maintenance

Check the product for pollution or damage at regular intervals.

### 13.2.1 Lifetime STO safety function

The STO safety function is designed for a lifetime of 20 years. After this period, the data of the safety function are no longer valid. The expiry date is determined by adding 20 years to the DOM shown on the name-plate of the product.

► This date must be included in the maintenance plan of the system.

Do not use the safety function after this date.

Example

The DOM on the nameplate of the product is shown in the format DD.MM.YY, for example31.12.07. (December 31, 2007). This means: Do not use the safety function after December 31, 2027.

# 13.3 Replacing units

## **A WARNING**

#### **UNINTENDED BEHAVIOR**

The behavior of the drive system is governed by numerous stored data or settings. Unsuitable settings or data may trigger unexpected movements or responses to signals and disable monitoring functions.

- Do NOT operate the drive system with unknown settings or data.
- · Verify that the stored data and settings are correct.
- When commissioning, carefully run tests for all operating states and potential fault situations.
- Verify the functions after replacing the product and also after making changes to the settings or data.
- Only start the system if there are no persons or obstructions in the hazardous area.

Failure to follow these instructions can result in death, serious injury or equipment damage.

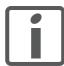

Prepare a list with the parameters required for the functions used.

Observe the following procedure when replacing devices.

- Save all parameter settings to your PC using the commissioning software, see chapter 7.2.3 "Lexium CT commissioning software".
- ➤ Switch off all supply voltages. Verify that no voltages are present (safety instructions).
- Label all connections and uninstall the product.
- ▶ Note the identification number and the serial number shown on the product nameplate for later identification.
- Install the new product as per chapter 6 "Installation".
- ▶ Commission the product as per chapter 7 "Commissioning".

# 13.4 Shipping, storage, disposal

Note the ambient conditions in chapter 3.2 "Ambient conditions".

Shipping The product must be protected against shocks during transportation. If

possible, use the original packaging for shipping.

Storage The product may only be stored in spaces where the specified permis-

sible ambient conditions for room temperature and humidity are met.

Protect the product from dust and dirt.

Disposal The product consists of various materials that can be recycled and must

be disposed of separately. Dispose of the product in accordance with lo-

cal regulations.

ILA2D DeviceNet 14 Glossary

# 14 Glossary

# 14.1 Units and conversion tables

The value in the specified unit (left column) is calculated for the desired unit (top row) with the formula (in the field).

Example: conversion of 5 meters [m] to yards [yd] 5 m / 0.9144 = 5.468 yd

# 14.1.1 Length

|    | in       | ft        | yd       | m         | cm       | mm       |
|----|----------|-----------|----------|-----------|----------|----------|
| in | -        | / 12      | / 36     | * 0.0254  | * 2.54   | * 25.4   |
| ft | * 12     | -         | / 3      | * 0.30479 | * 30.479 | * 304.79 |
| yd | * 36     | * 3       | -        | * 0.9144  | * 91.44  | * 914.4  |
| m  | / 0.0254 | / 0.30479 | / 0.9144 | -         | * 100    | * 1000   |
| cm | / 2.54   | / 30.479  | / 91.44  | / 100     | -        | * 10     |
| mm | / 25.4   | / 304.79  | / 914.4  | / 1000    | / 10     | -        |

### 14.1.2 Mass

|      | lb           | oz                          | slug                        | kg           | g          |
|------|--------------|-----------------------------|-----------------------------|--------------|------------|
| lb   | -            | * 16                        | * 0.03108095                | * 0.4535924  | * 453.5924 |
| oz   | / 16         | -                           | * 1.942559*10 <sup>-3</sup> | * 0.02834952 | * 28.34952 |
| slug | / 0.03108095 | / 1.942559*10 <sup>-3</sup> | -                           | * 14.5939    | * 14593.9  |
| kg   | / 0.45359237 | / 0.02834952                | / 14.5939                   | -            | * 1000     |
| g    | / 453.59237  | / 28.34952                  | / 14593.9                   | / 1000       | -          |

### 14.1.3 Force

| •    | lb          | oz          | р                        | dyne                  | N                        |
|------|-------------|-------------|--------------------------|-----------------------|--------------------------|
| lb   | -           | * 16        | * 453.55358              | * 444822.2            | * 4.448222               |
| oz   | / 16        | -           | * 28.349524              | * 27801               | * 0.27801                |
| р    | / 453.55358 | / 28.349524 | -                        | * 980.7               | * 9.807*10 <sup>-3</sup> |
| dyne | / 444822.2  | / 27801     | / 980.7                  | -                     | / 100*10 <sup>3</sup>    |
| N    | / 4.448222  | / 0.27801   | / 9.807*10 <sup>-3</sup> | * 100*10 <sup>3</sup> | -                        |

### 14.1.4 Power

|    | НР    | W     |
|----|-------|-------|
| HP | -     | * 746 |
| W  | / 746 | -     |

14 Glossary ILA2D DeviceNet

## 14.1.5 Rotation

|                       | min <sup>-1</sup> (RPM) | rad/s    | deg./s   |  |
|-----------------------|-------------------------|----------|----------|--|
| min <sup>-1</sup> (RP | PM) -                   | * π / 30 | * 6      |  |
| rad/s                 | * 30 / π                | -        | * 57.295 |  |
| deg./s                | / 6                     | / 57.295 | -        |  |

# 14.1.6 Torque

| 1       | lb∙in                   | lb⋅ft                    | oz∙in                     | Nm                        | kp⋅m                      | kp⋅cm                     | dyne⋅cm                  |
|---------|-------------------------|--------------------------|---------------------------|---------------------------|---------------------------|---------------------------|--------------------------|
| lb∙in   | -                       | / 12                     | * 16                      | * 0.112985                | * 0.011521                | * 1.1521                  | * 1.129*10 <sup>6</sup>  |
| lb·ft   | * 12                    | -                        | * 192                     | * 1.355822                | * 0.138255                | * 13.8255                 | * 13.558*10 <sup>6</sup> |
| oz∙in   | / 16                    | / 192                    | -                         | * 7.0616*10 <sup>-3</sup> | * 720.07*10 <sup>-6</sup> | * 72.007*10 <sup>-3</sup> | * 70615.5                |
| Nm      | / 0.112985              | / 1.355822               | / 7.0616*10 <sup>-3</sup> | -                         | * 0.101972                | * 10.1972                 | * 10*10 <sup>6</sup>     |
| kp⋅m    | / 0.011521              | / 0.138255               | / 720.07*10 <sup>-6</sup> | / 0.101972                | -                         | * 100                     | * 98.066*10 <sup>6</sup> |
| kp-cm   | / 1.1521                | / 13.8255                | / 72.007*10 <sup>-3</sup> | / 10.1972                 | / 100                     | -                         | * 0.9806*10 <sup>6</sup> |
| dyne⋅cm | / 1.129*10 <sup>6</sup> | / 13.558*10 <sup>6</sup> | / 70615.5                 | / 10*10 <sup>6</sup>      | / 98.066*10 <sup>6</sup>  | / 0.9806*10 <sup>6</sup>  | -                        |

# 14.1.7 Moment of inertia

|                      | lb⋅in <sup>2</sup> | lb⋅ft²     | kg⋅m²                | kg⋅cm²               | kp⋅cm⋅s²   | oz∙in²    |
|----------------------|--------------------|------------|----------------------|----------------------|------------|-----------|
| lb⋅in <sup>2</sup>   | -                  | / 144      | / 3417.16            | / 0.341716           | / 335.109  | * 16      |
| lb⋅ft <sup>2</sup>   | * 144              | -          | * 0.04214            | * 421.4              | * 0.429711 | * 2304    |
| kg⋅m²                | * 3417.16          | / 0.04214  | -                    | * 10*10 <sup>3</sup> | * 10.1972  | * 54674   |
| kg⋅cm <sup>2</sup>   | * 0.341716         | / 421.4    | / 10*10 <sup>3</sup> | -                    | / 980.665  | * 5.46    |
| kp⋅cm⋅s <sup>2</sup> | * 335.109          | / 0.429711 | / 10.1972            | * 980.665            | -          | * 5361.74 |
| oz∙in²               | / 16               | / 2304     | / 54674              | / 5.46               | / 5361.74  | -         |

# 14.1.8 Temperature

|    | °F                      | °C              | К                        |
|----|-------------------------|-----------------|--------------------------|
| °F | -                       | (°F - 32) * 5/9 | (°F - 32) * 5/9 + 273.15 |
| °C | °C * 9/5 + 32           | -               | °C + 273.15              |
| K  | (K - 273.15) * 9/5 + 32 | K - 273.15      | -                        |

### 14.1.9 Conductor cross section

| AWG             | 1    | 2    | 3    | 4    | 5    | 6    | 7    | 8    | 9    | 10   | 11   | 12   | 13   |
|-----------------|------|------|------|------|------|------|------|------|------|------|------|------|------|
| mm <sup>2</sup> | 42.4 | 33.6 | 26.7 | 21.2 | 16.8 | 13.3 | 10.5 | 8.4  | 6.6  | 5.3  | 4.2  | 3.3  | 2.6  |
|                 |      |      |      |      |      |      |      |      |      |      |      |      |      |
| AWG             | 14   | 15   | 16   | 17   | 18   | 19   | 20   | 21   | 22   | 23   | 24   | 25   | 26   |
| mm <sup>2</sup> | 2.1  | 1.7  | 1.3  | 1.0  | 0.82 | 0.65 | 0.52 | 0.41 | 0.33 | 0.26 | 0.20 | 0.16 | 0.13 |

ILA2D DeviceNet 14 Glossary

### 14.2 Terms and Abbreviations

Actual position 

Current position of moving components in the drive system.

Assembly Various attributes are combined in one single data packet. Client and

server know the structure of the packets. See also Explicit Message.

Attribute A single value of an object (in a network device) that can be read or writ-

ten over the network. (see Class - Instance - Object - Attribute)

Big Endian format Method of storing data; the highest-value byte of a data word is at the

first position (big end first).

CIP Common Industrial Protocol, general specification for communication

between fieldbus devices.

Class DeviceNet describes the behavior of a network node in so-called object

classes. A class defines the behavior of (related) objects and consists of attributes and so-called services to work with these attributes (read/

write)

for example: class vehicles, object car, attribute fuel level, service fill

(see Class - Instance - Object - Attribute)

Client First transmitter, then recipient of fieldbus messages in the client-server

relationship. Starts transmission with a transmission to the server; the

reference point is the server object dictionary.

Consumer Network device that receives data packets, see also Producer

COS Change Of State: special I/O connection in which data is only transmit-

ted when changes occur.

Default value Factory setting.

Degree of protection The degree of protection is a standardized specification for electrical

equipment that describes the protection against the ingress of foreign

objects and water (for example: IP 20).

Direction of rotation Rotation of the motor shaft in a clockwise or counterclockwise direction

of rotation. Clockwise rotation is when the motor shaft rotates clockwise

as you look at the end of the protruding motor shaft.

DOM The Date of manufacturing on the nameplate of the device is shown in

the format DD.MM.YY,

for example 31.12.06 (December 31, 2006).

*Drive system* System consisting of controller, power stage and motor.

EDS (Electronic Data Sheet); contains the specific properties of a product.

EMC Electromagnetic compatibility

Encoder Sensor for detection of the angular position of a rotating component. In-

stalled in a motor, the encoder shows the angular position of the rotor.

Error Discrepancy between a computed, observed or measured value or con-

dition and the specified or theoretically correct value or condition.

Error class Classification of errors into groups. The different error classes allow for

specific responses to faults, for example by severity.

ESD (electrostatic discharge) is the electrostatic discharge and describes

processes and effects occurring during the discharge of electric

charges.

14 Glossary ILA2D DeviceNet

Fatal error In the case of fatal error, the product is not longer able to control the motor, so that an immediate deactivation of the power stage is necessary.

Fault Operating state of the drive caused as a result of a discrepancy between a detected (computed, measured or signaled) value or condition and the

specified or theoretically correct value or condition.

Fault reset A function used to restore the drive to an operational state after a de-

tected error is cleared by removing the cause of the error so that the error is no longer active (transition from operating state "Fault" to state

"Operation Enable").

*I*<sup>2</sup>t monitoring Anticipatory temperature monitoring. The expected temperature rise of

components is calculated in advance on the basis of the motor current.

If a limit value is exceeded, the drive reduces the motor current.

I/O Inputs/outputs

Inc Increments

Index pulse Signal of an encoder to reference the rotor position in the motor. The en-

coder returns one index pulse per revolution.

Input Direction of data flow from the network perspective: data packet/status

message from device, see also Output

Instance An actual object that is derived from a specific class. (see Class - In-

stance - Object - Attribute)

Internal units Resolution of the power stage at which the motor can be positioned. In-

ternal units are specified in increments.

LED Light Emitting Diode

Limit switch Switches that signal overtravel of the permissible range of travel.

Little Endian format Method of storing data; the lowest-value byte of a data word is at the first

position (little end first).

MAC ID Node address (MAC=Media Access Control); a unique address in the

entire network.

*Master* Active bus device that controls the data traffic on the network.

MT ModeToggle, toggling a bit from 0 -> 1 or 1 -> 0

NTC Resistor with negative temperature coefficient. Resistance value is re-

duced as the temperature rises.

Object An object is a member of a specific class.

The object 'bicycle' is a member of the class 'vehicles'. The object 'car' is a member of the class 'vehicles'.

(see Class - Instance - Object - Attribute)

ODVA Open DeviceNet Vendor Association. Nutzer Organisation für Device-

Net Standards. User organization for DeviceNet standards

Output Direction of data flow from the network perspective: data packet/com-

mand to a device, see also Input

Parameter Device data and values that can be set by the user.

PELV Protective Extra Low Voltage, low voltage with isolation. For more infor-

mation: IEC 60364-4-41

Persistent Indicates whether the value of the parameter remains in the memory af-

ter the device is switched off.

ILA2D DeviceNet 14 Glossary

PLC Programmable logic controller RO, RW Read Only = Parameter can only be read Read/Write = Parameter can be read and written Power stage The power stage controls the motor. The power stage generates current for controlling the motor on the basis of the positioning signals from the controller. Producer Network device that generates data packets, see also Consumer PTC Resistor with positive temperature coefficient. Resistance value increases as the temperature rises. Pulse/direction signals Digital signals with variable pulse frequencies which signal changes in position and direction of rotation via separate signal wires. Function used to enable fast deceleration of the motor via a command Quick Stop or in the event of an error. Root Mean Square value of a voltage (V<sub>rms</sub>) or a current (A<sub>rms</sub>) rms RS485 Fieldbus interface as per EIA-485 which enables serial data transmission with multiple devices. RCD Residual Current Device Scaling factor This factor is the ratio between an internal unit and a user-defined unit. Scanner Bus device that, as a master unit, controls all data transmission via the bus. Corresponds to the master. Server First the transmitter, then the recipient of fieldbus messages in the clientserver relationship; responds to the request of a client; the reference point is the server object dictionary Slave Passive bus device that receives control commands and provides data to the master. Slave address Communication between master and slave is only possible after the assignment of unique addresses. Toggle The value of a bit changes from 0 to 1 or vice versa, see MT, ModeToggle **UCMM** Unconnected Message Manager: unconfirmed message channel User-defined unit Unit whose reference to motor rotation can be determined by the user via parameters. If the term is used outside the context of safety instructions, a warning Warning alerts to a potential problem that was detected by a monitoring function. A warning is not an error and does not cause a transition of the operating state.

Unit that monitors cyclic basic functions in the product. The power stage is disabled and the outputs are switched off in the event of errors.

Watchdog

### 15 Index

### **Numerics**

24V signal interface
Cable specifications and terminal 83
Connecting 83

#### Α

Abbreviations 265
Absolute positioning in Profile Positioning operating mode 141
Accessories and spare parts 257
Acknowledge Handler object 53
Air humidity 25
Ambient conditions 25
Air humidity operation 25
Operation 25
Relative air humidity operation 25
Transportation and storage 25
Assembly 43
Assembly object 50

#### В

Before you begin
Safety information 19
Bit 39
Brake function 182
Braking ramp, see deceleration ramp
Byte 39
Byte sequence 39

#### C

Cable Length 35 Type 35 Cable specifications Fieldbus interface CAN 80 Protected cable installation 61 Cable specifications and terminal 24V signal interface 83 Fieldbus interface RS485 82 Reference signals for PROFIBUS DP 87 Safety function STO 85 Supply voltage 78 Cables, assembling 73 Category 0 stop 60 Category 1 stop 60 Cause of interruption, last 208 Certifications 25 Changing the operating state 129 Checking direction of rotation 109 Checking limit switches 106 Class ID 37, 190

Commissioning 93

15 Index ILA2D DeviceNet

Checking direction of rotation 109 Checking limit switches 106 checking safety function STO 107 controller structure 112 Digital inputs and outputs 105 Holding brake, manual release 108 optimizing controller 112 optimizing speed controller 114 presets and optimization 119 Setting basic parameters 102 setting parameters for encoder 110 steps 97 Commissioning software 100, 257 Error indication 207 Online help 101 Setting reference signal 113 Step function 113 Commissioning software Lexium CT 100 Communication equipment 36 Components and interfaces 12 Connection groups 37 Connection object 51 Controller optimizing 112 Values 113 controller structure 112 Current Position 142 Speed 145 Current controller Function 112 D Data Frame 39 Structure 39 Data Link Layer 36 Deceleration ramp, setting 172 Declaration of conformity 17 Definition STO 60 Determining control parameter values Control parameter values for rigid mechanical systems 116 Determining controller values determining controller values with less rigid mechanics 116 Device Shutdown Message 55 DeviceNet Properties 36 Protocol 36 DeviceNet object 49 **Devices** Address 97 Profiles 37

Diagnostics 203

Digital inputs and outputs Modify 105

Direction reversal 188 Disposal 259, 262

Electrical installation 70 Electronic Data Sheet 38 Electronic gear 137

EPLAN Macros 16, 257

Error class 126, 216

Dimensions 28

Double word 39

Ε

**EDS 38** 

EMC 66

Error display

dimensional drawing, see dimensions

Documentation and literature references 16

Equipotential bonding conductors 59, 67

15 Index ILA2D DeviceNet

```
G
Gear ratio 139
Glossary 263
Н
Halt 177
Hazard categories 20
Heartbeat Message 55
Holding brake, manual release 108
Homing 146
Homing by position setting
      Position setting 159
Humidity 25
ı
I/O Message 38
I2t 164
Identity object 48
Input 43
Installation
      electrical 70
      mechanical 68
Installation, electrical
      Assembling cables 73
      Connecting 24V signal interface 83
      Connecting supply voltage 77
Instance
      ID 37, 190
Intended use 19
Interface signal
      FAULT_RESET 175
Introduction 11
J
Jerk limitation 173
Jog 133
Last cause of interruption 208
LEDs
      Error indication 207
Length of cable 35
Lexium CT commissioning software 100
Limit switch
      limit switch 162
      Moving the drive away from the switch 163
      Reference movement without index pulse 151
Limit values
      setting 102
Literature 16, 190
М
```

Macros EPLAN 16, 257

Maintenance 259 manuals 16

Messages 37, 190

Mounting position 28 Multifunction interface signal level 87

Name plate 14 Network

Monitoring

Ν

O Object

Max. humidity operation 25 Mechanical installation 68

Parameters 165 Monitoring functions 64, 160

Management 55

Nodes, number of 35 Number of nodes 35

Mechanical system, design for control system 115

15 Index ILA2D DeviceNet

Target 142 Position controller Function 113 optimizing 120 Position setting 159 Positioning limits 161 Prerequisites For setting the operating mode 130 product manuals 16 Profile generator 172 Profile position 141 Profile velocity 144 Properties DeviceNet 36 Protected cable installation 61 Q Qualification of personnel 19 Quick Stop 175 R Ramp Steepness 172 REF, see reference switch Reference movement with index pulse 154 Reference movement without index pulse 151 Reference signal Setting 113 Reference signals for PROFIBUS DP Cable specifications and terminal 87 Reference speed 144 Reference switch Reference movement with index pulse 156 Reference movement without index pulse 152 Reference variable filter 115 Relative air humidity 25 Relative positioning in Profile Position operating mode 141 Release of direction 140 Restoring default values 189 S Safe Torque Off 60 Definition 60 Safety disconnect moment 60 Safety function 60 Application examples 63 Category 0 stop 60 Category 1 stop 60 Definition 60 Definitions 60 Requirements 61 Safety function STO Cable specifications and terminal 85 Scaling 169

Service 259

Vendor-specific objects 54

Service address 260

Software limit switches 161

Shielding 66 Shipping 262

Source

Setting parameters for encoder 110

Commissioning software 100, 257

15 Index ILA2D DeviceNet

W

Wort 39